# **AC DRIVE PARAMETERS**

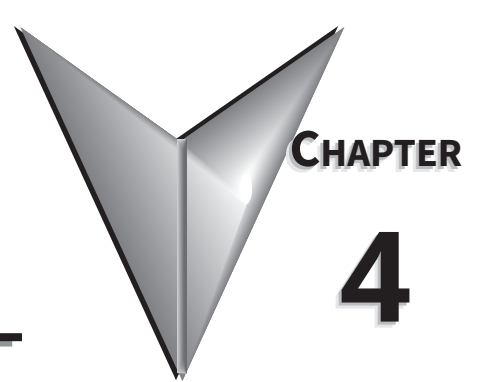

# TABLE OF CONTENTS

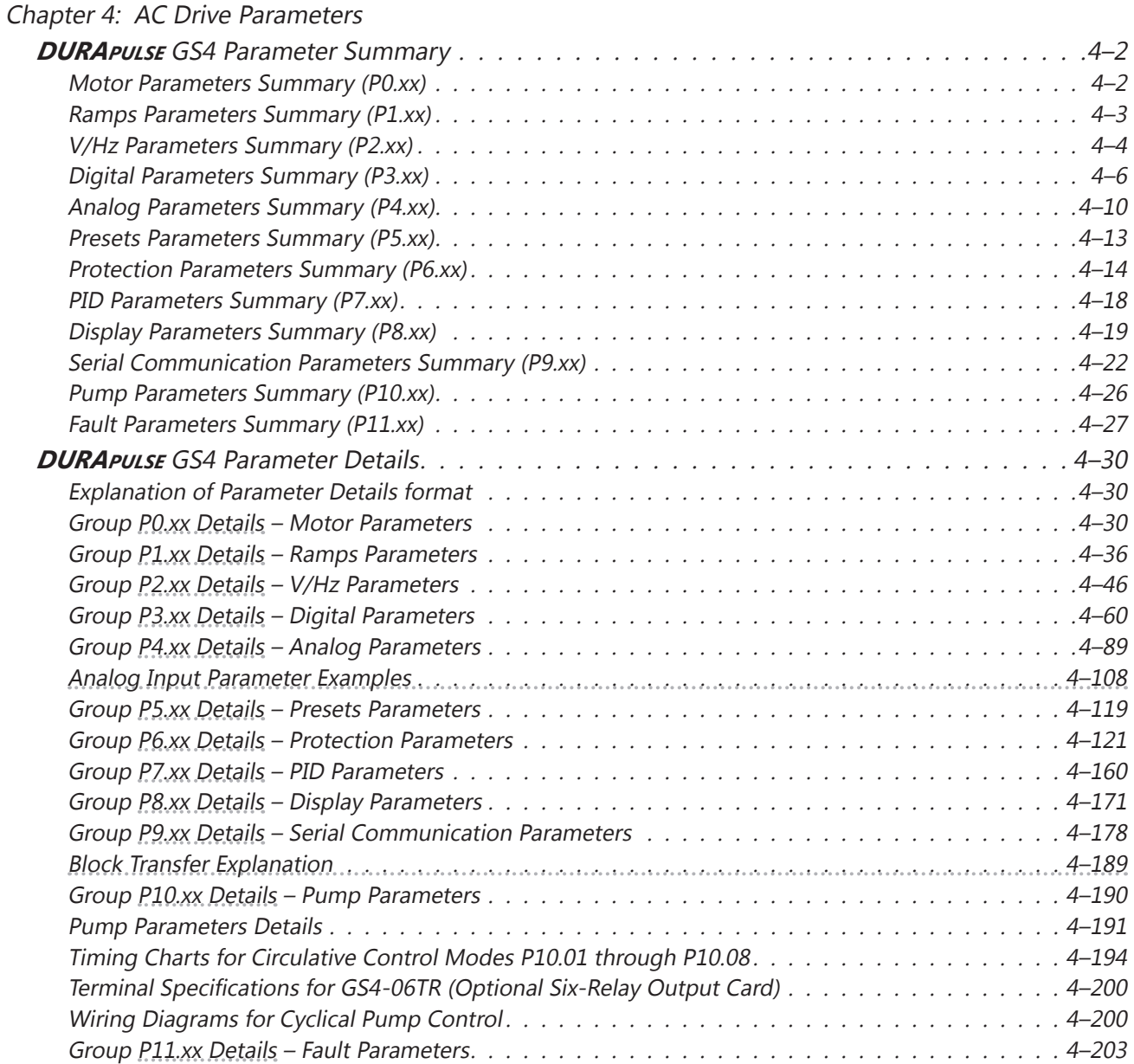

<span id="page-1-0"></span>L.

# *DURApulse* **GS4 Parameter Summary**

#### *Motor Parameters Summary (P0.xx)*

*For detailed information about the P0.xx parameter group, please refer to [page 4–30.](#page-29-1)*

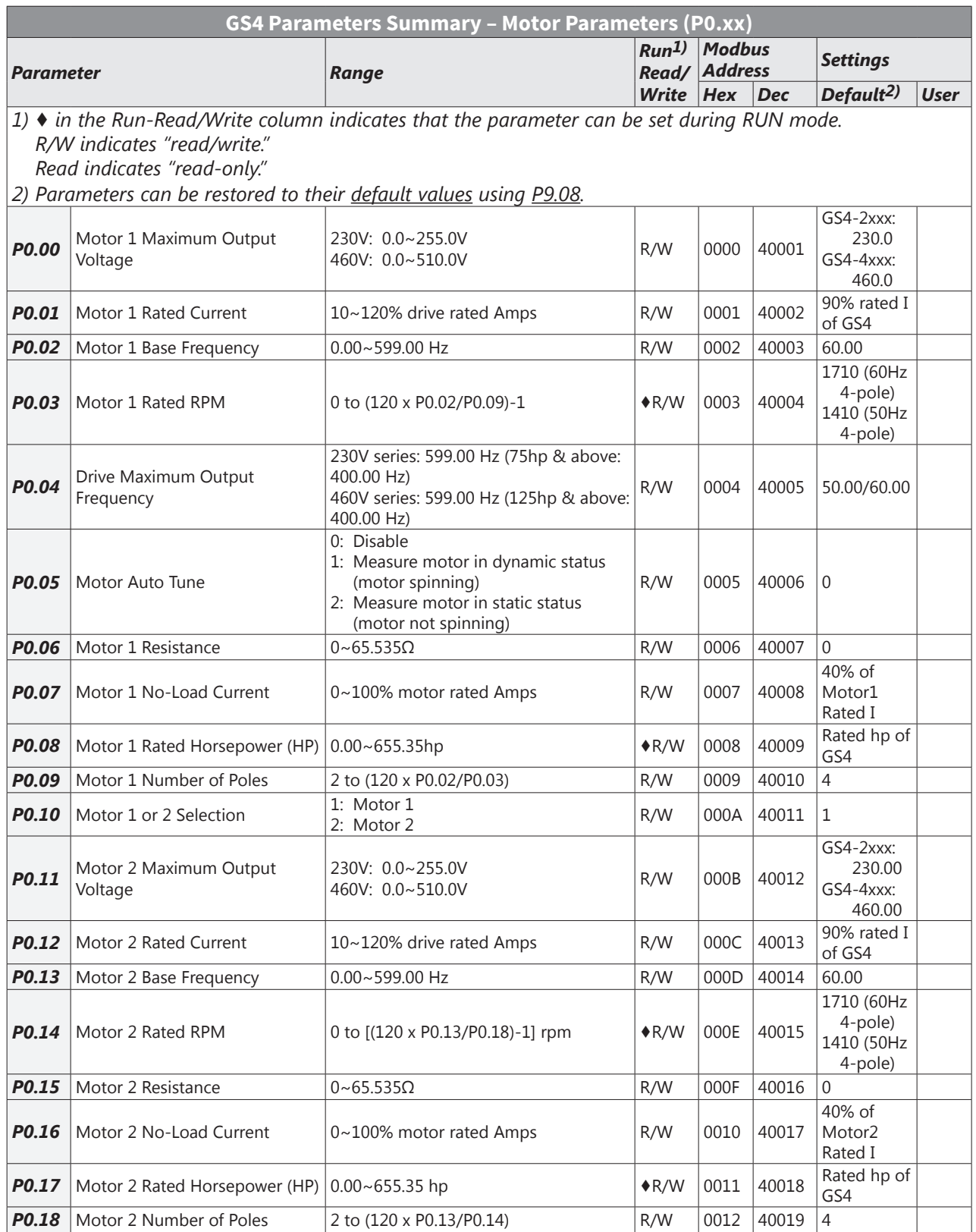

#### <span id="page-2-0"></span>*Ramps Parameters Summary (P1.xx)*

*For detailed information about the P1.xx parameter group, please refer to [page 4–36.](#page-35-1)* 

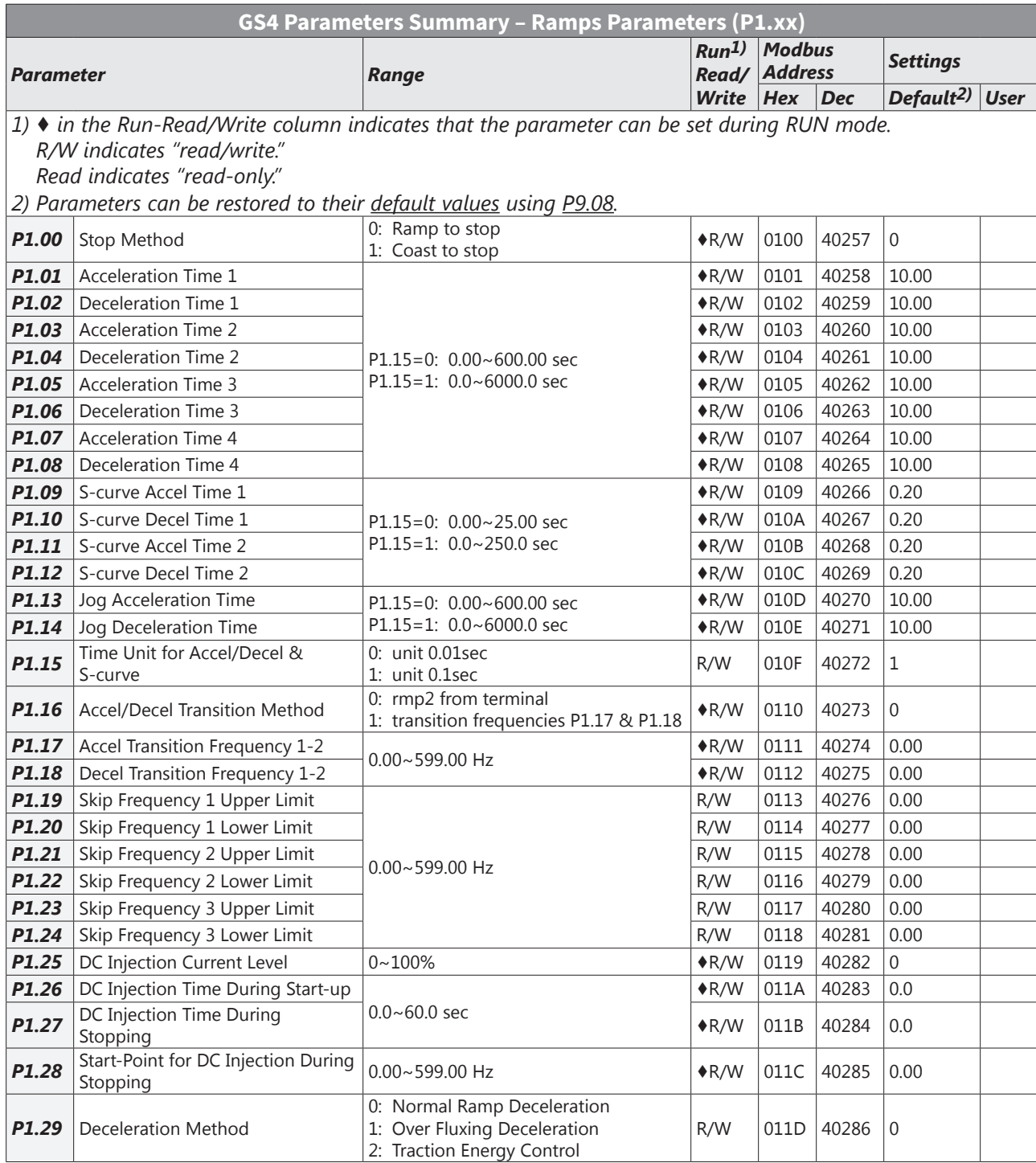

#### <span id="page-3-0"></span>*V/Hz Parameters Summary (P2.xx)*

For detailed information about the P2.xx parameter group, please refer to page 4-46.

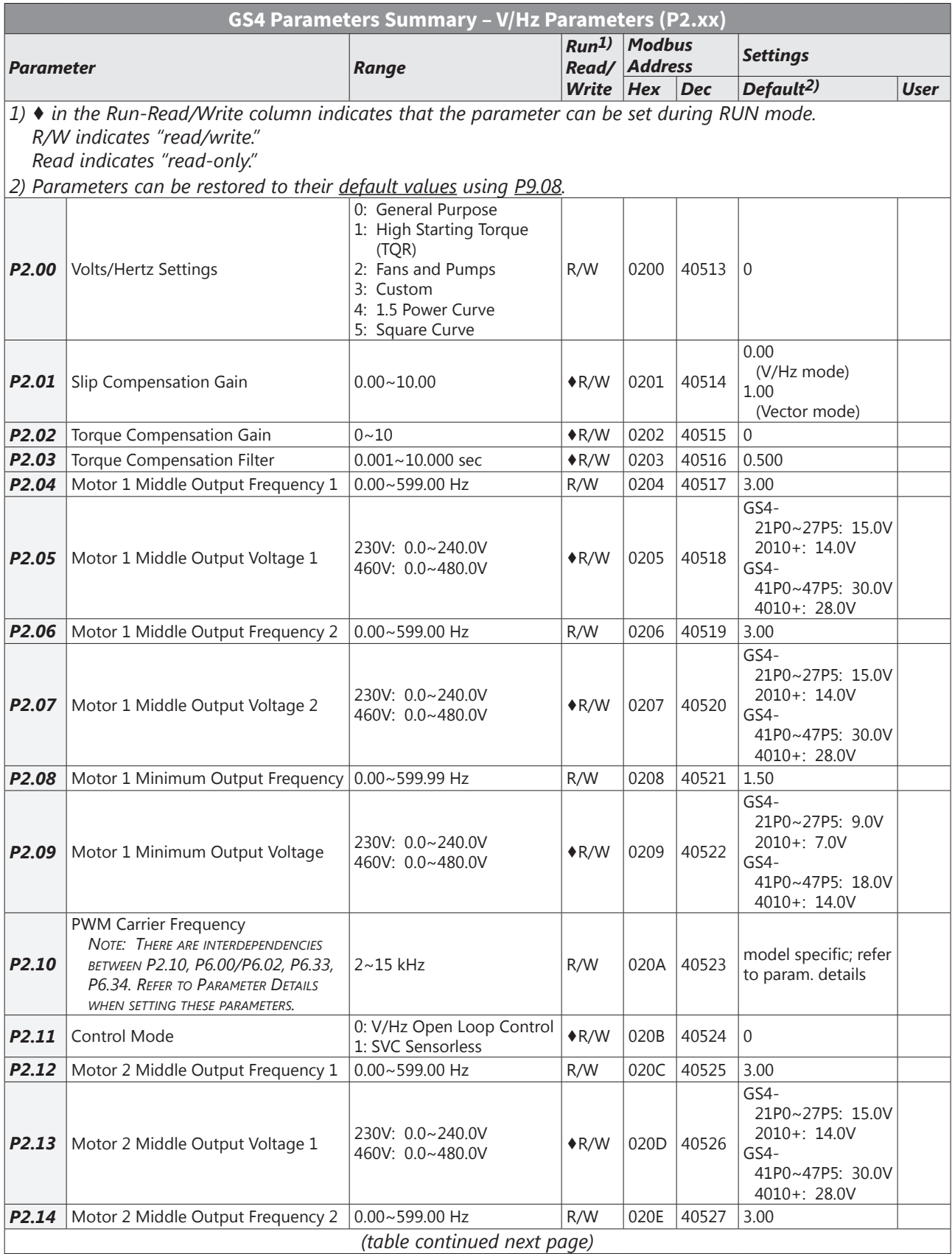

o

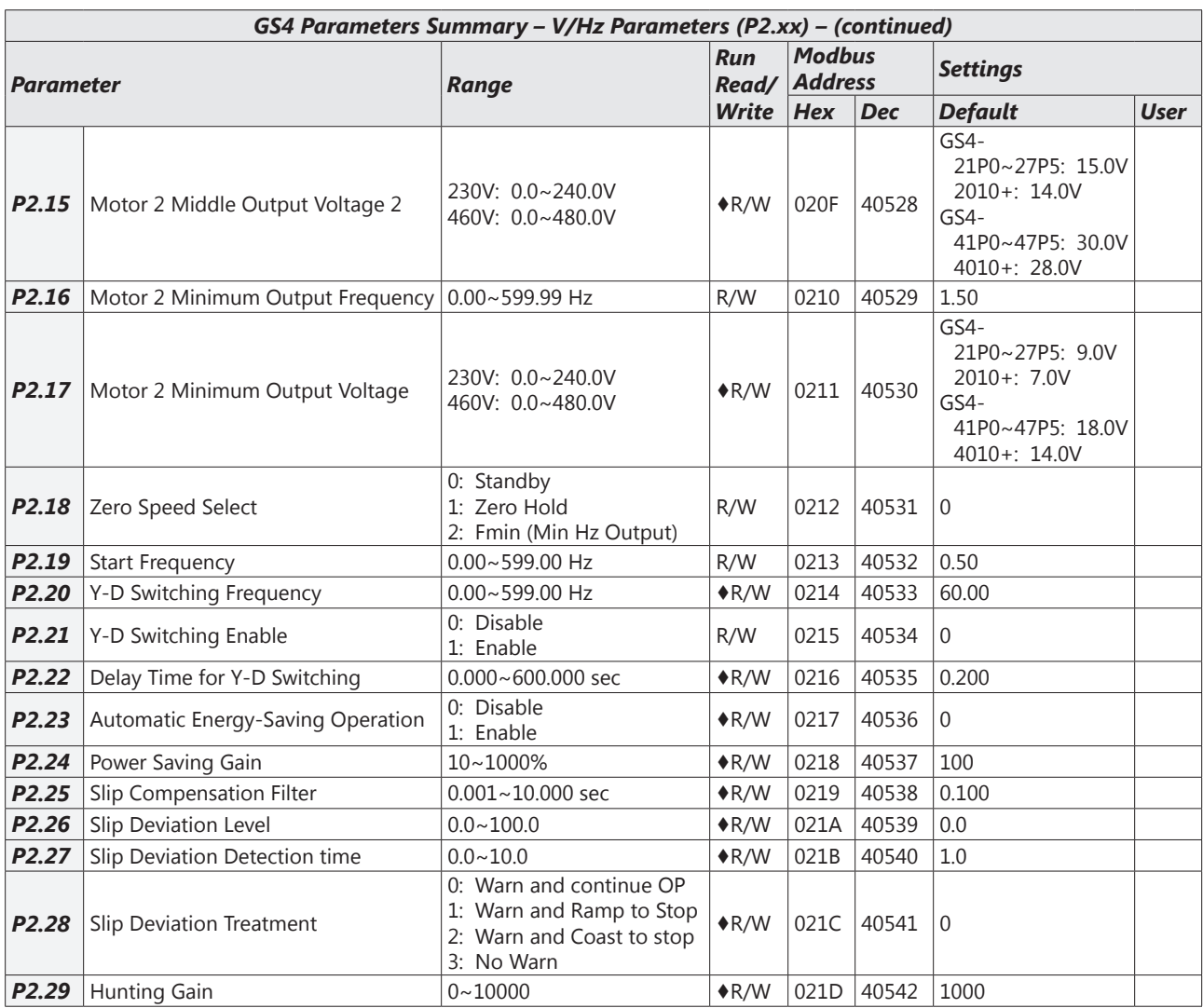

<span id="page-5-0"></span>L

#### *Digital Parameters Summary (P3.xx)*

*For detailed information about the P3.xx parameter group, please refer to [page 4–60.](#page-59-1)*

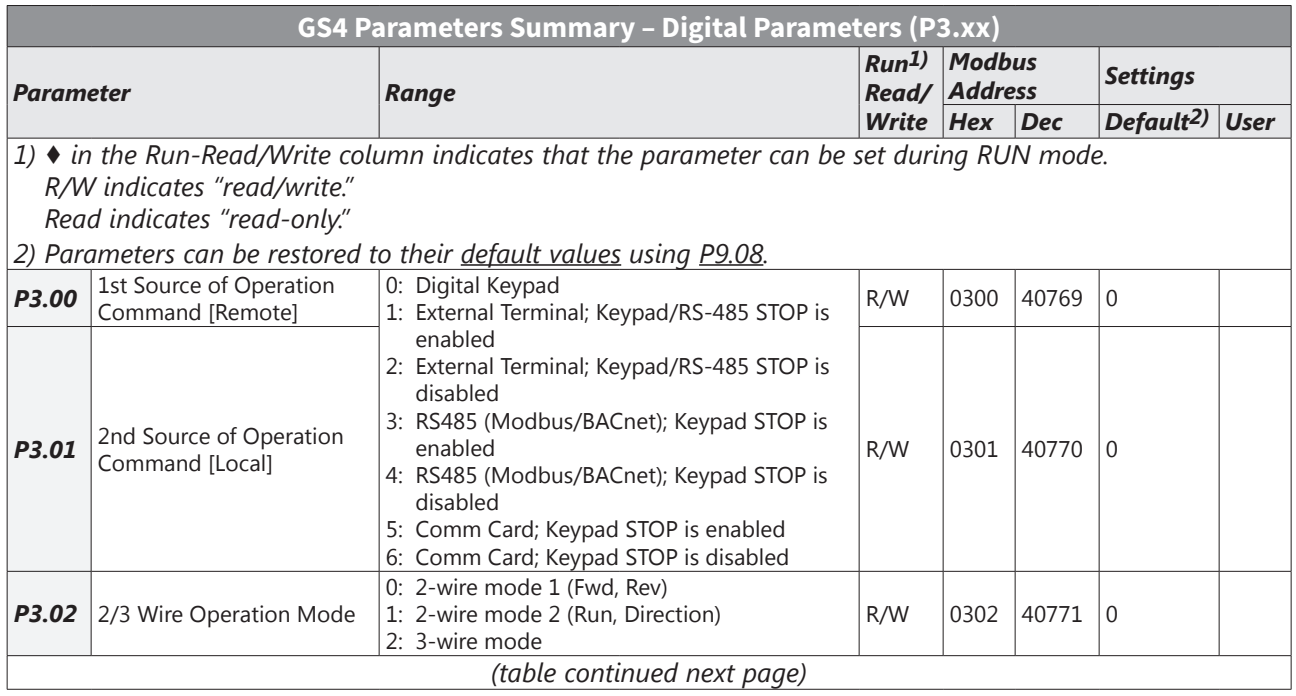

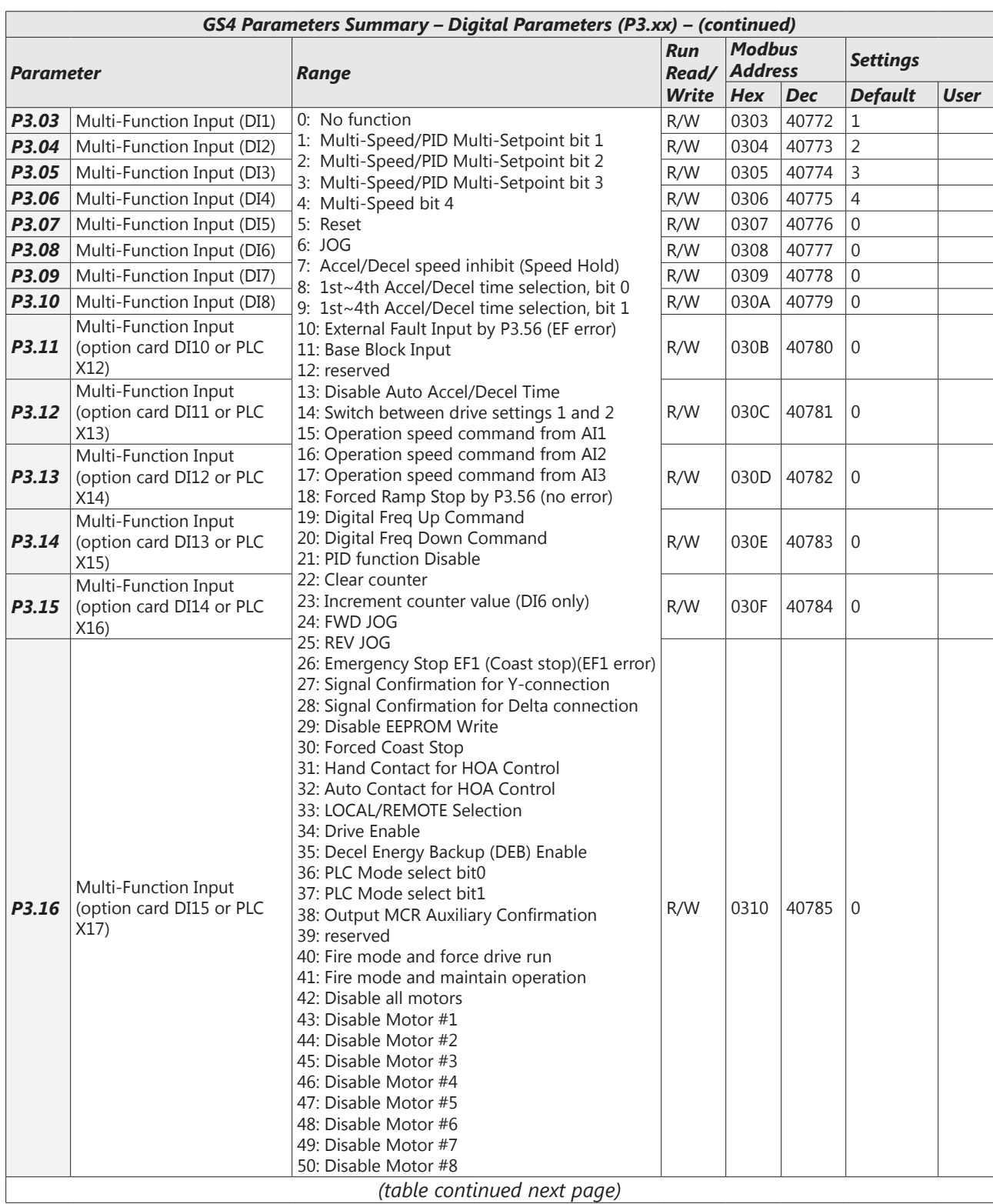

**Tara** 

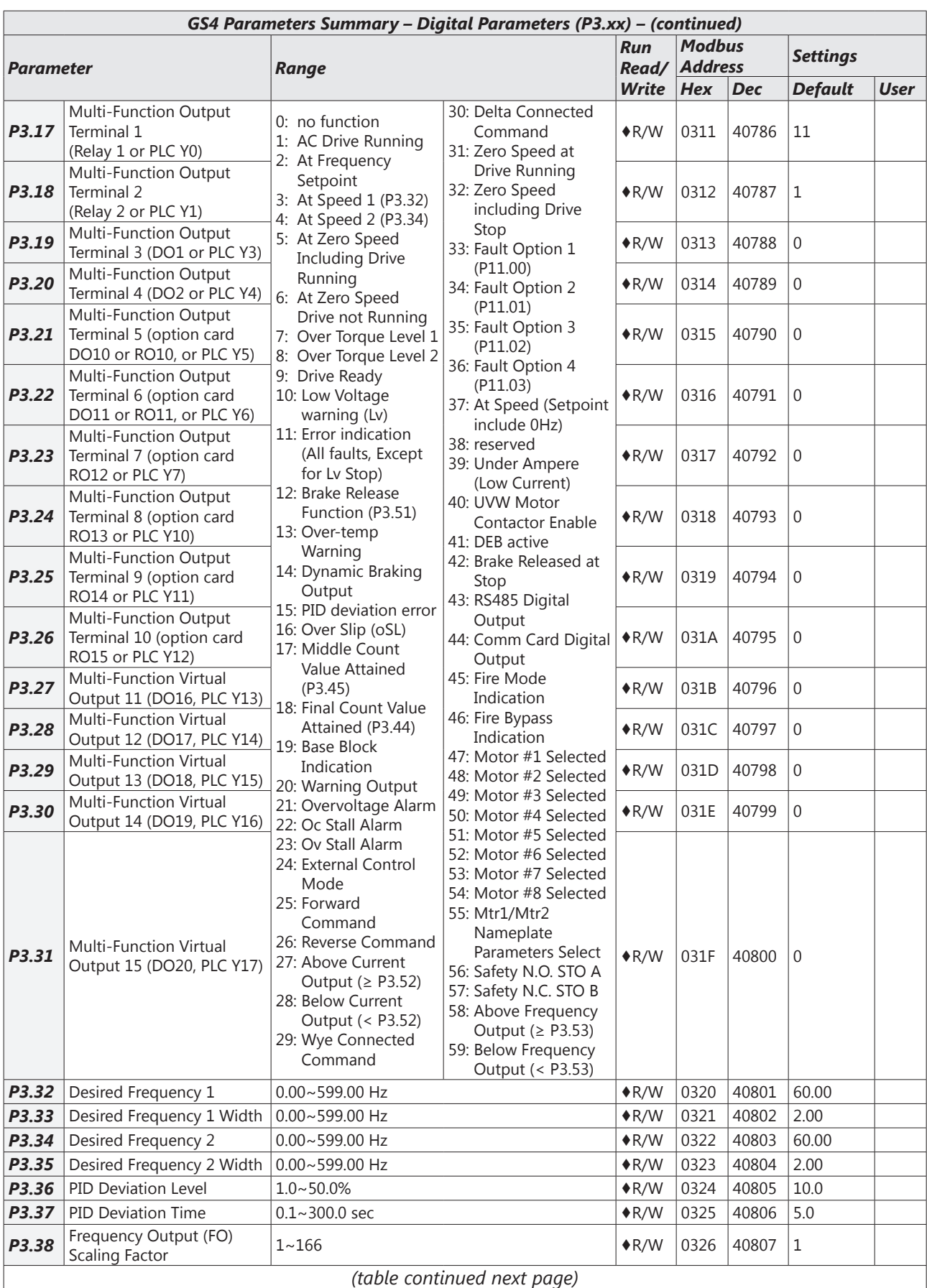

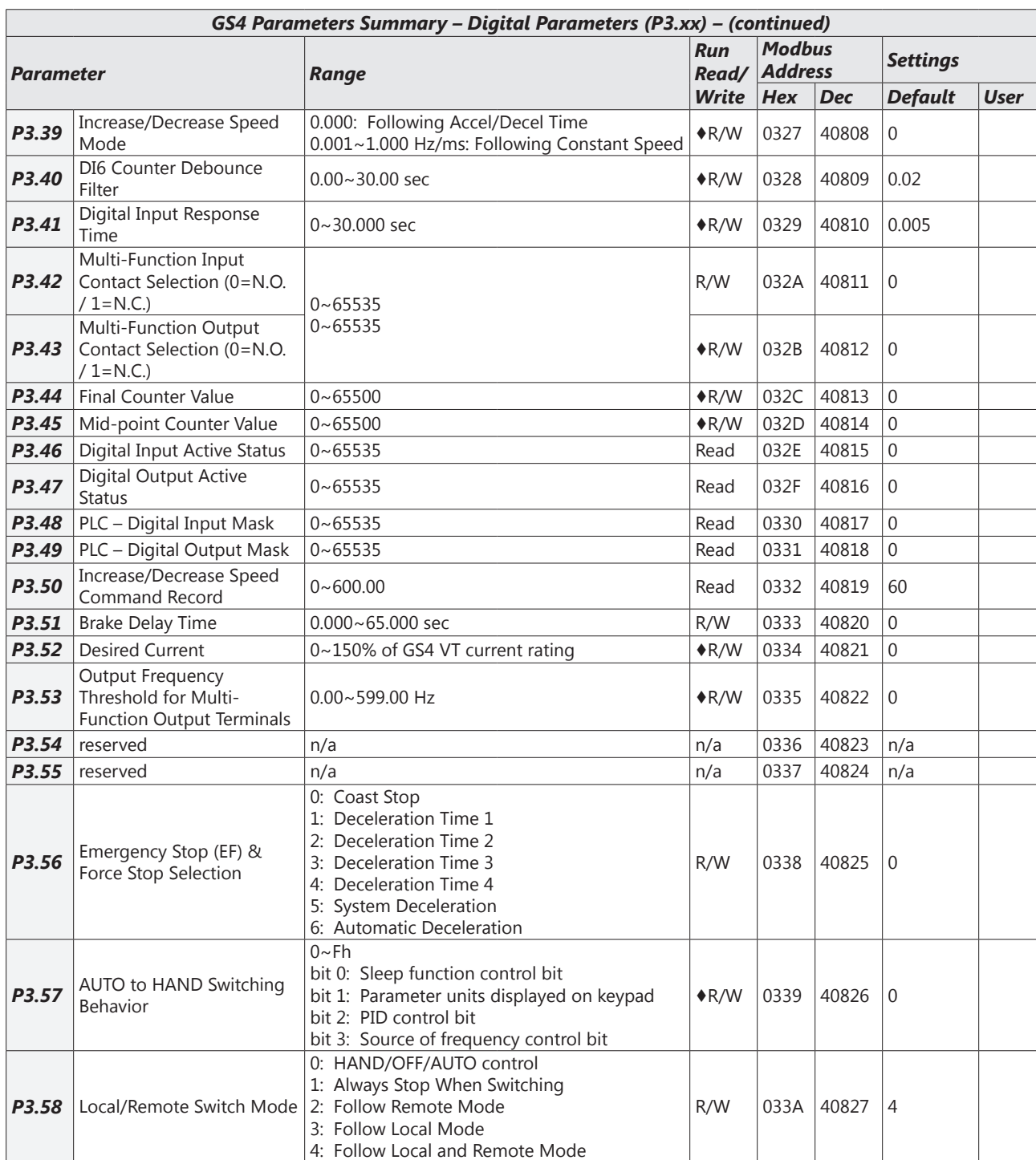

#### <span id="page-9-0"></span>*Analog Parameters Summary (P4.xx)*

*For detailed information about the P4.xx parameter group, please refer to [page 4–89.](#page-88-1)*

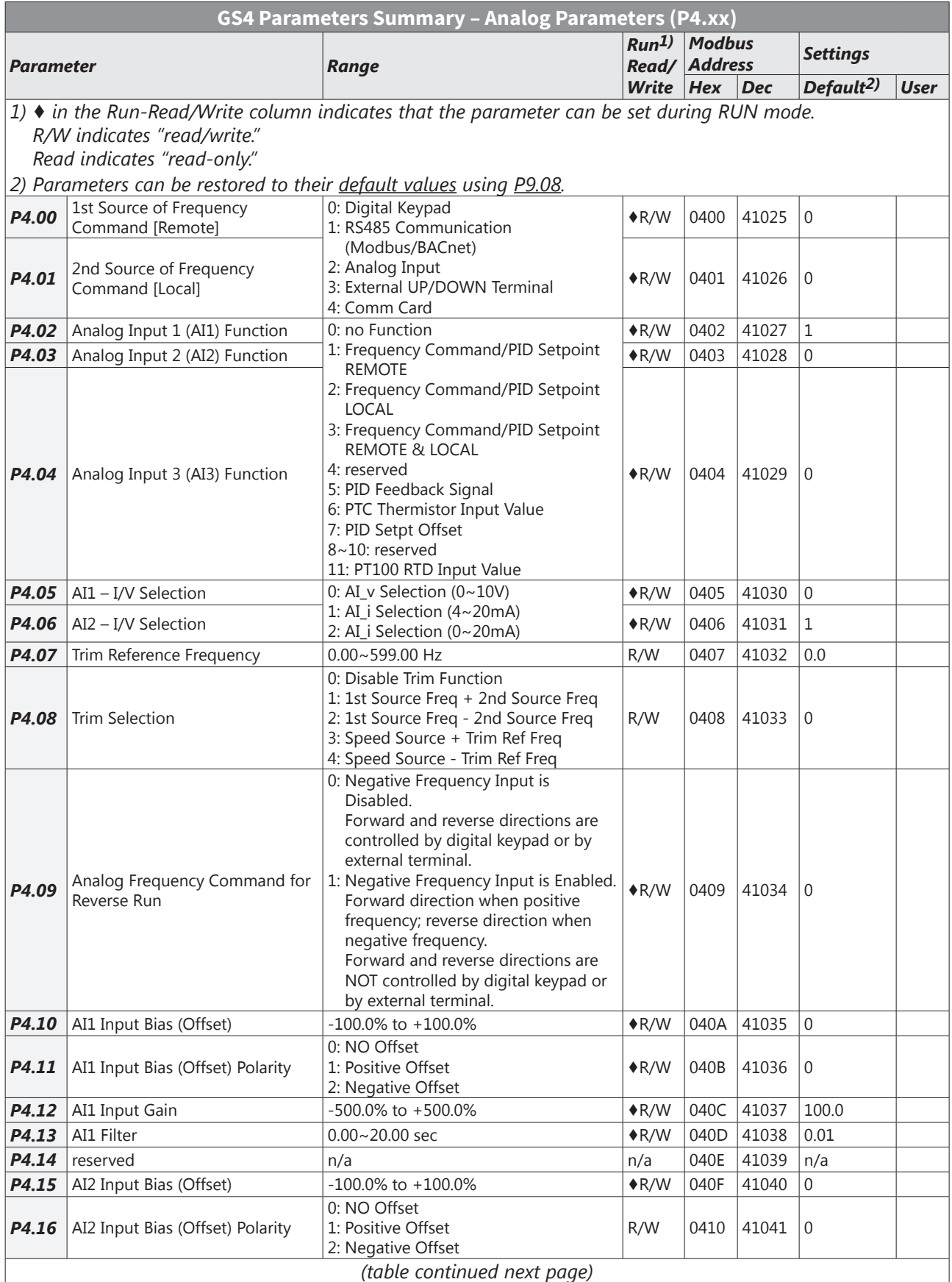

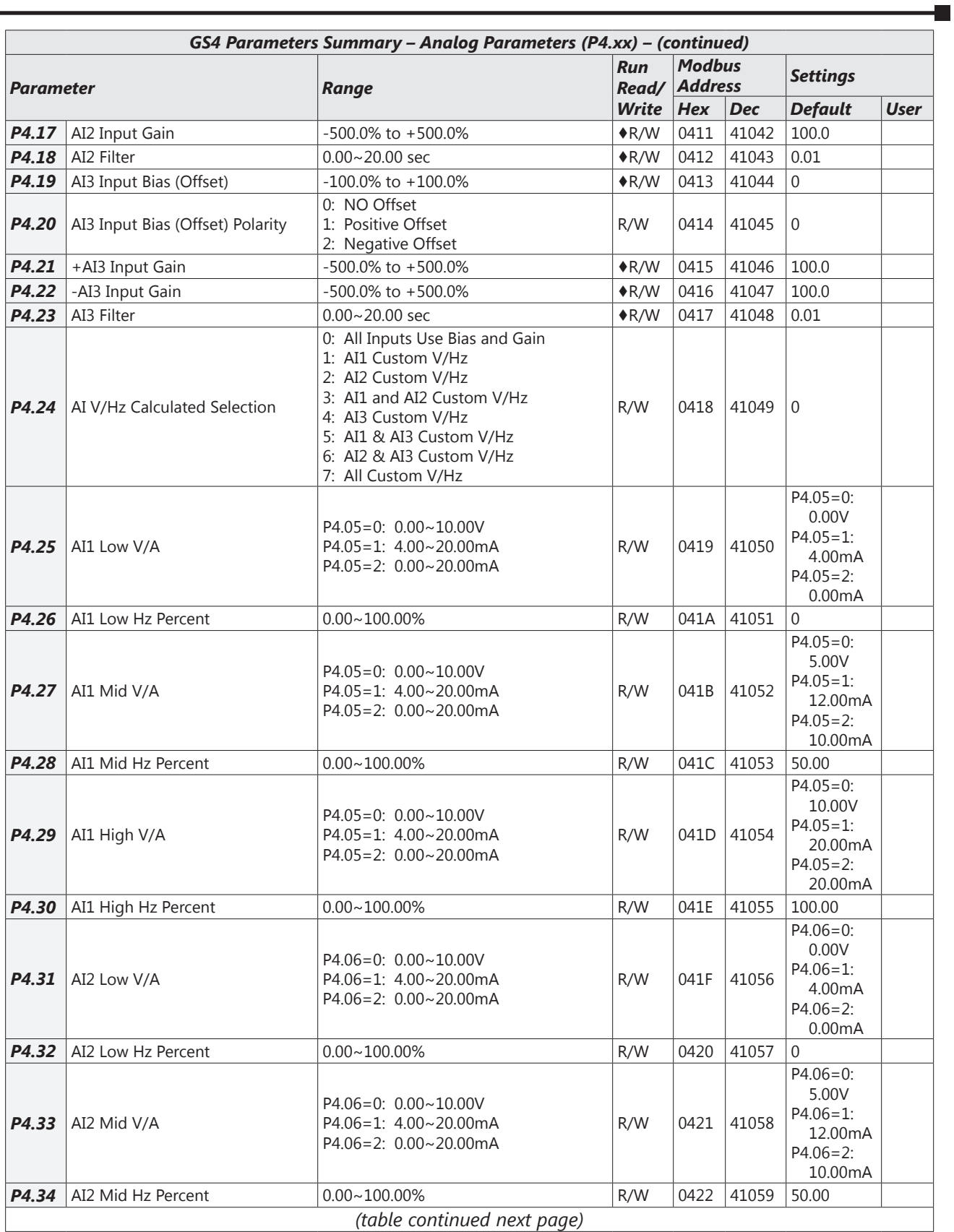

**The State** 

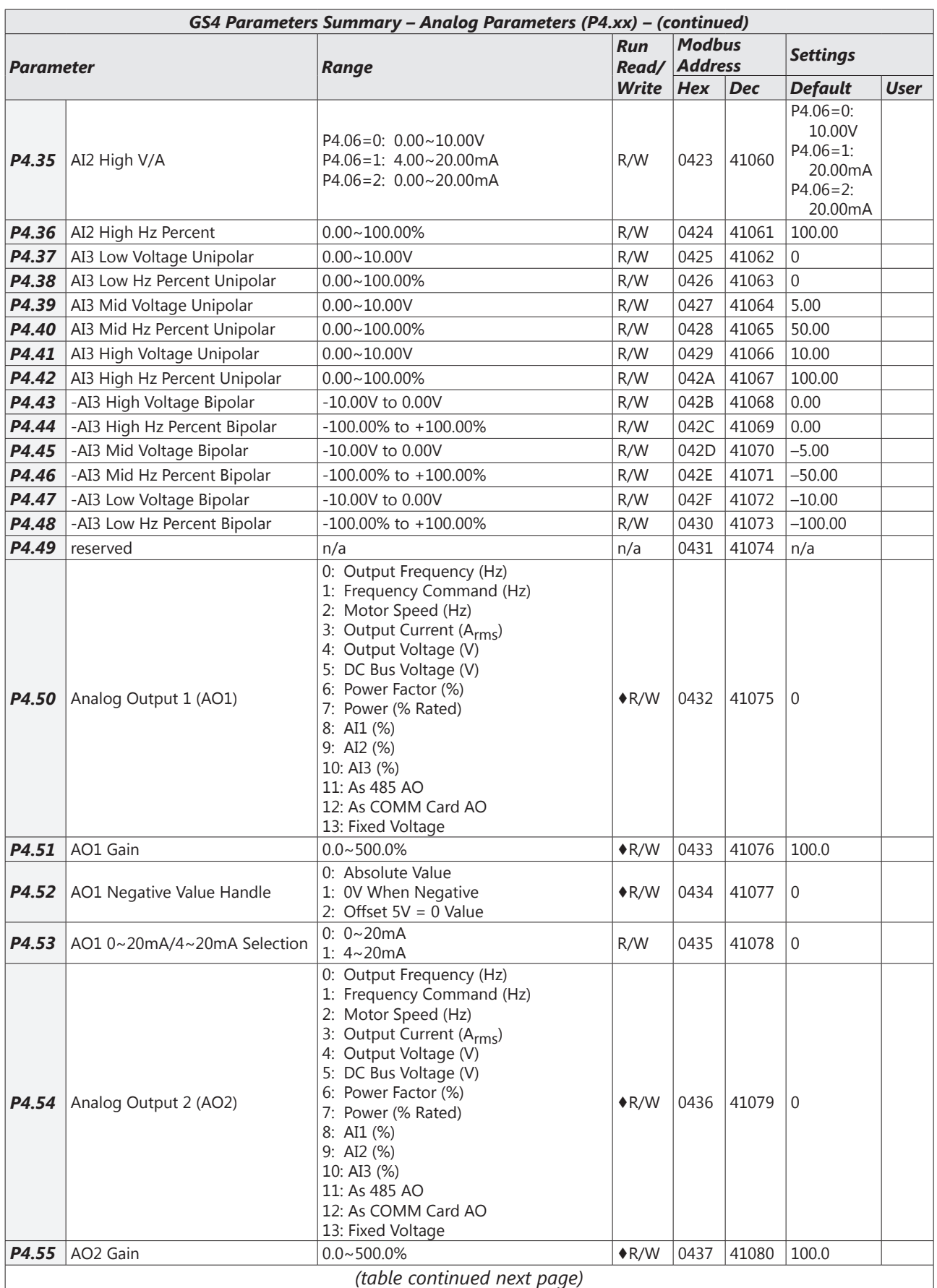

<span id="page-12-0"></span>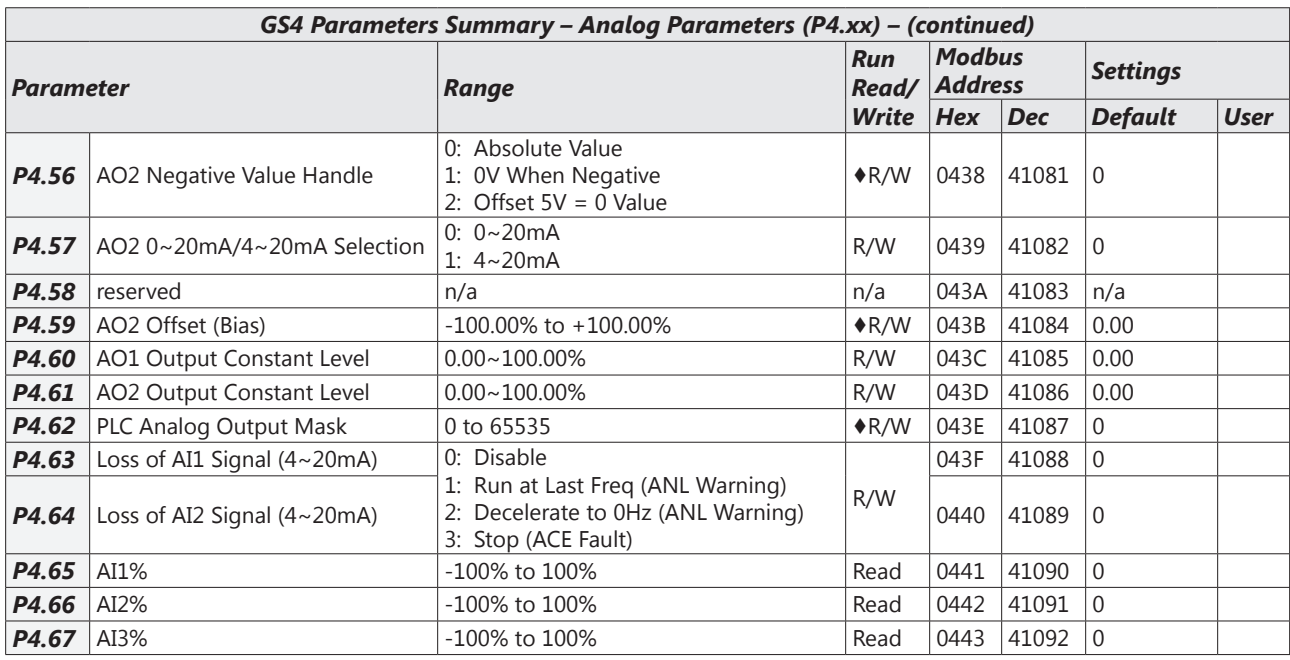

#### *Presets Parameters Summary (P5.xx)*

*For detailed information about the P5.xx parameter group, please refer to [page 4–119.](#page-118-1)* 

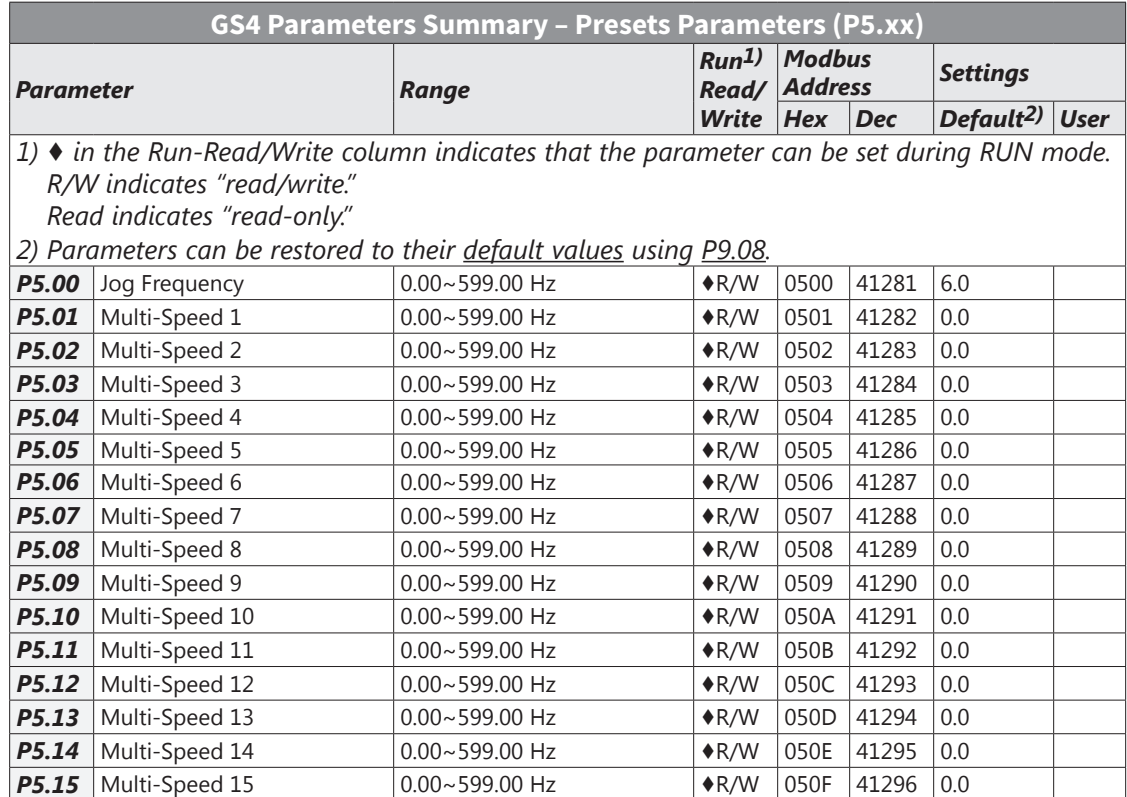

#### <span id="page-13-0"></span>*Protection Parameters Summary (P6.xx)*

*For detailed information about the P6.xx parameter group, please refer to [page 4–121](#page-120-1).*

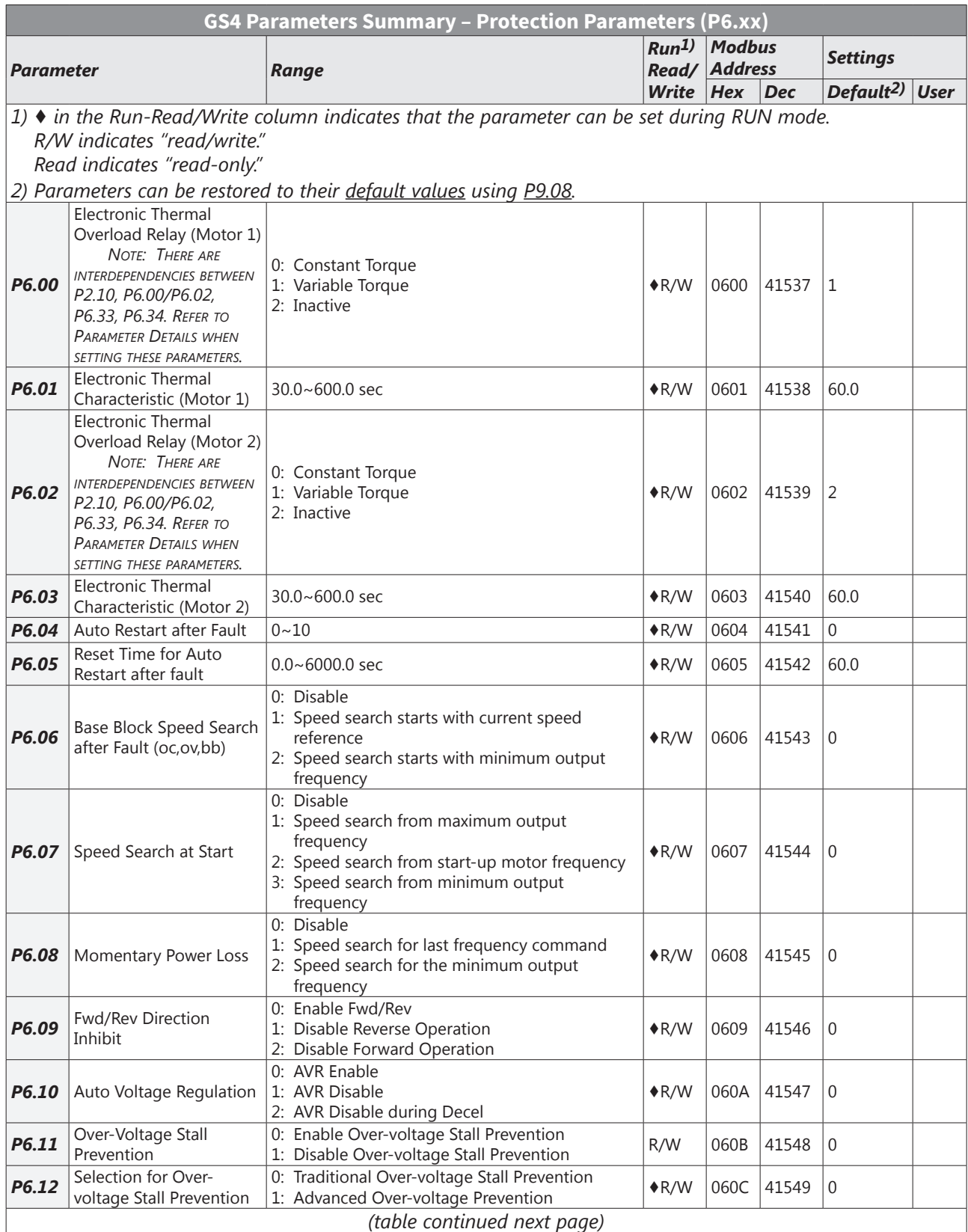

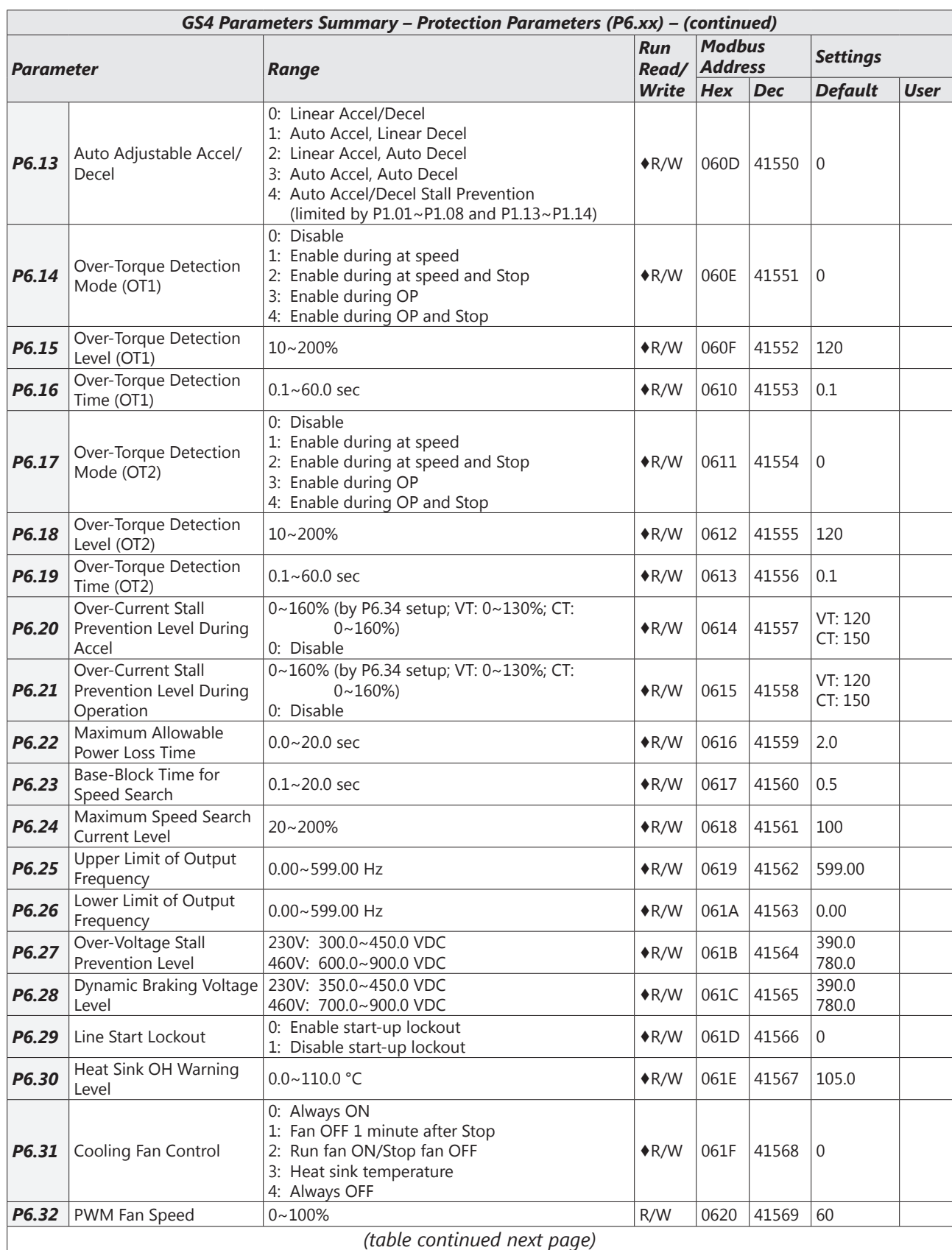

П

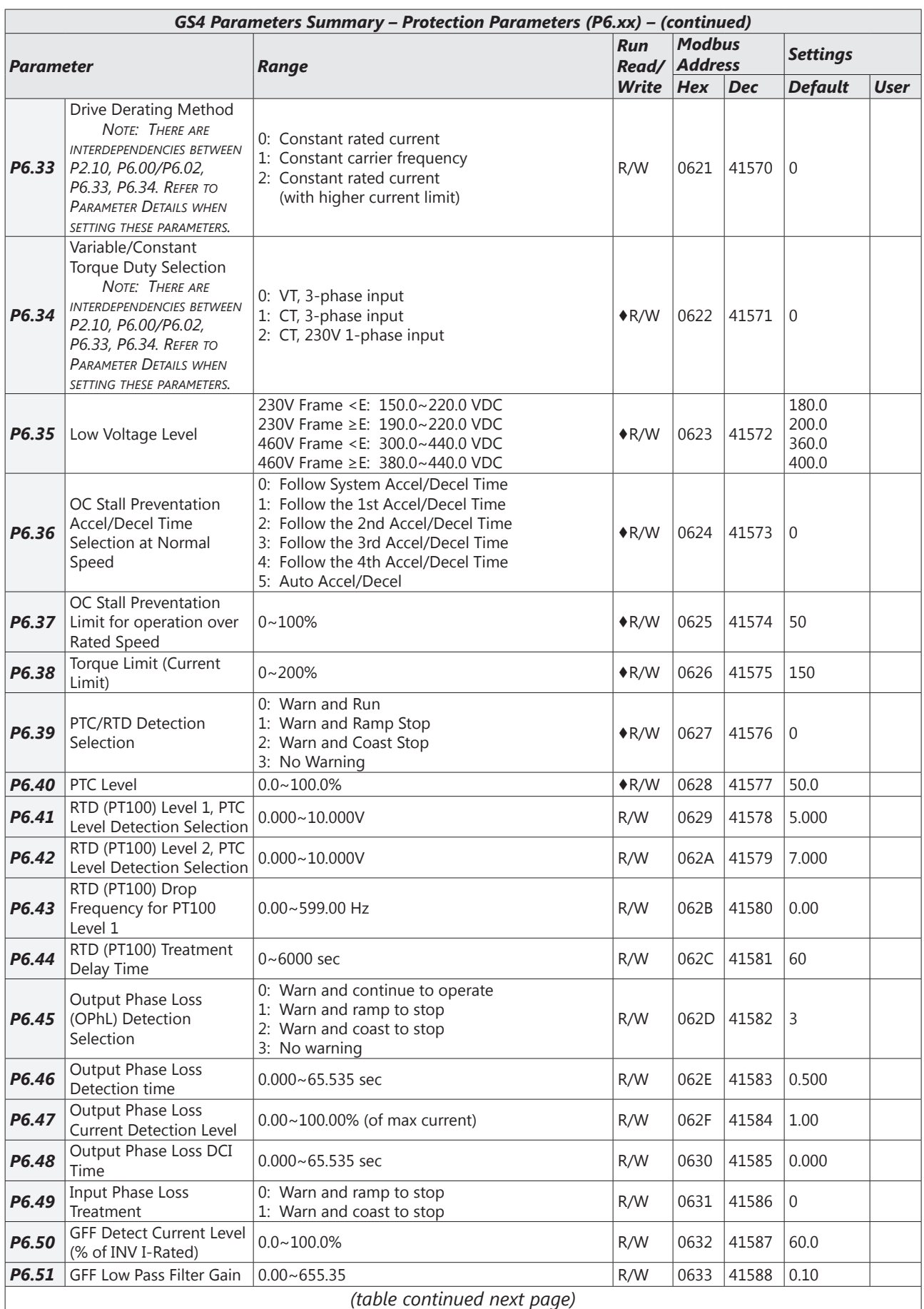

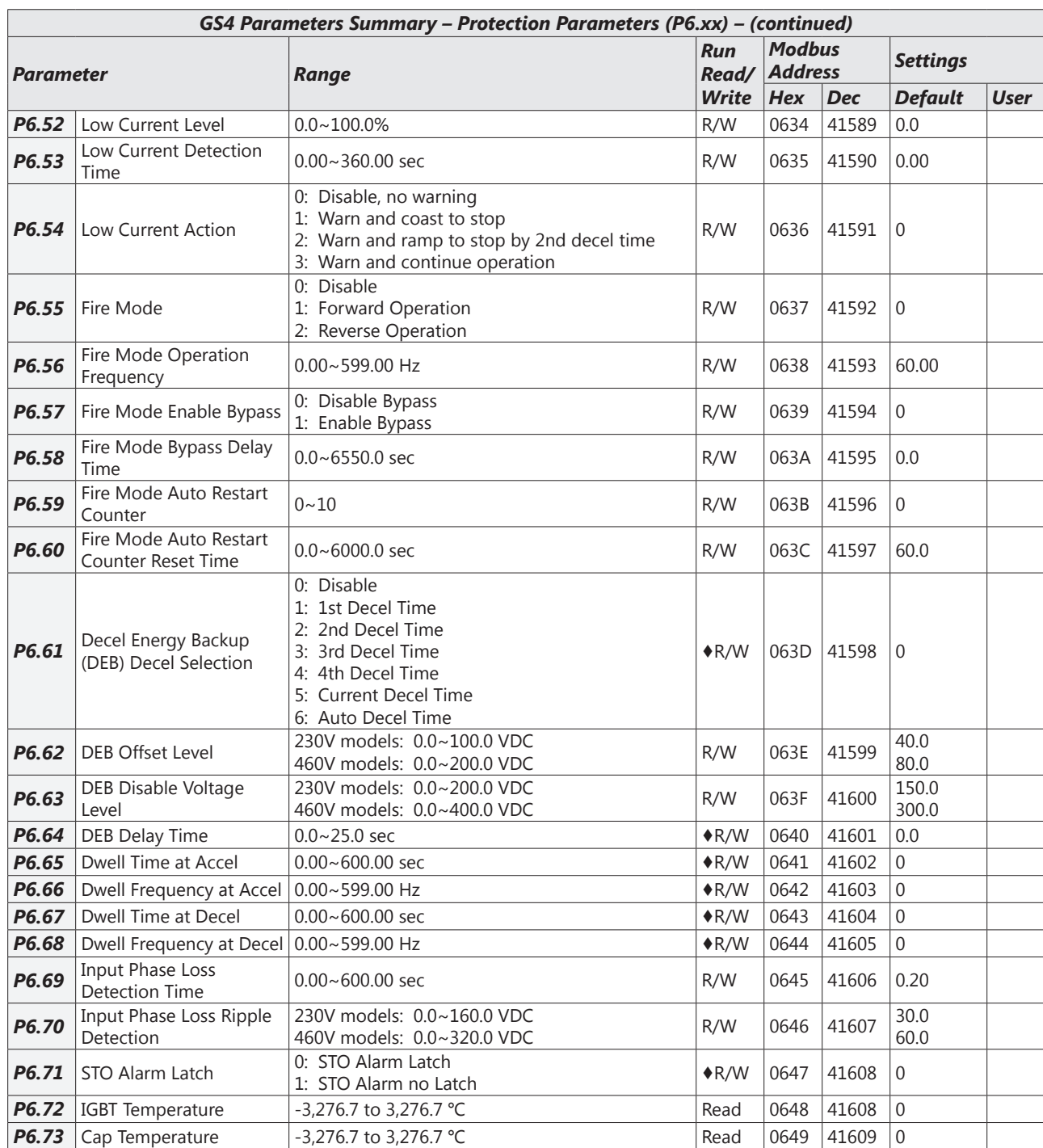

#### <span id="page-17-0"></span>*PID Parameters Summary (P7.xx)*

*For detailed information about the P7.xx parameter group, please refer to [page 4–160](#page-159-1).*

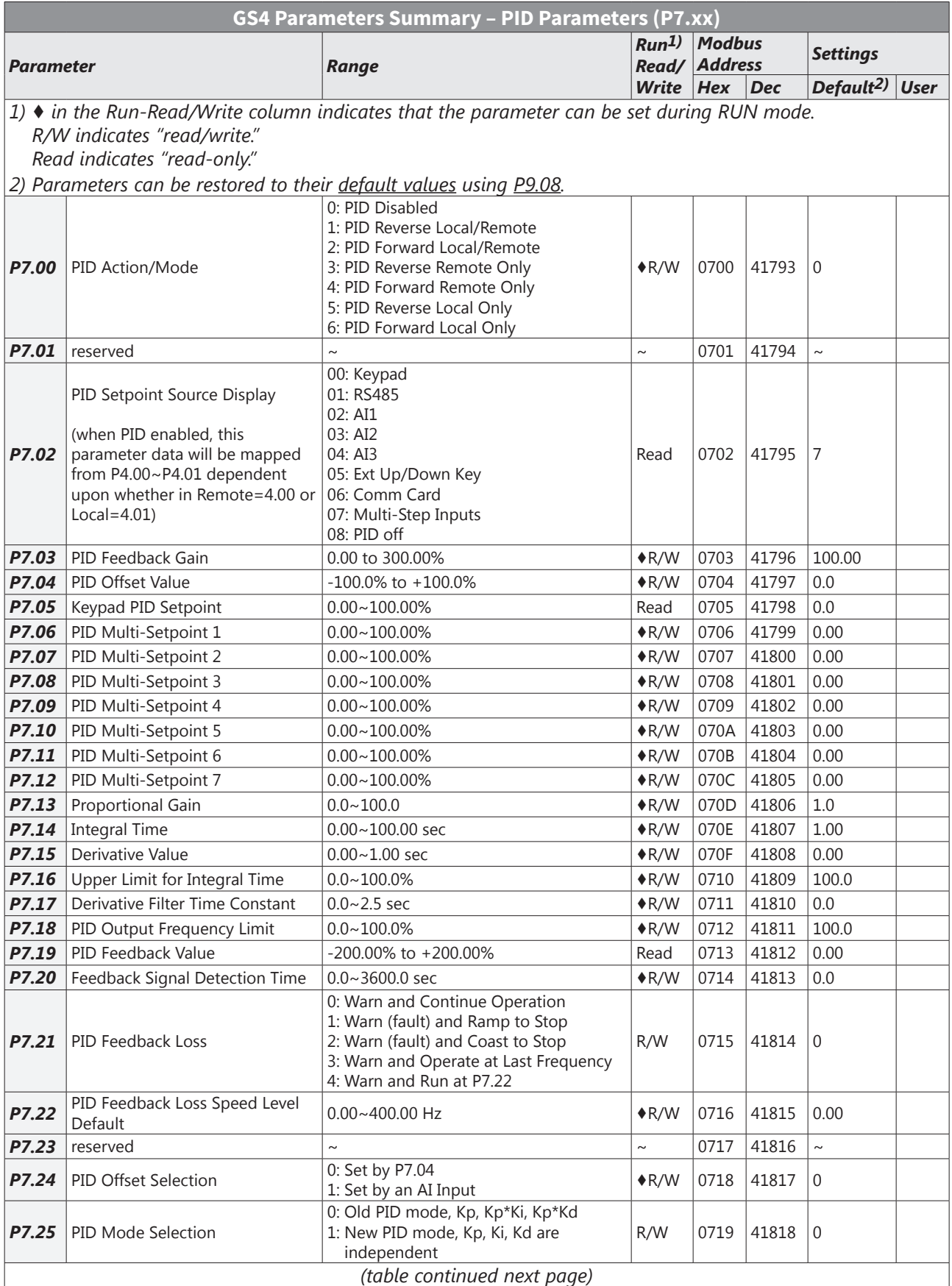

<span id="page-18-0"></span>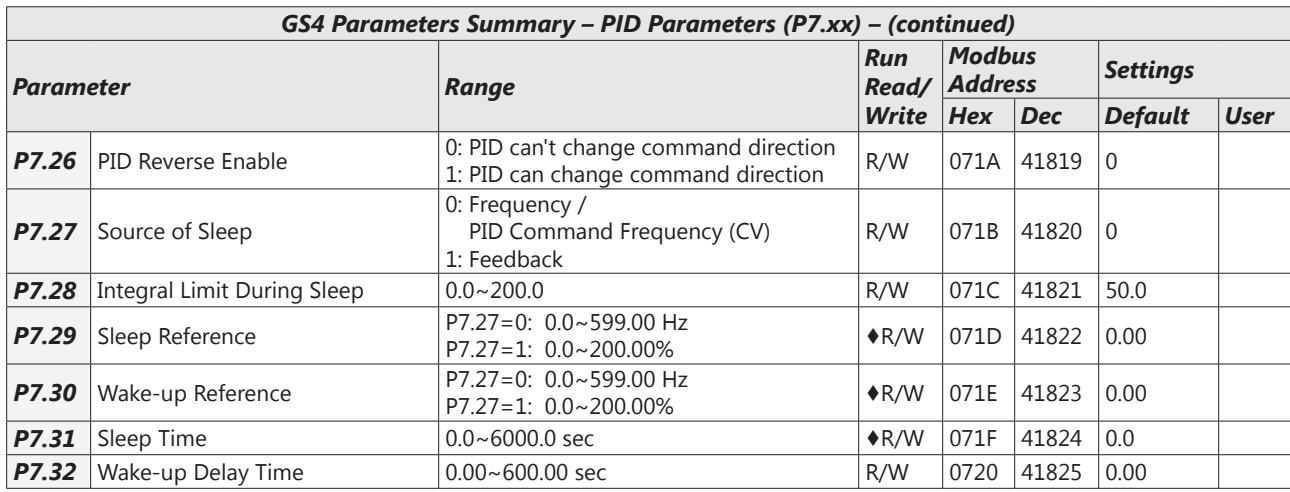

### *Display Parameters Summary (P8.xx)*

*For detailed information about the P8.xx parameter group, please refer to [page 4–171.](#page-170-1)* 

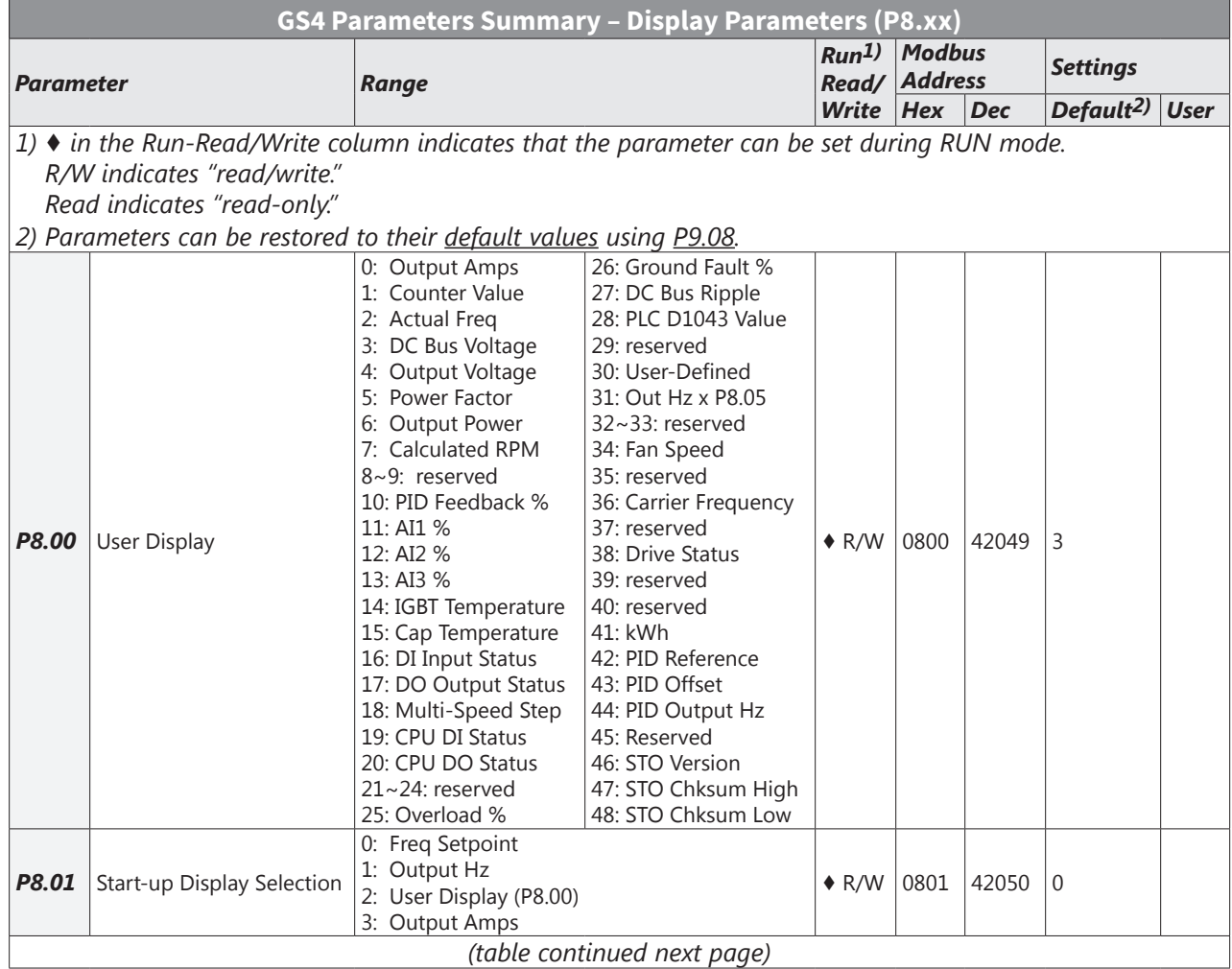

T.

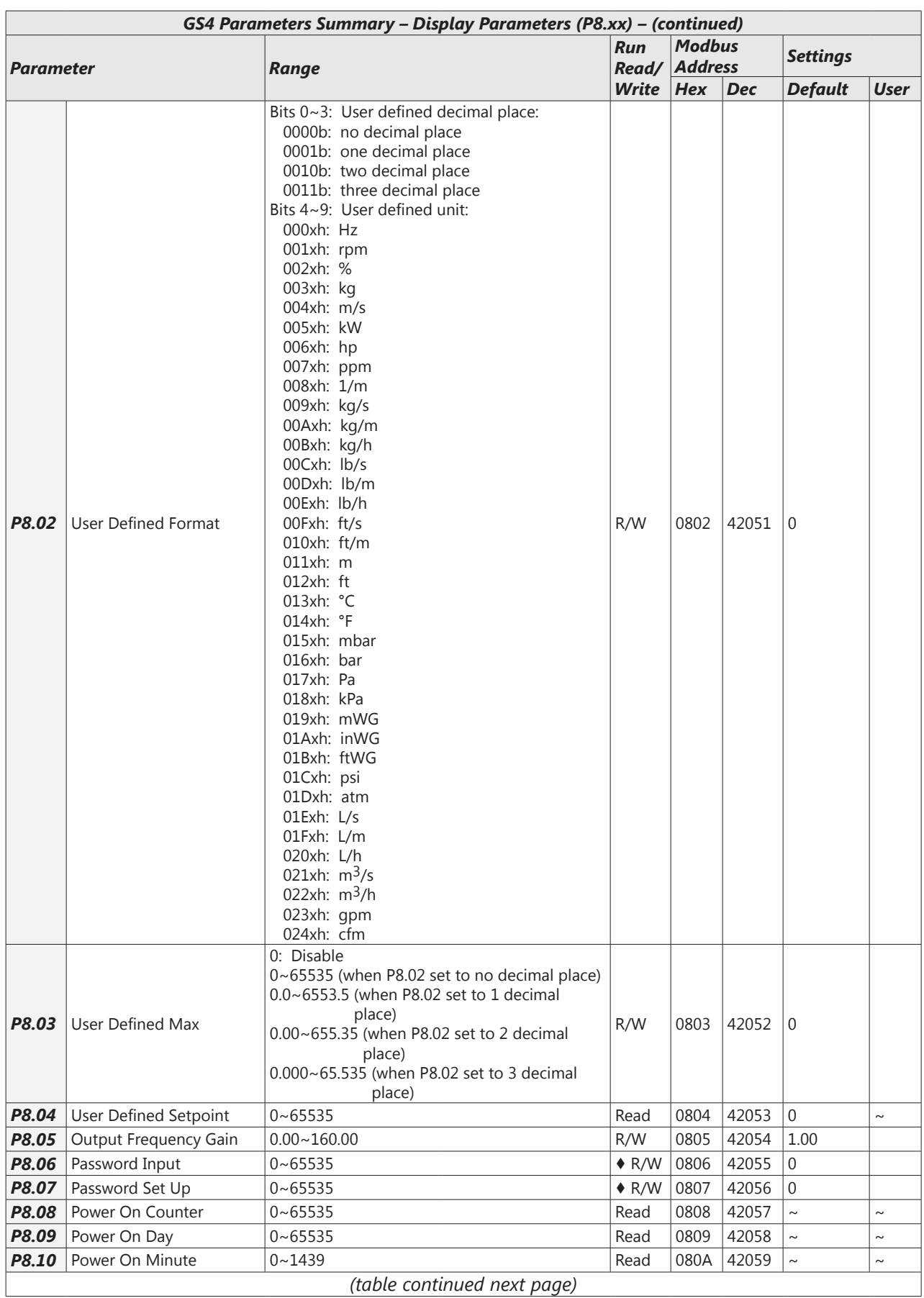

÷.

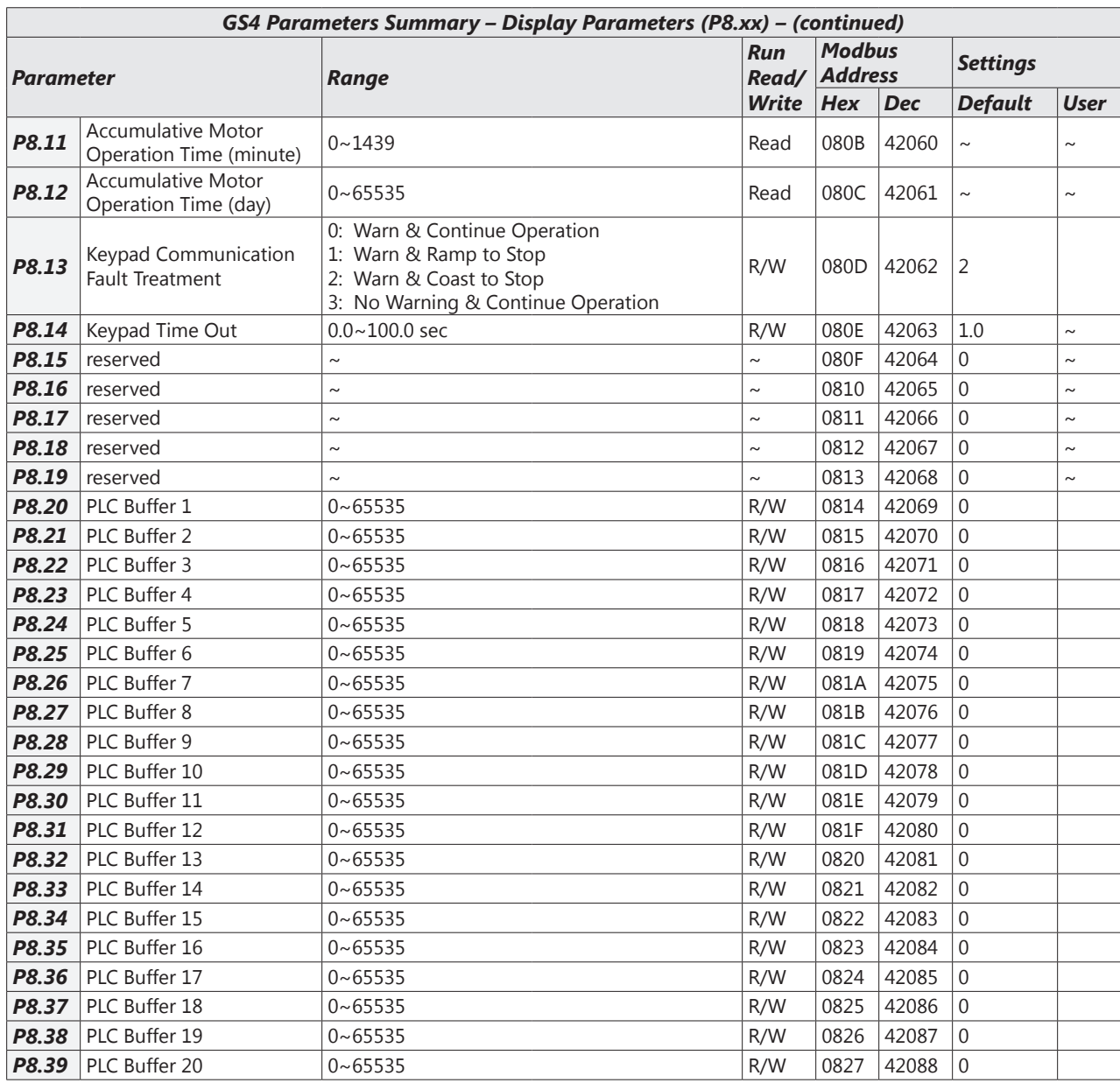

#### <span id="page-21-0"></span>*Serial Communication Parameters Summary (P9.xx)*

*For detailed information about the P9.xx parameter group, please refer to [page 4–178](#page-177-1).*

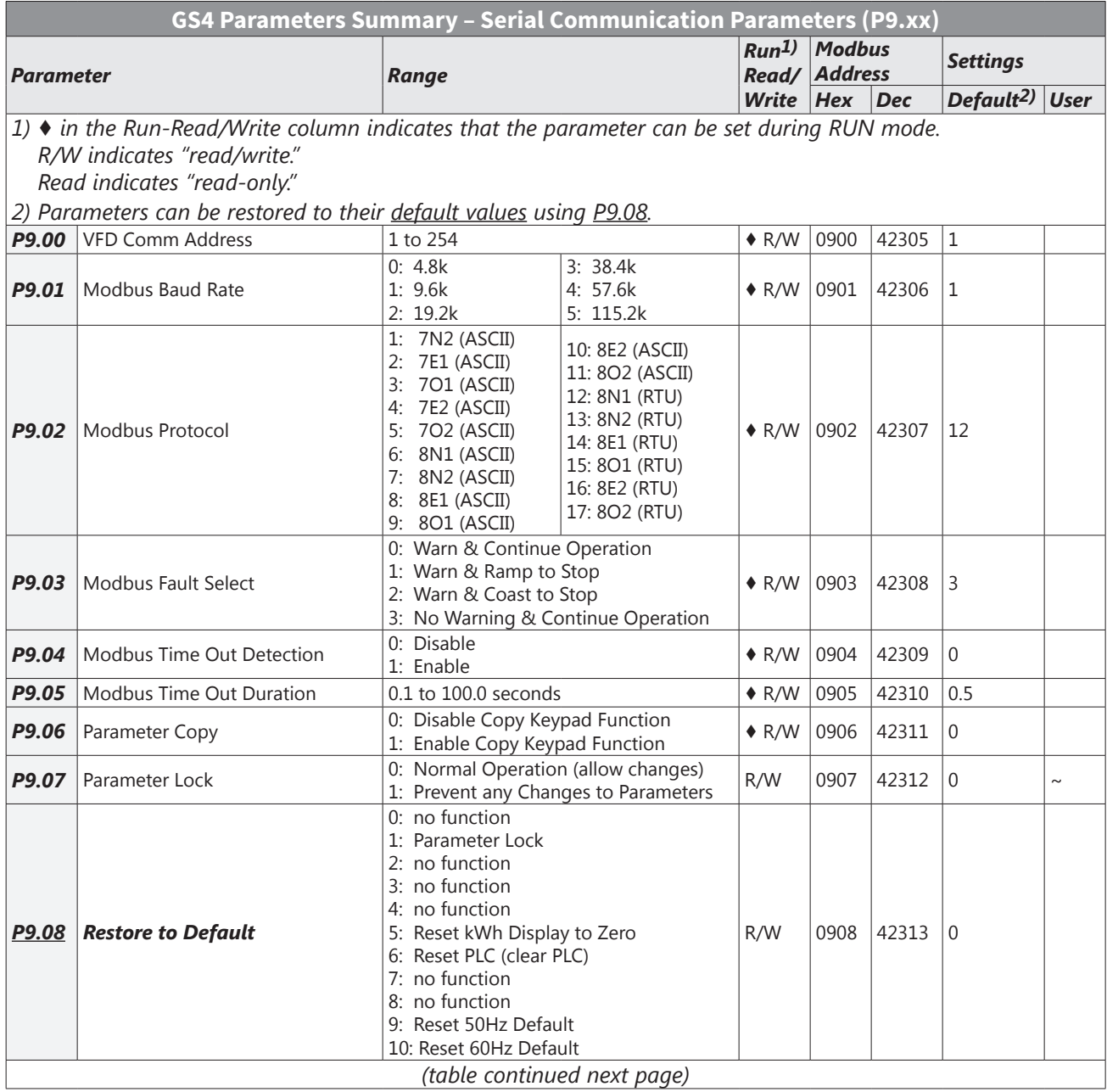

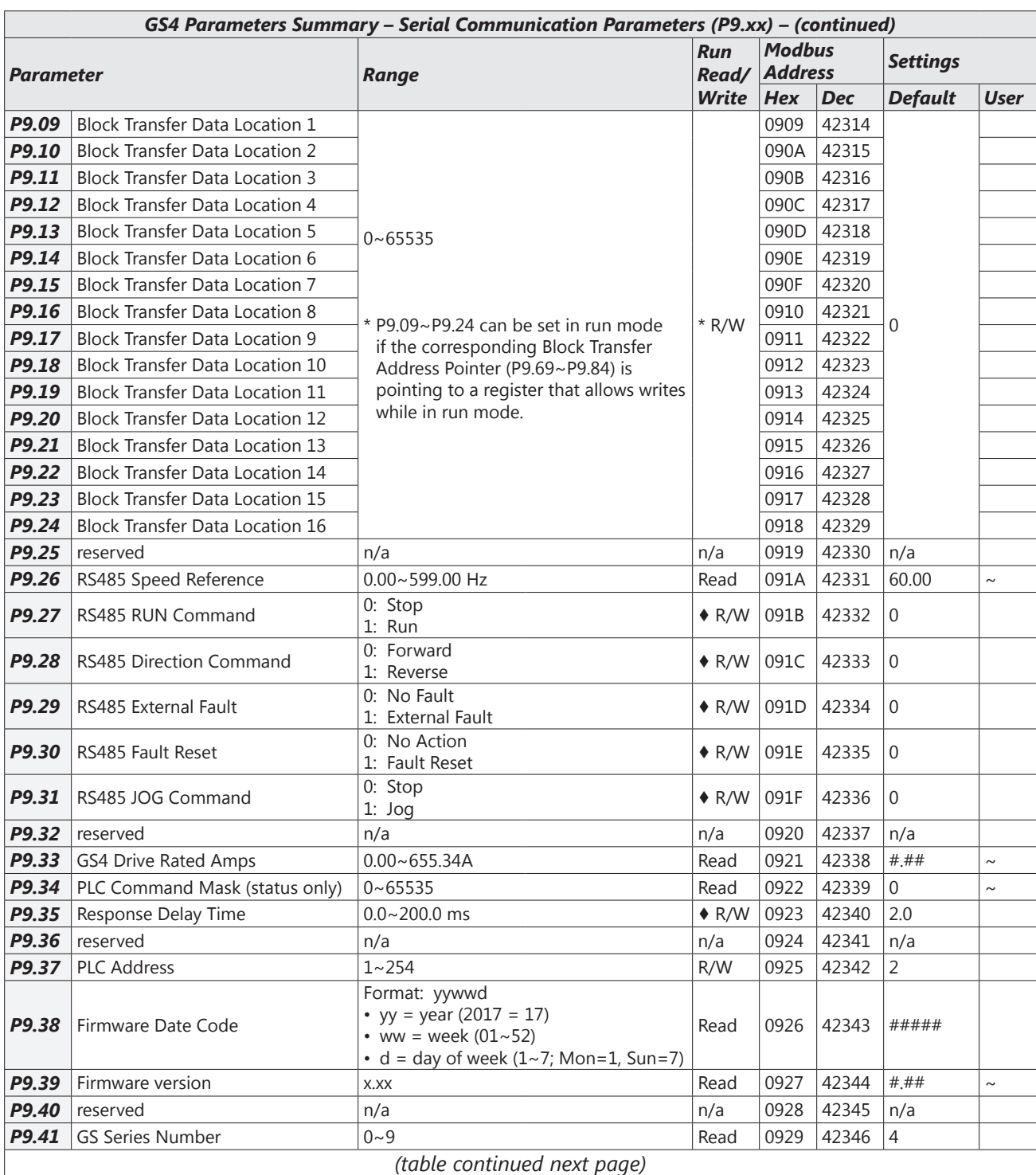

L

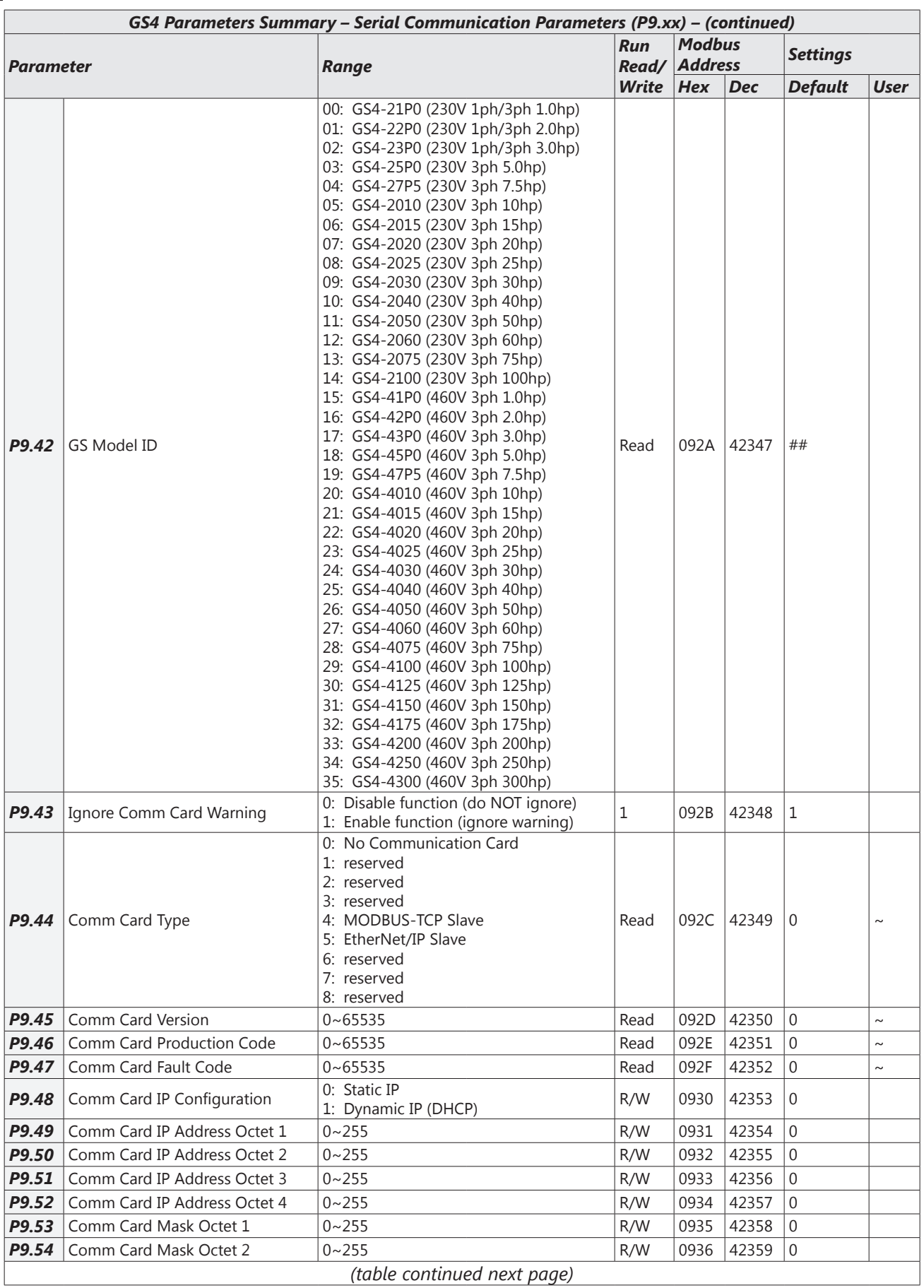

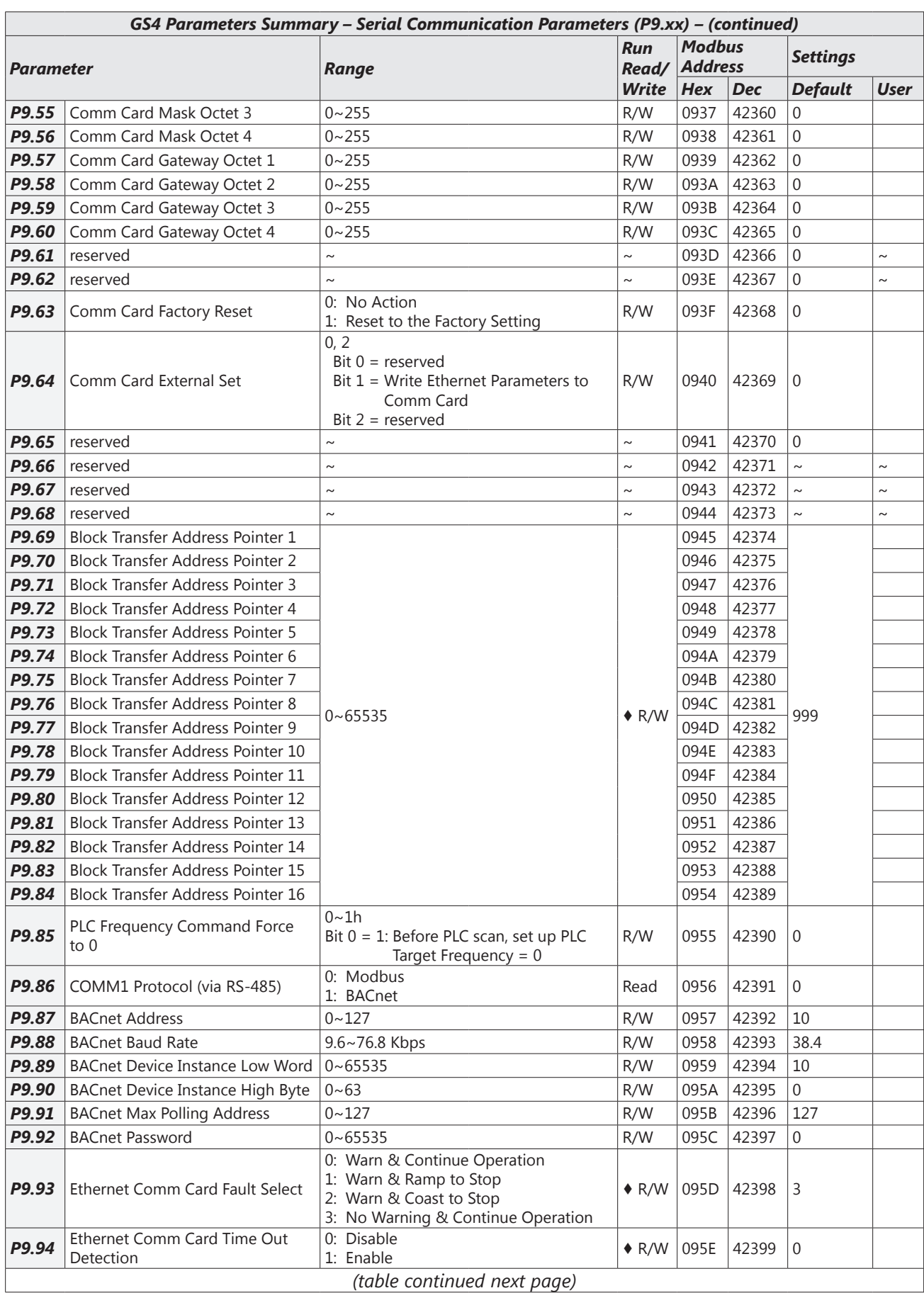

<span id="page-25-0"></span>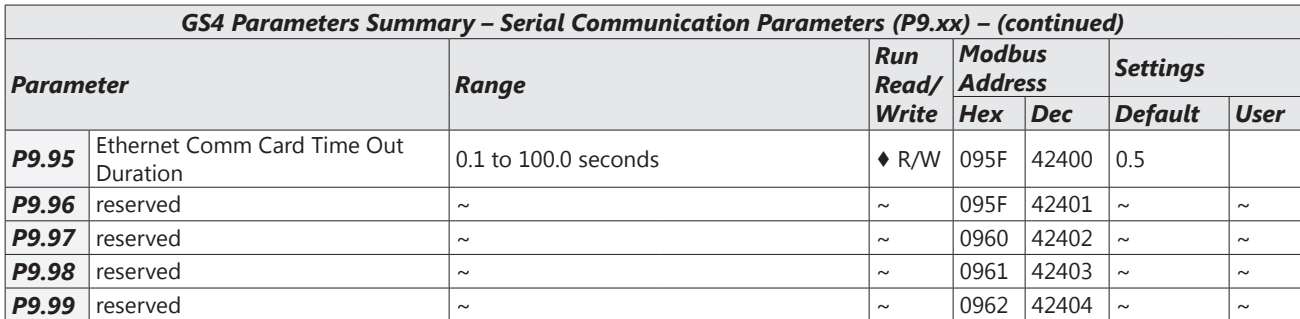

#### *Pump Parameters Summary (P10.xx)*

*For detailed information about the P10.xx parameter group, please refer to [page 4–190](#page-189-1).* 

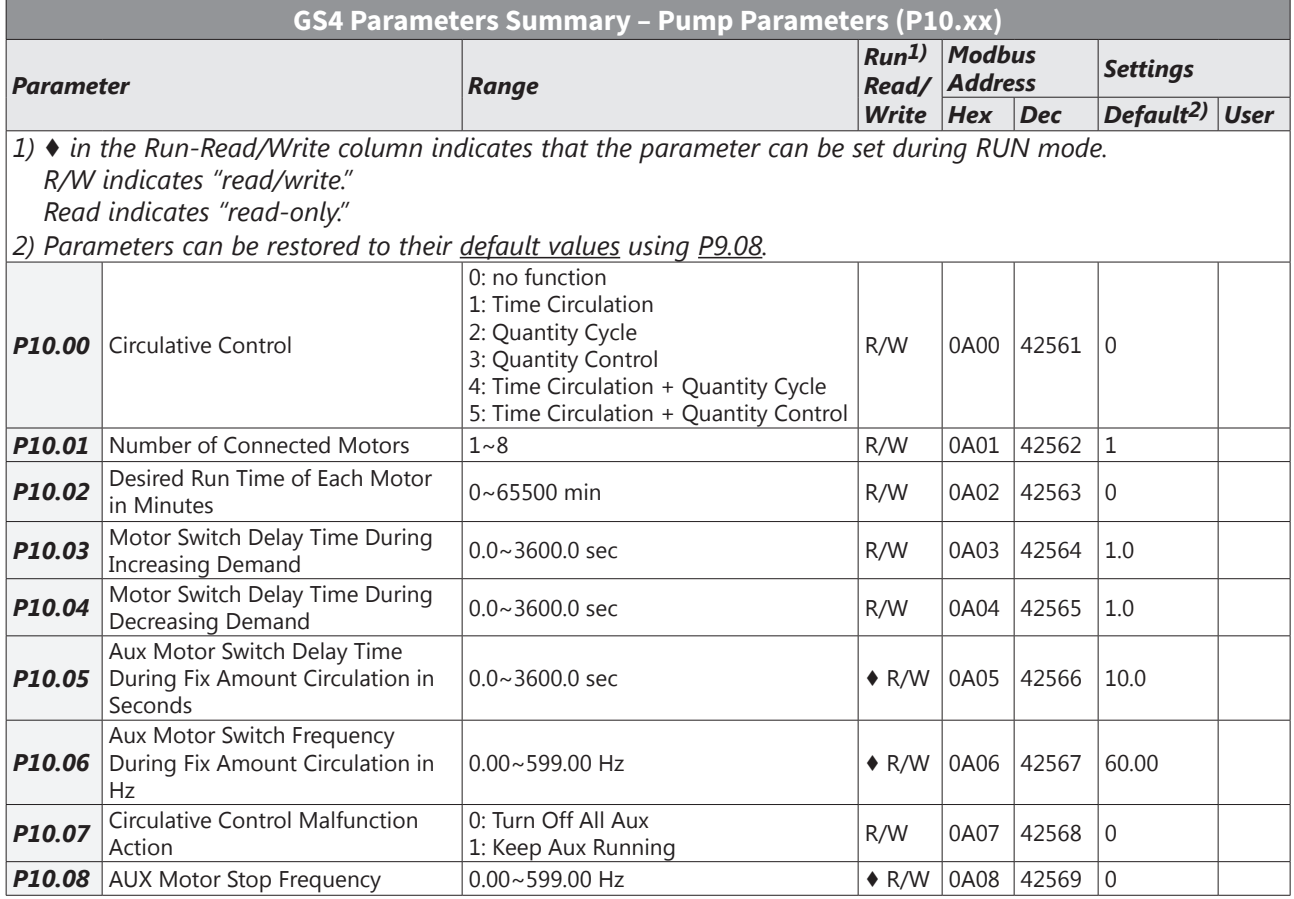

#### <span id="page-26-0"></span>*Fault Parameters Summary (P11.xx)*

*For detailed information about the P11.xx parameter group, please refer to [page 4–203](#page-202-1).* 

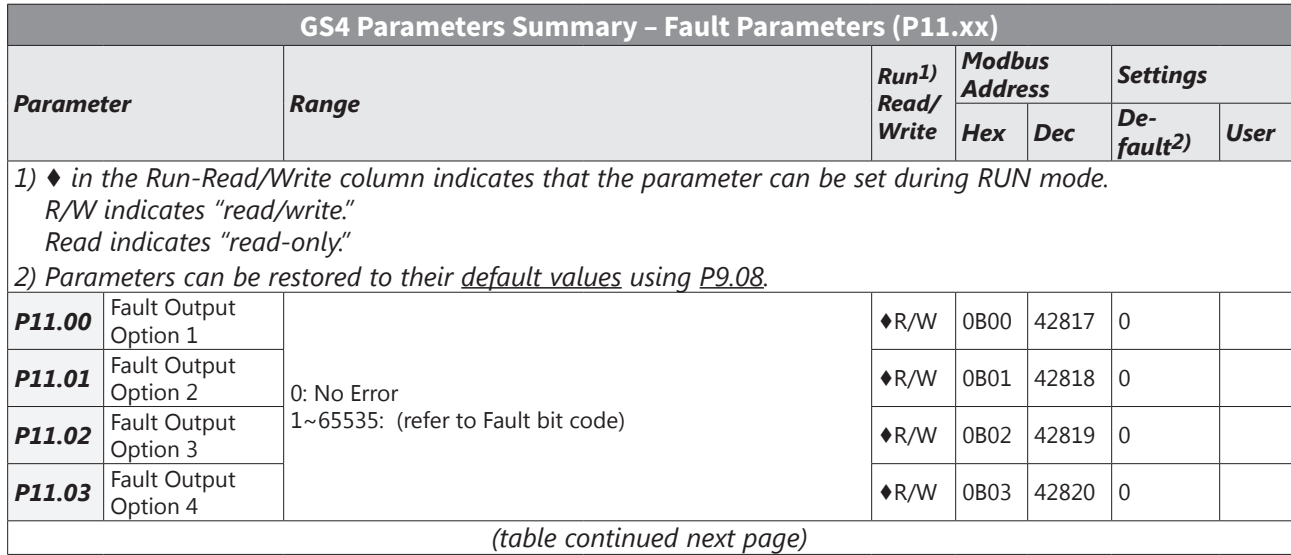

Г.

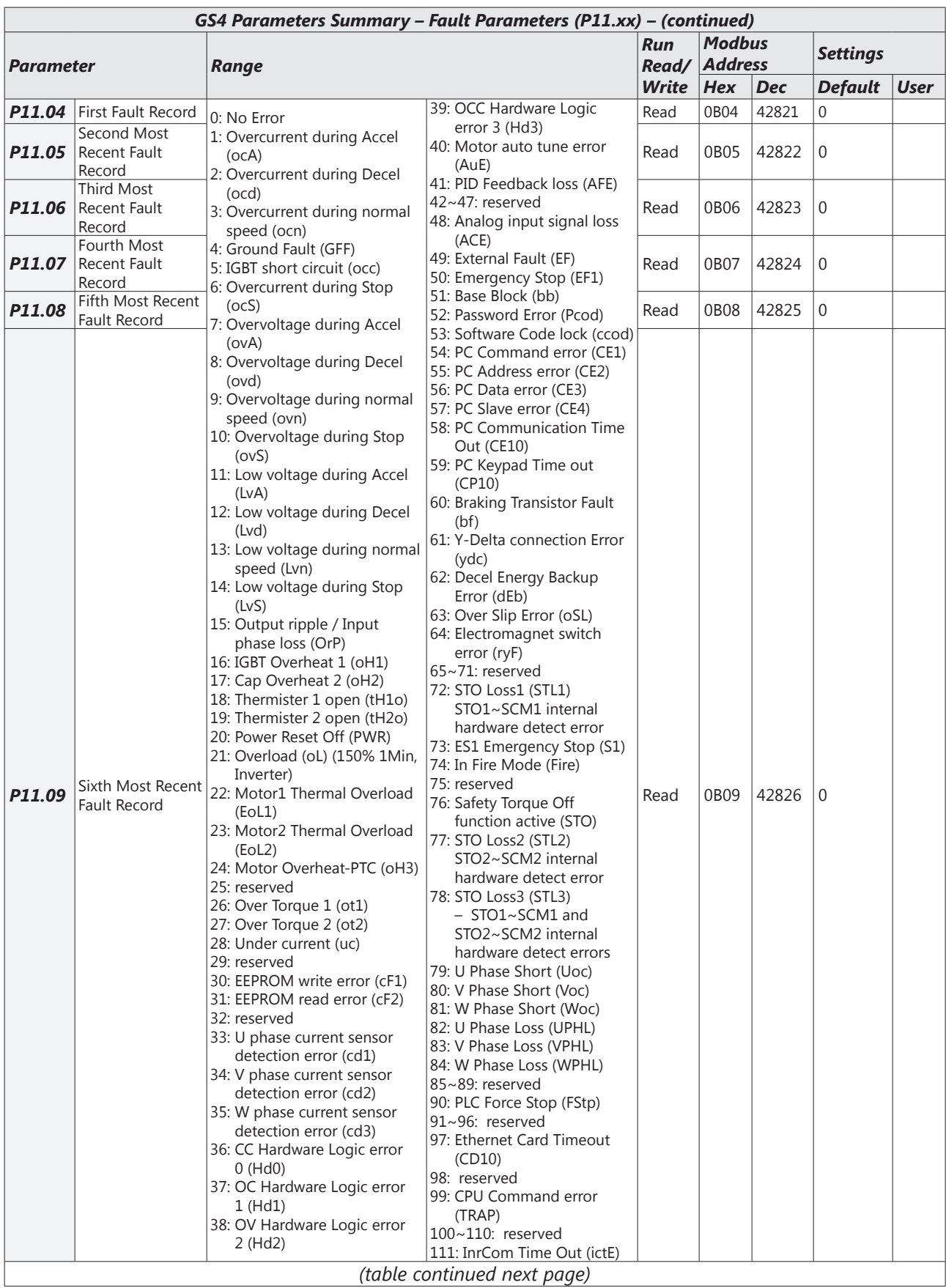

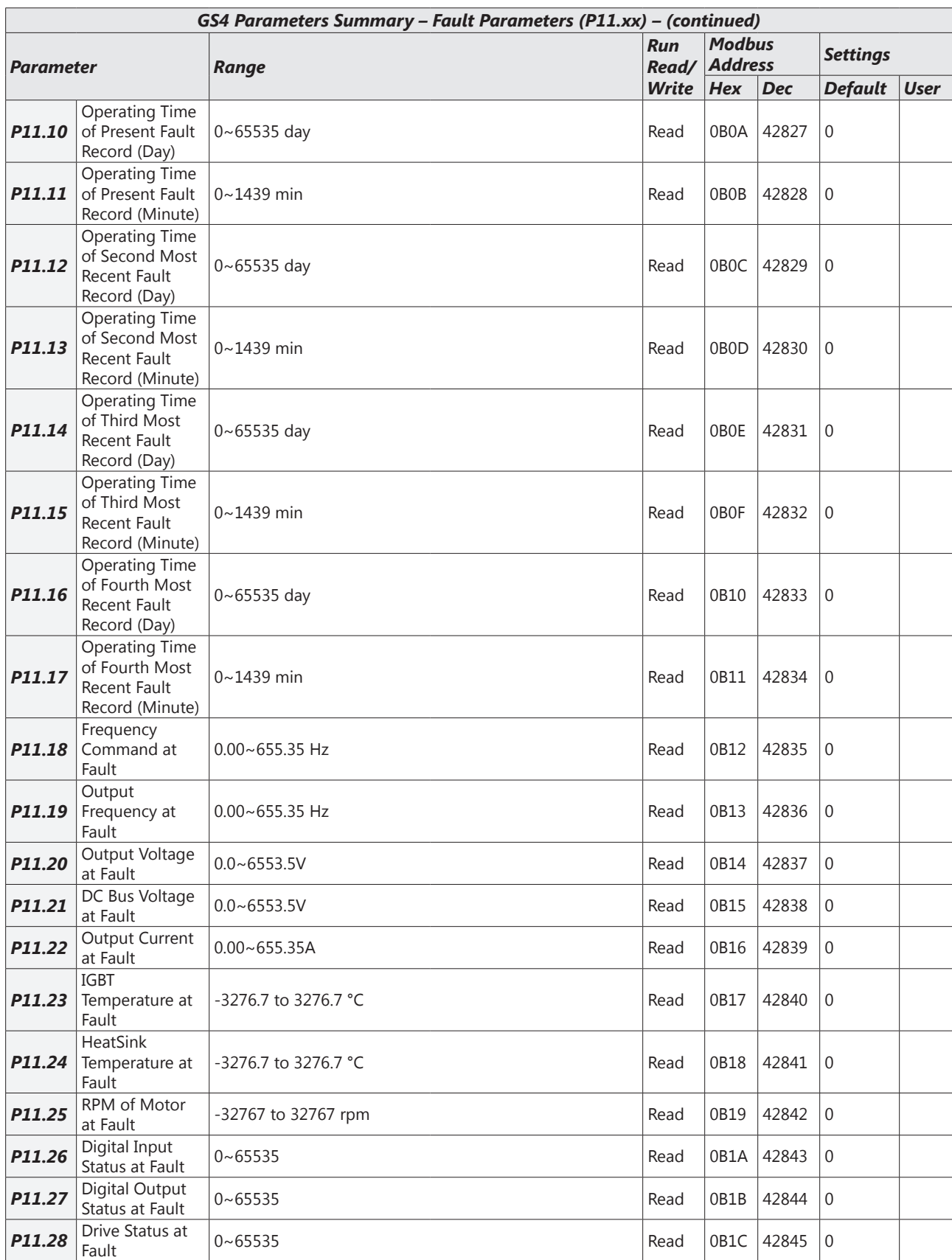

# <span id="page-29-0"></span>*DURApulse* **GS4 Parameter Details**

*Explanation of Parameter Details format*

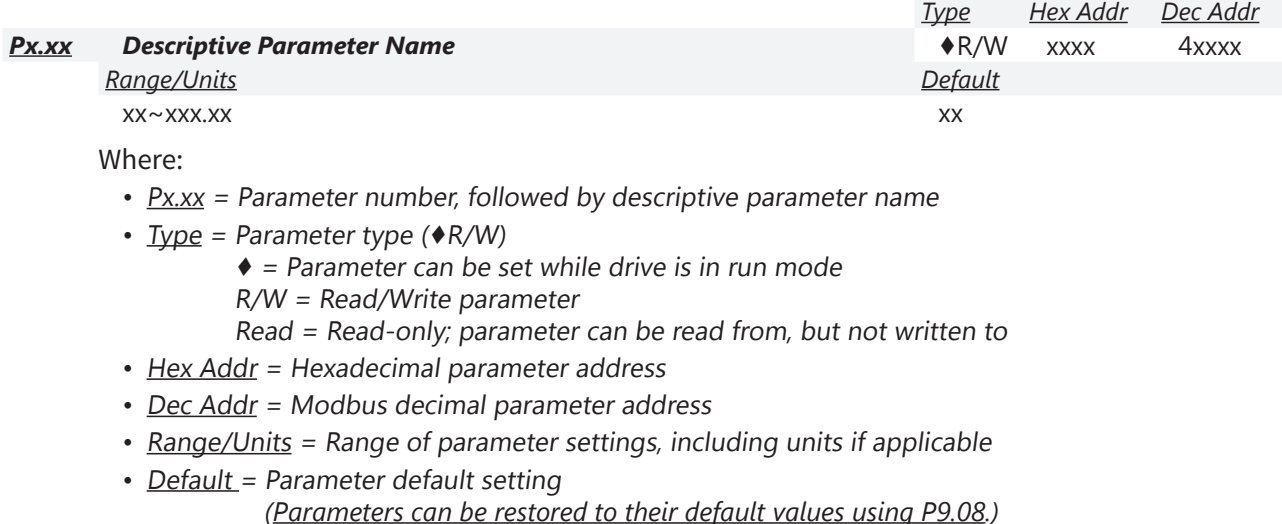

#### <span id="page-29-1"></span>*Group P0.xx Details – Motor Parameters*

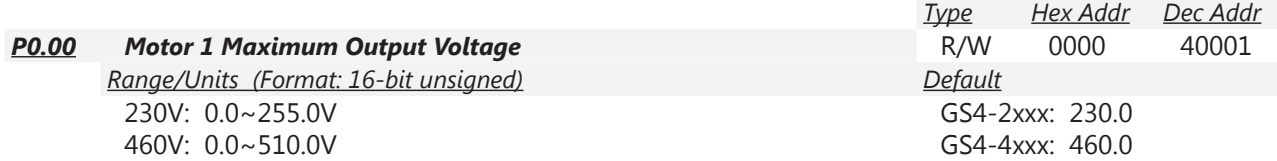

This parameter determines the Maximum Output Voltage of the GS4 drive. The Maximum Output Voltage setting must be less than or equal to the rated voltage of the motor as indicated on the motor nameplate.

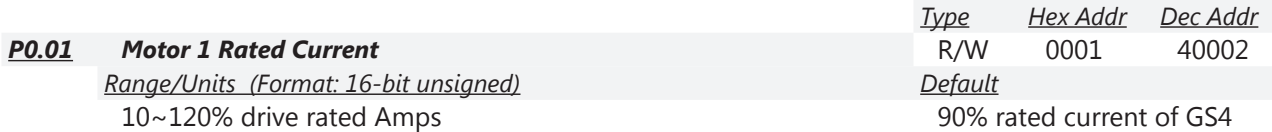

Set the value of this parameter according to the full load amperage rating (FLA) of the motor as indicated on the motor nameplate. The Default setting is 90% of the GS4 drive (Variable Torque) rated current. Motor 1 Rated Current is used in the GS4 drive as the threshold for motor overload calculations, when Motor 1 is the selected motor.

*Example:*

- The rated output current for the GS4-47P5 drive is 12A. The default setting will be 10.8A, which is 90% of the GS4 drive VT current rating.
- The range of the parameter is 10% to 120% of the GS4 VT current rating.  $(12 \times 10\% = 1.2$ A and  $12 \times 120\% = 14.4$ A).

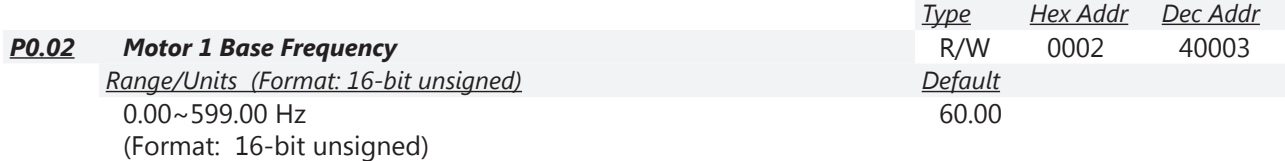

The value of this parameter should be set according to the base frequency of the motor as indicated on the motor nameplate. The output Volts per Hertz ratio is established by the Motor 1 Maximum Output Voltage (P0.00) divided by the Motor 1 Base Frequency (P0.02).

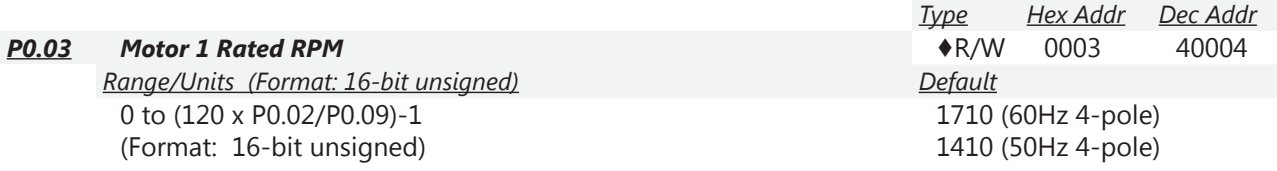

Set the rated speed (rpm) of the motor according to the value indicated on the motor nameplate. For a given motor pole setting (P0.09), Motor 1 Rated RPM (P0.03) can only be decreased from the motor Base RPM defined by "Base RPM = (120 x Freq/# of Poles)-1."

(Pole setting is P0.09 for Motor 1 or P0.18 for Motor 2)

• The # of poles must be adjusted *down before* you can increase the value in P0.03.

• Rated RPM must be adjusted *down before* you can increase number of poles.

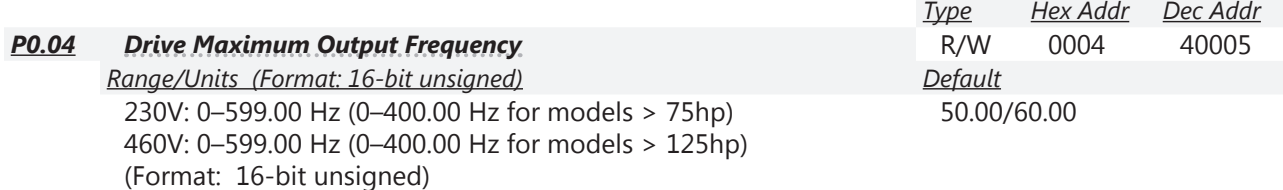

This parameter determines the GS4 drive Maximum Output Frequency, which is used to set the desired maximum for the specific application. All of the GS4 drive frequency command sources (analog inputs 0 to +10V, 4 to 20mA, 0 to 20mA, and ±10V) are scaled to correspond to the output frequency range.

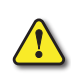

*WARNING: The Maximum Output Frequency parameter (P0.04) should never exceed the maximum rpm rating for the motor you are using. If this information is not readily available, consult your motor manufacturer.*

- This value cannot be set lower than Motor 1 Rated RPM (P0.03).
- This parameter, along with P0.02 and P0.03, determines the Maximum Output Frequency of the GS4 Drive. The Maximum Output Frequency can be calculated as follows: **Motor1 Max Out Freq [P0.04] = (Mtr Max RPM [from motor nameplate]) / (Mtr1 Rated RPM [P0.03]) x (Mtr1 Base Freq [P0.02])**
- If an output limit based on maximum output speed is desired, use the following equation to determine the corresponding value for Motor Maximum RPM: **Motor1 Max RPM =**

**(Mtr1 Max Out Freq [P0.04]) / (Mtr1 Base Freq [P0.02]) x (Mtr1 Rated RPM [P0.03])**

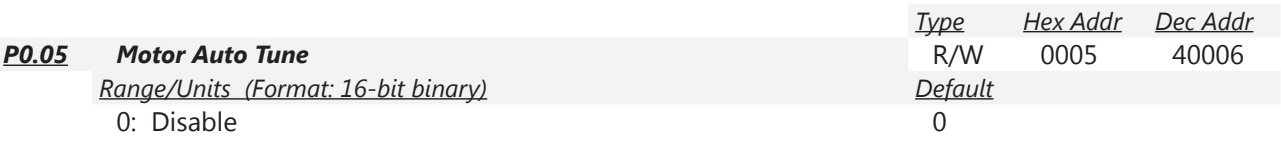

1: Measure motor in dynamic status (motor spinning) 2: Measure motor in static status (motor not spinning)

Measured values will be written to (P0.06: Motor 1 Rs and P0.07: Motor 1 No-Load Current for motor #1) or (P0.15: Motor 2 Rs and P0.16: Motor 2 No-Load Current for motor #2) automatically by the GS4 drive.

*NOTE: When auto-tuning 2 motors, the user needs to set a multi-function input terminal to setting 14 for motor selection or change P0.10 for motor 1/motor 2 selection. NOTE: The rated speed (P0.03) can't be larger than or equal to 120xF/P; [where F = rated frequency P0.02 or P0.13; P = number of motor poles P0.09 or P0.18].*

Auto-Tuning (Dynamic):

- 1) Make sure that the motor wiring is correct.
- 2) Make sure that you can start and stop the drive (e.g. using the Run key if in Local Mode, or with digital inputs if using terminals), and that an E-stop is wired.
- 3) Make sure that the parameter values in the table below are correct:

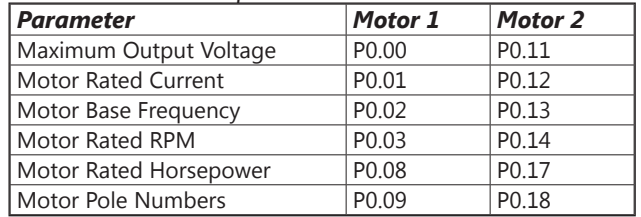

- 4) Before dynamic auto-tuning, make sure the motor output shaft is not connected to a load. If the motor cannot be separated from the load, static auto-tuning (P0.05=2) is recommended.
- 5) Set P0.05=1 to select dynamic auto-tuning. Trigger the Run command; either keypad <RUN> or external terminals depending on how you have P3.00 and P3.01 configured. WARNING: Within a few seconds, the motor shaft will begin to turn. An "Auto Tuning" warning will begin to flash on the keypad display, and will continue until auto tuning is complete. If the motor has to be stopped during Auto Tuning, an "Auto Tune Error" will be generated. To restart Auto Tuning, clear the error and restart this procedure again.
- 6) When auto-tuning is complete, P0.05 will default back to 0, and Motor1 parameters (P0.06 and P0.07) and/or Motor2 parameters (P0.15 and P0.16) will be written to the drive.

If the motor is statically auto-tuned (P0.05=2), the GS4 drive will NOT measure no-load current. It is the responsibility of the user to obtain the motor no-load current value and manually enter the value in P0.07 for Motor1 and P0.16 for Motor2. Motor no-load current may be available on the motor nameplate or in the motor manufacturer's performance specifications.

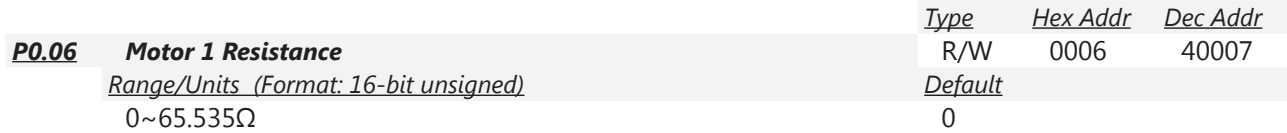

Motor Auto Detection (P0.05) will set this parameter value. Before using Motor Auto Detection, set P0.10 to Motor 1. Motor 1 Rs (P0.06) value may be entered manually. If this information is not on the motor nameplate, consult the manufacturer specifications. *Note: Motor 1 Resistance is stator resistance.*

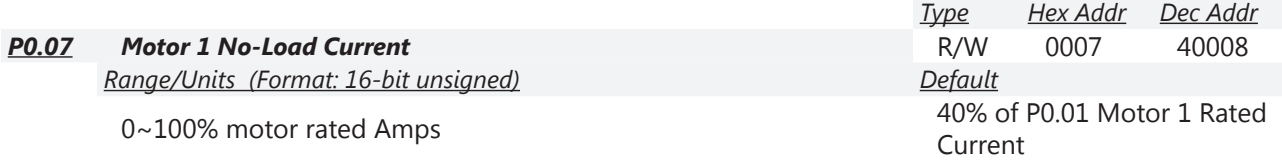

The setting of the Motor No-Load current will affect slip compensation. The value entered must be less than or equal to Motor 1 Rated Current (P0.01). Motor Auto Detection (P0.05) will also set this parameter value. Before using Motor Auto Detection, set P0.10 to Motor 1.

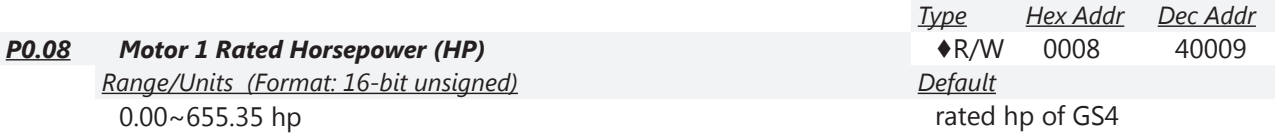

Used to set rated horsepower of motor 1.

Set the value of this parameter according to the horsepower rating on the motor nameplate.

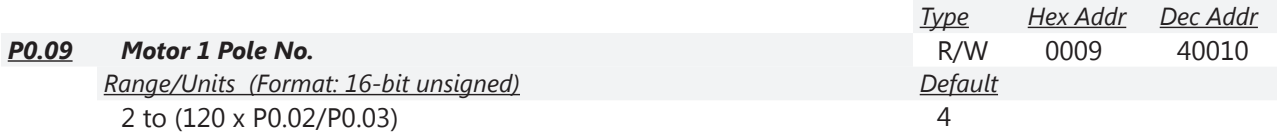

Used to set the number of motor poles (must be an even number).

For a given Motor 1 Rated RPM (P0.03) value, Motor 1 Pole Number (P0.09) can only be decreased from the # of poles defined by "# of Poles = (120 x Freq/Base RPM)." The Motor 1 Rated RPM (P0.03) value must be adjusted to a lower speed before the pole count can be adjusted up.

• The # of poles must be adjusted *down before* you can increase the value in P0.03.

• Rated RPM must be adjusted *down before* you can increase number of poles.

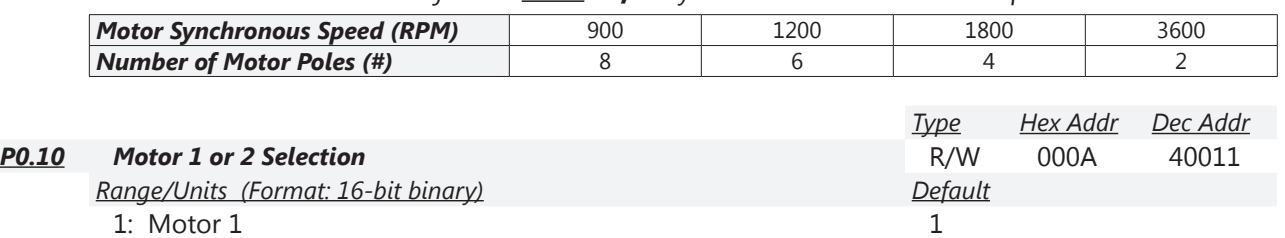

2: Motor 2

Selects the motor that is driven by the GS4 drive. Selecting Motor 1 will apply parameters P0.00~P0.04, P0.06~P0.09 to the drive. Selecting Motor 2 will apply parameters P0.04, P0.11~P0.18 to the drive.

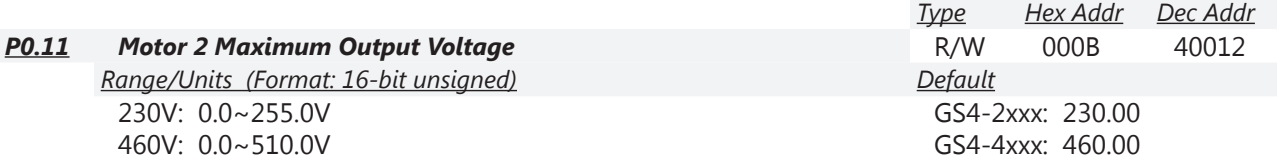

This parameter determines the Maximum Output Voltage of the GS4 drive. The Maximum Output Voltage setting must be less than or equal to the rated voltage of the motor as indicated on the motor nameplate.

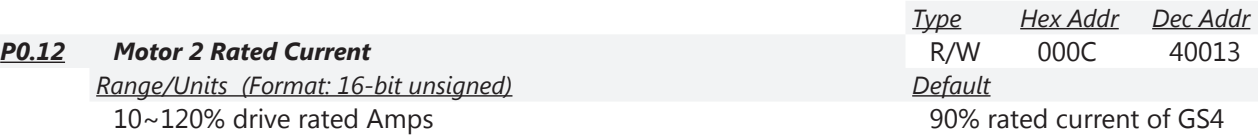

Set the value of this parameter according to the full load amperage rating (FLA) of the motor as indicated on the motor nameplate. The Default setting is 90% of the GS4 drive (Variable Torque) rated current. Motor 2 Rated Current is used in the GS4 drive as the threshold for motor overload calculations, when Motor 2 is the selected motor.

*Example:*

- The rated output current for the GS4-47P5 drive is 12A, and the default setting is 10.8A, which is 90% of the GS4 drive VT current rating.
- The range of the parameter is 10% to 120% of the GS4 VT current rating.  $(12 \times 10\% = 1.2$ A and  $12 \times 120\% = 14.4$ A).

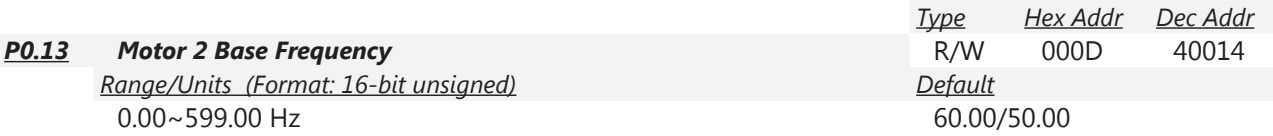

The value of this parameter should be set according to the base frequency of the motor as indicated on the motor nameplate. The output Volts per Hertz ratio is established by the Motor 2 Maximum Output Voltage (P0.11) divided by the Motor 2 Base Frequency (P0.13).

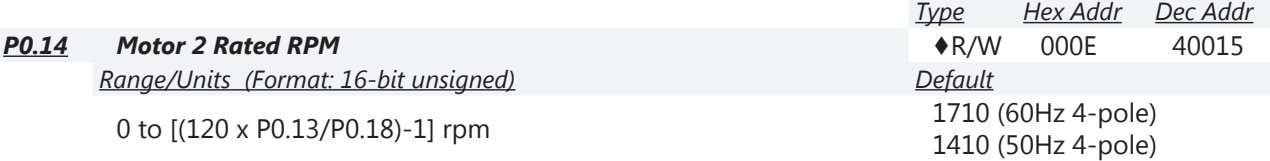

Sets the rated speed (rpm) of the motor according to the value indicated on the motor nameplate. For a given motor pole setting (P0.18), Motor 2 Rated RPM (P0.14) can only be decreased from the motor Base RPM defined by "Base RPM = (120 x Freq/# of Poles)-1."

(Pole setting is P0.09 for Motor 1 or P0.18 for Motor 2)

- The # of poles must be adjusted *down before* you can increase the value in P0.14.
- Rated RPM must be adjusted *down before* you can increase number of poles.

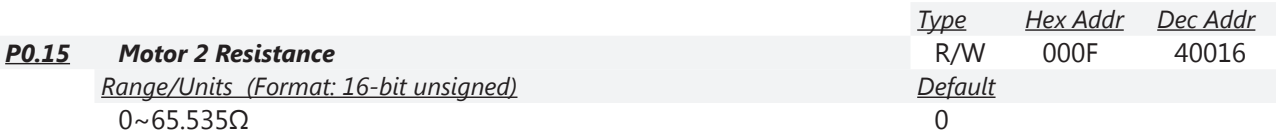

Motor Auto Detection (P0.05) will set this parameter value. Before using Motor Auto Detection, set P0.10 to Motor 2. Motor 2 Rs (P0.15) value may be entered manually. If this information is not on the motor nameplate, consult the manufacturer specifications. *Note: Motor 2 Resistance is stator resistance.*

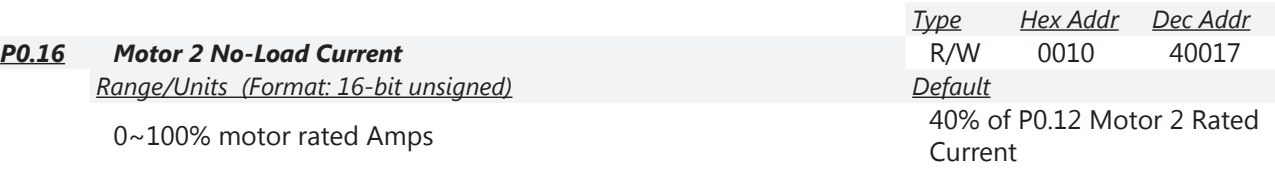

The setting of the Motor No-Load current will affect slip compensation. The value entered must be less than or equal to Motor 2 Rated Current (P0.12). Motor Auto Detection (P0.05) will also set this parameter value. Before using Motor Auto Detection, set P0.10 to Motor 2.

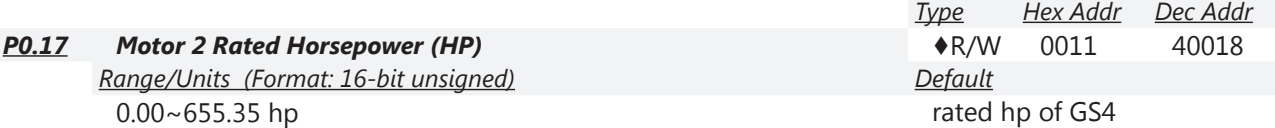

Used to set rated horsepower of Motor 2.

Set the value of this parameter according to the horsepower rating on the motor nameplate.

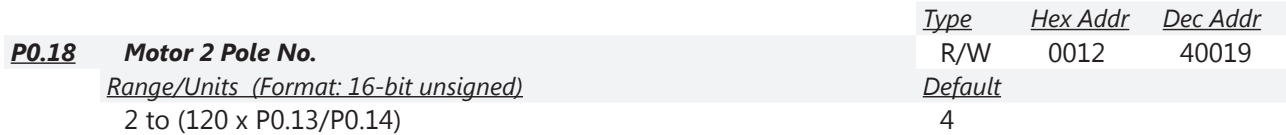

Used to set the number of motor poles (must be an even number).

For a given Motor 2 Rated RPM (P0.14) value, Motor 2 Pole Number (P0.18) can only be decreased from the # of poles defined by "# of Poles = (120 x Freq/Base RPM)." The Motor 2 Rated RPM (P0.14) value must be adjusted to a lower speed before the pole count can be adjusted up.

- The # of poles must be adjusted *down before* you can increase the value in P0.14.
- Rated RPM must be adjusted *down before* you can increase number of poles.

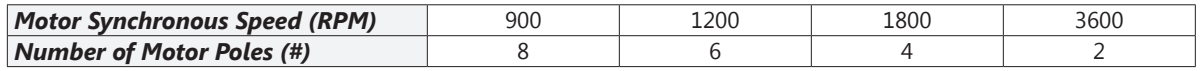

#### <span id="page-35-1"></span><span id="page-35-0"></span>*Group P1.xx Details – Ramps Parameters*

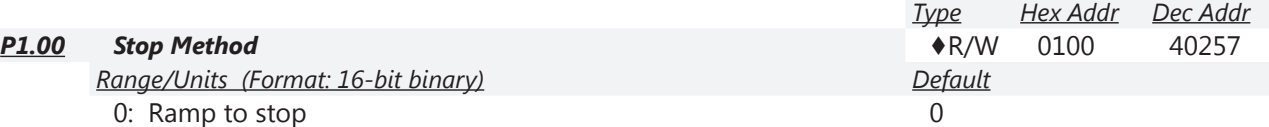

1: Coast to stop

This parameter determines how the motor is stopped when the GS4 drive receives a valid stop command.

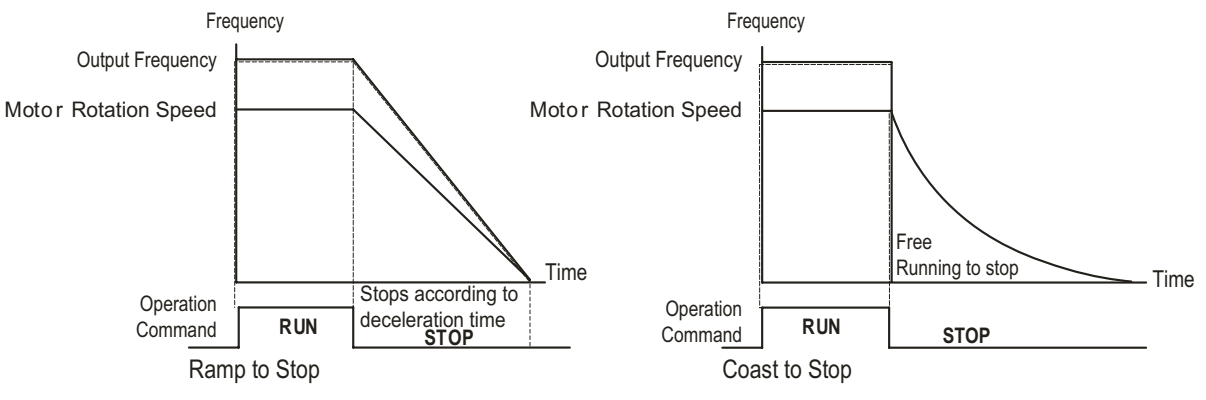

Ramp to stop: The GS4 drive decelerates by the time setting of Deceleration Time to 0 or Minimum Output Frequency (P2.08) and will then stop. The ramp rate is set by Maximum Output Frequency (P0.04) and the currently selected Deceleration Time (P1.02, P1.04, P1.06, or P1.08).

- Example 1: Maximum Frequency = 60Hz, Motor is running at 60Hz, and Deceleration Time is set for 10s. The motor will ramp to stop in 10s. If the motor is running at 30Hz, the motor will ramp to stop in 5s.
- Example 2: Maximum Frequency is set to 120Hz, the motor is running at 60Hz, and the Decel Time is set for 10s. The motor will ramp to stop in 5s.

*When stopping high inertia loads in ramp-to-stop method, it may be necessary to add a braking resistor.*

Coast to stop: The GS4 drive stops the output instantly upon a STOP command, and the motor coasts to a complete stop.

- We recommend using "ramp to stop" for safety of personnel or to prevent material from being wasted in applications where the motor has to stop after the drive is stopped. The deceleration time has to be set accordingly.
- If the motor free running is allowed or the load inertia is large, we recommend to selecting "coast to stop." For example: blowers, punching machines, and pumps.
<span id="page-36-1"></span><span id="page-36-0"></span>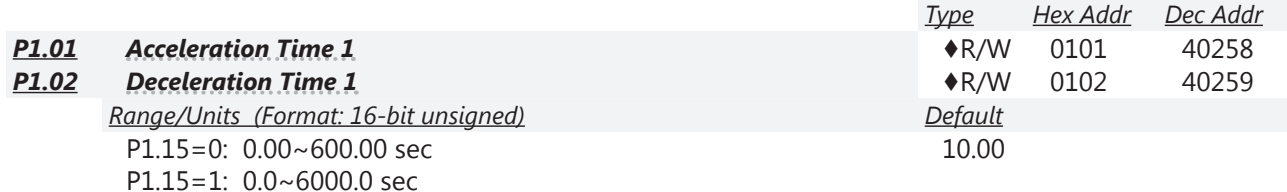

The Acceleration Time determines the length of time required for the GS4 drive to ramp from 0.0Hz to the Drive Maximum Output Frequency (P0.04).

The Deceleration Time determines the length of time required for an GS4 drive to decrease from the Drive Maximum Output Frequency (P0.04) to 0.00Hz.

The Acceleration/Deceleration Time is invalid when P6.13 Auto Adjustable Acceleration/ Deceleration is set to Auto.

The Acceleration/Deceleration Times 1, 2, 3, 4 are selected according to the Multi-Function Input Terminals settings (P3.03~P3.16 = 8 and 9). The factory settings are Accel/Decel Time 1. These are also used if no Digital Inputs are assigned as Acceleration/Deceleration selection.

When enabling torque limits and stalls prevention function, actual Accel/Decel Times may be longer than the action time set up above.

Please note that the drive may cause motor damage or may trigger protection functions (P6.20 Over-current Stall Prevention during Acceleration or P6.27 Over-voltage Stall Prevention) when the Accel/Decel Times are too short, which can cause higher than desired currents.

When enabling P1.09~P1.12 (S-curve settings), the actual Accel/Decel Times will be longer than the setting of P1.01~P1.08.

Use a suitable brake resistor (see Chapter 06 Accessories) to decelerate in a short time and prevent over-voltage.

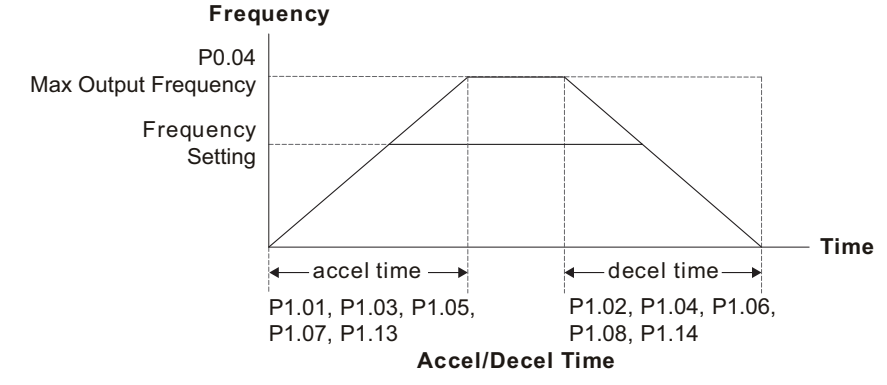

*See also P1.16 Accel/Decel Transition Method ([page 4–41](#page-40-0))to use multiple Accels/Decels in the same ramp.*

# **Chapter 4: AC Drive Parameters**

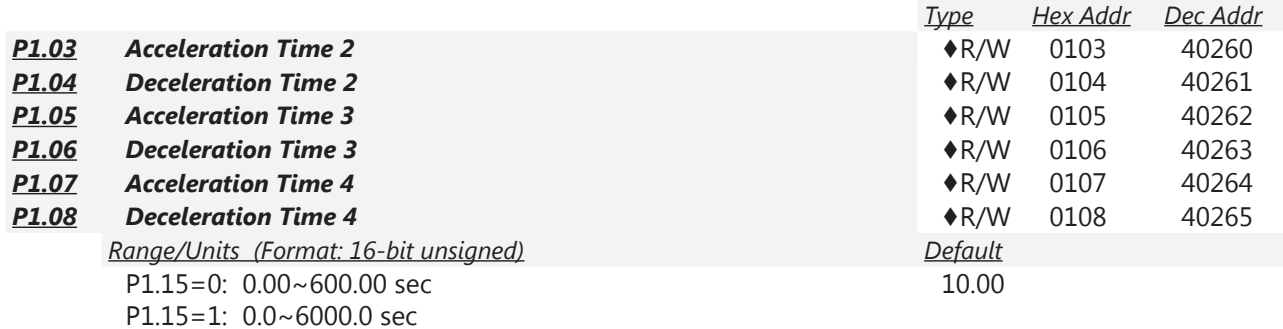

Parameters P1.03, P1.05, and P1.07 allow additional Acceleration Time settings which operate the same way as does Acceleration Time 1, P1.01 (page 4-37).

Parameters P1.04, P1.06, and P1.08 allow additional Deceleration Time settings which operate the same way as does Deceleration Time 1, P1.02 (page 4-37).

*See also P3.03~P3.16 Multi-Function Input Terminal Function Settings 8 and 9 (page [4–63](#page-62-0)) to select the different Acceleration and Deceleration Times.*

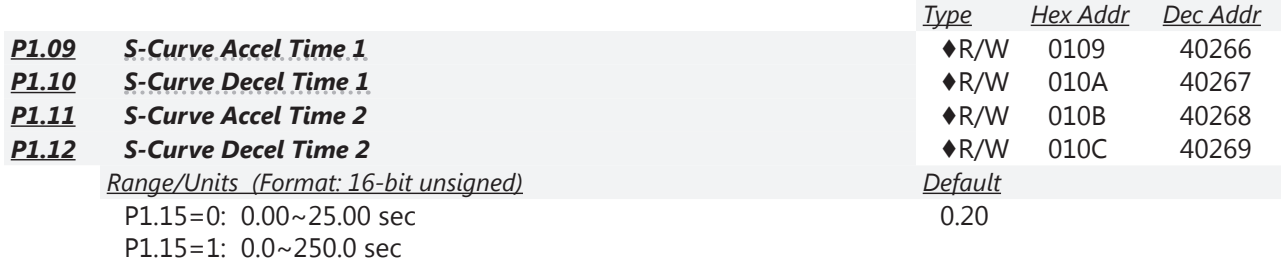

Parameters P1.09 and P1.10 work in conjunction with P1.11 and P1.12 to provide smooth transitions (S-Curve) when accelerating or decelerating. Expressed in seconds; Accel and Decel S-Curves are enabled by entering non-zero values in the s-curve parameters. When enabled, s-curve will lengthen accel and decel times.

Accel and Decel S-Curves are disabled by entering ZERO in the respective parameters. It is recommended to keep a non-zero value in these S-Curve parameters. Frequency transitions (acceleration or deceleration) are much smoother when S-Curve is enabled.

As shown in the illustration P1.09 (S-Curve Accel Time 1) defines the Acceleration S-Curve at the *bottom* of the acceleration ramp, while P1.11 (S-Curve Accel Time 2) defines the Acceleration S-Curve at the *top* of the ramp. The Deceleration S-Curve parameters P1.10 and P1.12 (S-Curve Decel Time 1 and S-Curve Decel Time 2) work the same way for deceleration, with P1.10 defining the Deceleration S-Curve at the *top* of the deceleration ramp and P1.12 at the *bottom* of the ramp. Acceleration and Deceleration S-Curves defined by these parameters apply to *all* accel and decel times, regardless of selection.

- Formula for Actual Acceleration Time: Actual Acceleration Time = (Accel Time) + (S-Curve Accel Time)/2 Actual Acceleration Time = (P1.01 or P1.03 or P1.05 or P1.07) + (P1.09 + P1.11 / 2) [This formula is an approximation. Actual motor Accel will vary depending on load.]
- Formula for Actual Deceleration Time: Actual Deceleration Time = (Decel Time) + (S-Curve Decel Time)/2 Actual Deceleration Time =  $(P1.02 \text{ or } P1.04 \text{ or } P1.06 \text{ or } P1.08) + (P1.10 + P1.12 / 2)$

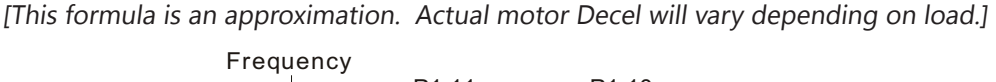

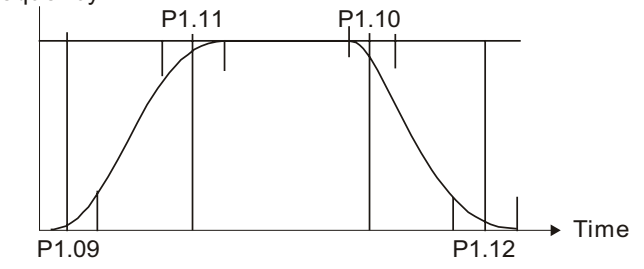

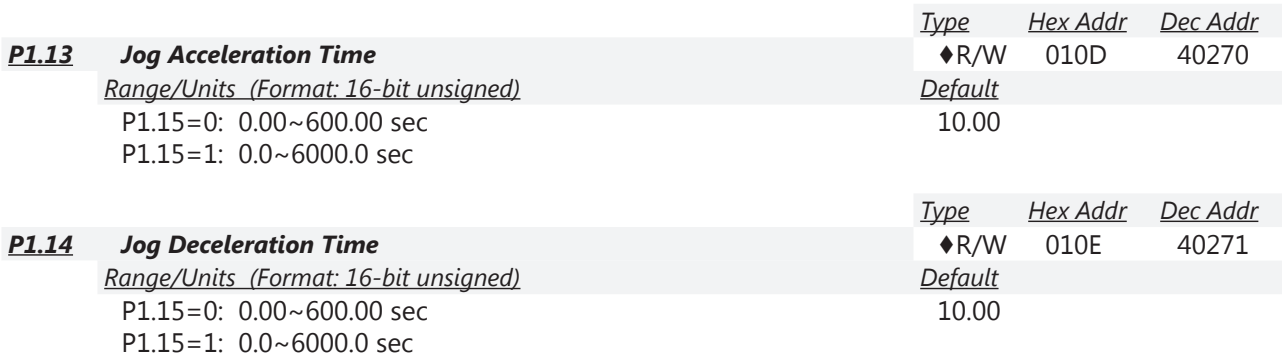

Parameters P1.13 and P1.14 set the Acceleration and Deceleration times used for jogging motors.

P1.13 sets the time to accelerate from 0.0Hz to the JOG Frequency (P5.00).

P1.14 sets the time to decelerate from the JOG Frequency (P5.00) to 0.0Hz.

*NOTE: Jog Acceleration and Deceleration parameters define the time to accelerate the GS4 drive from zero speed to Jog speed, or to decelerate the GS4 drive from Jog speed to zero speed.*

*These Jog Acceleration parameters should not be confused with the running Acceleration and Deceleration parameters 1 thru 4.*

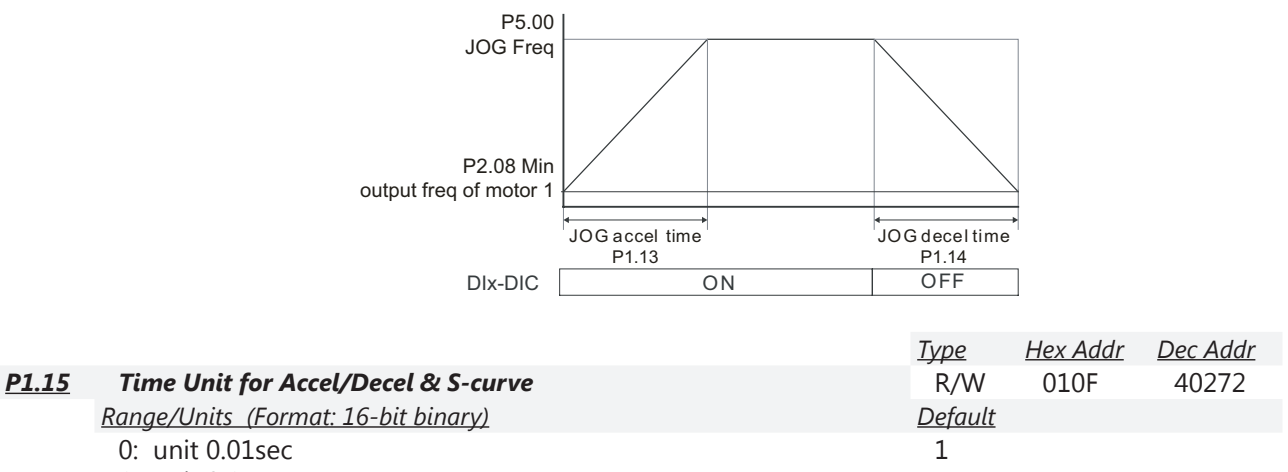

1: unit 0.1sec

Changing this value does not change the scaling of values previously entered into the various acceleration and times P1.01~P1.14. (If P1.15=0 and P1.01=3.21 seconds, changing P1.15=1 will truncate the last digit; P1.01 will now = 3.2 seconds.)

<span id="page-40-0"></span>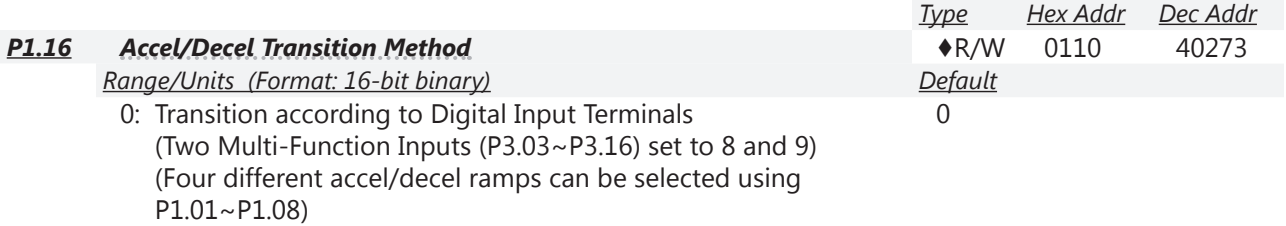

1: Transition according to Transition Frequencies P1.17 and P1.18 (Only accel/decel ramps one and two (P1.01~P1.04) are used)

This parameter selects whether the Acceleration/Deceleration will be changed mid-ramp by changing the digital inputs, or if the Acceleration/Deceleration changes at Transition frequencies (P1.17 and P1.18).

If using Transition Frequencies, acceleration starts at Acceleration Time 1 and transitions to Acceleration Time 2; deceleration begins with Deceleration Time 2 and transitions to Deceleration Time 1.

S-Curve Time settings are also in effect and will smooth the transition from one rate to the another.

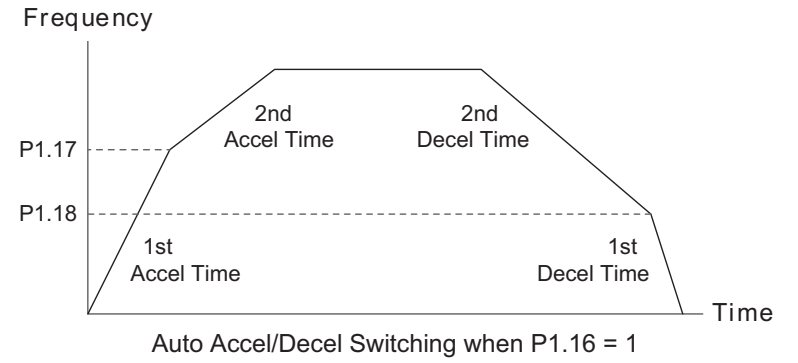

*If using P1.16=1 (Transition Frequencies), do not set any Mult-Function Inputs to #8 or #9 (Accel/ Decel selection by Input terminals). The inputs can overwrite the Transition Frequencies.*

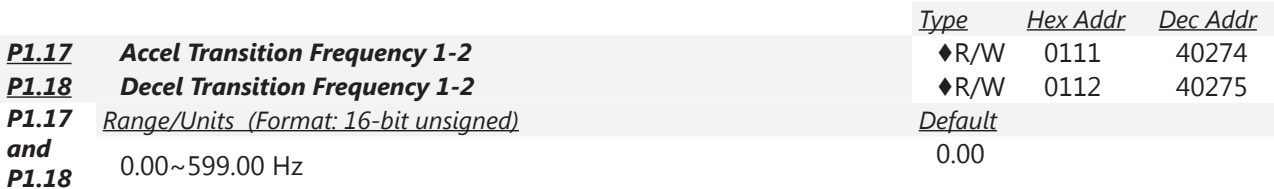

These parameters set the frequency at which the acceleration ramp transitions automatically from Accel Time 1 (P1.01 ) to Accel Time 2 (P1.03), and the frequency to transition from Decel Time 2 (P1.04) to Decel Time 1 (P1.02 ).

- These parameters are active only if Accel/Decel Transition Method (P1.16) is set to 1.
- Acceleration Time 1 (P1.01) is the first Accel Time used. Once the frequency set in P1.17 is reached, Acceleration Time 2 (P1.03) is used until commanded speed is achieved.
- Deceleration Time 2 (P1.04) is the first Decel Time used. Once the frequency set in P1.18 is reached, Deceleration Time 1 (P1.02) is used until a full stop is achieved.

*Refer to P1.16 (Accel/Decel Transition Method, page [4–41](#page-40-0)) for more information for parameters P1.17 and P1.18.*

<span id="page-41-0"></span>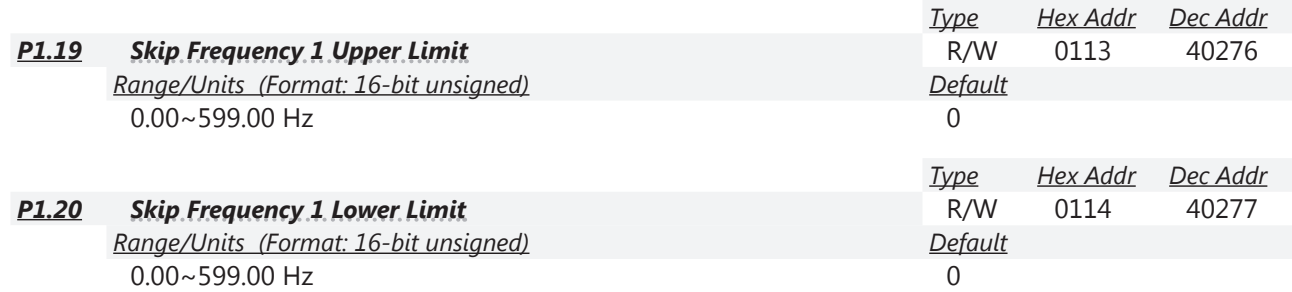

<span id="page-41-1"></span>These parameters (P1.19~P1.24) are used to set skip frequency zones for the GS4 drive, but the frequency output is continuous. These skip frequencies are useful when a motor has vibration at specific frequency bandwidths. The vibration can be avoided by skipping these frequencies, and the GS4 offers three Skip Frequency zones for this purpose.

- The limits (other than 0.0) of these three zones are parameters P1.19  $\geq$  P1.20  $\geq$  P1.21  $\geq$  P1.22  $\geq$ P1.23 ≥ P1.24.
- Do not overlap Skip Frequencies.
- An individual skip frequency will be ignored when both Upper and Lower Limit are set to 0.0 (i.e., Skip Frequencies 1 and 3 can be active, even if Skip Frequency 2 limits are set to 0.0).
- The commanded frequency for the drive can be set within the range of these Skip Frequency Upper and Lower Limits. At this moment, the actual output frequency of the drive will be limited by the Skip Frequency Limit settings.
- When accelerating/decelerating, the output frequency will still pass through the range of skip frequencies according to Accel and Decel Times.
- These values can only be set when the drive is not in RUN.

*Example:* Set P1.19 = 10Hz. Set P1.20 = 5Hz. When following an analog input command, the drive's output frequency will not follow the input command between 5Hz and 10Hz. When accelerating, the drive output will remain at 5Hz until the command increases above 10Hz. When decelerating, the drive output will remain at 10Hz until the command signal falls below 5Hz.

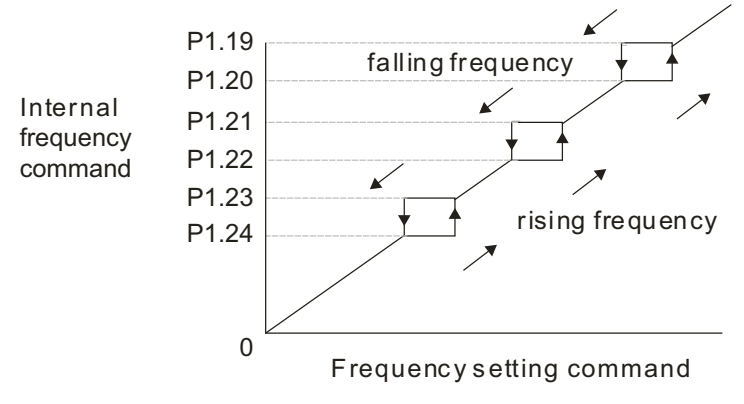

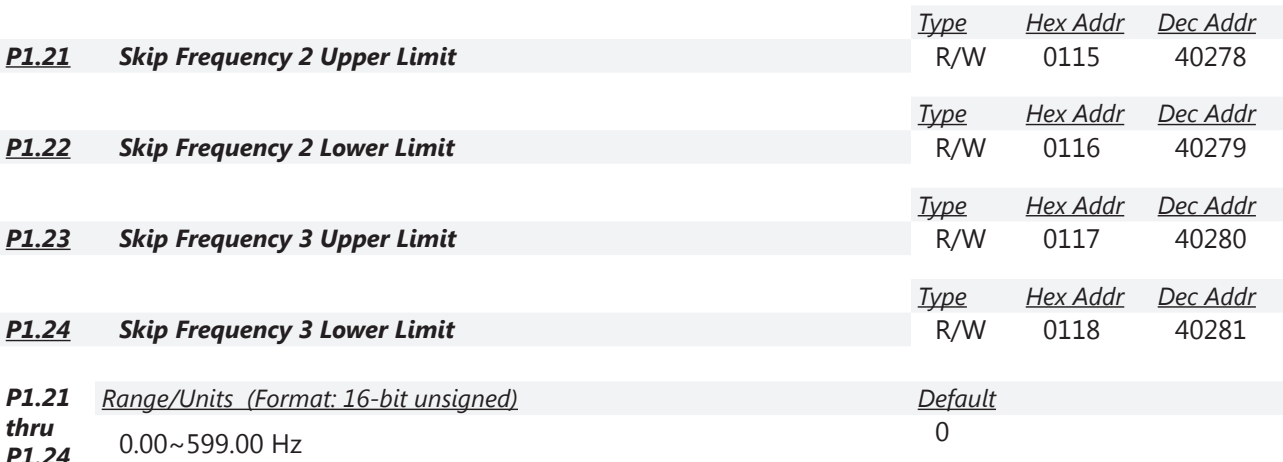

These parameters allow additional Skip Frequency Upper Limit and Lower Limit settings. The Skip Frequency Upper Limit parameters operate the same way as does Skip Frequency Upper Limit 1, P1.19 (page 4-42).

The Skip Frequency Lower Limit parameters operate the same way as does Skip Frequency Lower Limit 1, P1.20 [\(page 4–42](#page-41-1)).

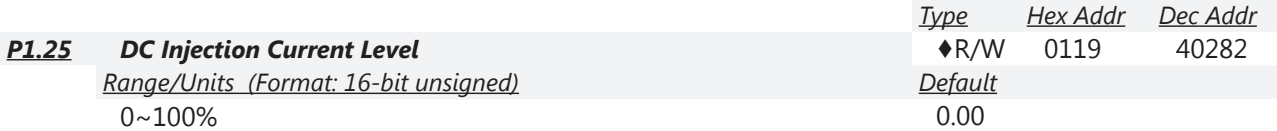

This parameter sets the level of DC Brake Current output to the motor during start-up and stopping. When setting DC Injection Current Level percentage, the drive Rated Current is regarded as 100%. It is recommended to start with a low DC Brake Current Level and then increase until proper holding torque has been attained.

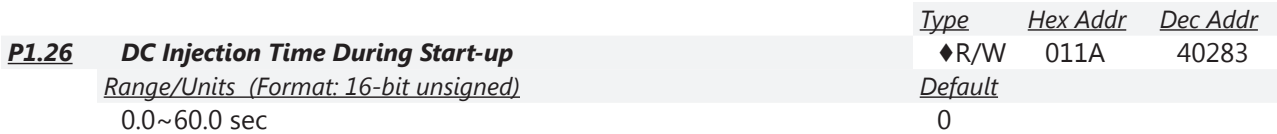

DC Brake at Start-up is used for loads that may move before the GS4 drive starts, such as fans and pumps. Under such circumstances, DC Brake can be used to hold the load in position before setting it in motion.

When the drive doesn't have any output, the motor may be in the rotation status due to external force or its inertia. If the drive is used with the motor at this moment, it may cause motor damage or drive protection due to over current. This parameter can be used to output DC current before motor operation to stop the motor and get a stable start. This parameter determines the duration of the DC Brake current after a RUN command. When P1.26 is set to 0.0, DC Injection is not used during start-up.

*Example:* P1.26 is set to 3 (and there is a non-zero value in P1.25). When the drive is given a RUN command, the DC output (P1.25) will be applied for 3 seconds, then the normal acceleration ramp will begin.

*Related parameters*: P1.25 DC Injection Current Level; P3.51 Brake Delay Time, Multi-Function Output =  $#12$  or  $#42$ .

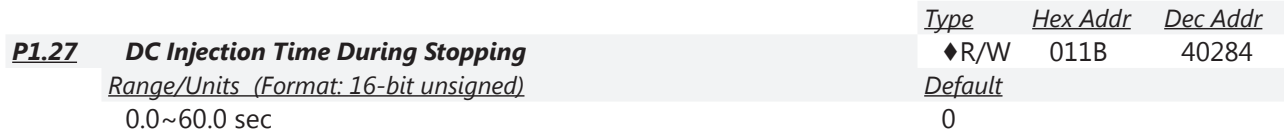

DC injection braking at stop is used to shorten stopping time and also to hold a stopped load in position, such as a crane or cutting machine.

Due to external force or motor inertia, the motor may continue to rotate after a drive stop command. The GS4 drive can output DC current to force the motor to stop. When P1.27 is set to 0.0, DC injection braking is not used when stopping.

This parameter determines the duration of the DC injection braking current during stopping.

- The DC Injection function is active when P1.00 (Stop Method) is set to 0 (Ramp to Stop).
- The DC Injection function is inactive when P1.00 (Stop Method) is set to 1 (Coast to Stop).

*Related parameters*: P1.00 Stop Method; P1.28 Start-point for DC Brake; P3.51 Brake Delay Time, Multi Function Output = #12 or #42.

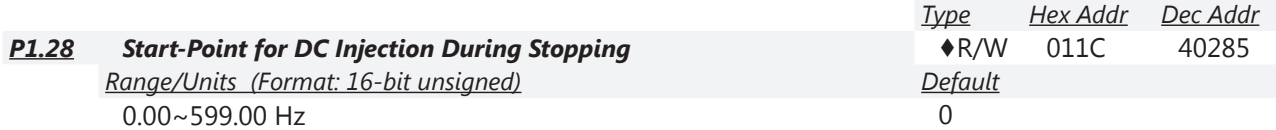

This parameter determines the frequency when DC injection braking will begin during deceleration. When this setting is less than Minimum Output Frequency (P2.08 or P2.15), the start-point for DC injection braking will start from the Minimum Output Frequency.

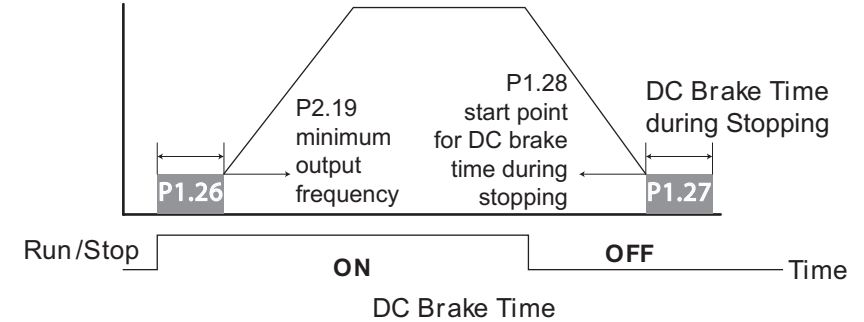

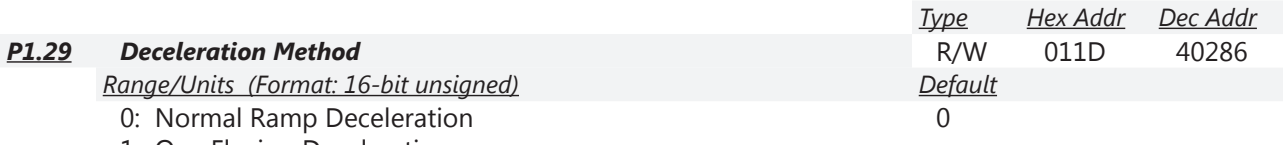

- 1: OverFluxing Deceleration
- 2: Traction Energy Control

## *Setting 0: Normal Ramp Deceleration*

Deceleration or stop will occur according to the deceleration method determined by the settings of P1.00, P1.02, P1.04, P1.06, or P1.08.

#### *Setting 1: OverFluxing Deceleration*

The drive will control the deceleration time according to the Over-Voltage Stall Prevention Level (P6.27) setting value and DC BUS voltage.

- If the DC BUS > 95% of P6.27 Over-Voltage Stall Prevention setting value, the drive will enable Over Fluxing Deceleration method only if P6.11=0 ((Enable Over-Voltage Stall Prevention).
- If the Over-Voltage Stall Prevention P6.11=0, the drive will enable Over Fluxing Deceleration method according to the operating voltage and DC BUS regenerative voltage. This method will use the Deceleration Time setting (P 1.02 or P1.04 or P1.06 or P1.08). The actual deceleration time will take longer than the deceleration time setting because of the Over-Voltage Stall Prevention function.
- When P1.29=1, use the parameter Over-Voltage Stall Prevention P6.12=1 to get a better over voltage suppression effect during deceleration.

#### *Setting 2: Traction Energy Control*

This function is based on the ability of the drive to auto-adjust output frequency and voltage in order to get faster DC BUS energy consumption, and the actual deceleration time will be as consistent as possible with the deceleration parameter set-up time. If the real deceleration time is longer than the programmed deceleration time (this can cause over-voltage faults), use P1.29=2 to attempt to shorten the deceleration time.

*Note – Comparison of Settings 1 & 2:*

*P1.29=1 (OverFluxing) limits deceleration by monitoring the DC bus level. This method is smoother than Traction Energy Control.*

*P1.29=2 (TEC) will attempt to prevent an OV (Over-Voltage) fault with faster deceleration and higher current. TEC controls limits decel by monitoring current (limiting output to Rated Current). Please also see note at P6.12 (Over-Voltage Stall Prevention).*

## <span id="page-45-0"></span>*Group P2.xx Details – V/Hz Parameters*

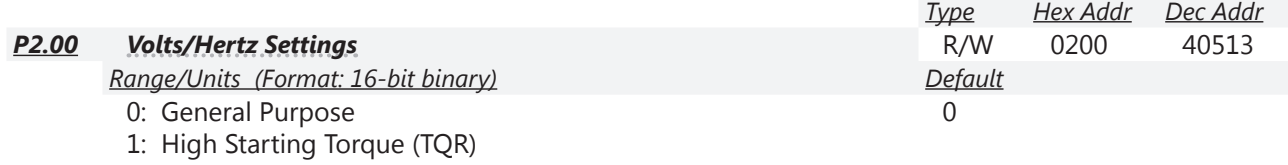

2: Fans and Pumps

3: Custom

4: 1.5 Power Curve

5: Squared Curve

Common setting of V/Hz curve.

- When setting to 1 or 2, the 2nd and the 3rd voltage frequency setting are invalid.
- If a motor load is a variable torque load (the torque is in direct proportion to the speed, such as the load of a fan or a pump), the drive will decrease input voltage to reduce flux loss and iron loss of the motor at low speed with low load torque to raise the overall efficiency.
- When setting the higher power V/Hz curves (selection #4 or #5), low frequency torque will be even lower than General Purpose. Therefore it is not suitable for fast acceleration/deceleration. It is recommended NOT to apply this parameter for any fast acceleration/deceleration.

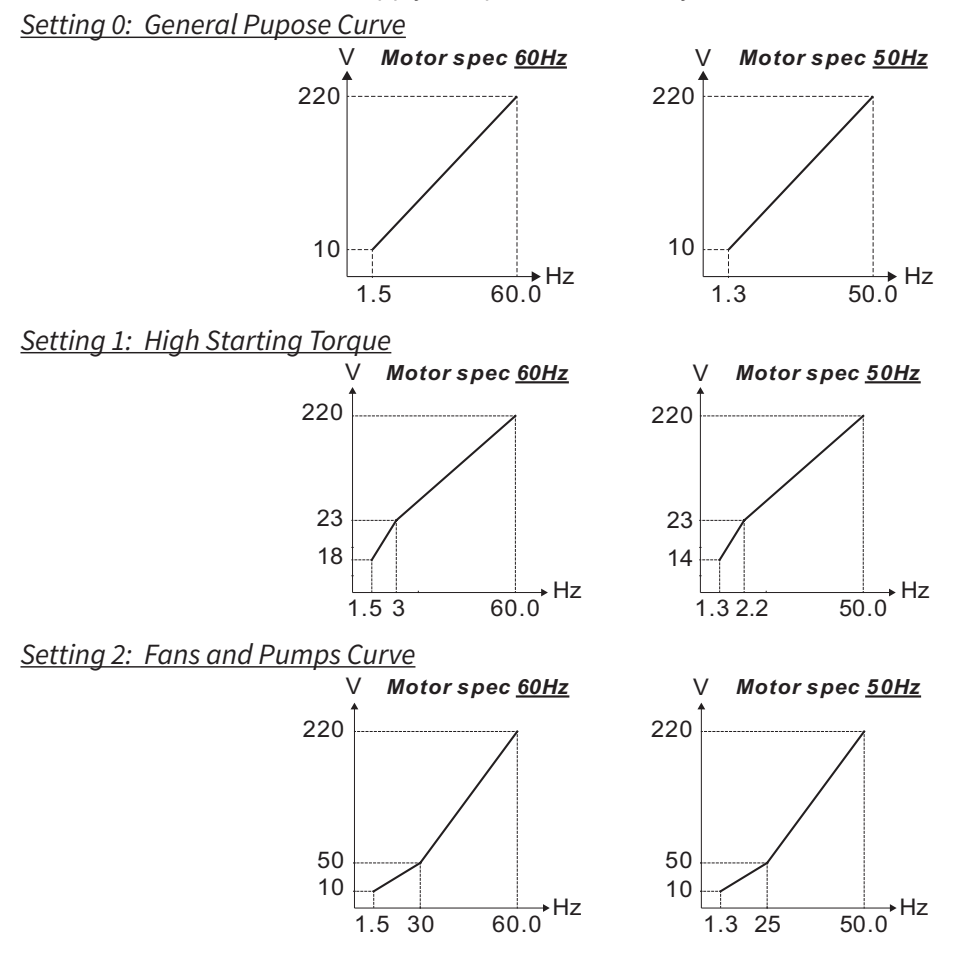

## *Setting 3: Custom*

The setting of a custom V/Hz curve usually follows the load characteristics of a motor. If the workload exceeds a motor's capacity, pay attention to its heat dissipation, dynamic balance, and bearing lubrication.

Custom V/Hz curves are used when "General Purpose," "High Starting Torque," or "Fan and Pump" curves do not deliver the voltage required for the application.

If the voltage setting at low frequency is set to too high a value, it can cause motor insulation or coil damage through motor overheating, cause a motor stall prevention event, and/or contribute to over current protection faults. Care must be given to the determination of this parameter's value to best protect the motor and provide the best application experience.

The V/Hz curve of Motor 1 is shown below. The V/Hz Curve of Motor 2 will be similar, using comparable parameters for Motor 2 as shown in ().

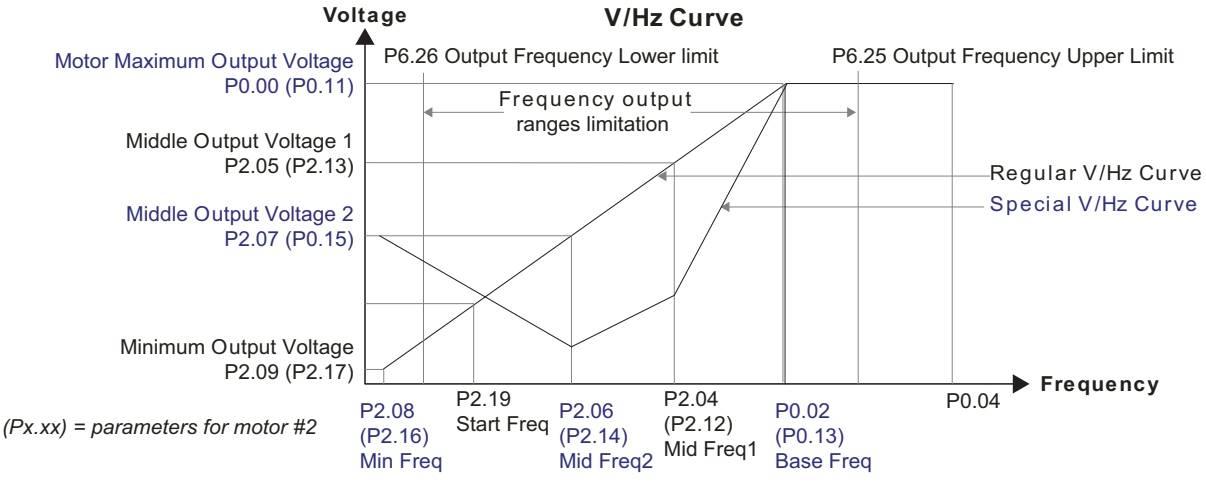

*NOTE: P2.04~P2.09 and P2.12~17 are used only when the V/Hz parameter (P2.00) is set to 03.*

#### *Setting 4: 1.5 Power Curve*

- $V_{\text{out}} = [(P0.00 P2.09) \times ([(F_X P2.08) / (P0.00 P2.09)]^3)^{0.5}] + P2.09$
- Where:  $V_{\text{out}}$  is GS4 drive output voltage;  $F_x$  is GS4 drive output frequency
- Refer to "Energy Saving Power Curves for Fans & Pumps" V/Hz curve below Setting 05.

*Setting 5: Square Curve*

- $V_{\text{out}} = [(P0.00-P2.09) \times (([F_X-P2.08)/(P0.00-P2.09)]^2)] + P2.09$
- Where:  $V_{\text{out}}$  is GS4 drive output voltage;  $F_x$  is GS4 drive output frequency
- Refer to "Energy Saving Power Curves for Fans & Pumps" V/Hz curve below.

*Energy Saving Power Curves for Fans & Pumps (P2.00 Settings 04 & 05)*

P0.00 Voltage %

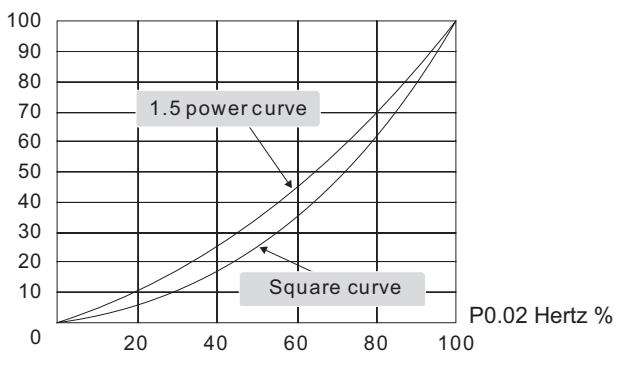

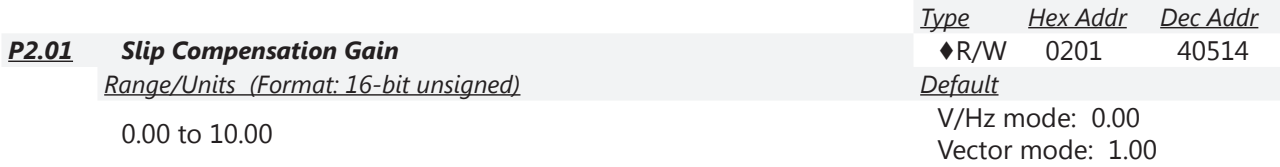

P2.01 sets the compensation frequency in order to reduce slip and increase drive accuracy when the motor is running at loads approaching the motor's rated current. When drive output current is larger than the motor's No-Load Current (P0.07 or P0.16), drive output frequency will be compensated by this parameter (P2.01).

- The induction motor needs constant slip to produce torque. It can be ignored at higher motor speeds, such as rated speed or 2-3% slip.
- In operation at variable frequency, slip and the synchronous frequency will be in reverse proportion to produce the same torque. That is, slip will increase with the reduction in synchronous frequency. The motor may stop when/if synchronous frequency is decreased to a specific value. Therefore, slip greatly affects the accuracy of the motor speed at low speed.

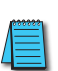

*When the Control Mode (P2.11) is changed from V/Hz mode to Sensorless Vector mode, this parameter will automatically be set to 1.00. Otherwise, it will be set to 0.00. Please set the compensation of slip after setting overload and acceleration. The compensation value should be increased from small to large gradually. That is to add the output frequency with motor rated slip X P2.01 Slip Compensation Gain when the motor is at rated load. If the actual speed ratio is slower than expectation, please increase the setting. Otherwise, decrease the setting.*

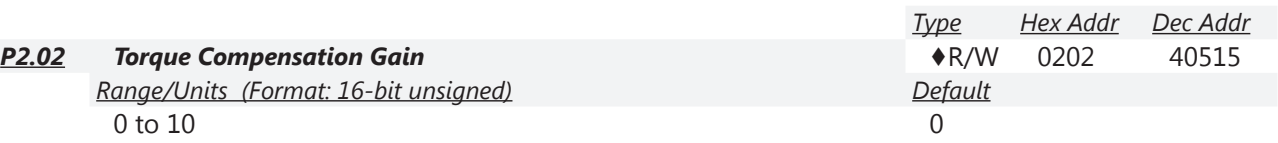

- When motor load is large, a part of drive output voltage is lost due to the resistance of the stator winding. This causes insufficient voltage and results in increased drive output current and insufficient motor torque. The drive can auto adjust output voltage for the load and keep the air gap magnetic fields stable to get the optimal operation.
- In V/Hz control, drive output voltage is decreased in direct proportion to decreasing output frequency, resulting in decreased torque at lower speeds. Therefore, the auto Torque Compensation function will increase drive output voltage at lower output frequencies to achieve higher starting torque.
- When P2.02 is set too large, it may cause motor overflux and result in too large output current, motor overheat, or trigger protection functions.

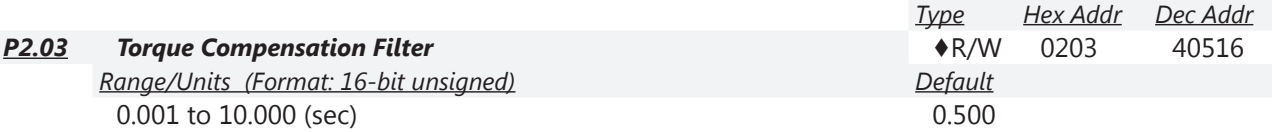

Longer filter times provide stable control, but with delayed response. Shorter filter times provide for quick response, but control may be unstable.

 $\blacksquare$ 

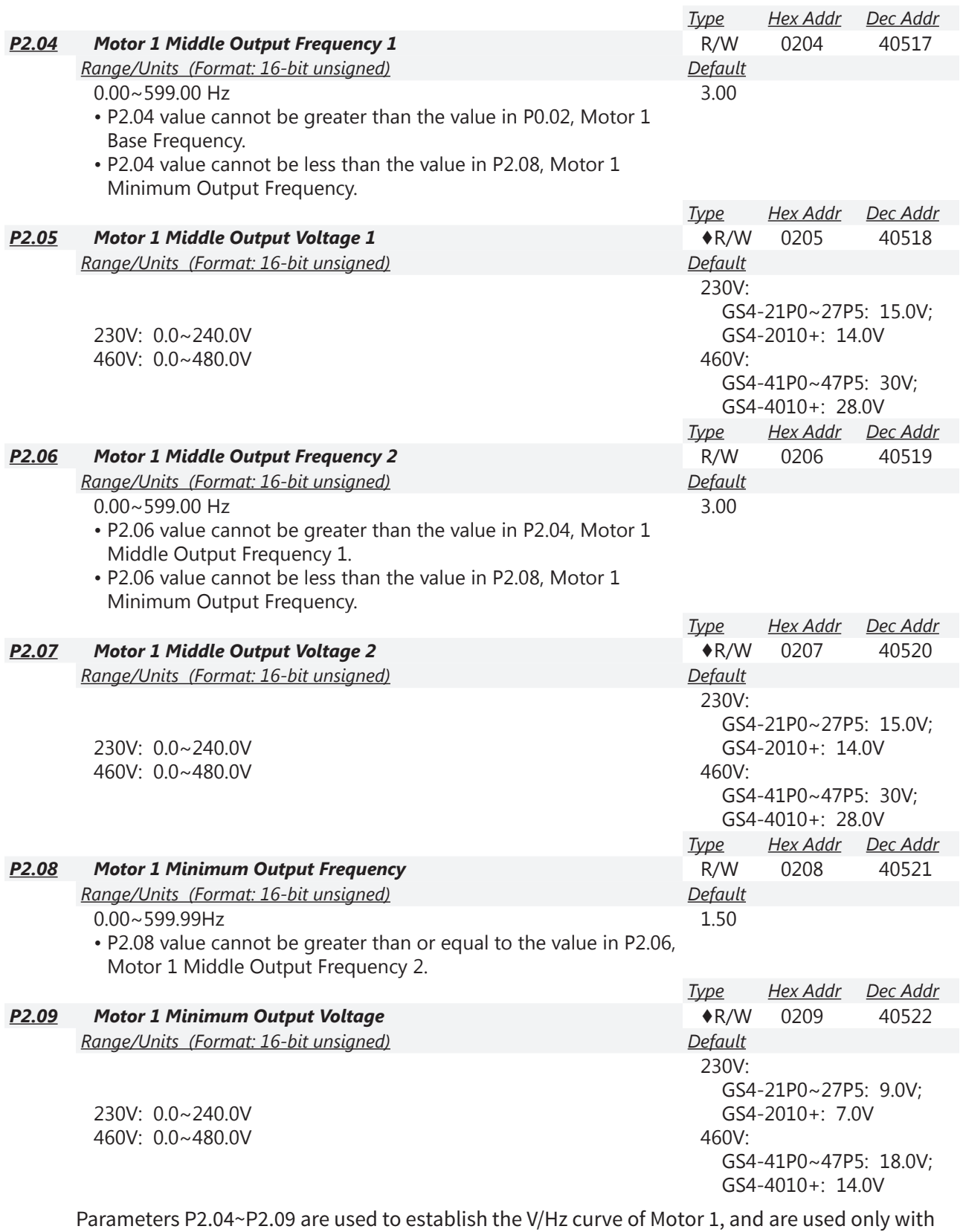

"Custom" V/Hz parameter settings; when P2.00 is set to 03.

*Refer to P2.00 (Volts/Hertz Settings, page [4–46\)](#page-45-0) for operational information for parameters P2.04~P2.09.*

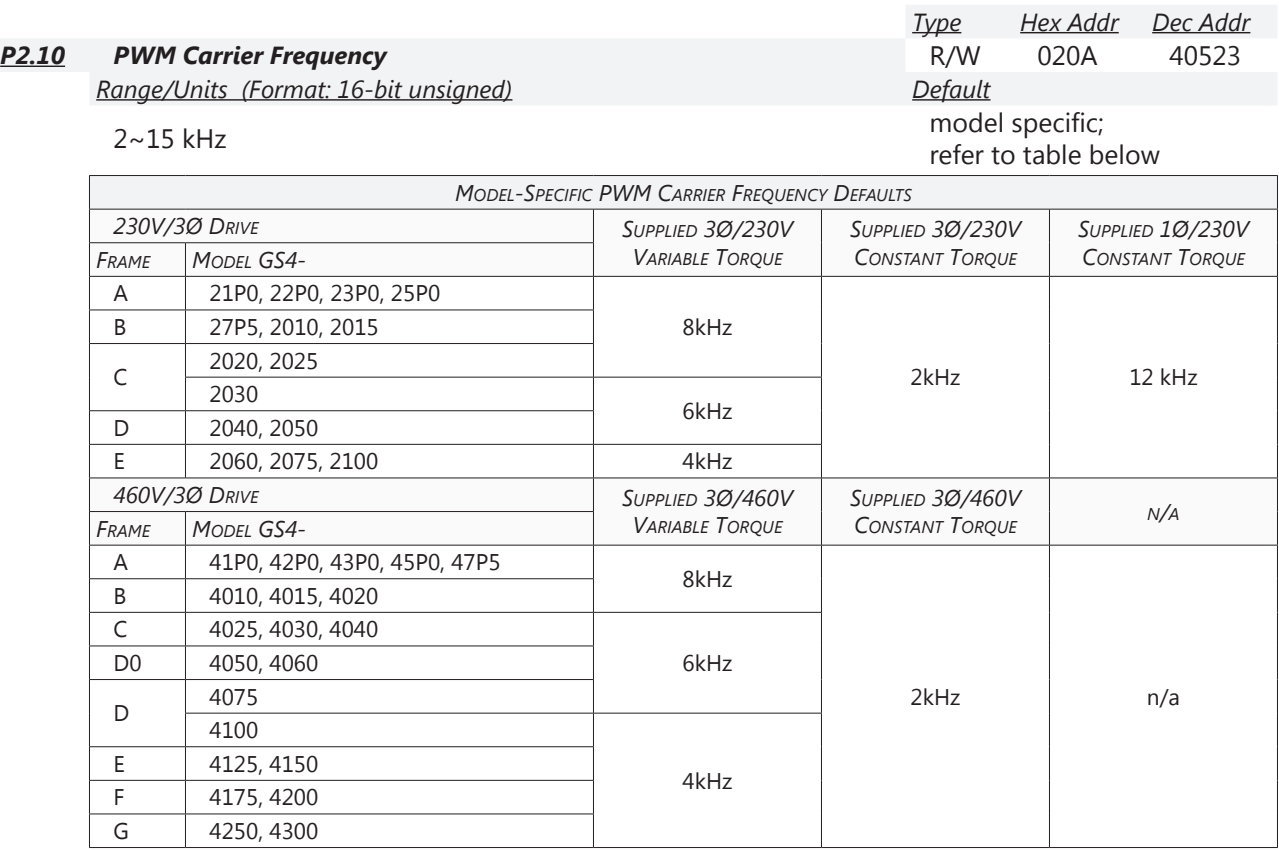

This parameter determines the PWM carrier frequency of the GS4 drive.

- When carrier frequency is higher than the factory setting, reference parameter P6.33 Drive Derating Method for frequency derating of the GS4 drive.
- When P6.34 (VT/CT Duty Selection) is set, it can change this parameter (P2.10).
- P6.00/P6.02 (Electronic Thermal O/L Relay) must be set independently.

As shown in the diagram below, the PWM carrier frequency has a significant influence on electromagnetic noise, GS4 drive heat dissipation, and motor acoustic noise. Therefore, if surrounding ambient noise is greater than motor noise, then lowering the carrier frequency will help to reduce temperature rise in the motor. Although motor noise is reduced at the higher carrier frequencies, the entire wiring and interference resistance should be considered before choosing a higher frequency.

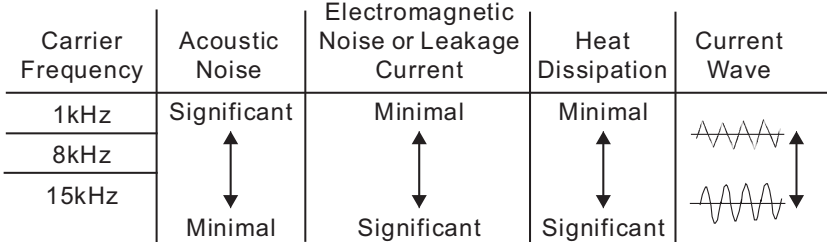

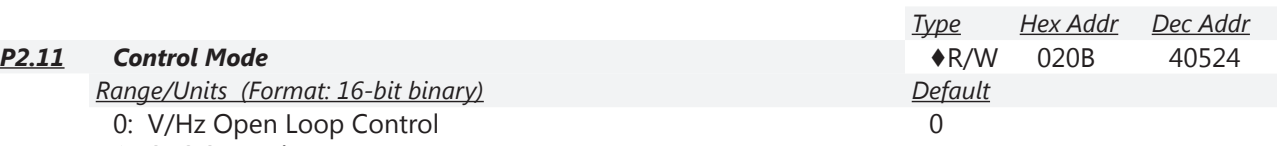

1: SVC Sensorless Vector

This parameter determines the control method of the GS4 drive:

## *Setting 0: V/Hz open loop control*

User can design proportion of V/Hz as required and can control multiple motors simultaneously.

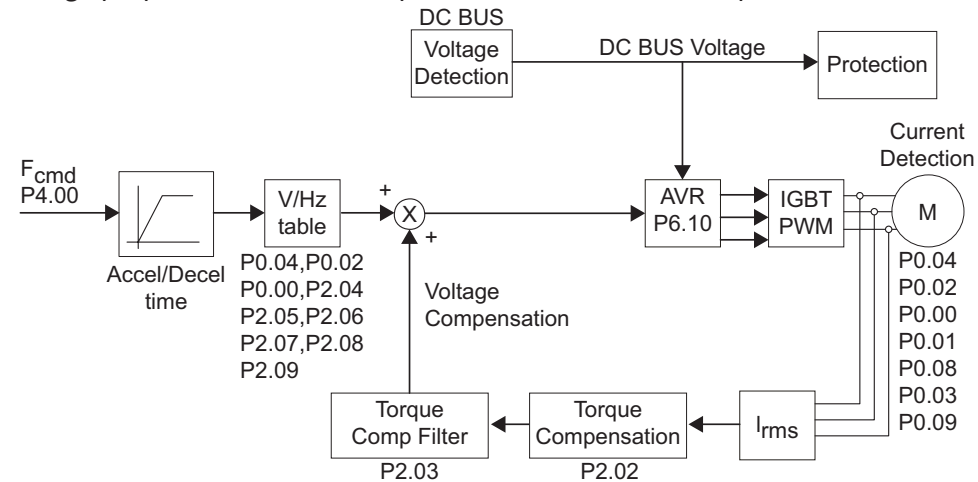

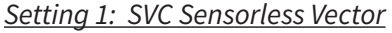

Get the optimal control by the auto-tuning of motor parameters.

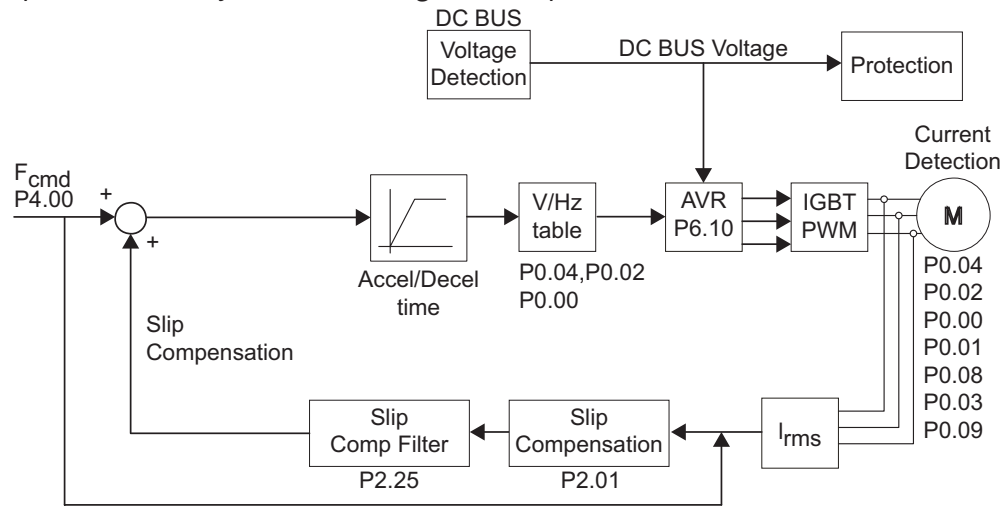

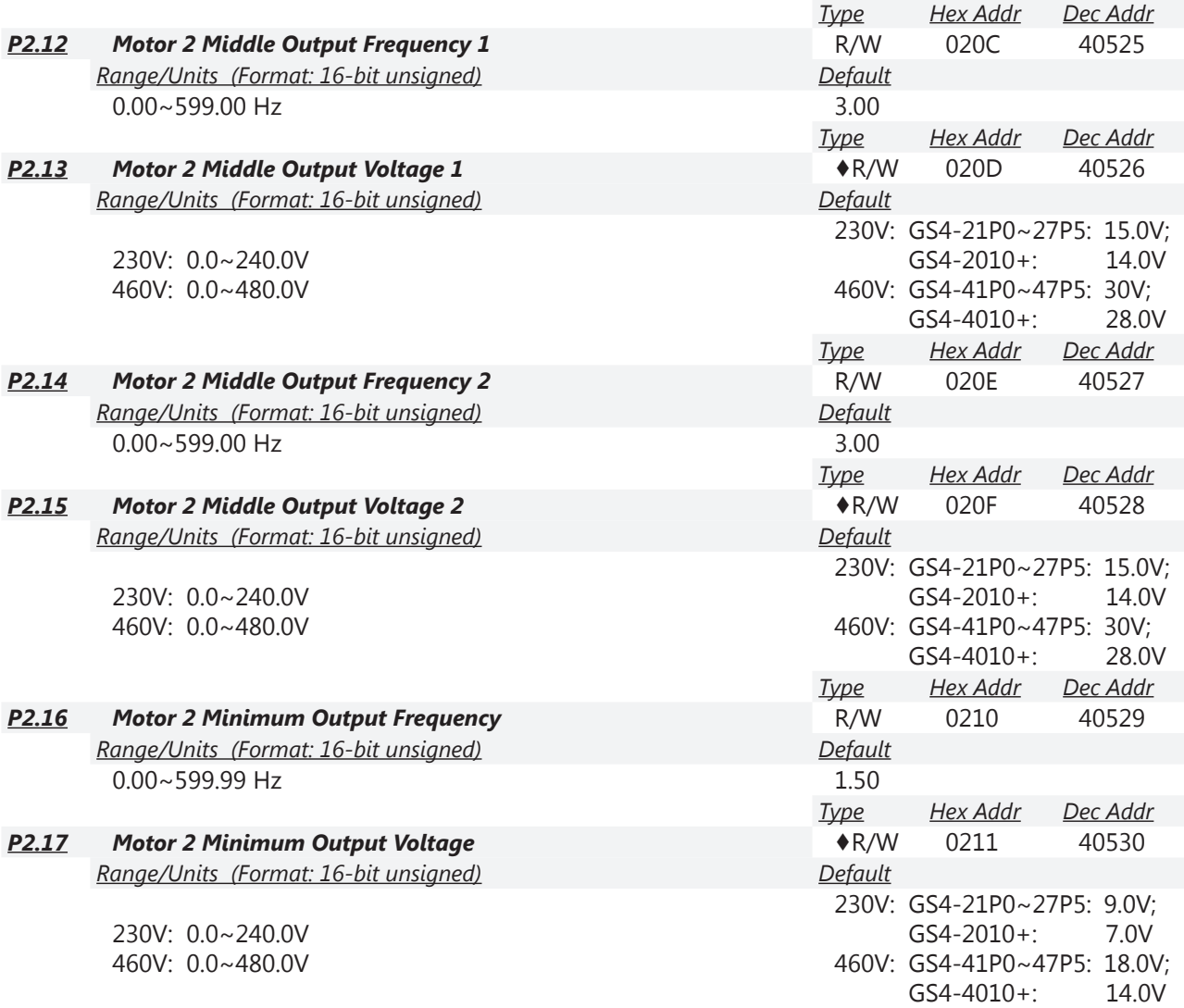

Parameters P0.11, P0.13, and P2.12~ P2.17 are used to establish the V/Hz curve of Motor 2. When multi-function input terminals P3.04~P3.10 and P3.11~P3.16 (expansion card) are set to 14, and enabled, then the drive will operate by following V/Hz curve of Motor 2.

P2.12~P2.17 are used only with "Custom" V/Hz parameter settings; when P2.00 is set to 03.

- P2.12 value cannot be > the value in P0.13, Motor 2 Base Frequency.
- P2.12 & P2.14 value cannot be < the value in P2.16, Motor 2 Minimum Output Frequency.
- P2.14 value cannot be > the value in P0.13, Motor 2 Base Frequency.
- P2.16 value cannot be ≥ the value in P2.14, Motor 2 Middle Output Frequency 2.

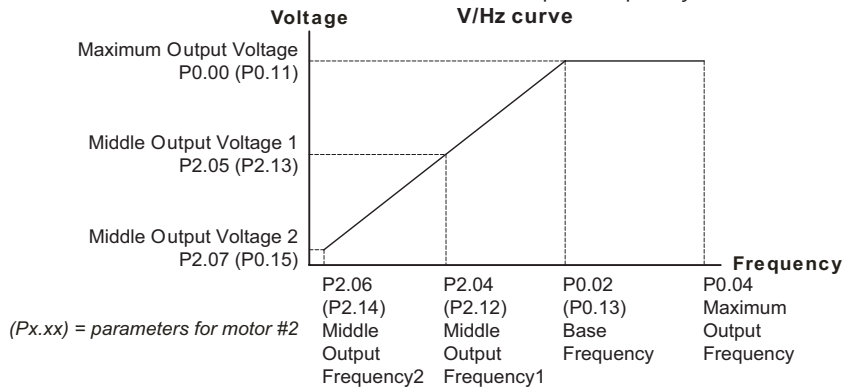

*Refer to P2.00 (Volts/Hertz Settings, page [4–46\)](#page-45-0) for operational information for parameters P2.12~P2.17.*

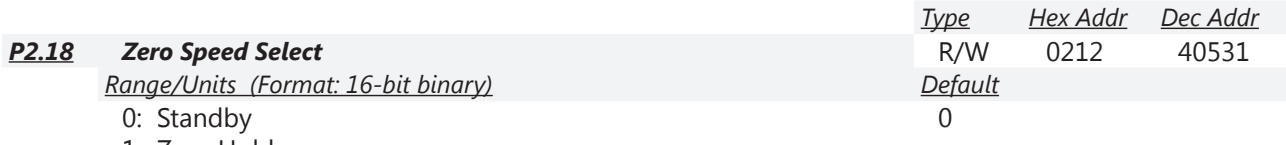

1: Zero Hold 2: Min Hz Output

When the output frequency is less than Motor Minimum Output Frequency (P2.08, P2.16), the GS4 drive will operate by this parameter.

When P2.18 is set to 0, the GS4 drive will be in waiting mode with no voltage output from terminals U/V/W.

When P2.18 is set to 1, the GS4 drive will execute DC brake by Motor Minimum Output Voltage (P2.09, P2.17) in V/Hz and SVC modes.

When P2.18 is set to 2, the GS4 drive will run by Motor Minimum Output Frequency (P2.08, P2.16) and Motor Minimum Output Voltage (P2.09, P2.17) in V/Hz and Sensorless Vector modes.

When P2.18 is set to 2, and if the setting of P6.26 (Output Frequency Lower Limit) is higher than Motor Minimum Output Frequency, then the GS4 drive will run in accordance with the setting of P6.26 in V/Hz and SVC mode.

In V/Hz and SVC modes:

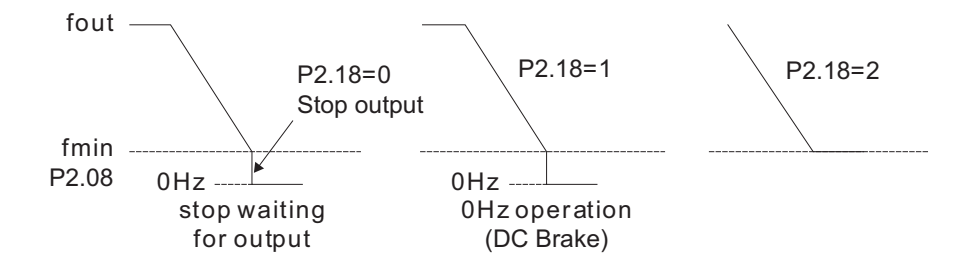

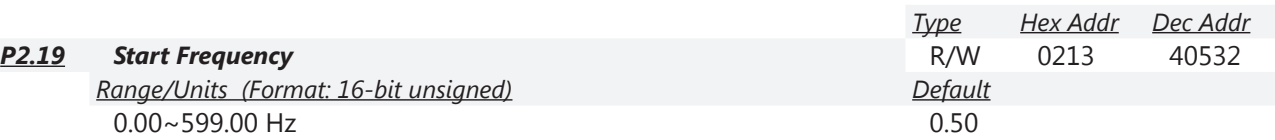

When start frequency is higher than the minimum output frequency, GS4 drive output will be from start frequency to the setting frequency. Please refer to the following diagram for details.

 $F_{cmd}$  = frequency command

 $F_{start}$  = start frequency (P2.19)

 $f<sub>start</sub>$  = actual start frequency of drive

 $F_{\text{min}}$  = 4th output frequency setting (P2.08/P2.16)

 $F<sub>low</sub> =$  output frequency lower limit (P6.26)

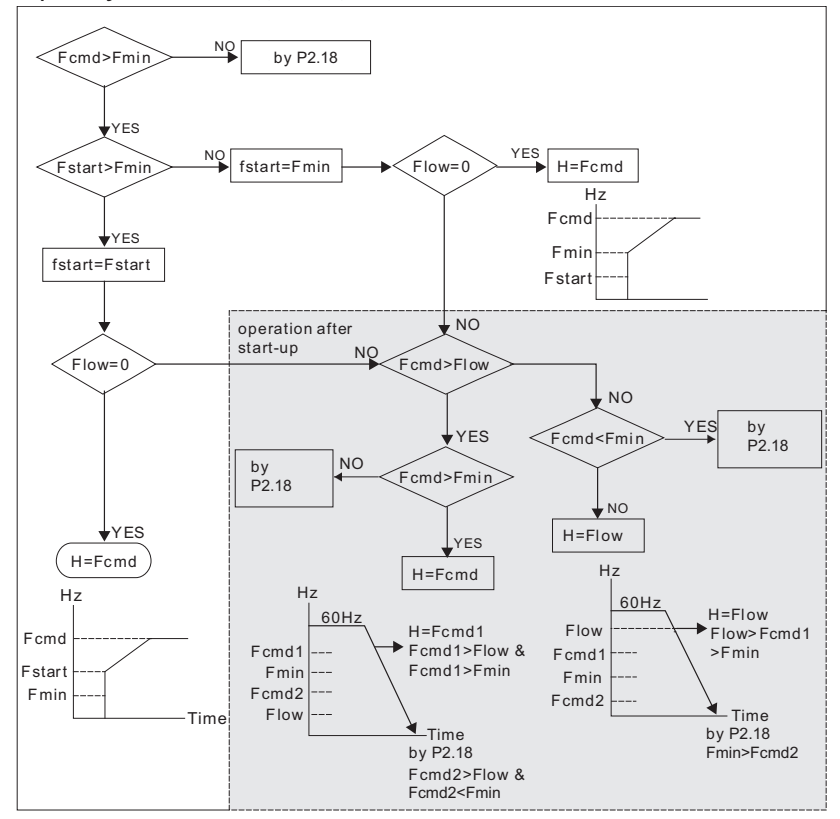

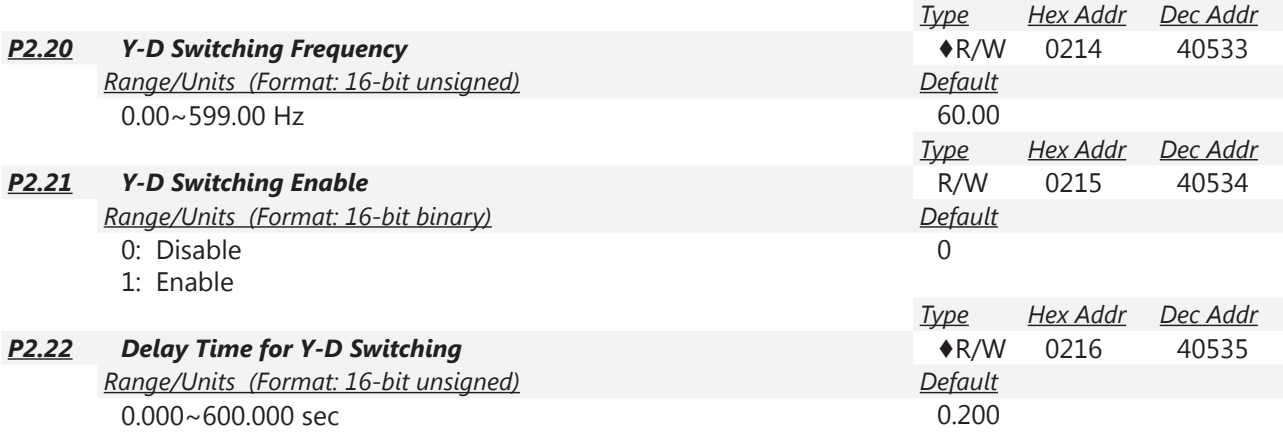

# *Explanations for parameters P2.20~P2.22*:

P2.20~P2.22 are applied with wye-delta (or star-delta) motors where the drive will control the switching of Y-connection/∆-connection as required. This method reduces voltage by changing the motor phase connections such that the winding is wye-connected for starting. This connection puts less than line voltage on each phase, which softens the start. After starting, the motor phase connections are changed to a delta configuration, which allows for phase voltage equal to line voltage while running. Effectively, the voltage is reduced by a factor of 1.732 during wye starting. The impedance seen by the power system is 3 times the impedance of the delta run connection.

Three-lead motors are not capable of being controlled via wye-start and delta (star)-run. *Six-lead*, *9-lead*, and *12-lead* motors can typically be run in wye-delta. Check your motor documentation to be sure.

P2.21 is used to enable/disable Y-connection/∆-connection switch.

When P2.21 is set to 1, the drive will select by P2.20 setting and current motor frequency to switch motor to Y-connection or ∆-connection. At the same time, it will also affect motor parameters. P2.22 is used to set the delay time at the start of any Y or Delta transition. Delay time affects the

following:

- Error time between Run command given and Y-connected confirmation.
- Coast time and Error time between ∆-connected output on and ∆-connected confirmation on acceleration.
- Coast time and Error time between Y-connected output on and Y-connected confirmation on deceleration.

When the drive's output frequency reaches the P2.20 Y-connection/∆-connection switch frequency, the drive will delay by P2.22 before multi-function output terminals are active.

The use of Y-∆ will require the use of two Digital Inputs and two Digital Outputs.

*Refer to the following Wiring Diagram and Timing Charts:*

#### *Wiring Diagram for Y-∆ Starting:* Delta-Connected Confirm Input U P3.03~P3.16 = 28 DI1 V W  $W1$  V1 U1 Wye-Connected Delta-Connected Output Confirm Input<br>P3.03~P3.16 = 27 P3.17~P3.26 = 30 φ Ò Ò R1O  $2$  DI2 Wye-Connected Output ol  $\circ$  $\circ$ IM P3.17~P3.26 = 29 R2O  $U2$  V2 W2 Y - ∆ connection switch:  $\overline{\circ}$   $\overline{\circ}$  can be used for motors capable of Y-∆ switching Y - connection for low speed:  $\overline{\circ}$   $\overline{\circ}$  higher torque can be used for rigid tapping ∆ - connection for high speed:  $\overline{\circ}$   $\overline{\circ}$  higher torque can be used for high speed drilling **Visualization of a Delta Winding Configuration and Connection** $L1$ L<sub>2</sub> L<sub>3</sub>  $\mathsf W$  $\left(\bigcup\right)$  $\sqrt{u^2}$ ้บ1  $\left( \widehat{4}\right)$  $(2)$ T, 3 6 B B C  $\bigcirc$  $(L1)$  $\left( 1\right)$  $6<sup>1</sup>$  $\circled{3}$  $\circled{4}$ B  $(L2)$ 2 G) L3 **Visualization of a Wye Winding Configuration and Connection** А  $L1$ B  $L2$  $L3$  $(2)$  $\textcircled{\scriptsize{1}}$  $\left( 4\right)$ 5 3 6 B Α B

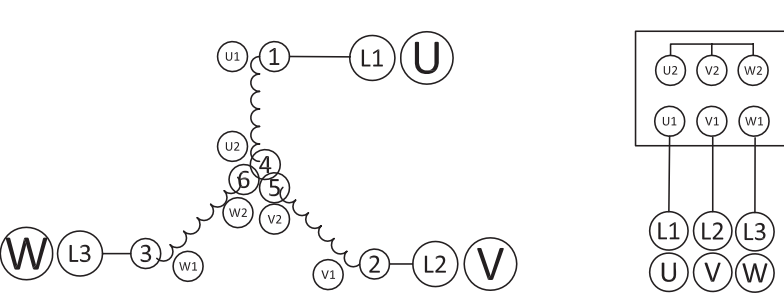

Page 4–56 *DURApulse* GS4 AC Drive User Manual – 1st Ed. Rev M – 10/01/2024

## *Timing Charts for Y-∆ Starting:*

*What happens when Y-∆ switching occurs properly:*

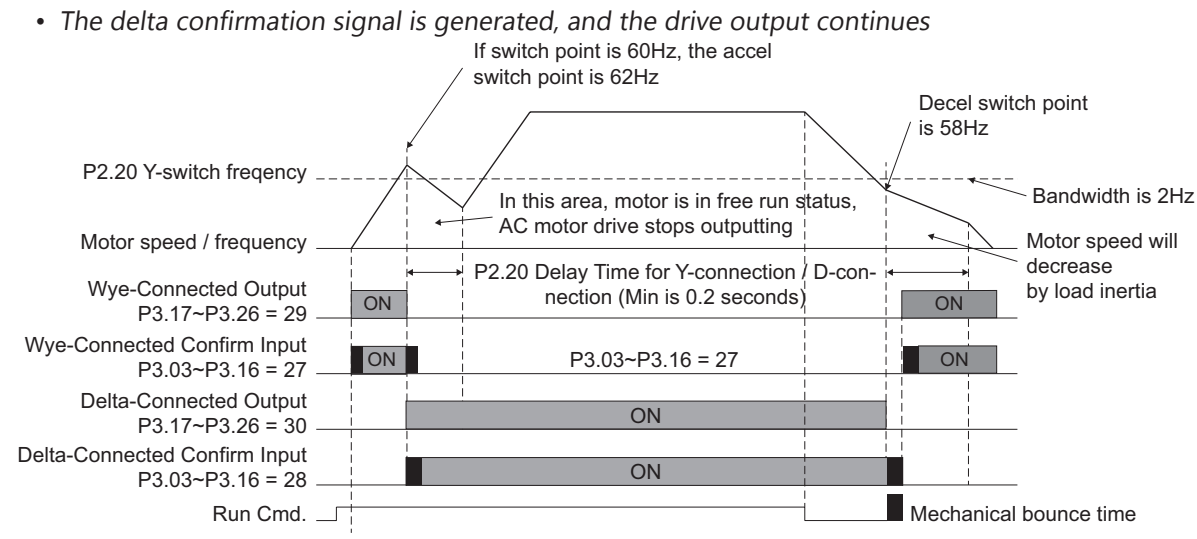

*What happens when Y-∆ switching does not occur properly:*

• In this example, the delta-connection confirmation input does not turn on. Two seconds after Delay Time for Y-D Switching (P2.22) has elapsed, the GS4 drive sets a Y-D Connect Error (61).

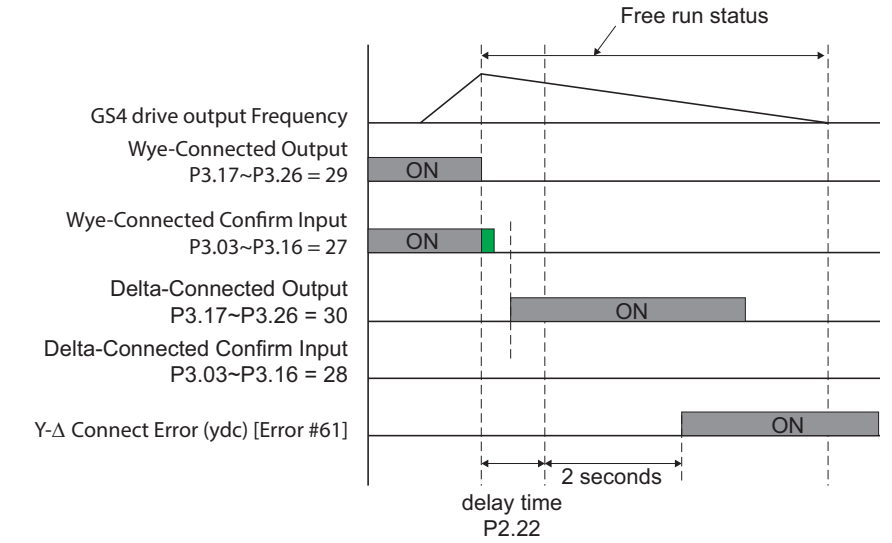

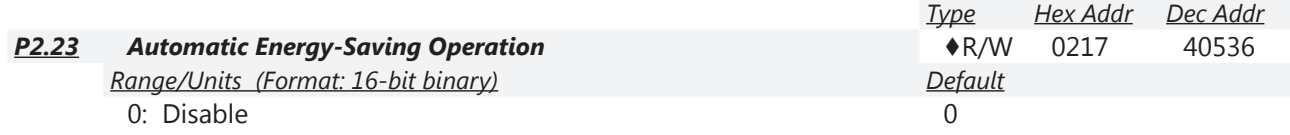

1: Enable

When P2.23 is set to 1, the acceleration and deceleration will operate with full voltage. During constant speed operation, the drive will auto calculate the best voltage value by the load power for the load. This function is not suitable for constantly changing loads or applications where the motor is near full-load (>70~80% of FLA).

When P2.23=1, the frequency command signal (keypad entry, analog input, etc.) must be stable for approximately 30s before Automatic Energy Saving Mode will turn on and reduce the output voltage. If the drive is in Energy Saving Mode and the frequency command signal changes (increases or decreases), Automatic Energy Saving Mode will temporarily stop. After the frequency command has become stable for 30s, the drive will re-enter Automatic Energy Saving Mode and reduce the output voltage to the motor.

When a motor runs at full load, the current flowing in the stator produces enough flux to generate full torque. Unfortunately, when a motor is lightly loaded, the stator current at full voltage stays the same (resulting in a lot of wasted energy). P2.23 automatically reduces the voltage delivered to the motor, which will reduce the unnecessary/excess current in the stator. Because AC motor speed is determined by frequency (and not voltage), the speed will remain the same. Therefore, the drive will operate at the required speed with minimum power (drawing less current).

To see the effect of Automatic Energy Saving Mode, set P2.23=1. Run an unloaded motor from the keypad (P4.00 or P4.01 = Digital Keypad frequency command). On the keypad, set P8.00 User Display setting to VAC (Output Voltage), and allow the unloaded motor to run without changing the frequency command. After 30s, you should see the output voltage (and output current) drop significantly.

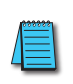

*If the incoming line voltage is low (at or near the bottom of the allowable input range), Automatic Energy Savings may not be able to reduce the output voltage.*

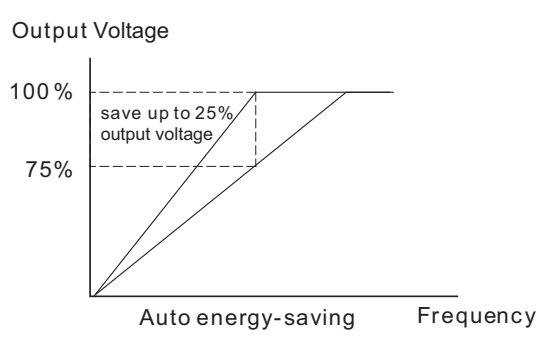

#### *NOTE:*

*The amount of power savings is highly dependent on the application. A small, very lightly loaded motor (5hp, 40~50% loaded) could see an energy savings approaching 10%.*

*Since the flux-generating current is a much smaller % of the total current in a larger motor (100hp), the % of savings will be smaller in larger motors (less than 5%). However, the total energy saved (in kWH or \$\$) could be higher.*

*Unfortunately, the only true way to determine energy savings is to run the drive with and without Energy-Savings enabled, and measure the difference in energy consumption.*

*Rough estimates of energy reduction can be seen by monitoring output current and voltage with P2.23=0, then P2.23=1.*

*The P8.00 User Display setting allows you to view Power (P), AC Output Voltage (E), and output Amps (A).*

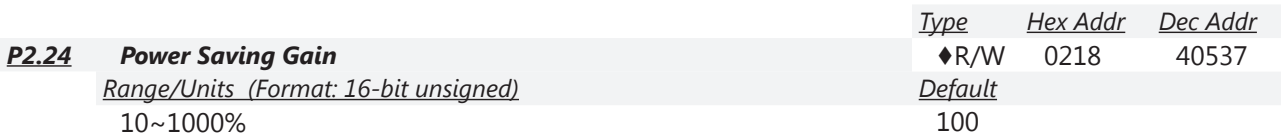

When P2.23 is set to 1, this parameter (P2.24) can be used to adjust the gain of energy-saving. Decrease the gain to increase power savings. Increase the gain if the motor oscillates.

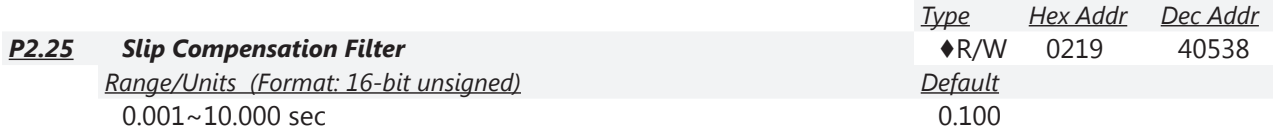

P2.25 and P2.03 can be used to change the response time of slip and torque compensation, respectively.

If P2.25 and P2.03 are set to 10 seconds, the response time of compensation is the slowest. But the system may be unstable when the setting is too short. The higher the value, the longer the time and the slower the response, resulting in increased damping of the signal. The smaller the value, the shorter the time and the faster the response, which can result in instability if the response is too fast.

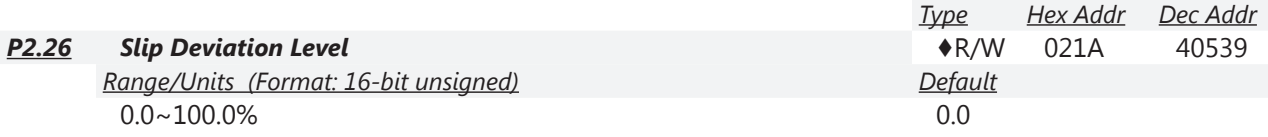

P2.26, Slip Deviation Level;  $P2.26 = xx.x\%$  of 20.00Hz.

Slip deviation is calculated on motor current. Slip deviation is valid in V/Hz or Sensorless Vector control modes. If P2.01>0, then slip deviation level is active.

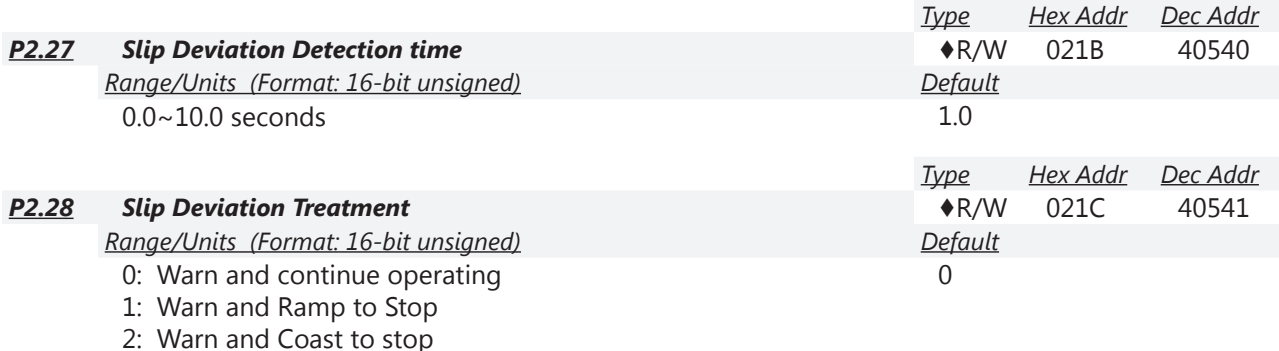

3: No Warning

P2.26 to P2.28 are used to set allowable slip level/time and over slip treatment when the drive is running.

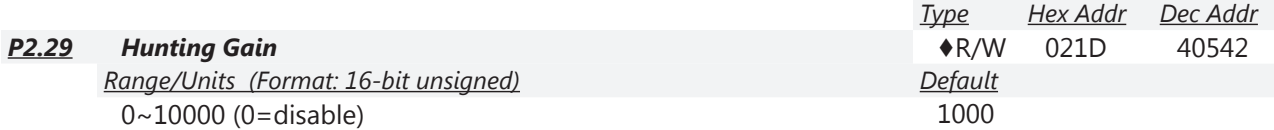

The motor could develop an oscillating motion around some specific frequency. This situation can be improved by setting this parameter. (If the oscillation occurs at a high frequency, try lowering this value, even to 0 if necessary. If the oscillation occurs at a low frequency, then increase this parameter.)

*Type Hex Addr Dec Addr*

## *Group P3.xx Details – Digital Parameters*

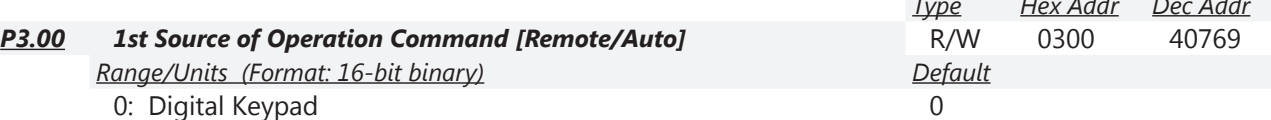

- 1: External Terminal; Keypad/RS-485 STOP is enabled
- 2: External Terminal; Keypad/RS-485 STOP is disabled
- 3: RS485 (Modbus/BACnet); Keypad STOP is enabled
- 4: RS485 (Modbus/BACnet); Keypad STOP is disabled
- 5: Comm Card; Keypad STOP is enabled
- 6: Comm Card; Keypad STOP is disabled

Sets the source of run and stop control when in REMOTE mode (AUTO if P3.58=0). When the operation command is controlled by the keypad (GS4-KPD), the keys RUN, STOP, and JOG (F1) are valid.

P4.00 is for setting the frequency source for the REMOTE Source of Operation. The LOCAL/REMOTE mode can be switched by the keypad GS4-KPD or multi-function input terminal (DI =33).

The factory setting of frequency source and operation source is REMOTE mode. **Control will return to REMOTE mode whenever power is cycled to the drive**. If there is a multi-function input terminal used to switch LOCAL/REMOTE modes, then the multi-function input terminal has priority.

When the motor is running and the source of operation is changed from 1st to 2nd source or 2nd to 1st source, the motor will ramp to a stop regardless of the presence of a run command at either source (if P3.58 = default of 0). The drive looks for a rising edge or transition on the start command for each source of operation to allow the drive to start the motor. The drive does not look at the state; only the state change for start operations.

Refer to P3.58 LOCAL/REMOTE Selection to define how the drive handles starting and stopping when transitioning between Local and Remote Modes, and to enable bumpless transfer between the two modes.

*NOTE: If the GS4 PLC is running the drive and P3.00 or P3.01 is set to 1, 3, or 5, then the keypad stop button will stop the drive.*

*NOTE: P8.13 and P8.14 can be configured to stop the drive if the keypad is removed.*

*Related parameter*: P8.13 Keypad Communication Fault Treatment

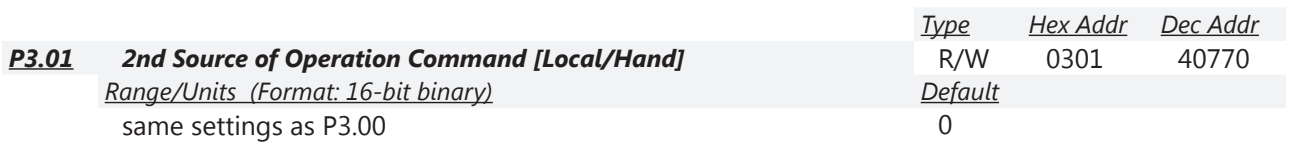

Sets the source of run and stop control when in LOCAL mode (HAND if P3.58=0). When the operation command is controlled by the keypad (GS4-KPD), the keys RUN, STOP, and JOG (F1) are valid.

P4.01 is for setting the frequency source for the Local Source of Operation. The LOCAL/REMOTE mode can be switched by the keypad GS4-KPD or multi-function input terminal (DI).

The factory setting of frequency source and operation source is REMOTE mode. **Control will return to REMOTE mode whenever power is cycled to the drive**. If there is a multi-function input terminal used to switch LOCAL/REMOTE modes, then the multi-function input terminal has priority.

When the motor is running and the source of operation is changed from 1st to 2nd source or 2nd to 1st source, the motor will ramp to a stop regardless of the presence of a run command at either source (if P3.58 = default of 0). The drive looks for a rising edge or transition on the start command for each source of operation to allow the drive to start the motor. The drive does not look at the state; only the state change for start operations.

Refer to P3.58 LOCAL/REMOTE Selection to define how the drive handles starting and stopping when transitioning between Local and Remote Modes, and to enable bumpless transfer between the two modes.

*NOTE: If PLC is running the drive and P3.00 or P3.01 is set to 1, 3, or 5, then the keypad stop button will stop the drive.*

*NOTE: P8.13 and P8.14 can be configured to stop the drive if the keypad is removed.*

*Related parameter*: P8.13 Keypad Communication Fault Treatment

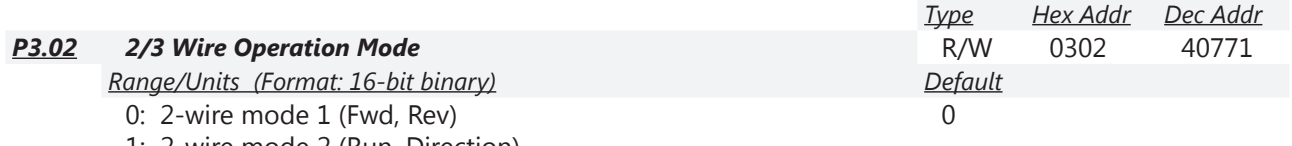

1: 2-wire mode 2 (Run, Direction)

2: 3-wire mode

Sets the type of control when Remote source (P3.00) or Local source (P3.01) control is set to External Terminal operation method. There are three different control modes, as described below. When P3.02 is set for three-wire operation control (P3.02=2), the terminal DI1 becomes the STOP contact. P3.02 cannot be changed during operation. At any transition of a Run, Stop, FWD, or REV command the drive will re-evaluate the state of the control terminals and apply or stop motion as commanded. The FWD and REV terminals are only configurable through the P3.02 parameter.

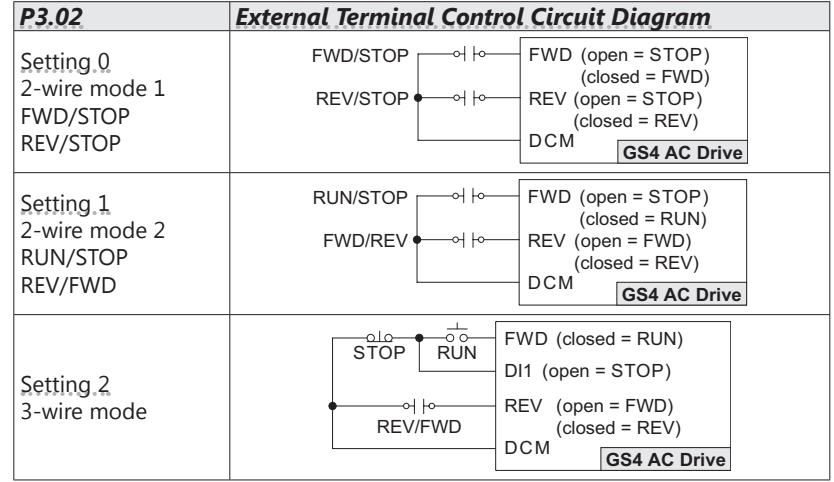

*Setting 0: Two-wire control mode 1 (Fwd, Rev)*

- FWD Terminal: Open = stop. Maintained close = Run forward.
- REV Terminal: Open = stop. Maintained close = Run reverse.
- If both terminals are open or both closed, the drive will not run. After an External Fault and subsequent Reset the drive will not run until is sees a high or low transistion from either the FWD or REV terminal.

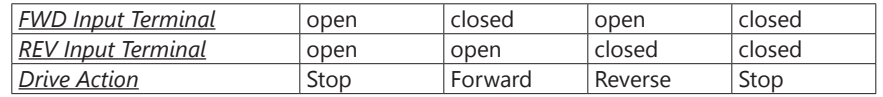

*Setting 1: Two-wire control mode 2 (Run, Direction)*

- FWD Terminal: Open = stop. Maintained close = Run. After an External Fault and subsequent Reset, the Run command will have to be cycled off then back on to run.
- REV Terminal: Open = FWD. Maintained close = REV.

*Setting 2: Three-wire control mode*

- **FWD Terminal:** The Run command needs a momentary high in order for the drive to run. If a Run command is high when drive is commanded to stop, the stop will take precedence. Once the Stop command is realeased the drive will start if the Run command is active.
- DI1 Terminal: The Stop command is maintained closed in order to allow drive to run. A momentary opening of the Stop command will cause the motor to stop if there is no Run command present. If there is a Run command present at the the time the Stop command opens, the drive will stop but will will restart if the Stop contact is closed while the Run command is high. DI1 is automatically assigned as the STOP contact and cannot be altered while P3.01=2.
- REV Terminal: The choice is a maintained selection: Open = FWD. Closed = REV.
- After an External Fault and subsequent Reset the drive will not run until is sees a high or low transistion from either the Run, Stop, or FWD/REV command.

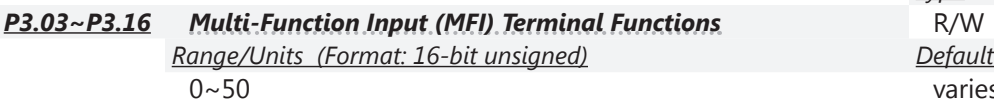

*Type Hex Addr Dec Addr P3.03~P3.16 Multi-Function Input (MFI) Terminal Functions* R/W varies by parameter varies by parameter

<span id="page-62-0"></span>(see P3.03~P3.16 Input Function Settings table below)

These parameters set the functions of the Multi-Function Input terminals.

• See Appendix C for Digital Input worksheet (page  $C=3$ ).

*Multi-Function Input Terminal Function Settings (P3.03~P3.16)*

- Terminals for parameters P3.11 to P3.16 are located on the optional extention cards, if installed. If there is no expansion card installed, these parameters remain virtual terminals. For example, after installing the multiple function expansion card "GS4-06CDD," parameter P3.11 to P3.14 are defined as corresponding parameters for terminals DI10 to DI13, but parameters P3.15 to P3.16 are still virtual terminals.
- When terminals are defined as virtual, you need a digital keypad such as GS4-KPD or a communication mode to modify status of bits  $8 \sim 15$  (0=ON, 1=OFF) at Parameter P3.42.
- If an MFI will not take a setting, then most likely that setting is already assigned to a different input. MFI inputs also cannot be changed when the drive is running.
- When an external input is used in the GS4 PLC and the PLC is in Run or Stop mode, the PLC then owns that input and any Multi-Function Input setting assigned via P3.03~P3.16 is void. To read the status of an input into the PLC while maintaining the MFI setting, use the RPR command on the DI Status Register (P3.46). The ownership of the I/O can be returned to the drive by disabling the PLC either through the keypad or digital inputs when they are assigned values 36 and 37.

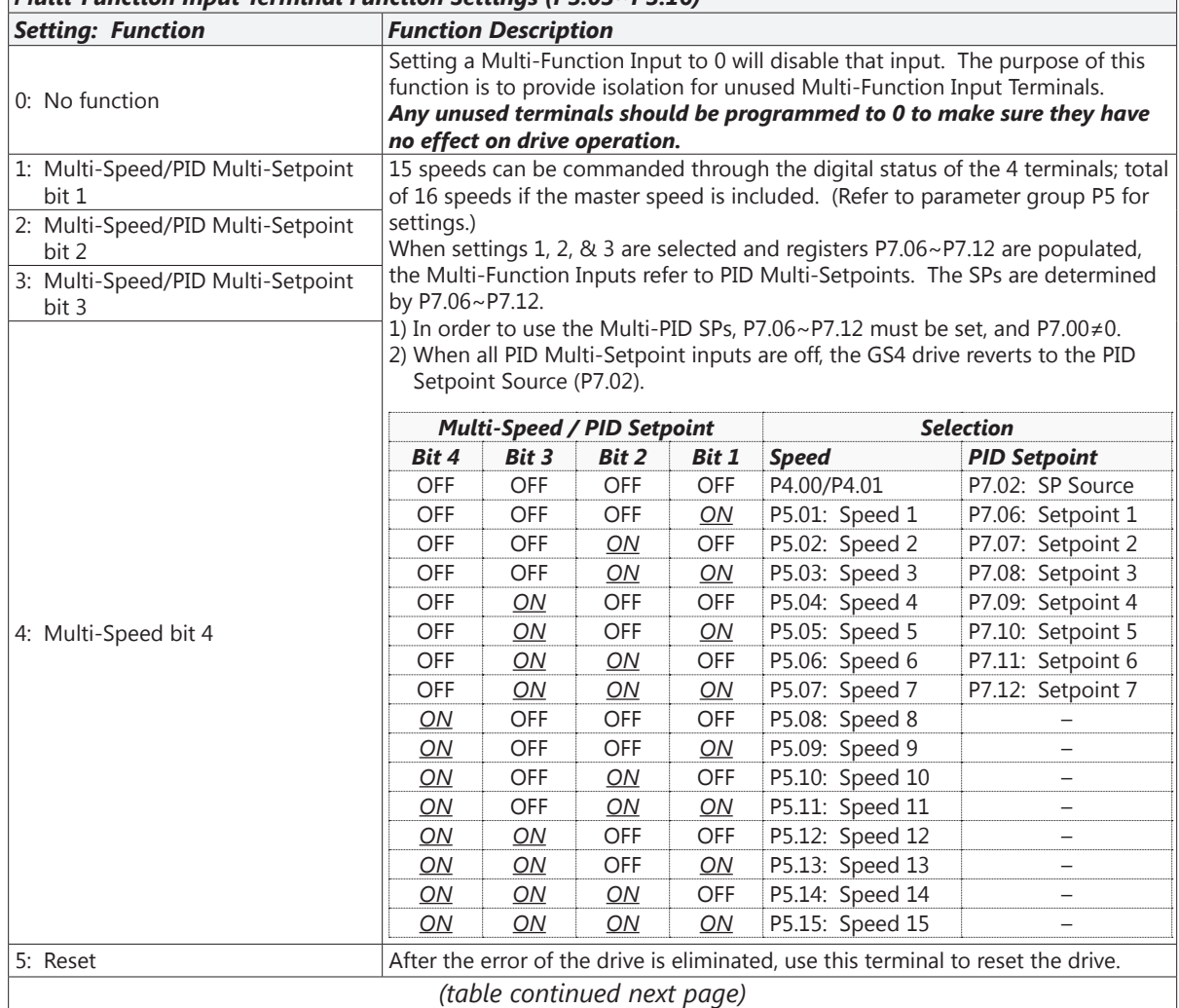

 $DURAPULE$  GS4 AC Drive User Manual – 1st Ed. Rev M –  $10/01/2024$  Page 4–63

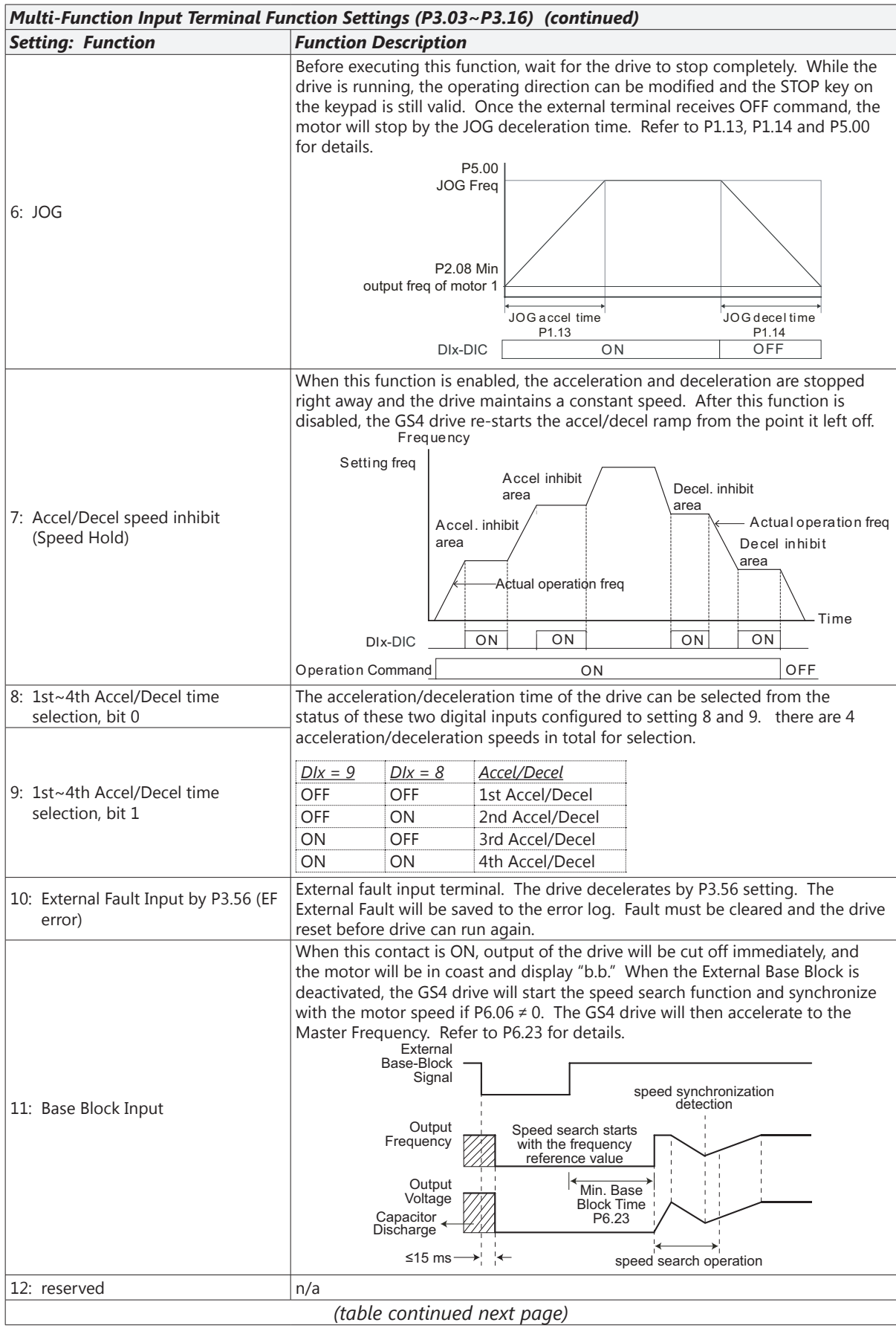

o

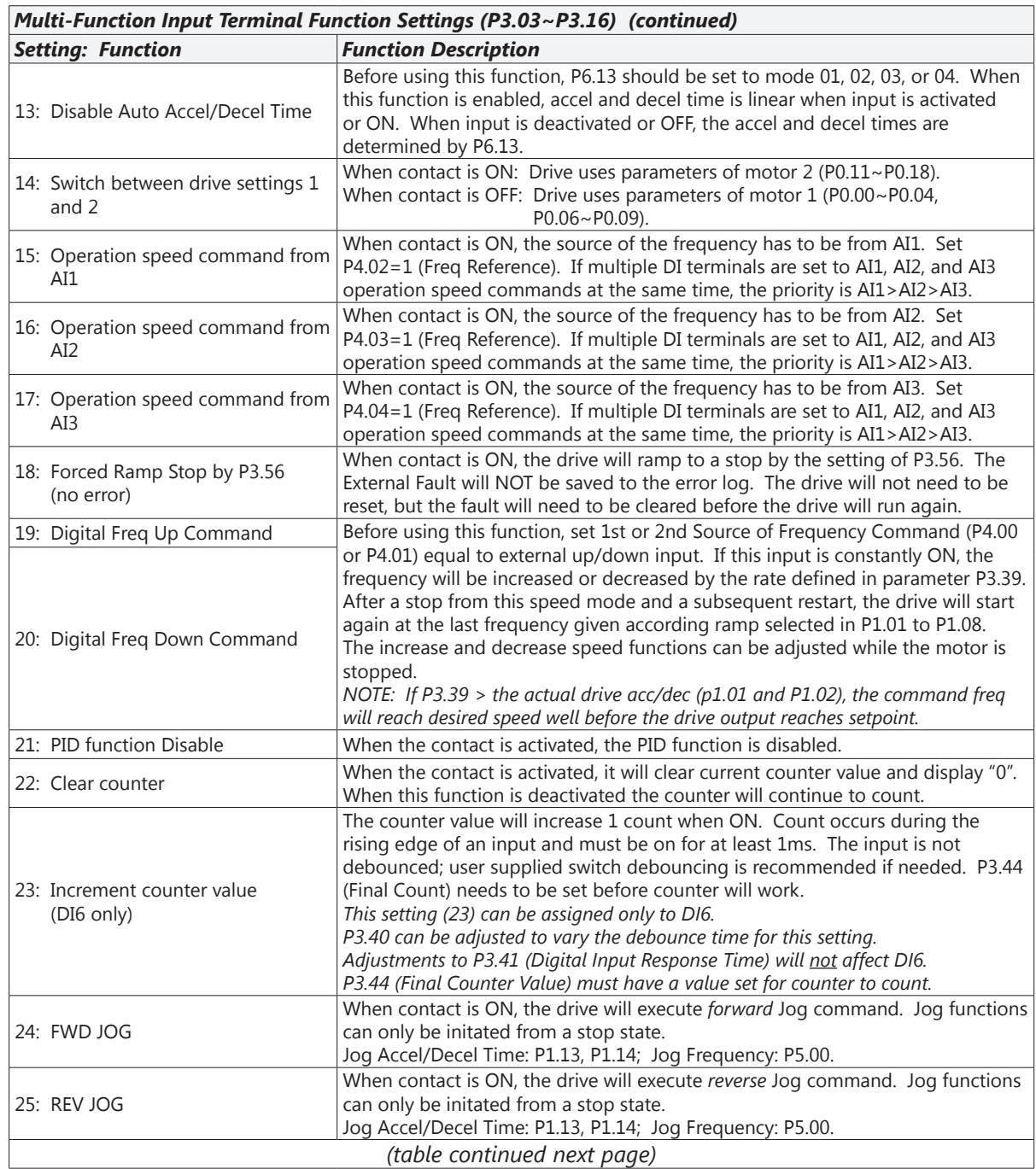

Г.

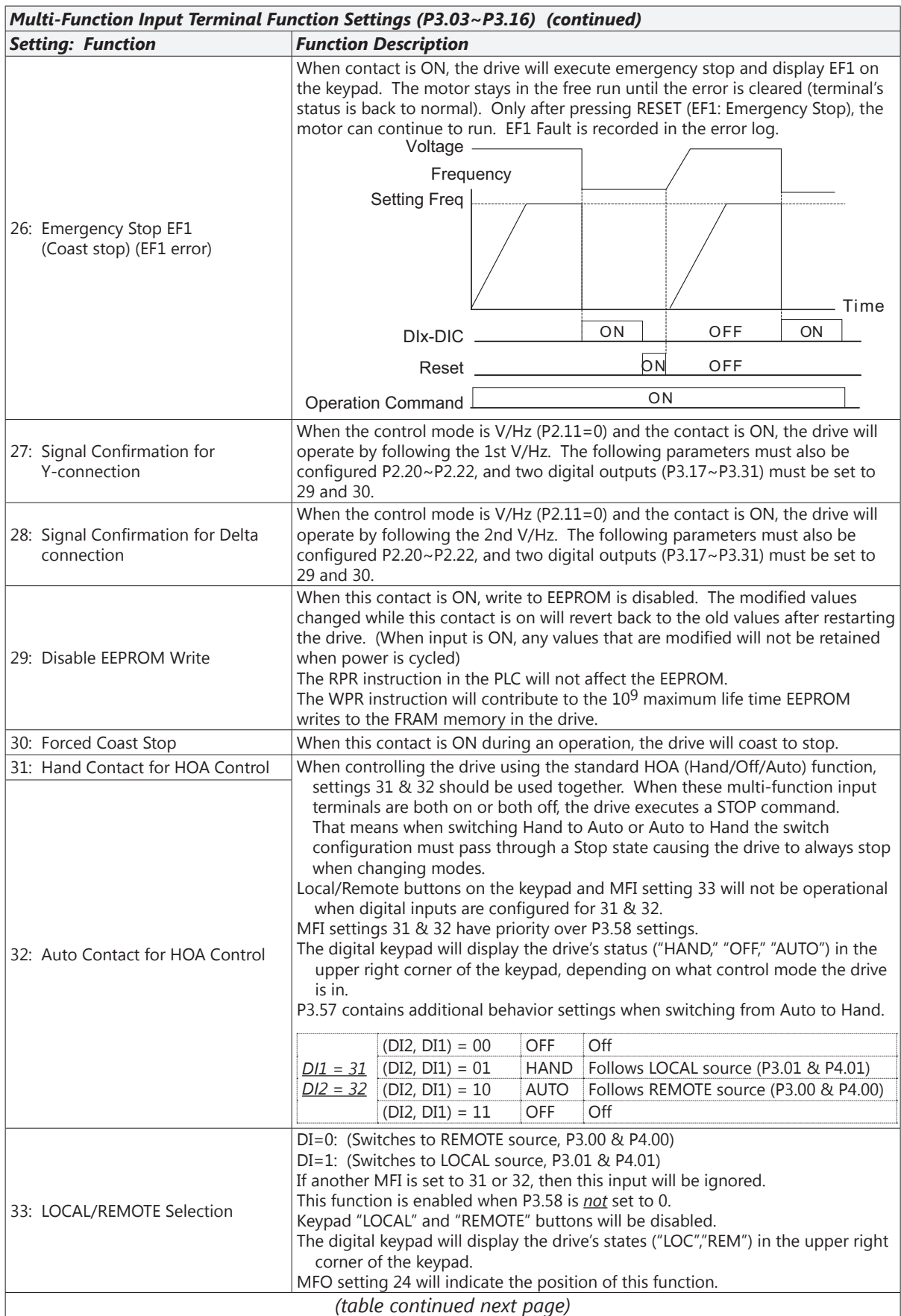

o

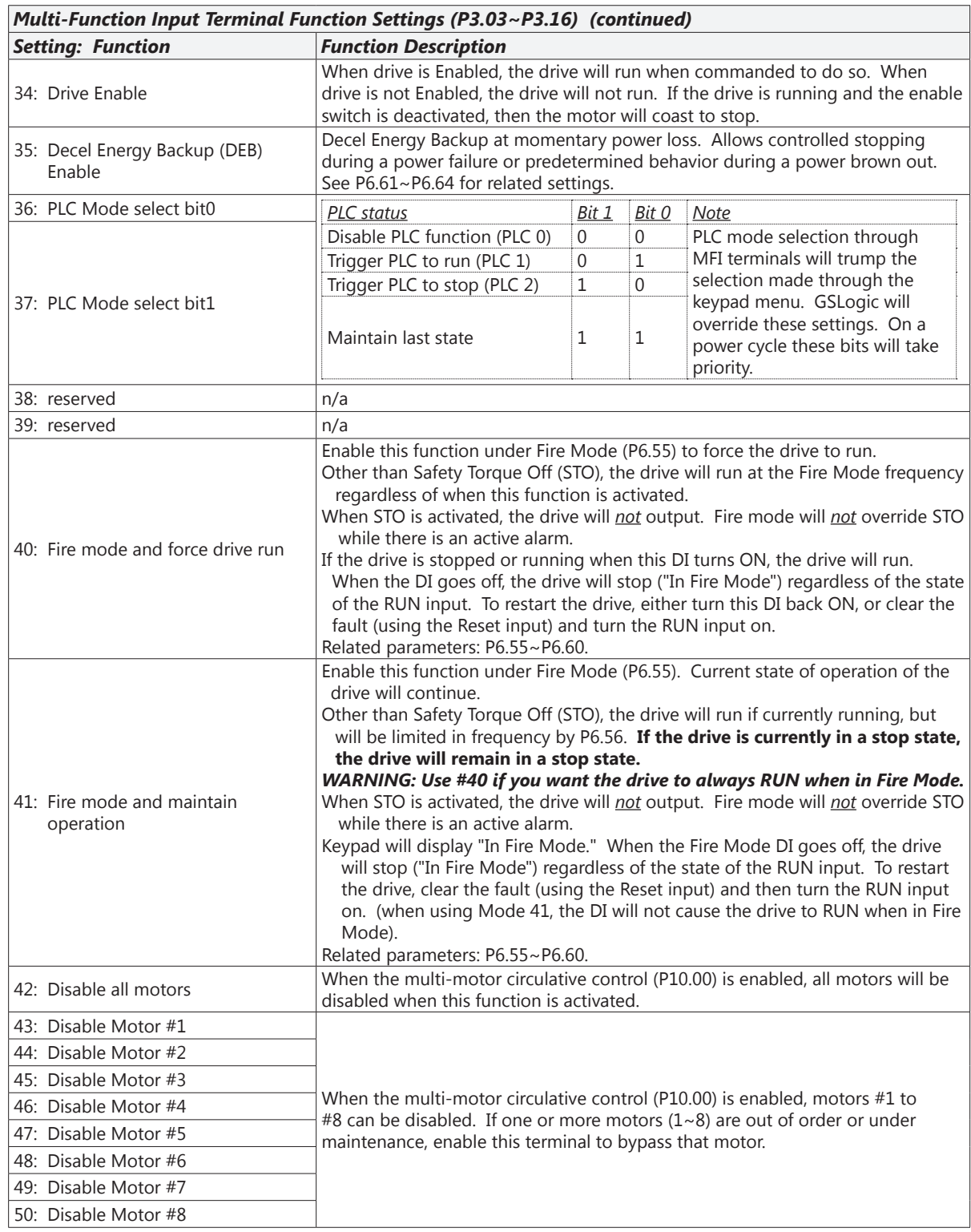

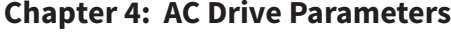

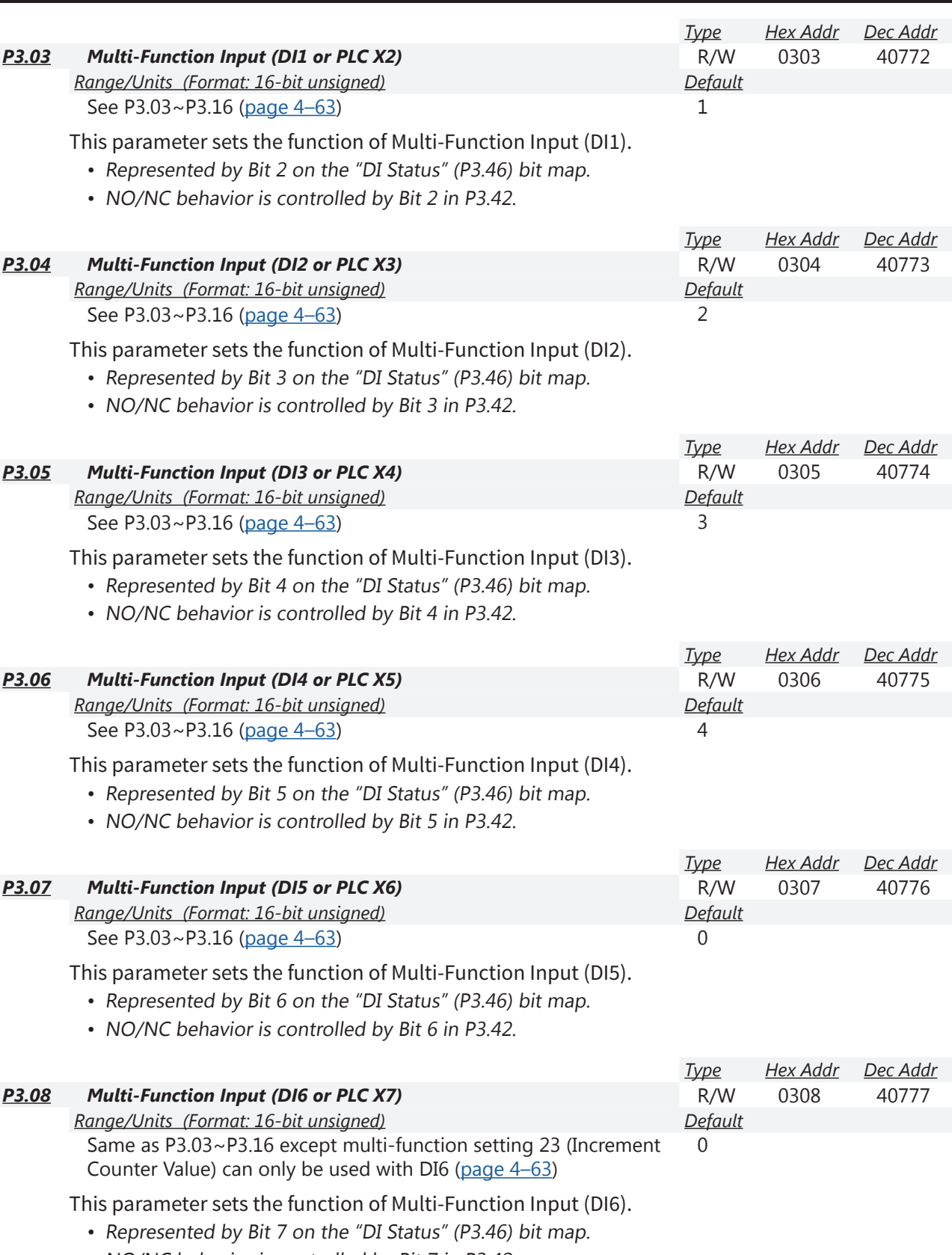

• NO/NC behavior is controlled by Bit 7 in P3.42.

a.

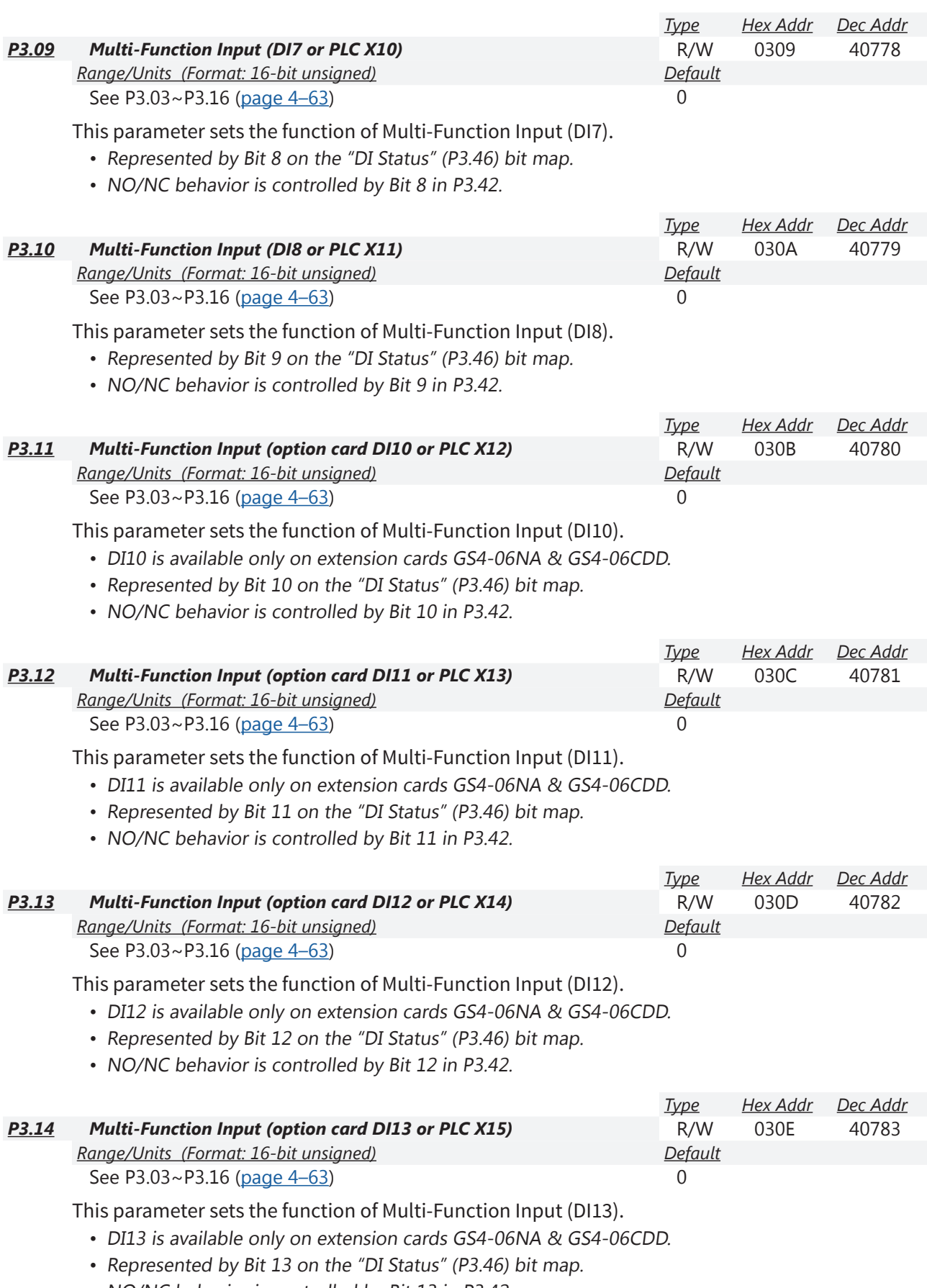

• NO/NC behavior is controlled by Bit 13 in P3.42.

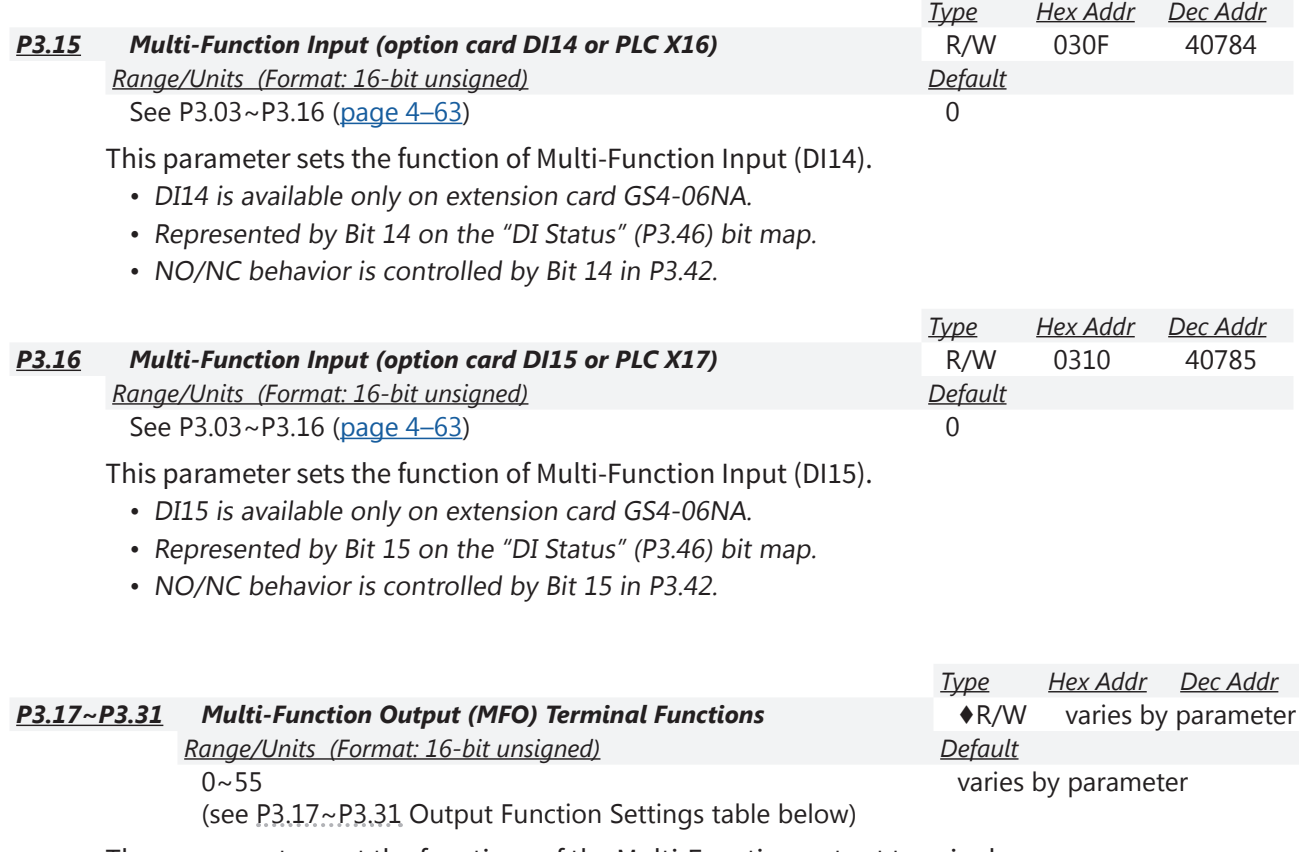

These parameters set the functions of the Multi-Function output terminals.

- If an MFO will not take a setting, then most likely the setting is already assigned to a different output. MFO outputs also cannot be changed when the drive is running.
- See Appendix C for digital and analog I/O worksheet.

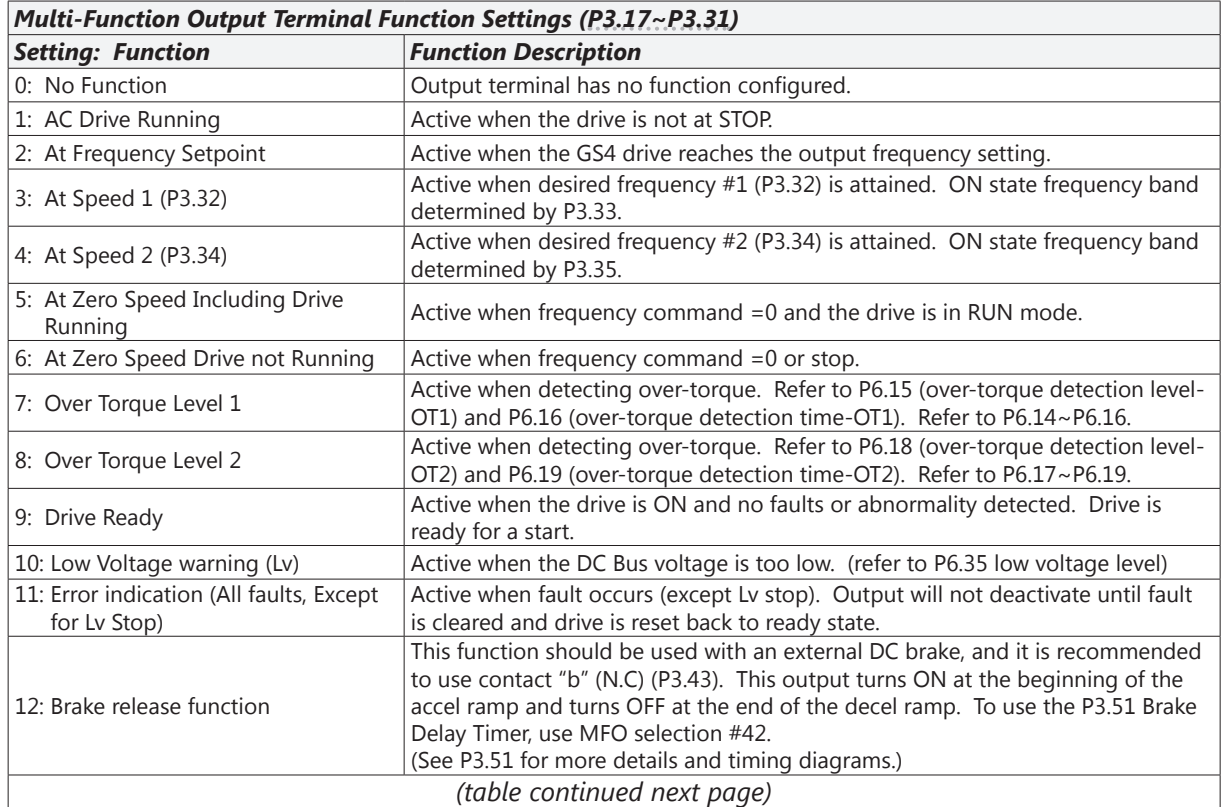

o

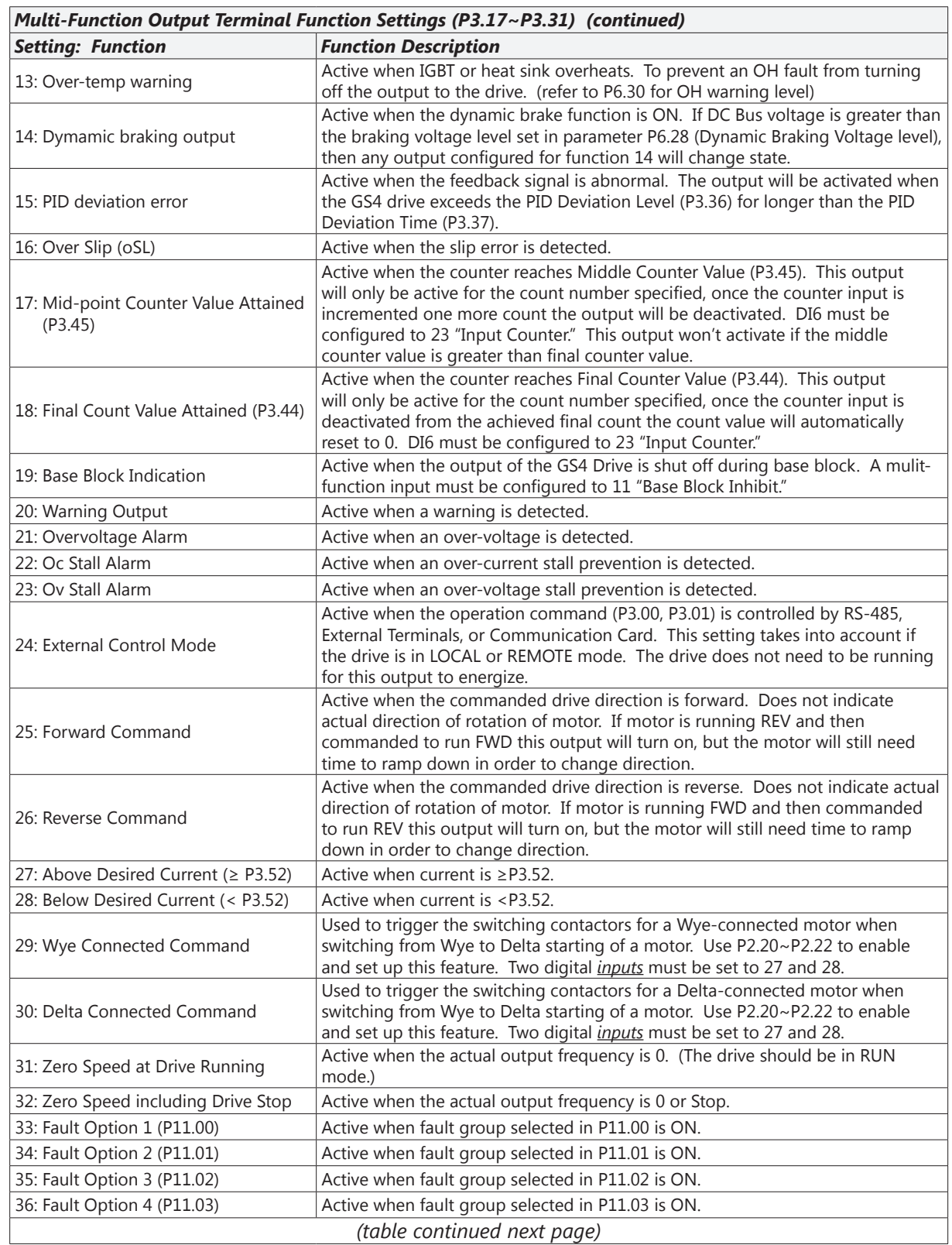

Г.

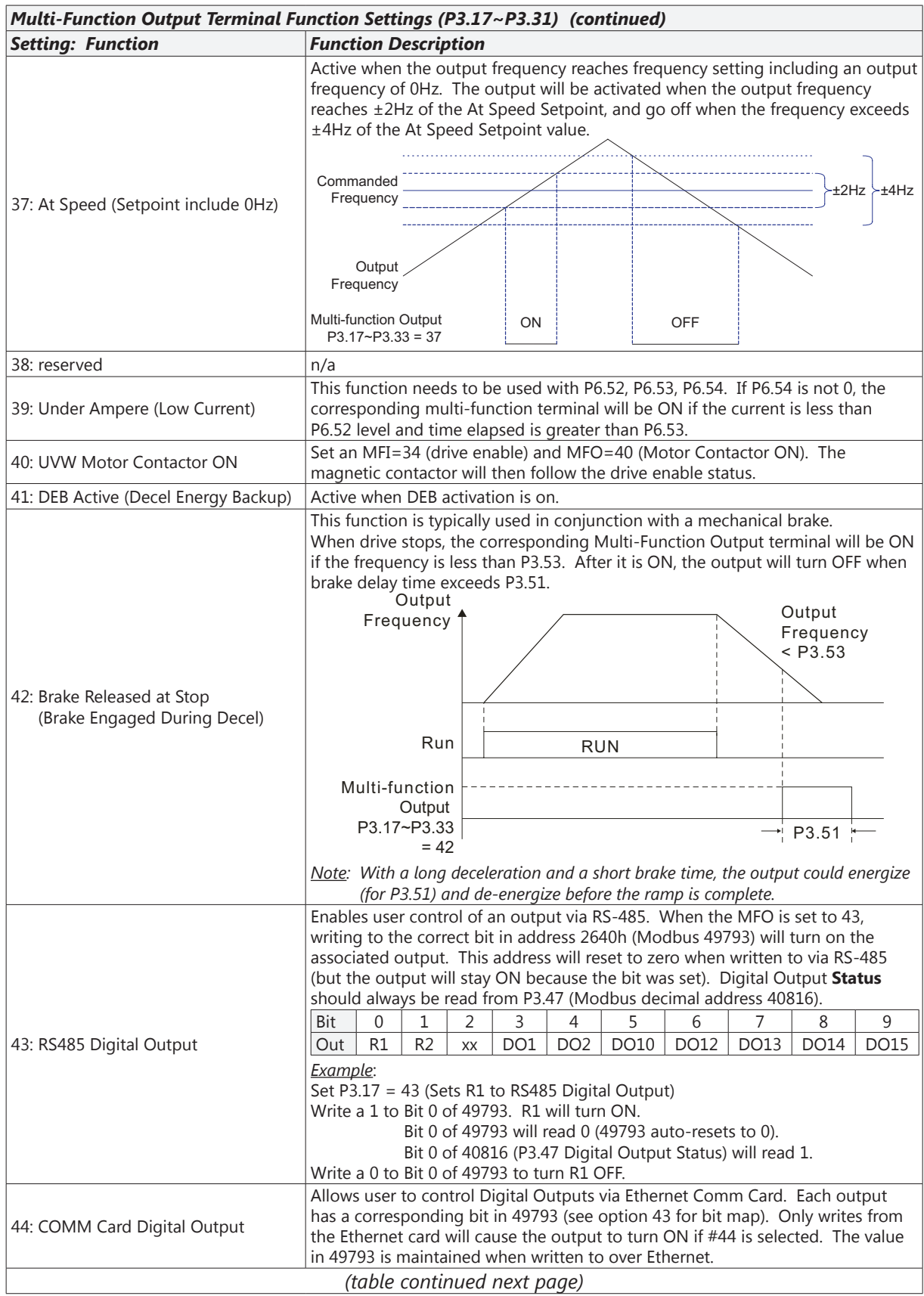
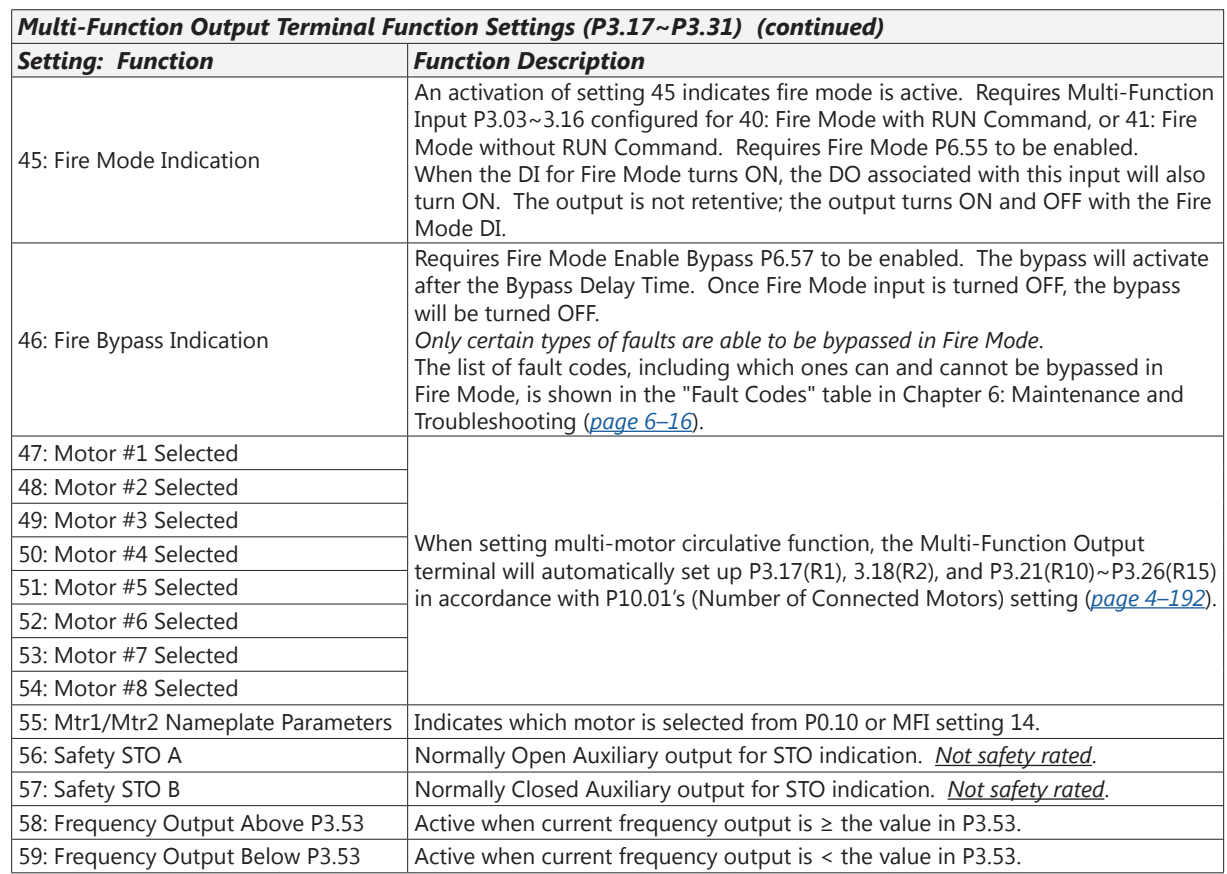

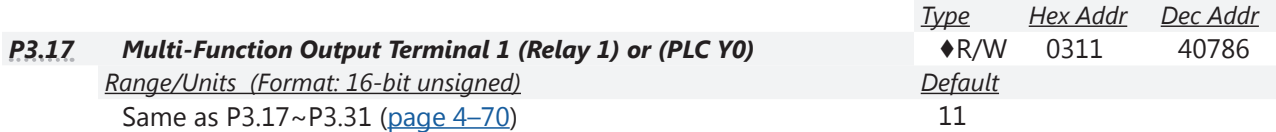

This parameter (P3.17) sets the function of Multi-Function Output Terminal 1 (Relay 1). Relay 1 (R1) has a normally open (R1O) and normally closed (R1C) dry contact located on the drive terminal board.

- Represented by Bit 0 on the "DO Status" (P3.47) bit map.
- NO/NC behavior is controlled by Bit 0 in P3.43.

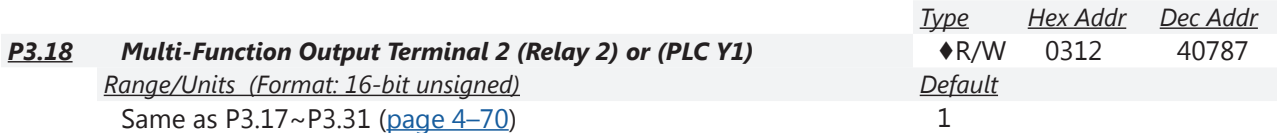

This parameter sets the function of Multi-Function Output Terminal 2 (Relay 2).

Relay 2 (R2) has a normally open (R2O) and normally closed (R2C) dry contact located on the drive.

- Represented by Bit 1 on the "DO Status" (P3.47) bit map.
- NO/NC behavior is controlled by Bit 1 in P3.43.

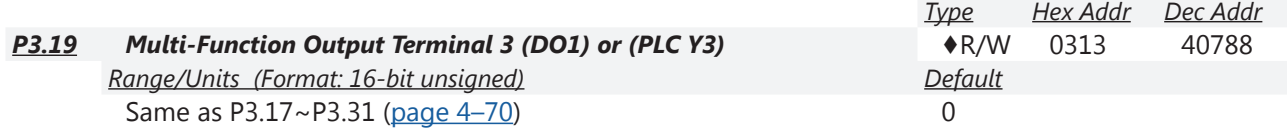

This parameter sets the function of Multi-Function Output Terminal 3 (DO1).

DO1 can be wired for a sink or source configuration, and is located on the drive.

- Represented by Bit 3 on the "DO Status" (P3.47) bit map.
- NO/NC behavior is controlled by Bit 3 in P3.43.

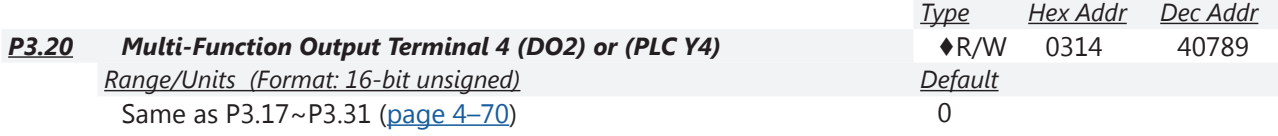

This parameter sets the function of Multi-Function Output Terminal 4 (DO2).

DO2 can be wired for a sink or source configuration, and is located on the drive.

- Represented by Bit 4 on the "DO Status" (P3.47) bit map.
- NO/NC behavior is controlled by Bit 4 in P3.43.

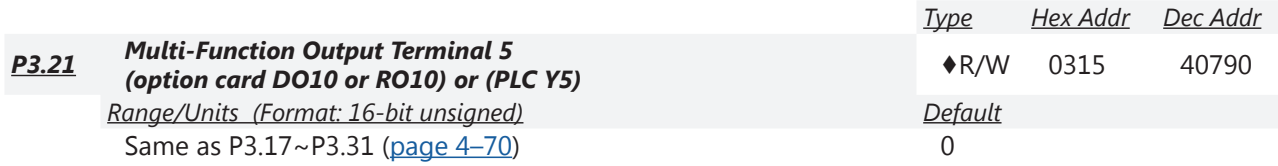

This parameter sets the function of Multi-Function Output Terminal 5 (DO10) or (RO10) (option card), and can be used only after installing the optional card.

DO10 can be wired for a sink or source configuration, and is located on the GS4-06CDD expansion card.

RO10 has a normally open dry contact located on the GS4-06TR expansion card.

- Represented by Bit 5 on the "DO Status" (P3.47) bit map.
- NO/NC behavior is controlled by Bit 5 in P3.43.

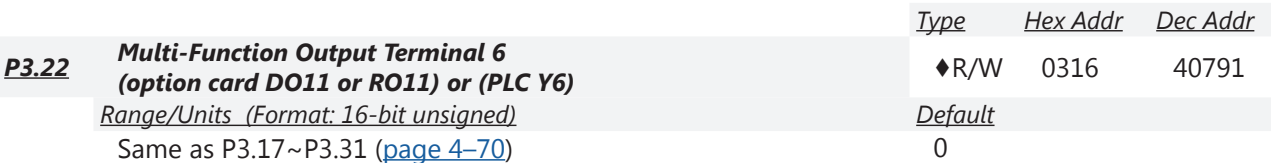

This parameter sets the function of Multi-Function Output Terminal 6 (DO11) or (RO11) (option card), and can be used only after installing the optional card.

DO11 can be wired for a sink or source configuration; located on the GS4-06CDD expansion card. RO11 has a normally open dry contact located on the GS4-06TR expansion card.

• Represented by Bit 6 on the "DO Status" (P3.47) bit map.

• NO/NC behavior is controlled by Bit 6 in P3.43.

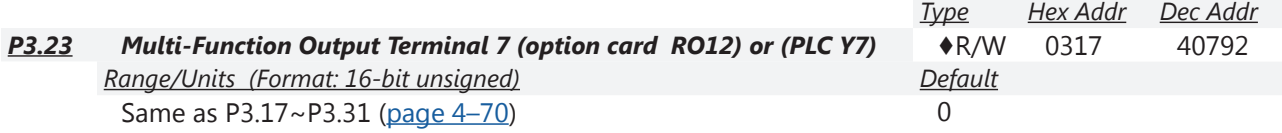

This parameter sets the function of Multi-Function Output Terminal 7 (RO12) (option card), and can be used only after installing the optional card.

RO12 has a normally open dry contact located on the GS4-06TR expansion card.

- Represented by Bit 7 on the "DO Status" (P3.47) bit map.
- NO/NC behavior is controlled by Bit 7 in P3.43.

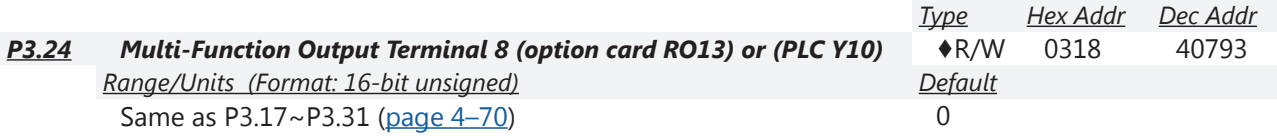

This parameter sets the function of Multi-Function Output Terminal 8 (RO13) (option card), and can be used only after installing the optional card.

RO13 has a normally open dry contact located on the GS4-06TR expansion card.

- Represented by Bit 8 on the "DO Status" (P3.47) bit map.
- NO/NC behavior is controlled by Bit 8 in P3.43.

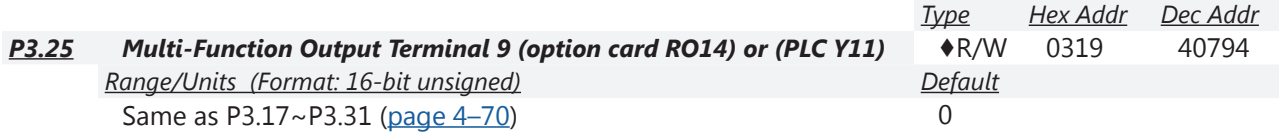

This parameter sets the function of Multi-Function Output Terminal 9 (RO14) (option card), and can be used only after installing the optional card.

RO14 has a normally open dry contact located on the GS4-06TR expansion card.

- Represented by Bit 9 on the "DO Status" (P3.47) bit map.
- NO/NC behavior is controlled by Bit 9 in P3.43.

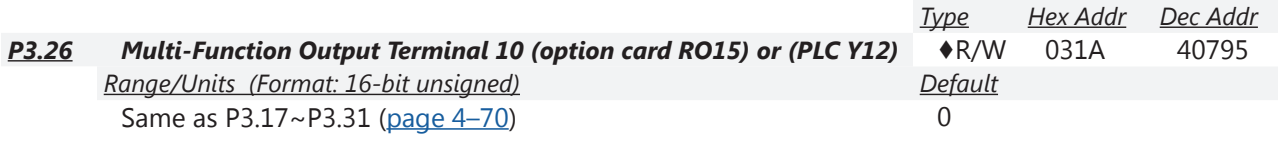

This parameter sets the function of Multi-Function Output Terminal 10 (RO15) (option card), and can be used only after installing the optional card.

RO15 has a normally open dry contact located on the GS4-06TR expansion card.

- Represented by Bit 10 on the "DO Status" (P3.47) bit map.
- NO/NC behavior is controlled by Bit 10 in P3.43.

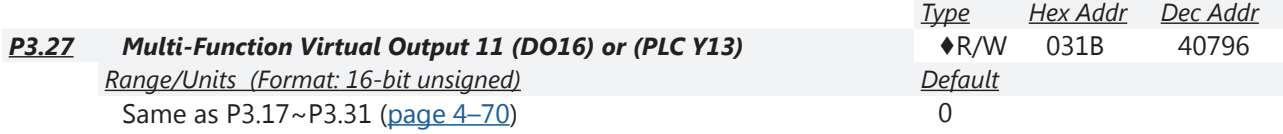

This parameter sets the function of Multi-Function Virtual Output 11 (PLC DO16). This output is a virtual terminal used by the PLC; there is no physical wiring point.

• Represented by Bit 11 on the "DO Status" (P3.47) bit map.

• NO/NC behavior is controlled by Bit 11 in P3.43.

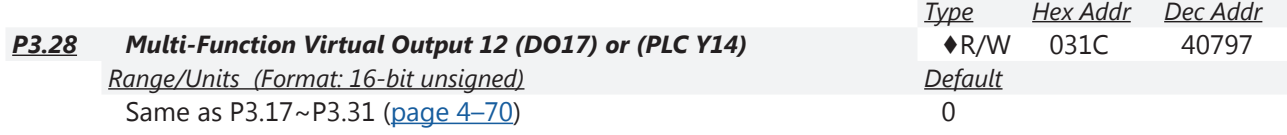

This parameter sets the function of Multi-Function Virtual Output 12 (PLC DO17). This output is a virtual terminal used by the PLC; there is no physical wiring point.

- Represented by Bit 12 on the "DO Status" (P3.47) bit map.
- NO/NC behavior is controlled by Bit 12 in P3.43.

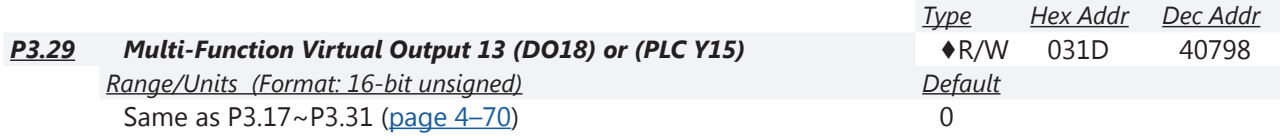

This parameter sets the function of Multi-Function Virtual Output 13 (PLC DO18).

This output is a virtual terminal used by the PLC; there is no physical wiring point.

- Represented by Bit 13 on the "DO Status" (P3.47) bit map.
- NO/NC behavior is controlled by Bit 13 in P3.43.

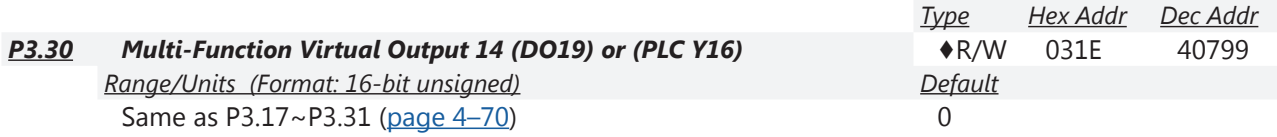

This parameter sets the function of Multi-Function Virtual Output 14 (PLC DO19). This output is a virtual terminal used by the PLC; there is no physical wiring point.

- Represented by Bit 14 on the "DO Status" (P3.47) bit map.
- NO/NC behavior is controlled by Bit 14 in P3.43.

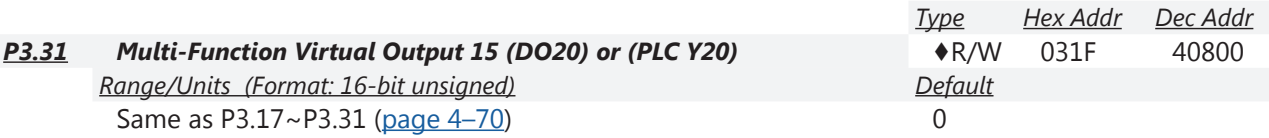

This parameter sets the function of Multi-Function Virtual Output 15 (PLC DO20).

This output is a virtual terminal used by the PLC; there is no physical wiring point.

- Represented by Bit 15 on the "DO Status" (P3.47) bit map.
- NO/NC behavior is controlled by Bit 15 in P3.43.

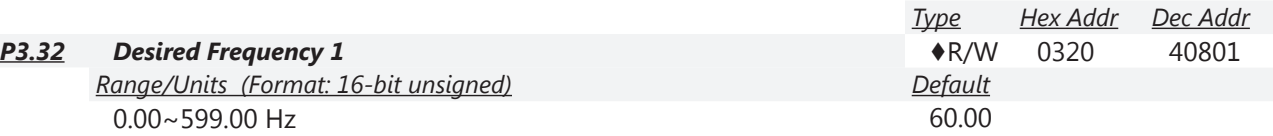

If a Multi-Function Output terminal is set to function "At Speed" (P3.17~P3.31 = 03 or 04), then the output will be activated when the programmed frequency is attained and within the window set in P3.33.

• Once output frequency reaches desired frequency  $(± width)$  and the corresponding multi-function output terminal is set to 3 or 4 (P3.17~P3.31), this multi-function output terminal will be ON.

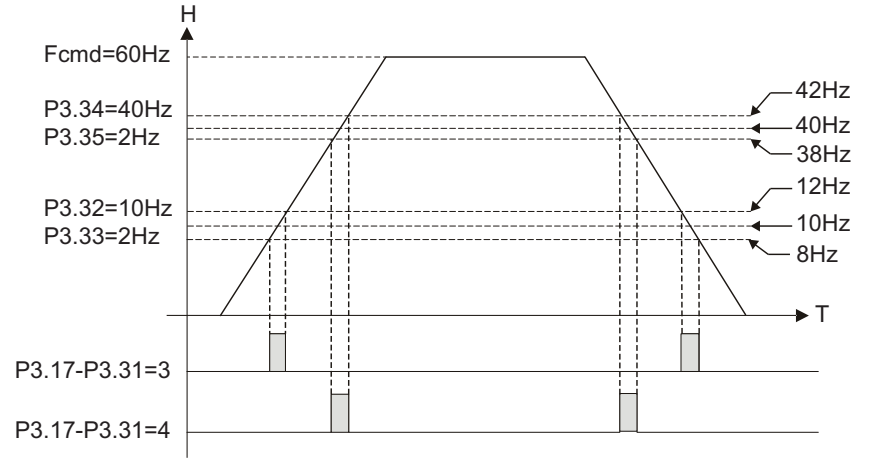

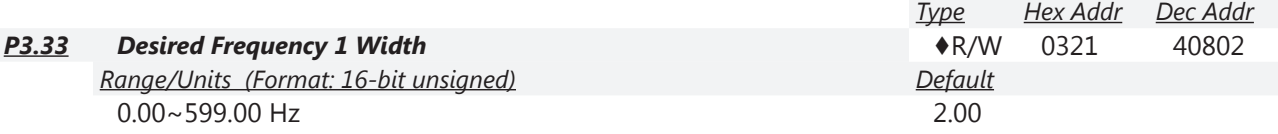

Sets the window of when the "Desired Frequency 1" (P3.32) will be activated. The value set here represents a plus and minus range surrounding the P3.32 setting. The overall window width will be twice the value set here.

• Refer to timing chart at P.3.32.

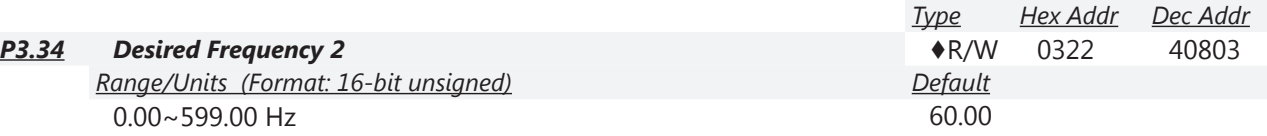

If a Multi-Function Output terminal is set to function "At Speed" (P3.17~P3.31 = 03 or 04), then the output will be activated when the programmed frequency is attained and within the window set in P3.35.

• Refer to timing chart at P.3.32.

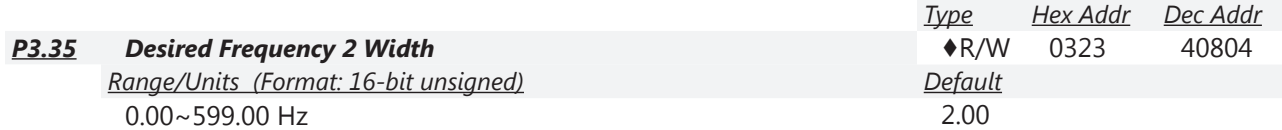

Sets the window of when the "Desired Frequency 2" (P3.34) will be activated. The value set here represents a plus and minus range surrounding the P3.34 setting. The overall window width will be twice the value set here.

• Refer to timing chart at P.3.32.

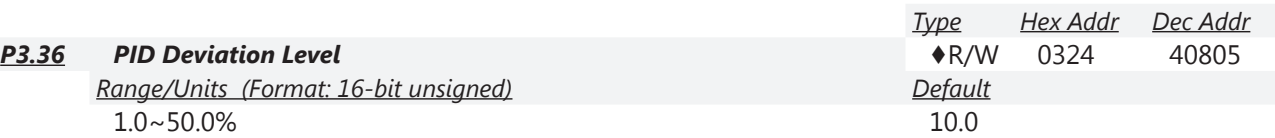

If a Multi-Function Output terminal is set to PID Deviation Alarm (setting = 15), then the output will be activated when the amount of deviation between the SP (set point) and PV (process variable) in the PID loop exceeds the threshold set by this parameter for the period of time set by P3.37.

• This parameter is used in conjunction with P3.37, PID Deviation Time.

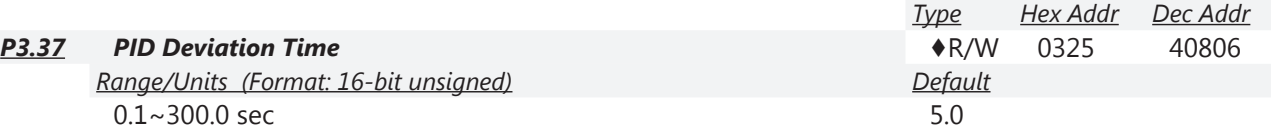

If a Multi-Function Output terminal is set to PID Deviation Alarm (setting = 15), then the output will be activated when the amount of deviation between the SP (set point) and PV (process variable) in the PID loop exceeds the threshold set by P3.36 for the period of time set by this parameter.

• This parameter is used in conjunction with P3.36, PID Deviation Level, as seen above.

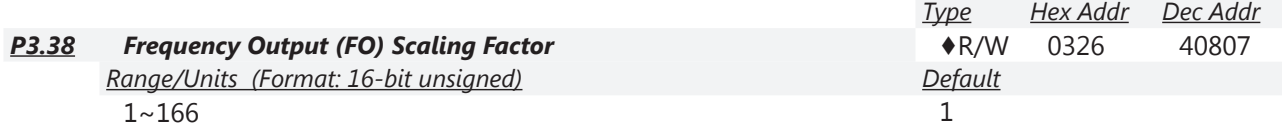

This parameter determines the scaling factor that is used to scale the frequency at the Digital Frequency Output terminals (FO-DCM). The number of output pulses per second at terminal FO is equal to the GS4 drive output frequency multiplied by P3.38.

• (Pulse per second = actual output frequency x P3.38).

*Example 1*: When drive frequency is 60.0Hz and P3.38 = 10; 60.0Hz x 10 = 600.0Hz; Frequency of FO's outputted square wave is 600.0Hz

*Example 2*: When drive output frequency = 400.0Hz and P3.38 = 20; 400.0Hz x 20 = 8kHz; FO's output frequency is 8kHz.

FO is an open collector circuit. A 50% duty cycle square wave is generated. To use a 24VDC source, insert a 4.7kΩ resistor between the FO and 24V supply. Then read or use the output square wave at the FO terminal for a 24V pulse.

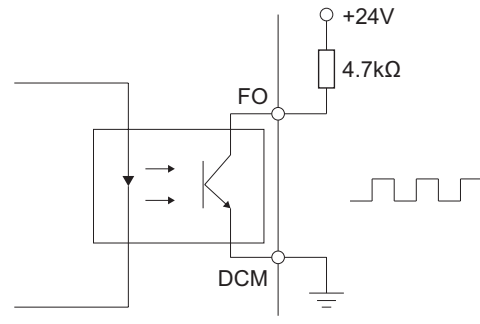

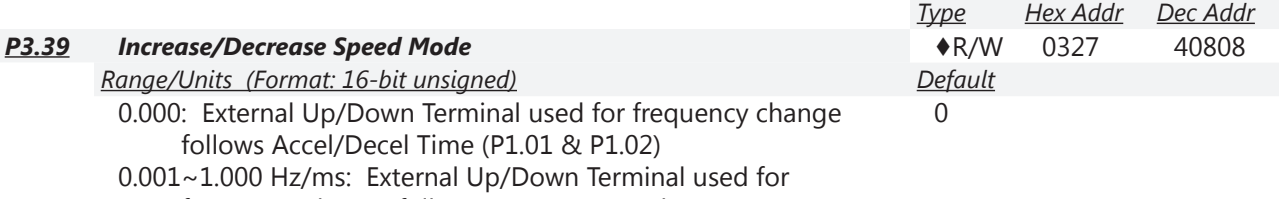

frequency change follows constant speed

P3.39 adjusts the rate for the Frequency Up/Down Commands when Multi-Function Input Terminals are set to 19 or 20 (Digital Freq Up/Down Commands). If P3.39 = 0.000, the Frequency Up/Down Commands follow the Accel/Decel Time (P1.01 & P1.02). Any setting higher than 0.000 would be the constant speed rate value in P3.39.

Before using this function, set 1st or 2nd Source of Frequency Command equal to External Up/ Down Terminal (P4.00 or P4.01 = 3).

- When P3.39 is set to 0.00, activate the external terminal Up/Down input to increase/decrease the frequency command according to the system ramps (P1.01 & P1.02).
- When P3.39 is set >0, activate the external terminal Up/Down input to increase/decrease the frequency command (F) in a linear rate according to the value in P3.39. Frequency

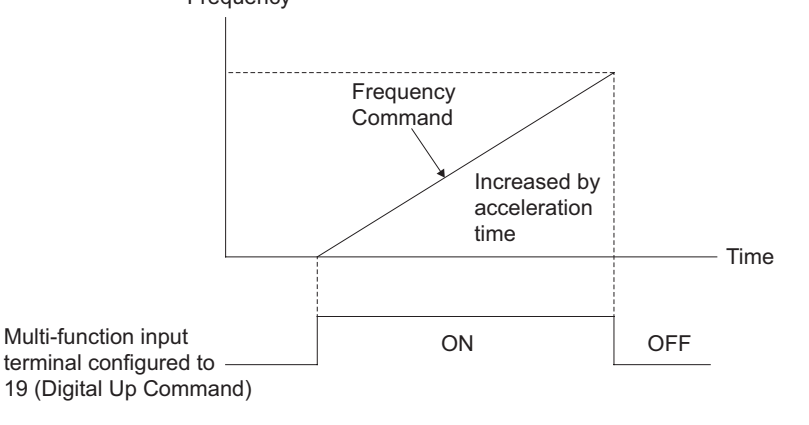

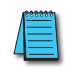

*NOTE: If P3.39>0 and if the UP/DOWN acc/dec P3.39 is faster than the actual drive acc/dec (P1.01 and P1.02), the command frequency will reach desired speed well before the drive output reaches setpoint.*

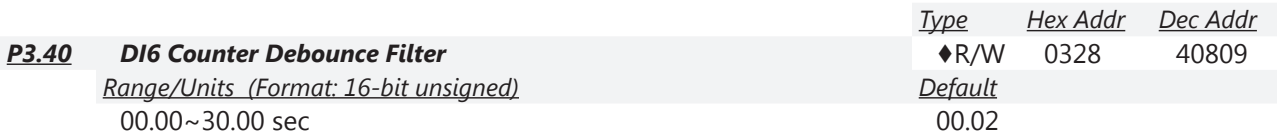

When Digital Input 6 (DI6) is configured for Incremental Counter (P3.08 setting 23), mechanical debounce can be adjusted using P3.40.

- If the counter is a mechanical switch with a lot of jitter during transitions, the debounce time should be increased.
- Debounce time will be applied to both rising and falling edges of the trigger.

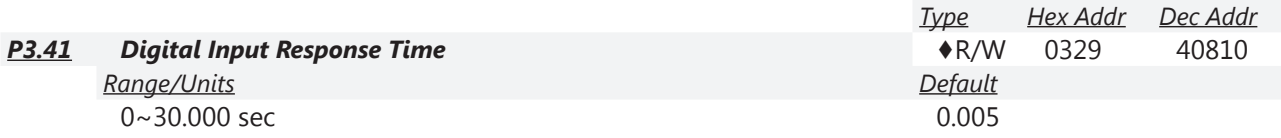

This parameter sets the response time of the digital input terminals FWD, REV, and DI1~DI8. *NOTE: The response time of DI6 will not be affected by P3.41 when DI6=23. Use P3.40 for response time when DI6=23.*

This setting is for digital input terminal signal delay and confirmation. The delay time is confirmation time to prevent some uncertain interference that would cause error in the input of the digital terminals. Under this condition, increasing P3.41 would decrease the likelihood of false triggers. Adjusting this response time effectively acts as a debounced input for some applications.

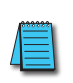

*Use caution when adjusting this Response Time > default. If using Terminals for RUN/ STOP or for INC/DEC speed commands, the inputs will respond with the delay set in P3.41 (delay in responding to an input coming ON and going OFF). For most applications, keep this response time as low as possible to reduce unintended consequences.*

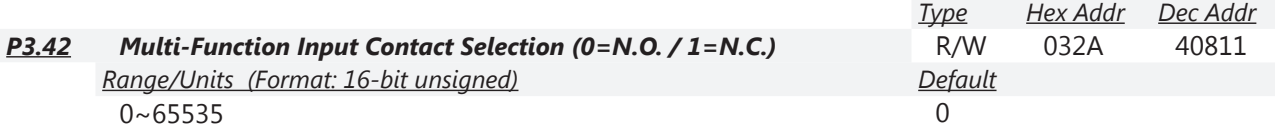

The setting of this parameter is in hexadecimal (0 to FFFFh).

The parameter value entered selects the normally open or normally closed state for each of the drive's digital inputs. The value entered here has no affect on SINK/SOURCE configuration, nor will a change in SINK/SOURCE affect the normally-open/normally-closed settings selected here.

This parameter value can be changed from the keypad or through communications with the GS4 drive.

Changes to the NO/NC state of a given digital input, whether from the keypad or from a communications link, will *not* result in a change of that input's logical True/False state.

*Example*: You cannot select a multi-speed setpoint merely by changing the state of a digital input configured for that purpose.

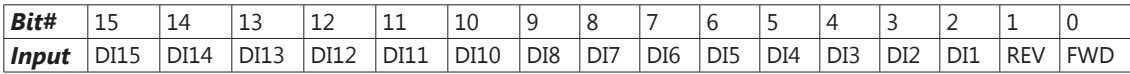

# *NOTE*: **Bit #0 = FWD and Bit #1 = REV, normally open contact selection CANNOT be changed!**

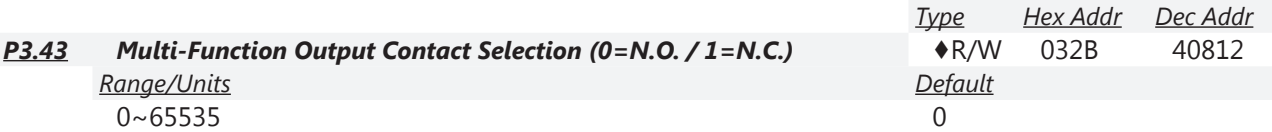

The setting of this parameter is in hexadecimal (0 to FFFFh).

This parameter sets the normally open or normally closed default state for individual digital outputs. If a bit is 1, the corresponding output acts in the opposite way.

*Example*: If bit0 =1 and P3.17=1, relay output 1 (normally-open contact) is open when the drive is running and is closed when the drive is stopped.

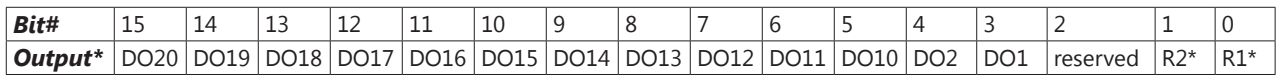

*\*NOTE: Outputs R1 and R2 are SPDT relays with both a normally open and a normally closed output. Be aware of which contact you are wired to in order to correctly anticipate the output state.*

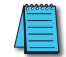

*NOTE: This parameter can be used to set digital outputs ON/OFF with remote communications.*

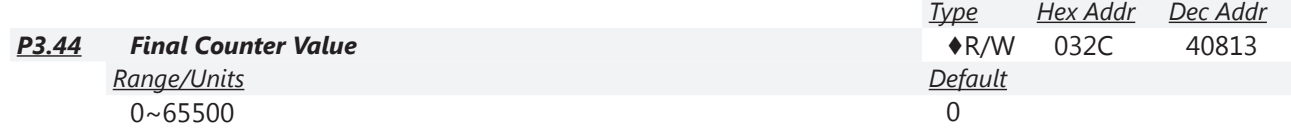

The counter trigger can be incremented by the Multi-Function Input Terminal DI6 (set P3.08 to 23). Once the counter has reached the value in P3.44, the specified output terminal will be activated (any Multi-Function Output = 18). When the final count trigger is deactivated the count automatically returns to 0.

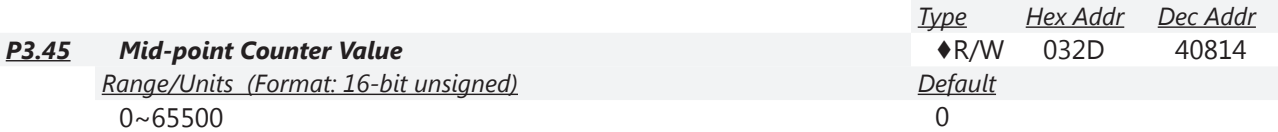

When the counter value reaches the value set in this parameter, the corresponding Multi-Function Output Terminal (set to 17) will be activated only for that count. Once DI6 is triggered again to the next count, the associated output terminal will be deactivated, as shown below.

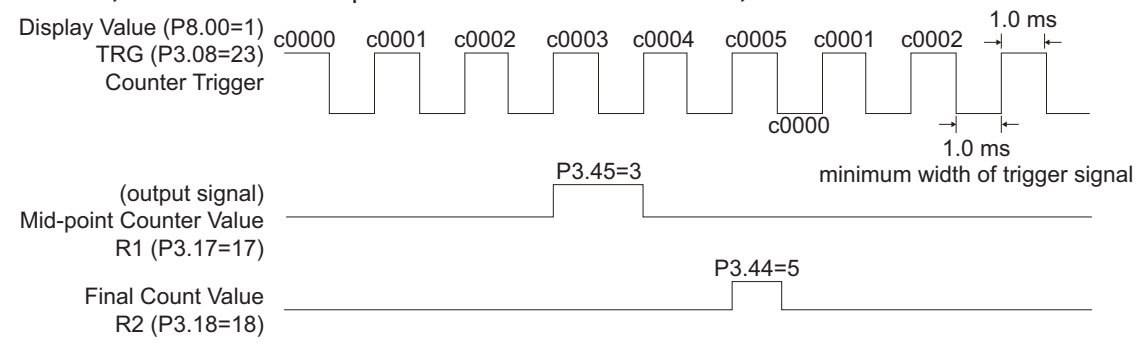

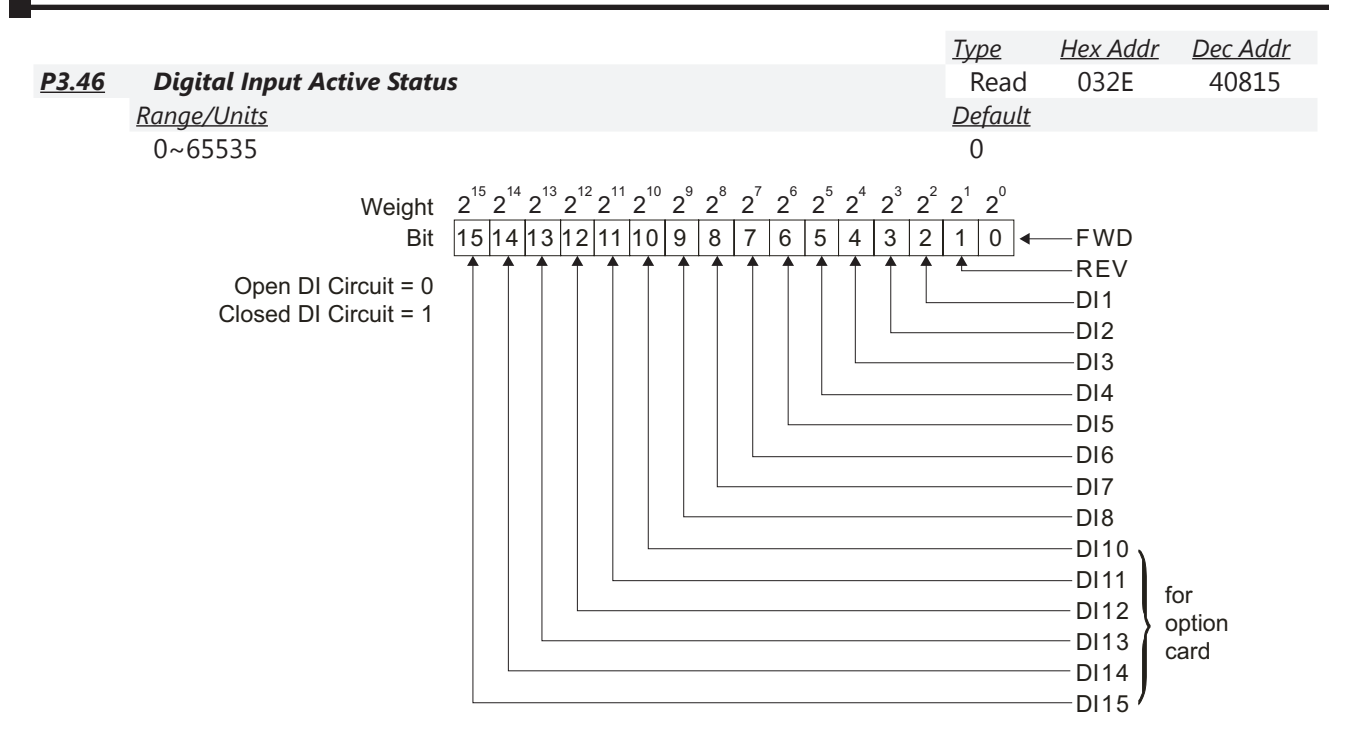

*Example*: If P3.46 displays 0034h (Hex), 110100 (binary), it means that DI1, DI3, and DI4 are active if these inputs are in an NO configured state according to P3.42.

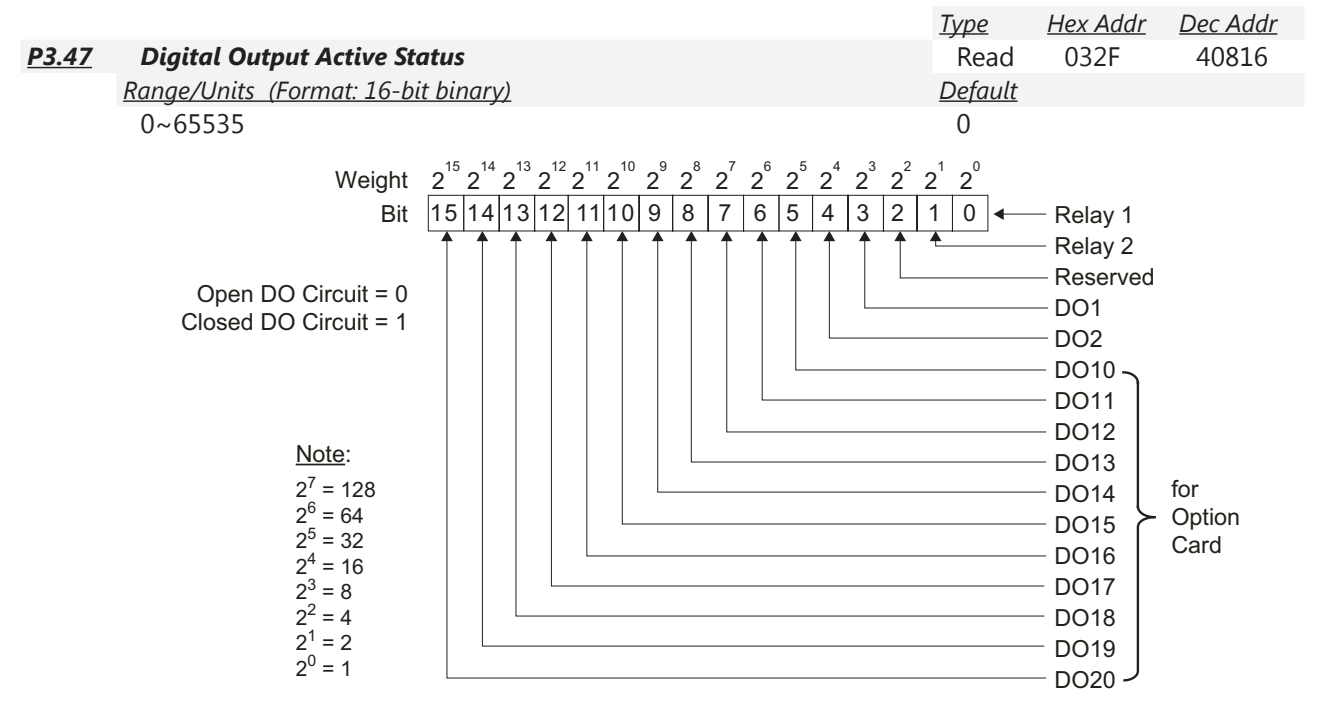

*Example*: If P3.47 displays 00013h (Hex), 10011 (binary), it means R1, R2, and DO2 are active (or conducting) if these outputs are in an NO configured state according to P3.43.

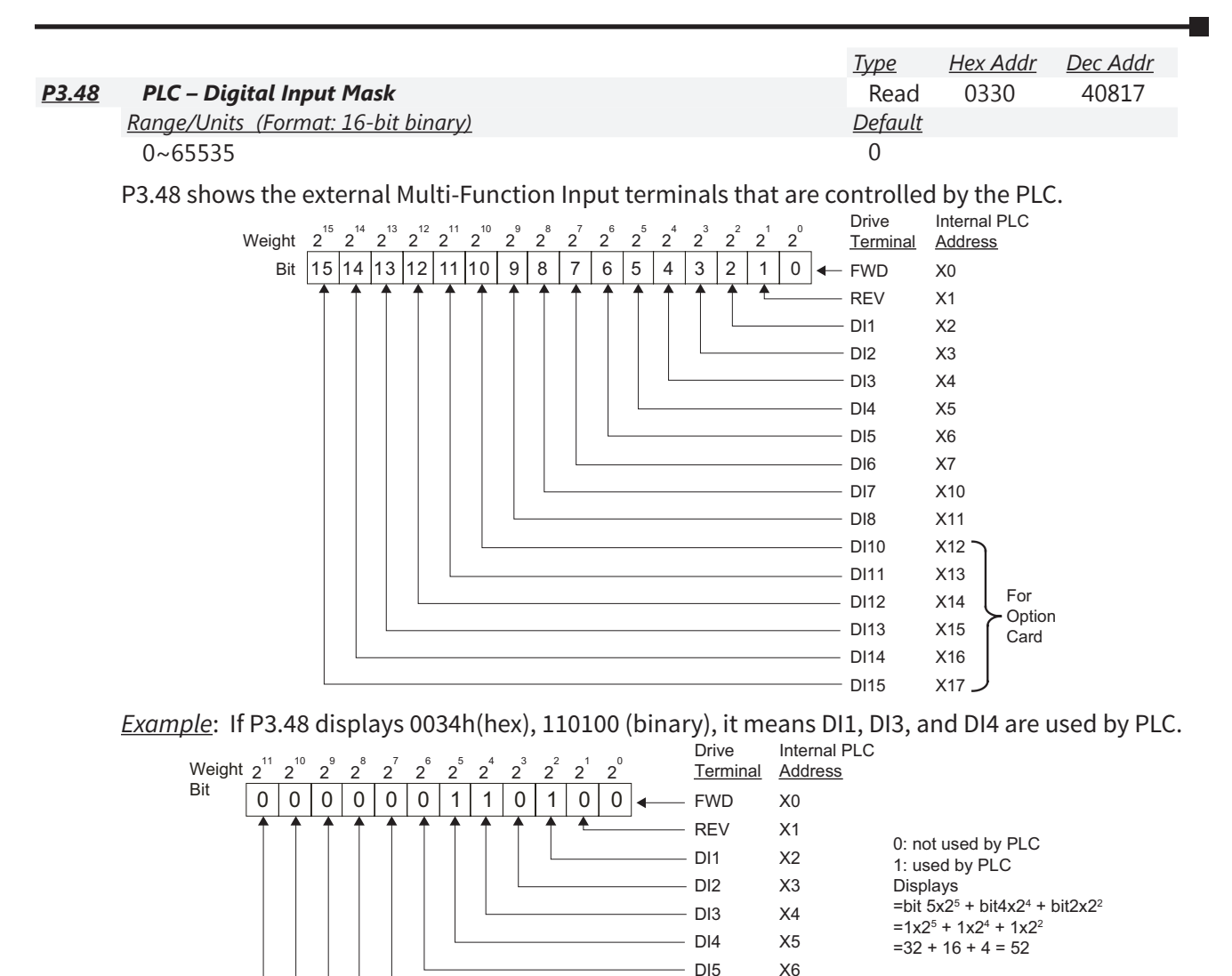

DI6 DI7 DI8  $-$  DI10  $-$  DI11 X7 X10 X11 X12 X13

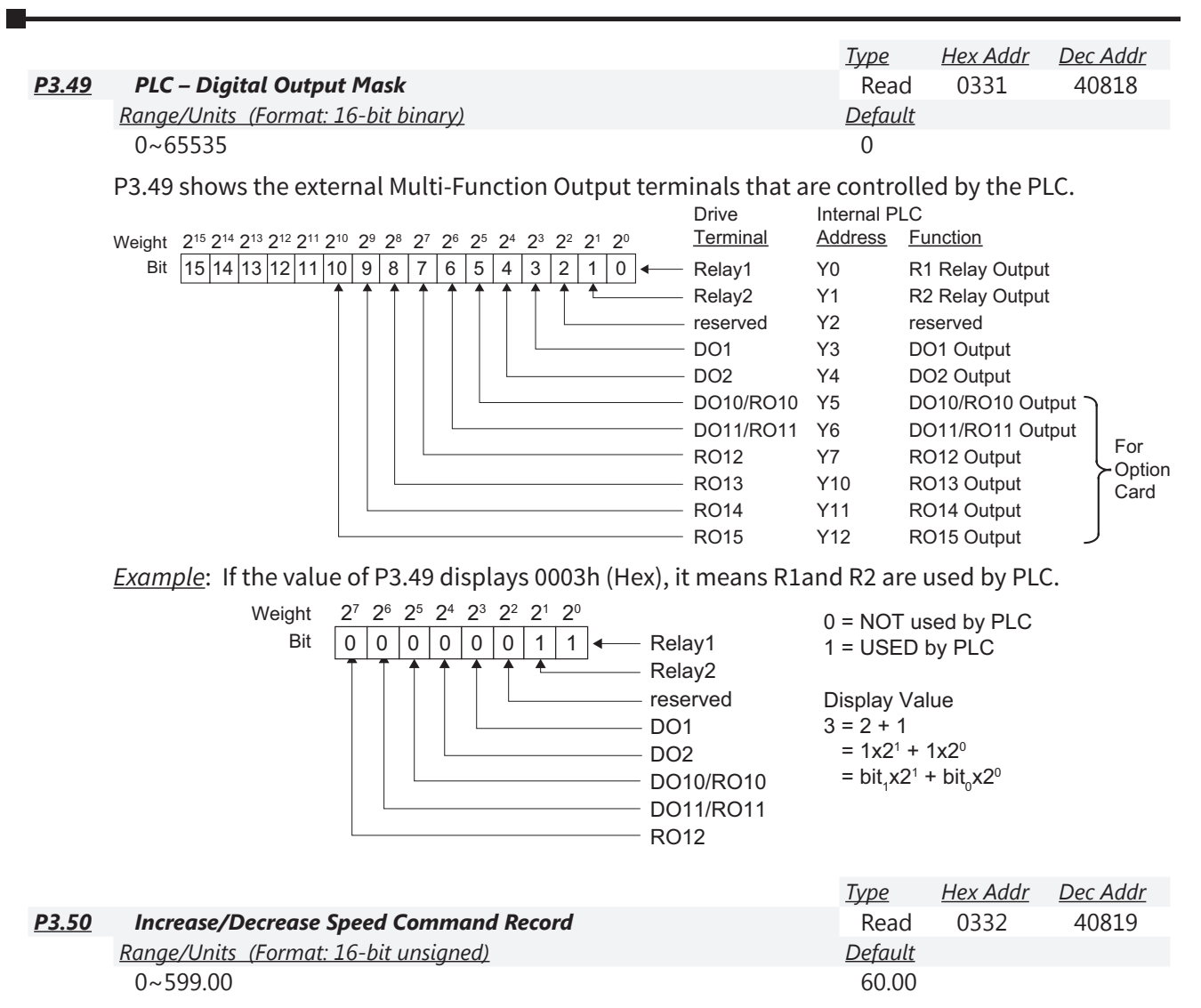

When the source of frequency command comes from the external terminal and a fault occurs at this time, the frequency command of the external terminal will be saved in this parameter. (Not the actual current frequency of the drive at time of fault, just the last *commanded* frequency.)

<span id="page-84-0"></span>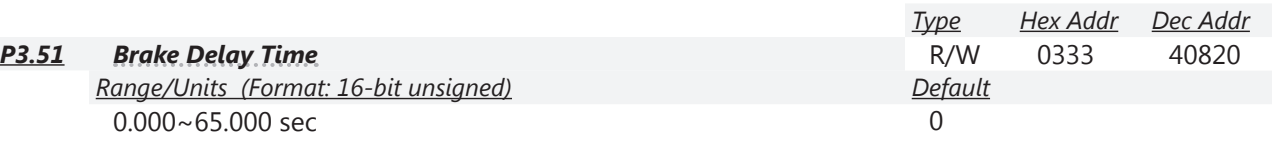

When P3.51 is used with MFO selection #42, see the MFO definition #42 (P3.17) for more details. When P3.51 is used with MFO selection #12 AND the GS4 drive runs after P3.51 delay time, the corresponding Multi-Function Output terminal (12: brake release function) will be ON when used with DC Injection Braking (P1.25, P1.26, P1.27).

*Timing chart for parameter P3.51 used with DC Injection (DCI) braking:*

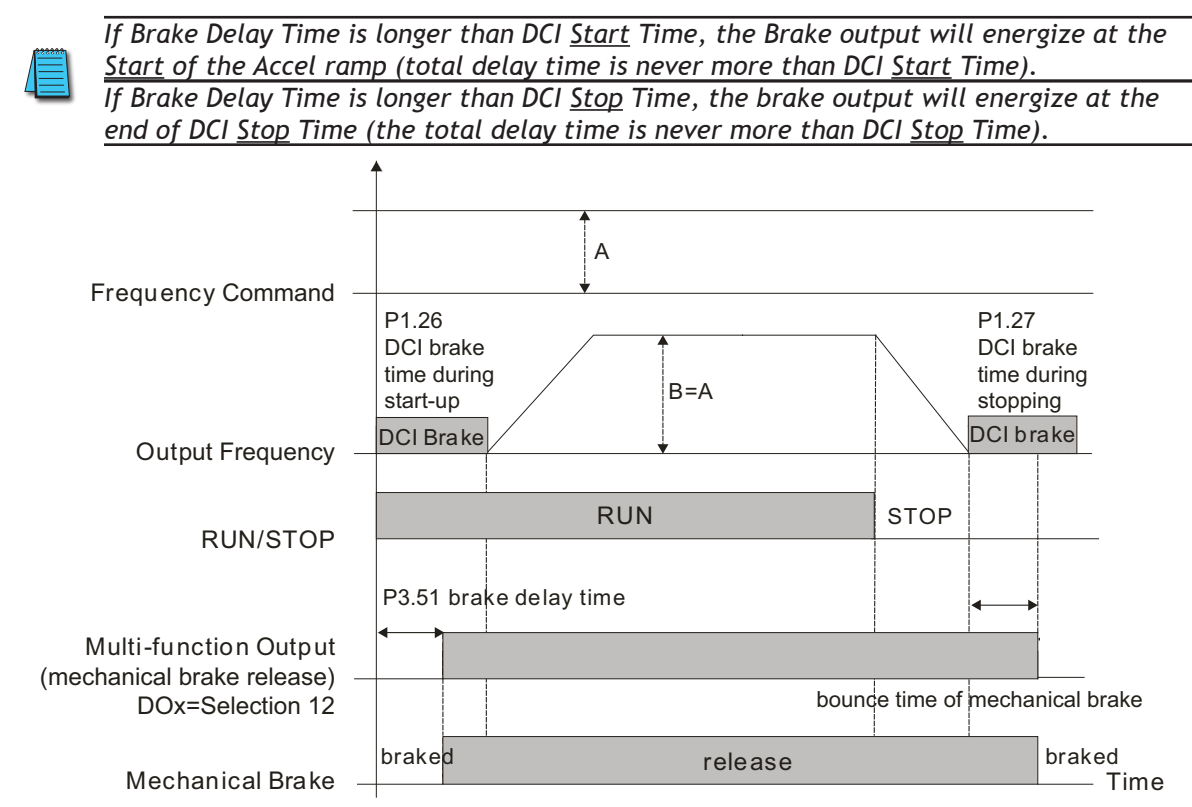

*Timing chart for parameter P3.51 used without DC Injection (DCI) braking (P1.25 > 0):* (P3.51 is not used if DC Injection braking is turned off.)

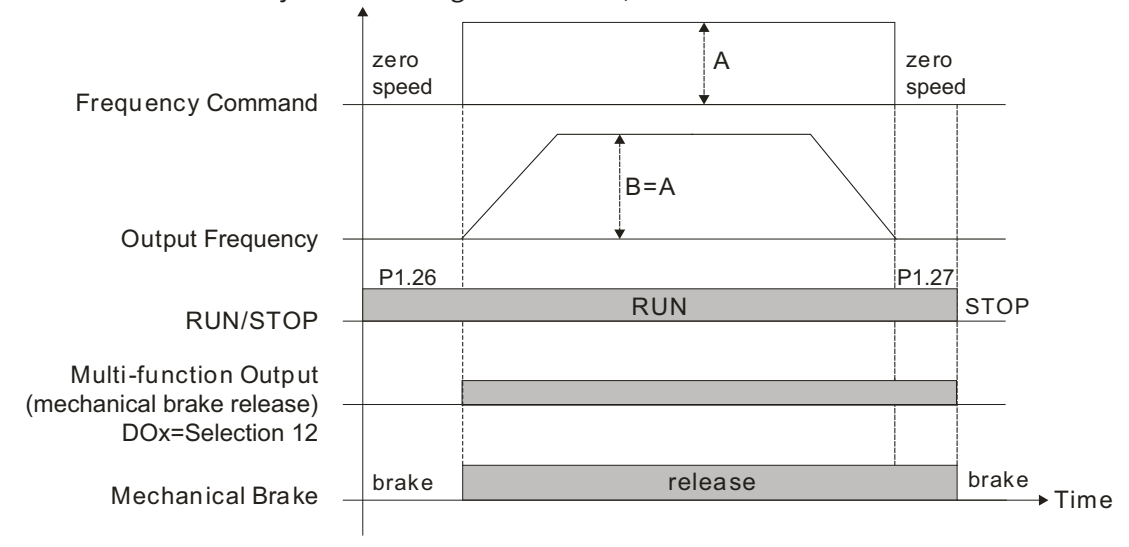

*Related parameters*: P3.52, P3.53. (Parameters related to P3.51)

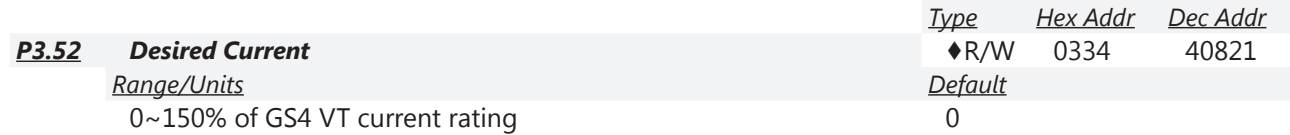

Output Current Level Setting for Multi-Function Output Terminals.

When output current to the motor is greater than or equal to P3.52, it will activate the Multi-Function Output terminal that is set to 27 (Above Current Output).

When output current to the motor is less than P3.52, it will activate Multi-Function Output terminal that is set to 28 (Below Current Output).

*NOTE: The % of Desired Current P3.52 is based on the Drive's VT Current Rating (not motor current rating).*

*Related parameters*: P3.51, P3.53 (refer to P3.51, [page 4–85\)](#page-84-0).

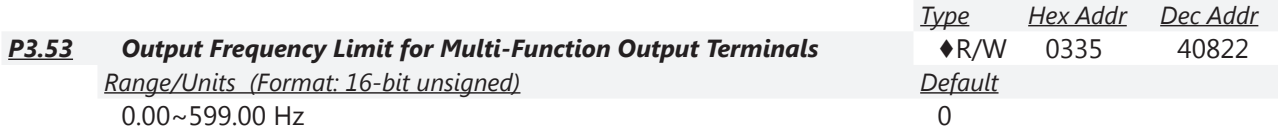

When a Multi-Function Output setting = #42 (Brake Released at Stop), the output will activate when the drive is stopped and decels past P3.53. In this mode, the output will only stay on for the time in P3.51 (Brake Delay Time). With a long decel ramp and a short brake time, the output could energize (for P3.51 seconds) and then de-energize before the deceleration ramp is complete.

- When a Multi-Function Output setting = #58 (Frequency Output Above P3.53), the output will activate when the drive's output frequency is  $\geq$  P3.53.
- When a Multi-Function Output setting = #59 (Frequency Output Below P3.53), the output will activate when the drive's output frequency is < P3.53.

*Related parameters*: P3.51, P3.52 (refer to P3.51, [page 4–85\)](#page-84-0).

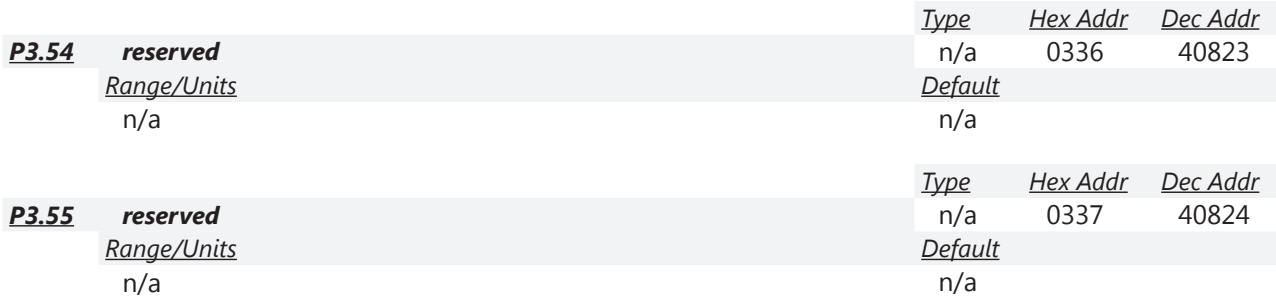

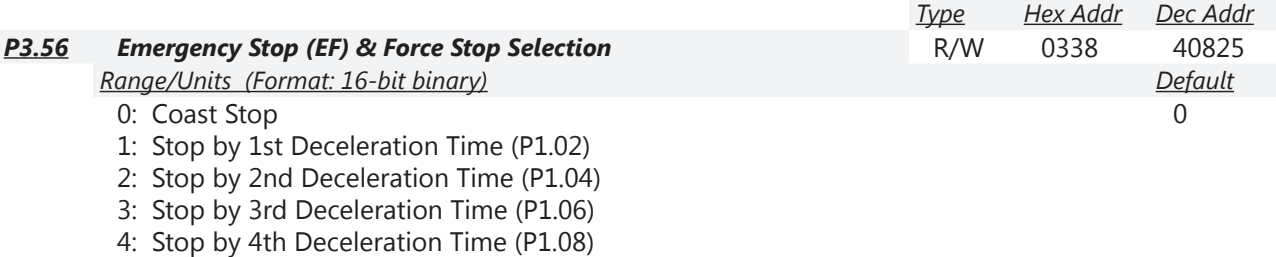

5: System Deceleration

(The drive will ramp down according to the current deceleration time selected. This could be 1st~4th decel time.)

6: Automatic Deceleration (The drive will try to ramp down to a stop within 1 second.)

P3.56 determines GS4 drive stop method. When the multi-function input terminal is set to 10 or 18 and is activated, the drive will stop according to the setting in P3.56.

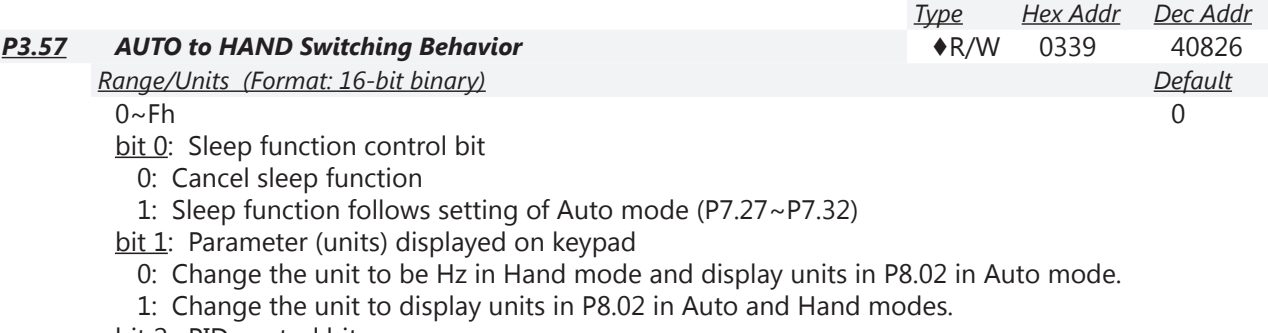

- bit 2: PID control bit
	- 0: Cancel PID control
	- 1: PID control follows the setting of Auto mode (P8.02)
- bit 3: Source of frequency control bit

0: The source of frequency is set by parameters. If the multi-step speed setting is activated then multi-step speed has the priority.

1: In Auto mode the source of frequency is set by P4.01, no matter whether or not the multi-step speed setting is activated.

P3.58 does not need to be set to 0 for P3.57 to be valid.

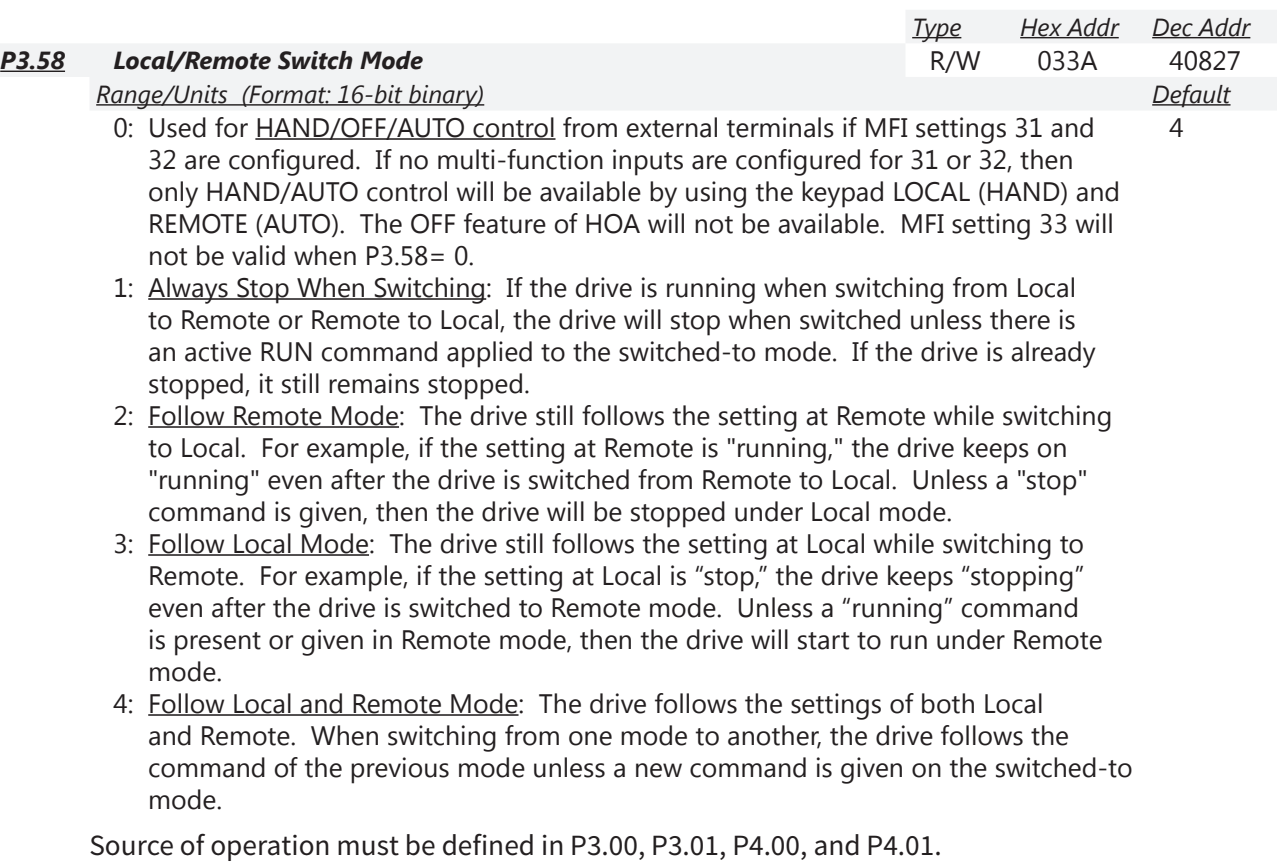

*Settings 0~4*:

When set to 0, upper right corner of screen will display "HAND" or "AUTO". When set to 1, 2, 3, or 4, the upper right corner of the screen will display "LOC" or "REM."

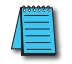

*If P3.58 ≠ 0 and a multi-function input is set to 31 or 32, then HOA control has priority and the upper right corner of the screen will display "HAND" or "AUTO."*

# *Group P4.xx Details – Analog Parameters*

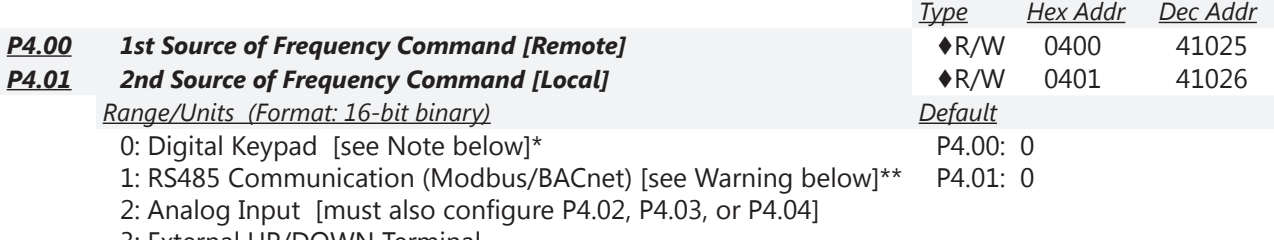

3: External UP/DOWN Terminal

4: Comm Card [see Warning below]\*\*

These parameters, P4.00 & P4.01, set the source of the master Frequency.

- Parameter P4.00 selects the source of the Frequency Command in REMOTE mode.
- Parameter P4.01 selects the source of the Frequency Command in LOCAL mode.

"Local/Remote Selection." Reference parameter P3.03, setting #33.

The factory setting of Frequency and Operation source is for REMOTE mode. The drive will always power-up in REMOTE mode unless a Multi-Function Input terminal is used to switch LOCAL/ REMOTE mode. The highest priority is the Multi-Function Input terminal.

*Related parameters*: P3.00 & P3.01 set the source of the Operation Command.

- Parameter P3.00 selects the source of the Operation Command in REMOTE mode.
- Parameter P3.01 selects the source of the Operation Command in LOCAL mode.

*Related parameter*: P3.58 Local/Remote Switch Mode

• Parameter P3.58 determines the drive behavior while switching from one mode to another.

*Related parameter*: P4.09 sets the Analog Frequency Command for Reverse Run.

- If P4.09 is set to 0, the command signal will be treated as an absolute value (always positive), and the motor will always turn in the direction commanded by the digital inputs (or FWD/REV buttons).
- Set P4.09=1 if you want the analog signal to change the motor's direction. Use this setting with AI3 (which can be +/-10V) to achieve positive and negative frequency commands. Non-bipolar analog signals  $(0 \sim 10V, 4 \sim 20$  ma, etc.) can achieve positive and negative frequency command by applying a -50% bias.

*Example*: if a 0~10V signal is used on AI1, entering a bias of -50% in P4.10 (AI1 Input Bias) will allow positive and negative direction command.  $[0~5V$  will cause reverse rotation, and  $5~10V$  will cause forward rotation. 5V will be the new zero speed.]

*Related Parameters*: PID parameters P7.00.

• When PID is enabled (P7.00>0), data will map from P4.00 or P4.01 to P7.02, depending upon whether in Remote or Local. The Source of Frequency Command selected in P4.00 or P4.01 will be the PID Setpoint.

*NOTE: GS4's output frequency can be affected by the Trim Function. If P4.08 Trim Function is set to a non-zero value, the drive's actual output frequency may not match the Local or Remote Command Frequency. See P4.08 for ways to add or subtract to the command frequency.*

*\*NOTE: there is only one Keypad frequency. If both P4.00 and P4.01 are set for 0: Digital Keypad, the Frequency Command will be the same in both Local and Remote modes.*

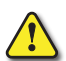

*\*\*Warning! If the GS4 drive 1st or 2nd "Source of Frequency Command" is "RS-485 communication" or "Comm Card" (P4.00 or P4.01 = 1 or 4), and the frequency command is greater than the "Drive Maximum Output Frequency (P0.04), the GS4 drive will accelerate to the "Drive Maximum Output Frequency as defined in (P0.04).*

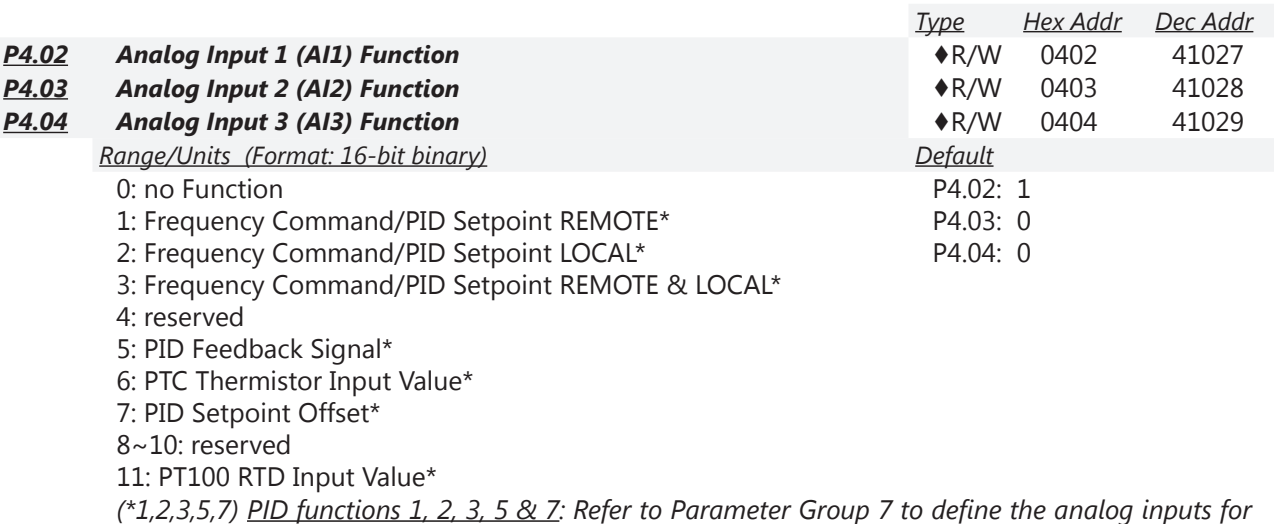

*PID Setpoint, Feedback, and PID Setpoint Offset use. (\*6) PTC Thermistor Input Value: Refer to P6.39~P6.40. When the input goes above the value set in* 

*P6.40, the action in P6.39 will occur. The PTC Warning and/or Fault will be oH3: Motor Over Heat. (For Option 6 to work, P6.43 PT Drop Freq must be > 0.)*

*(\*11) RTD (PT100) Thermistor Input Value: Refer to P6.41~P6.44. The PT100 Warning and/or Fault will also be oH3: Motor Over Heat. (For Option 11 to work, P6.43 PT100 Drop Frequency must be > 0.)*

These three parameters, P4.02~P4.04, assign functions for the three analog inputs, AI1~AI3. Please note that parameter settings 1, 2, and 3 can assign any of the analog inputs to be Frequency Command/PID Setpoint for REMOTE mode only (#1), for LOCAL mode only (#2), or for both REMOTE and LOCAL modes (#3).

*Example*: An application requires analog input control from a PLC while the process is running, but speed control from a local potentiometer is needed for setup/jogging.

- Set both P4.00 (REMOTE) AND P4.01 (LOCAL) = 2 (Analog Input).
- Wire the PLC signal to AI1, and set P4.02 = 1 (AI1 = Freq Command in REMOTE).

• Wire the potentiometer to AI2, and set  $P4.03 = 2$  (AI2 = Freq Command in LOCAL).

 With these settings and control wiring, the system will respond to the PLC signal when the REMOTE button is pressed, and will follow the potentiometer when the LOCAL button is pressed.

*Note: If multiple registers are selected for the same function, the priority (which one wins) is AI1>AI2>AI3.*

*Example: If a "1" is entered into all 3 of these parameters, AI1 will be the active "Frequency Command/PID Setpoint REMOTE".*

*Note: AI3 is always ±10V.*

*Related parameters*: P0.04 (Drive Max Output Frequency), P4.00~P4.01 (Remote/Local Source of Freq Command), P6.39~P6.44 (for details on setting up RTD or PTC), P7.xx (PID)

ш

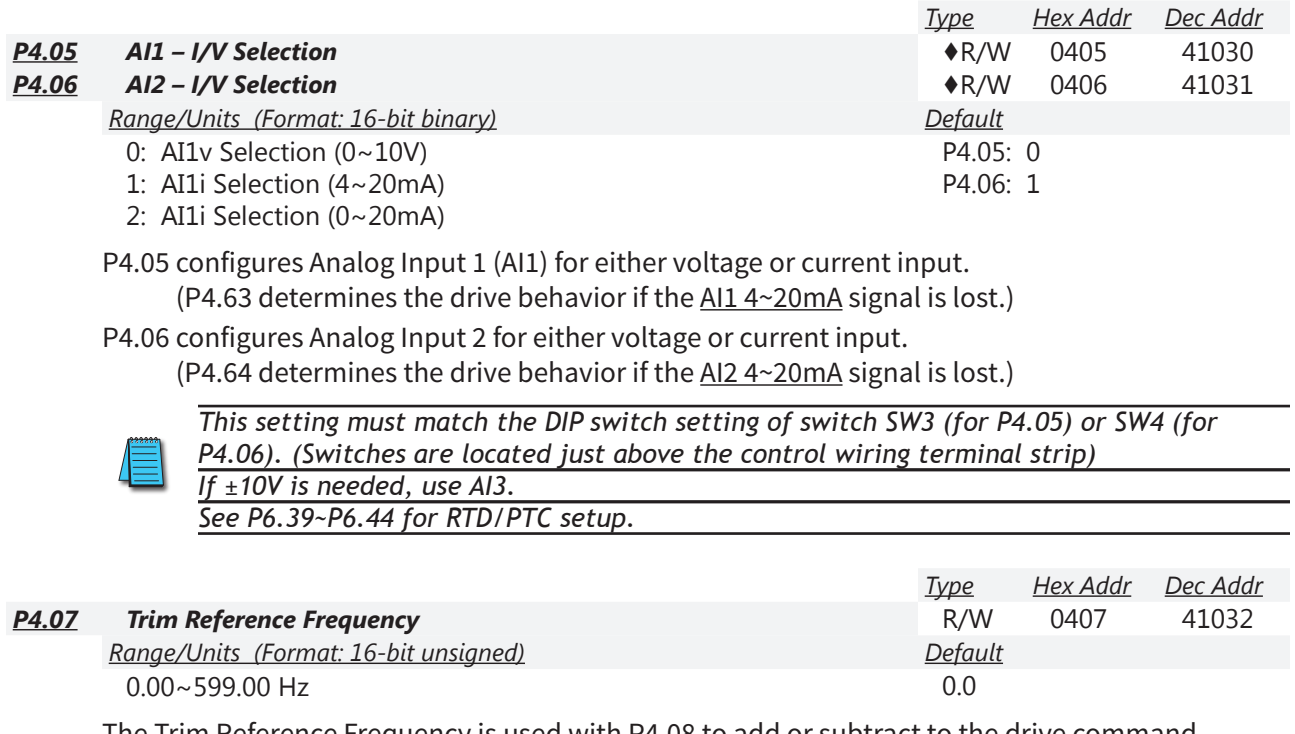

The Trim Reference Frequency is used with P4.08 to add or subtract to the drive command frequency. This parameter can also be used as an offset or bias to the command signal. Commonly used with communication control.

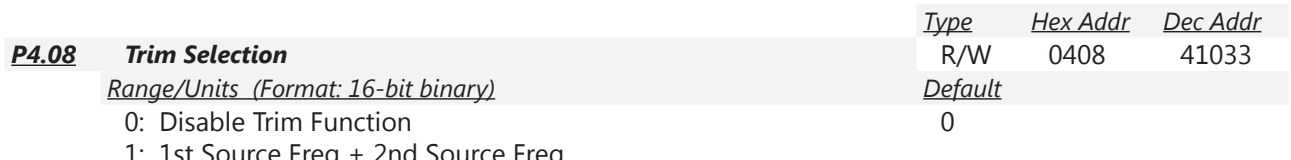

1: 1st Source Freq + 2nd Source Freq 2: 1st Source Freq - 2nd Source Freq

3: Speed Source + Trim Ref Freq

4: Speed Source - Trim Ref Freq

Trim Selection is used to combine multiple signals into one speed reference. For Options 1 and 2, P4.07 Trim Reference Frequency does not change the output frequency. For options 3 and 4, the currently selected source of frequency is combined with the Trim Frequency (P4.07).

*NOTE*: P4.09 determines if the frequency command signal can change motor direction. If P4.09=1, and the frequency command goes negative, the motor will spin in the opposite direction. If P4.09=0, the drive will always treat the frequency command as a positive number (direction will not change). The result of this (P4.09=0)calculation is an Absolute Value (no negatives). *NOTE*: The Trim function works as expected with all analog signals and setting speed via communication (RS-485 or Ethernet). Care must be used if the Trim function is used while one of

the Sources of Operation = Keypad (P3.00 or P3.01=0). The operation is repeatable, but must be understood: When the frequency command is changed via the keypad, the drive interprets that value as the new command value from the keypad (as expected). However, if the Trim function is active, once that frequency command is entered via the keypad, the Trim function will then act upon that new value according to P4.08 (and may not result in expected behavior, until you understand the process).

*Example*:

- P4.08 = 1 (output freq = Source  $1 +$  Source 2)
- P4.00 = 2 (1st Source of Freq [Remote] = Analog Input 3). [The incoming analog signal =  $1V = 6Hz$  command.]
- $P4.04 = 1$  (AI3 = Frequency Command when in Remote mode)
- P4.01 = 0 (2nd Source of Freq [Local] = Keypad)

If you press "LOCAL", the source of frequency command will be from the keypad. If you enter 0Hz into the frequency command via the keypad, as soon as you press ESC (to get out of the "value entry" mode), the drive will add the entered value to the 6Hz command coming from AI3 (because you selected P4.08 Trim = 1 to add the two sources). The new frequency command will be 6Hz. Now, press "ENTER" to adjust the frequency command again. Don't change any value (leave the setting at 6Hz). As soon as you press ESC (to get out of the "value entry" mode), the drive will add the 6Hz you just entered to the AI3 value of 6Hz. The new command frequency will be 12Hz. This is the programmed behavior when using the Trim function and Keypad frequency control.

÷.

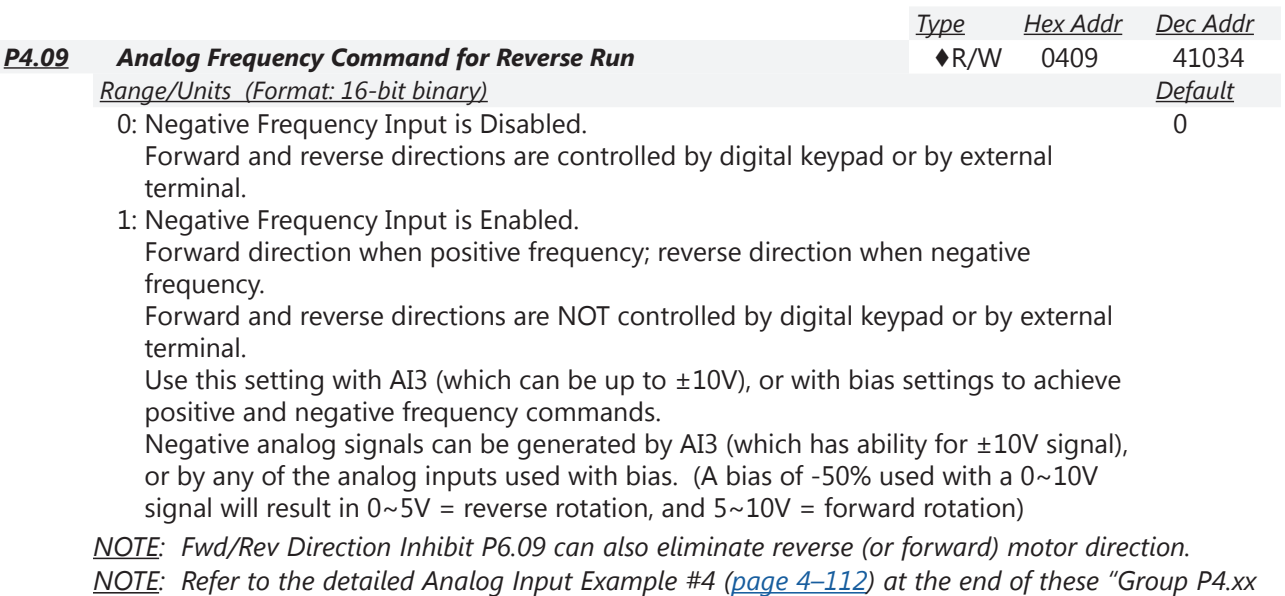

*Details – Analog Parameters" listings for more information.*

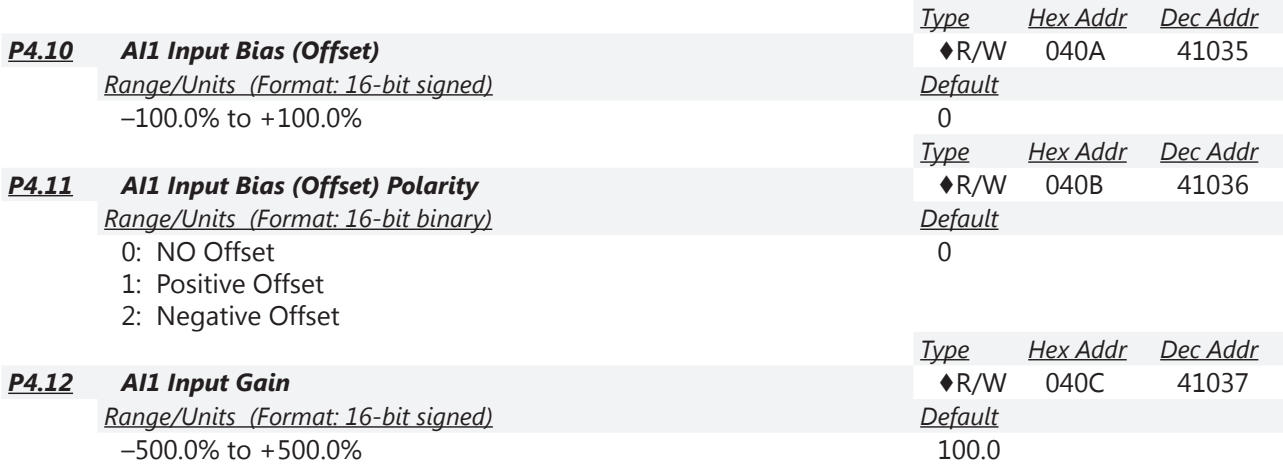

Parameters P4.10 to P4.13 are used when the source of the Frequency Command is an analog voltage signal connected to AI1. The relationship between the external input voltage (current) and setting frequency: 0~10V (4~20mA) corresponds to 0~60Hz.

• P4.10 adjusts the bias (offset) for Analog Input #1.

• P4.11 sets the offset polarity for Analog Input #1. If the application requires a negative offset, but the PLC cannot supply a negative number, choose "Negative Offset" and enter a positive number in P4.10.

- P4.12 adjusts the gain for Analog Input #1.
- P4.13 provides a delay to serve as an electrical noise filter for Analog Input #1.

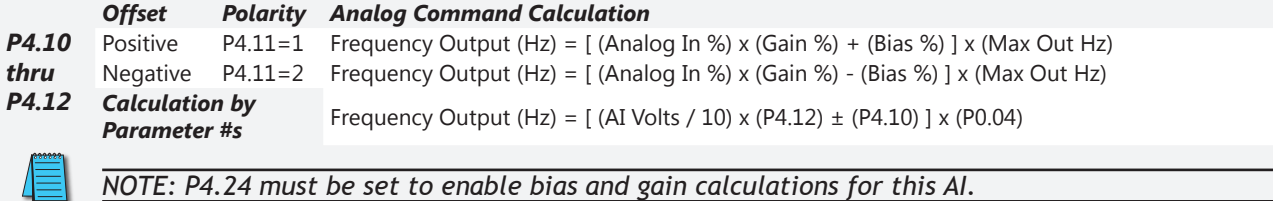

*NOTE: Refer to the detailed Analog Input Examples ([page 4–108](#page-107-0)) at the end of these "Group P4.xx Details – Analog Parameters" listings for more information.*

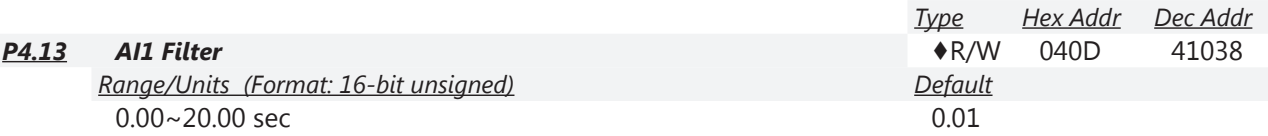

This parameter sets a delay for Analog Input #1 to filter a noisy signal.

When the setting of P4.13 is too large, the reading of AI1 will be more stable but the control response will be slower. When the setting of P4.13 is too small, the control response will be faster but the control may be unstable due to a noisy AI1 reading. To find the optimal setting, adjust the setting according to the desired amount of response vs signal accuracy.

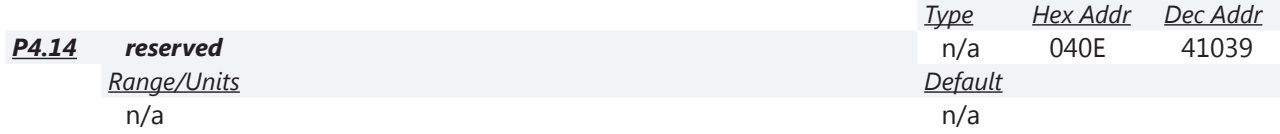

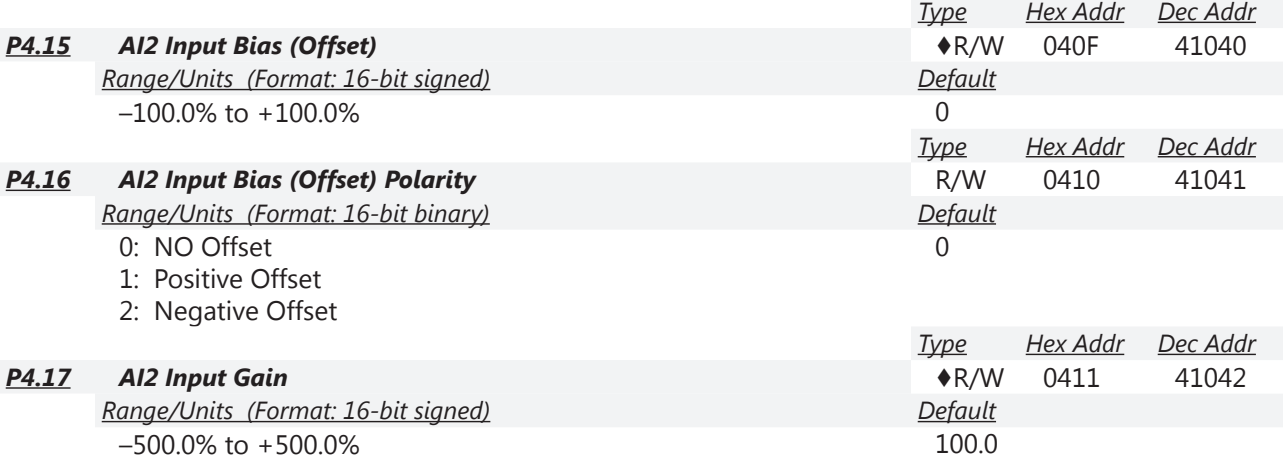

Parameters P4.15 to P4.18 are used when the source of the Frequency Command is an analog current signal connected to AI2. The relationship between the external input current (voltage) and setting frequency: 4~20mA (0~10V) corresponds to 0~60Hz.

- P4.15 adjusts the bias (offset) for Analog Input #2.
- P4.16 sets the offset polarity for Analog Input #2. If the application requires a negative offset, but the PLC cannot supply a negative number, choose "Negative Offset" and enter a positive number in P4.15.
- P4.17 adjusts the gain for Analog Input #2.
- P4.18 provides a delay to serve as an electrical noise filter for Analog Input #2.

|       | <b>Offset</b>                                                             |  | <b>Polarity</b> Analog Command Calculation                                                          |
|-------|---------------------------------------------------------------------------|--|----------------------------------------------------------------------------------------------------|
| P4.15 | Positive                                                                  |  | P4.16=1 Frequency Output (Hz) = $($ Analog In %) x (Gain %) + (Bias %) $\frac{1}{2}$ x (Max Out Hz) |
| thru  |                                                                           |  | Negative P4.16=2 Frequency Output (Hz) = [ (Analog In %) x (Gain %) - (Bias %) ] x (Max Out Hz)     |
| P4.17 | <b>Calculation by</b><br><b>Parameter #s</b>                              |  | Frequency Output (Hz) = [ (AI Volts / 10) x (P4.17) $\pm$ (P4.15) ] x (P0.04)                       |
|       |                                                                           |  |                                                                                                    |
|       | NOTE: P4.24 must be set to enable bias and gain calculations for this Al. |  |                                                                                                    |
|       |                                                                           |  |                                                                                                    |

*NOTE: Refer to the detailed Analog Input Examples ([page 4–108](#page-107-0)) at the end of these "Group P4.xx Details – Analog Parameters" listings for more information.*

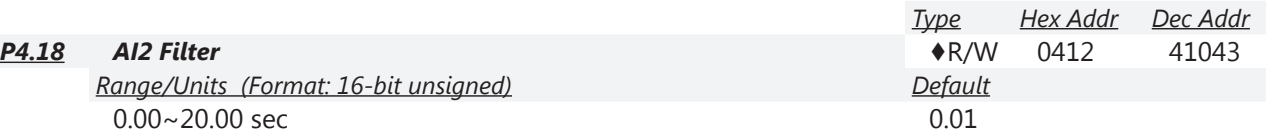

This parameter sets a delay for Analog Input #2 to filter a noisy signal.

When the setting of P4.18 is too large, the reading of AI2 will be more stable but the control response will be slower. When the setting of P4.18 is too small, the control response will be faster but the control may be unstable due to a noisy AI2 reading. To find the optimal setting, adjust the setting according to the desired amount of response vs signal accuracy.

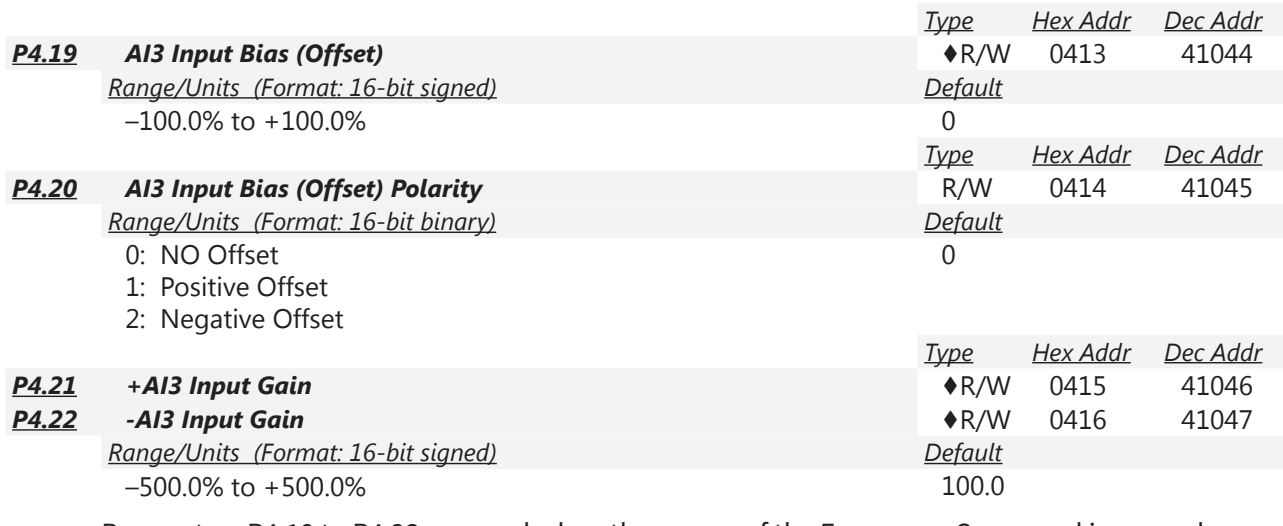

Parameters P4.19 to P4.23 are used when the source of the Frequency Command is an analog voltage signal connected to AI3.

- AI3 is the only input that has  $\pm$  voltage capability.
- Bias is the same regardless of AI3 value, but Gain is different for positive/negative input.

The relationship between the external input voltage and setting frequency:

- If P4.09=0: -10V to +10V corresponds to  $0 \sim 60$ Hz.
- If P4.09=1: 0V to +10V corresponds to 0~60Hz foward direction. 0V to -10V corresponds to 0~60Hz reverse direction.
- P4.19 adjusts the bias (offset) for Analog Input #3.
- P4.20 sets the offset polarity for Analog Input #3. If the application requires a negative offset, but the PLC cannot supply a negative number, choose "Negative Offset" and enter a positive number in P4.19.
- P4.21 adjusts the gain for Analog Input #3 when the input is positive.
- P4.22 adjusts the gain for Analog Input #3 when the input is negative.
- P4.23 provides a delay to serve as an electrical noise filter for Analog Input #3.

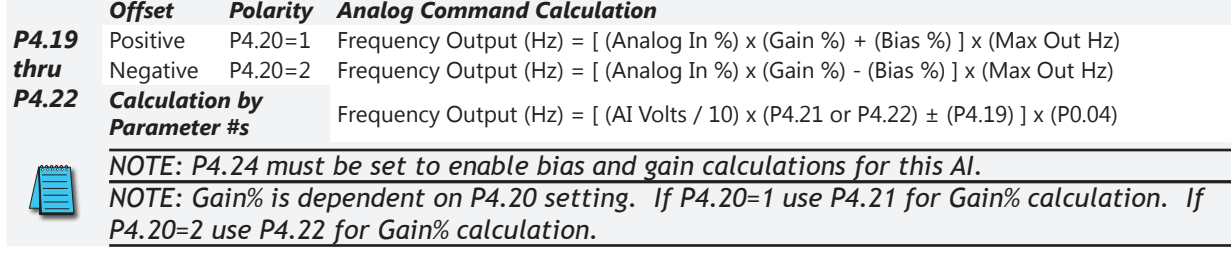

*NOTE: Refer to the detailed Analog Input Examples ([page 4–108](#page-107-0)) at the end of these "Group P4.xx Details – Analog Parameters" listings for more information.*

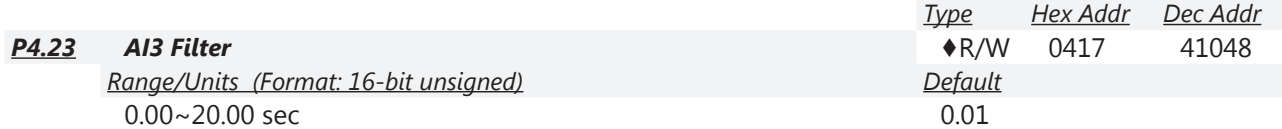

This parameter sets a delay for Analog Input #3 to filter a noisy signal.

When the setting of P4.23 is too large, the reading of AI3 will be more stable but the control response will be slower. When the setting of P4.23 is too small, the control response will be faster but the control may be unstable due to a noisy AI3 reading. To find the optimal setting, adjust the setting according to the desired amount of response vs signal accuracy.

ш

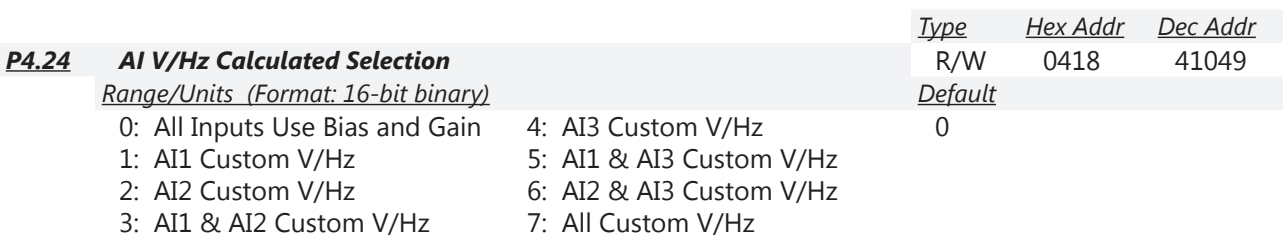

This parameter selects the type of V/Hz calculation to be used by each Analog Input.

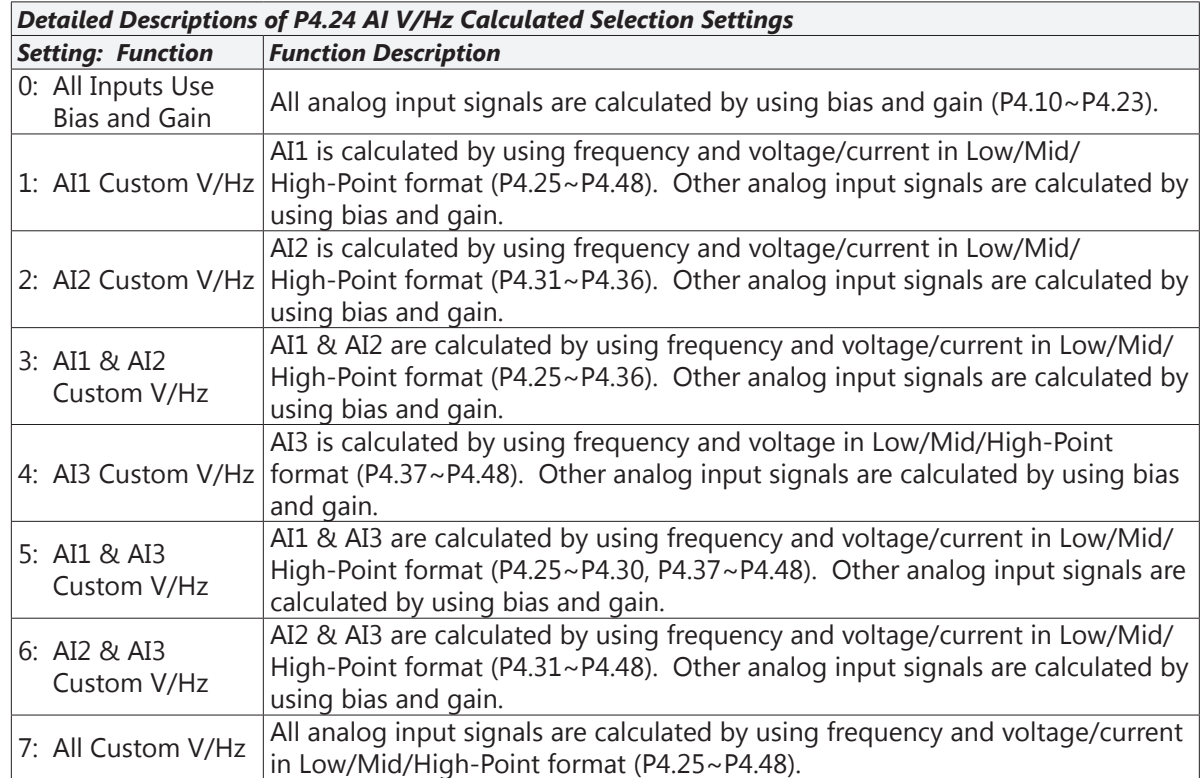

*NOTE: Refer to the detailed Analog Input Example #9 ([page 4–117](#page-116-0)) at the end of these "Group P4.xx Details – Analog Parameters" listings for more information.*

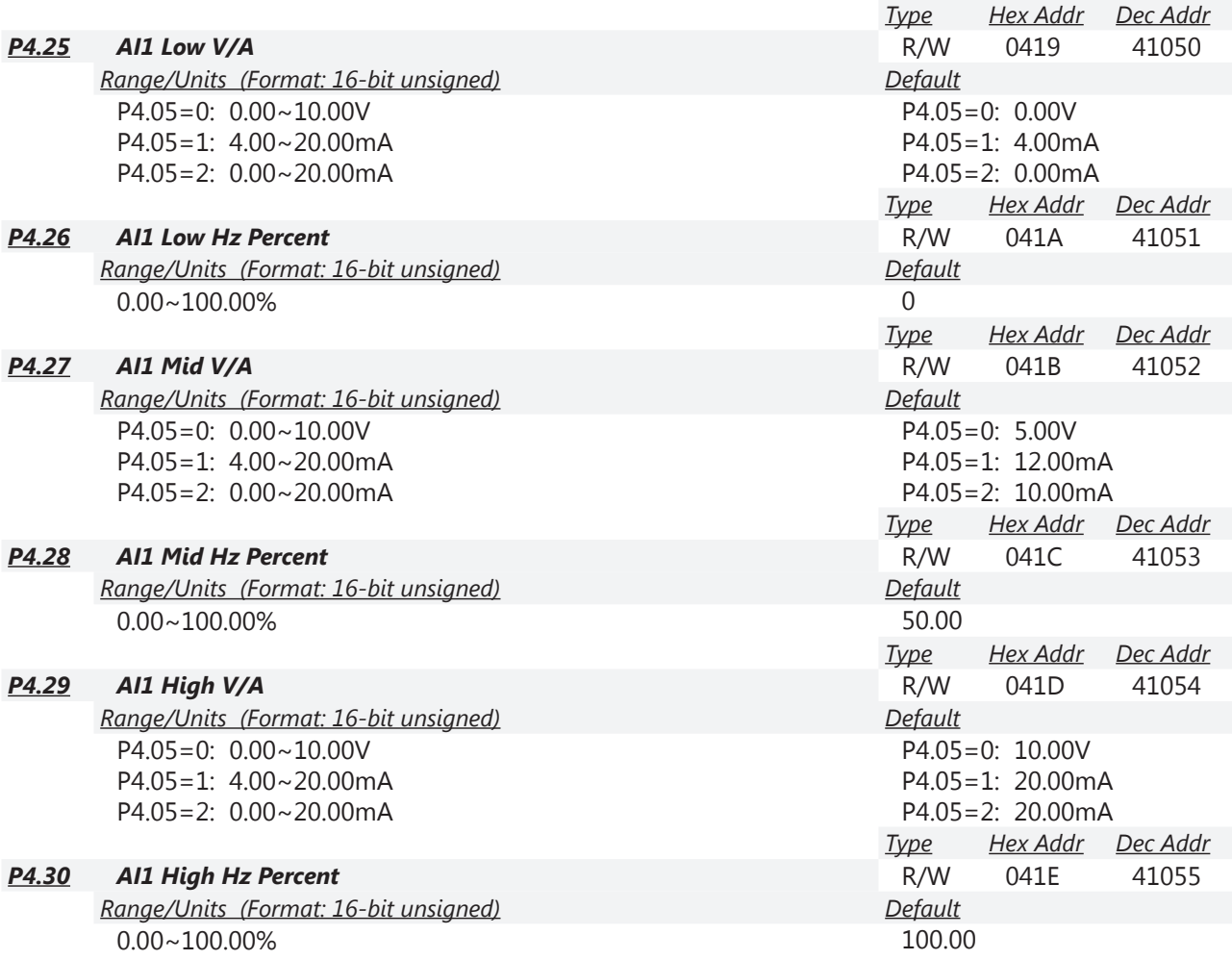

Parameters P4.25 to P4.30 are used to configure custom V/Hz settings when the source of the Frequency Command is a current or voltage analog signal at AI1.

Г.

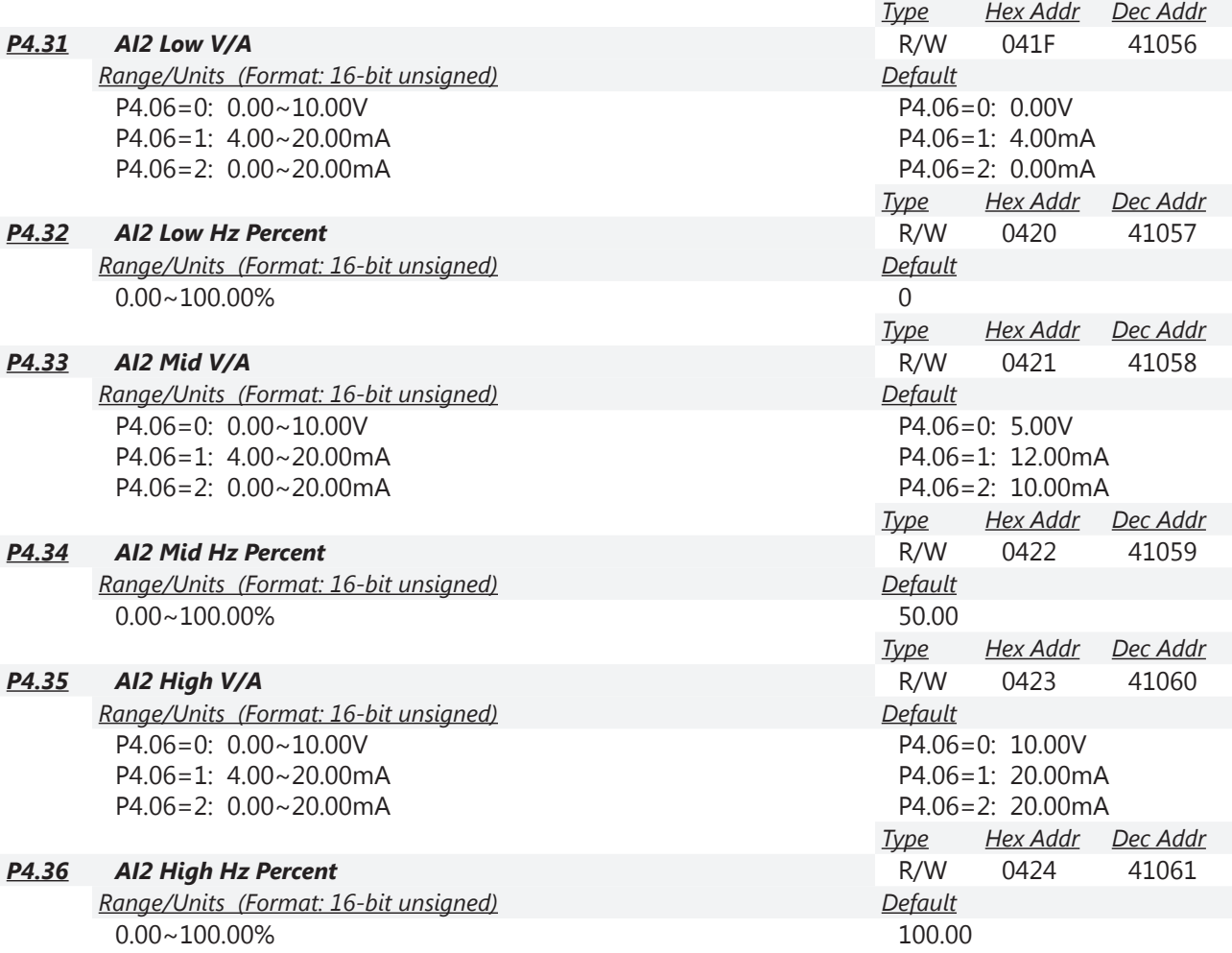

Parameters P4.31 to P4.36 are used to configure custom V/Hz settings when the source of the Frequency Command is a current or voltage analog signal at AI2.

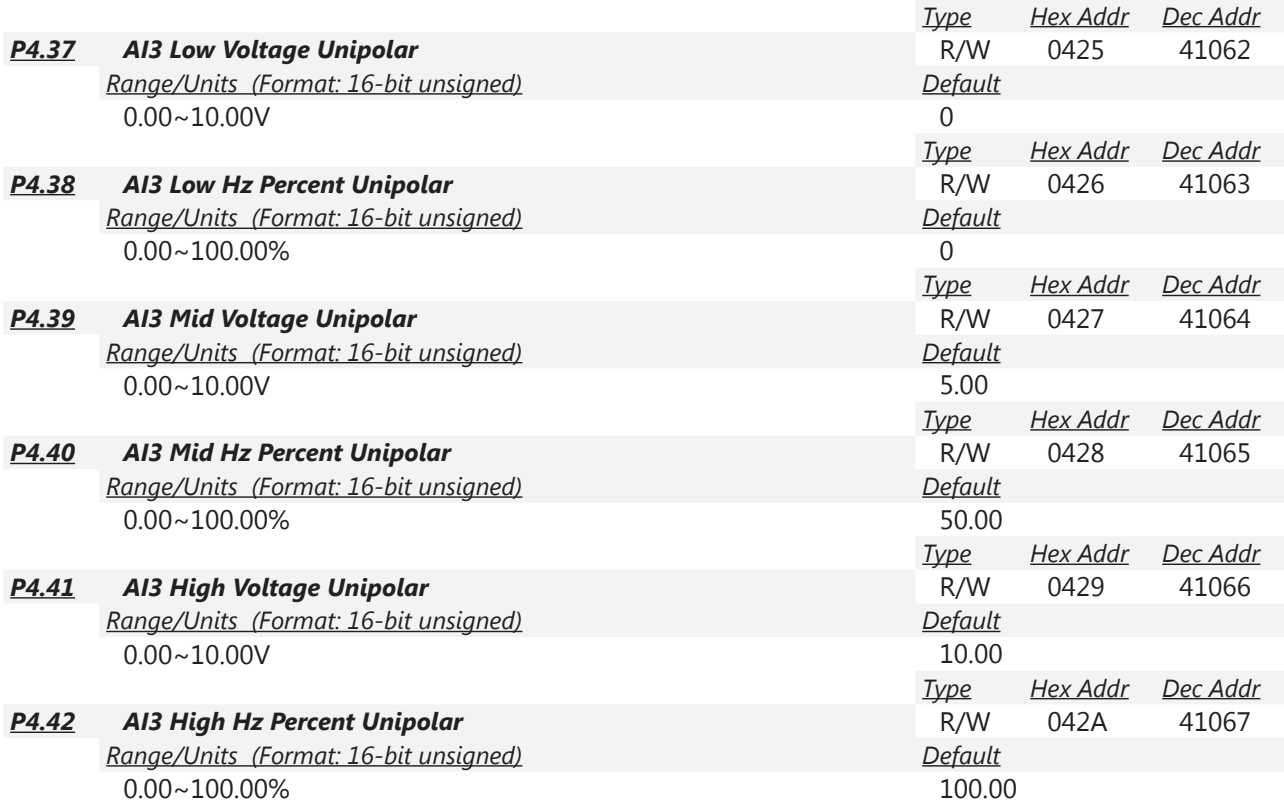

Parameters P4.37 to P4.42 are used to configure custom V/Hz settings when the source of the Frequency Command is a unipolar voltage analog signal at AI3.

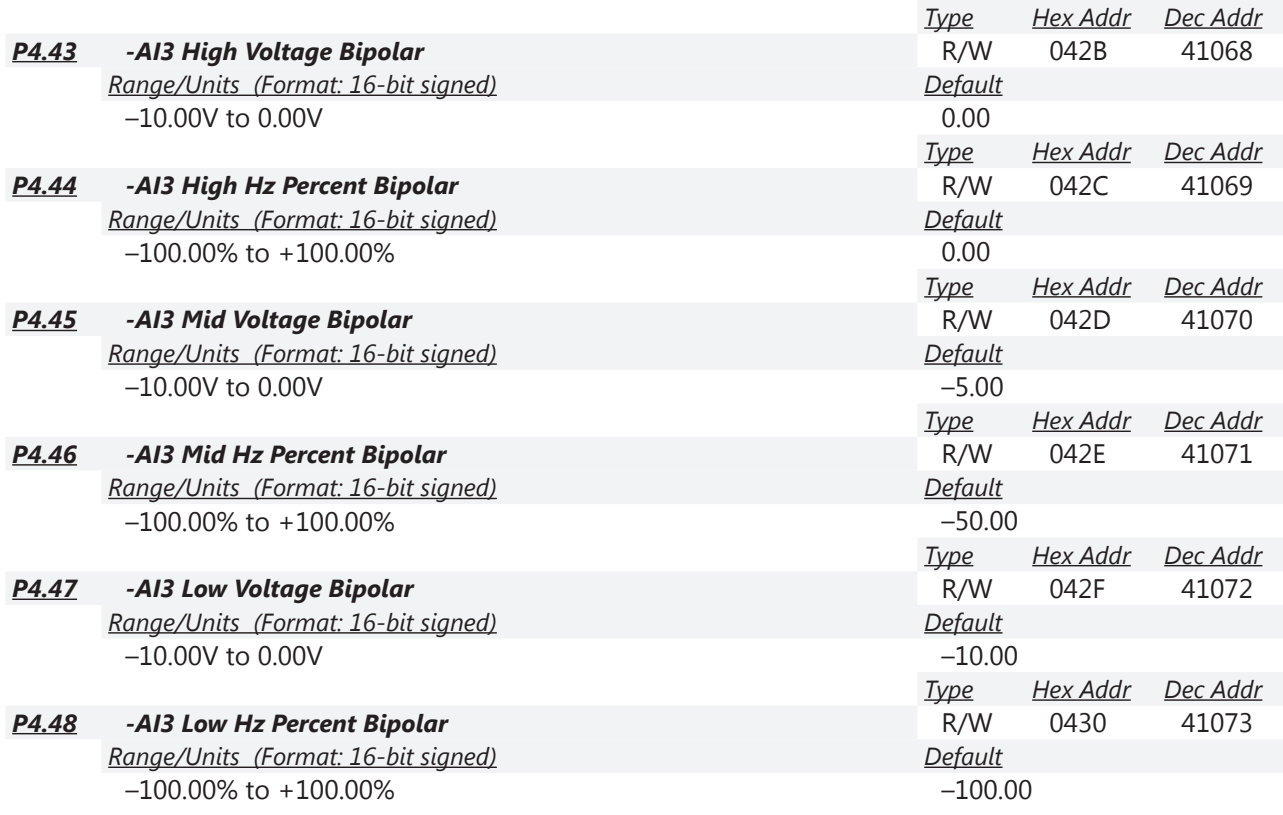

Parameters P4.43 to P4.48 are used to configure custom V/Hz settings when the source of the Frequency Command is a bipolar voltage analog signal at AI3.

*P4.24 must be set to use Low/Mid/High Point customization.*

The corresponding functions of open-loop control are shown as images below.

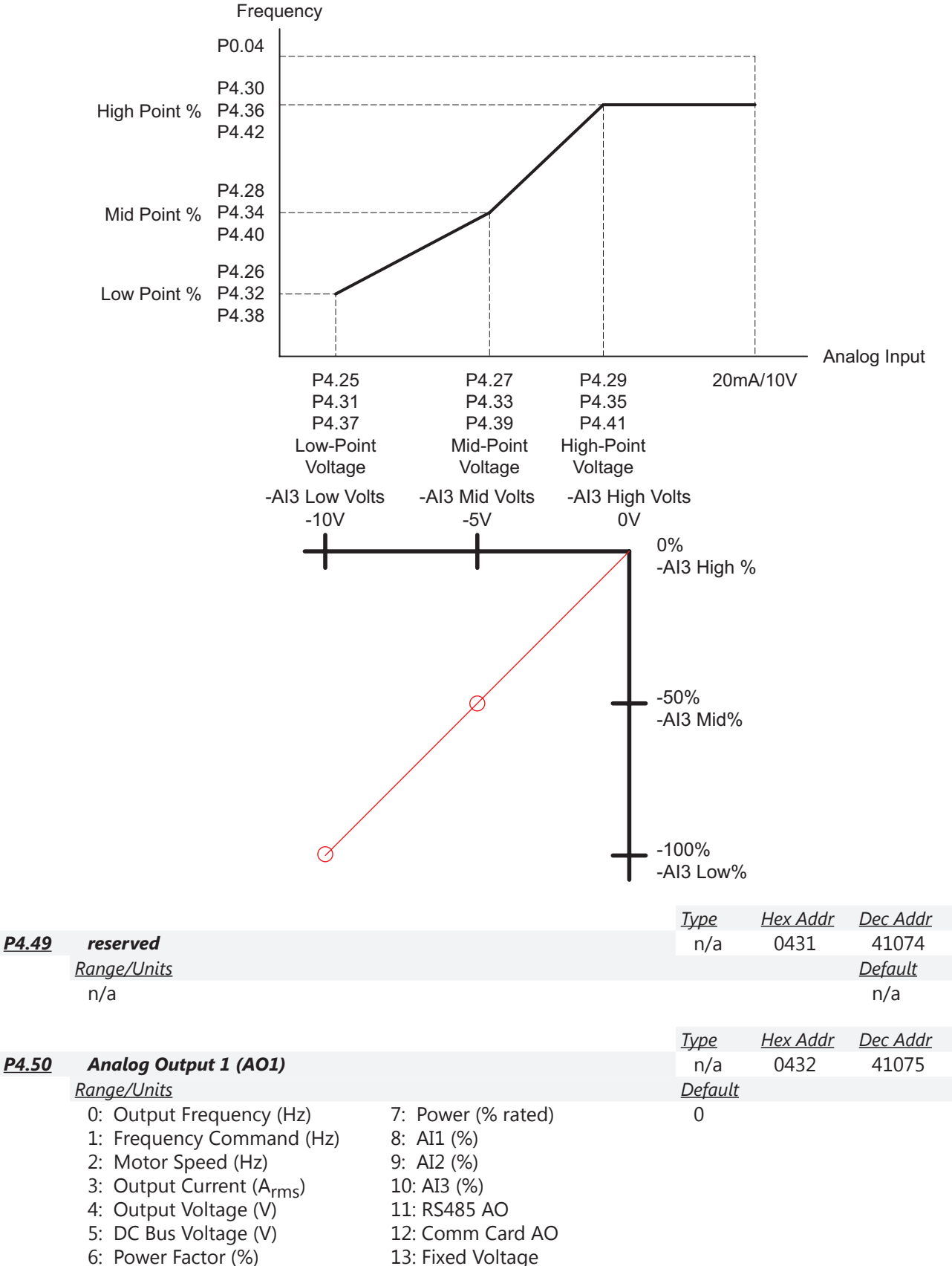

*NOTE: AO1 is a voltage output. To use AO1 as an analog current output, external resistance needs to be supplied. See the detailed information in P4.53.*

*If only 1 analog current output is needed, consider using AO2. AO2 is capable of supplying a true current output (no external resistors needed between the GS4 analog output and the other device's analog input).*

*The Parameter memory can only be written to 109 (10 to the 9th) times before a memory error will occur. This memory error will not occur if using setting #11 or #12.*

*• Use setting #11 or #12 if the AO value will be changed frequently.*

*• Use setting #13 if the value will not be changed frequently.*

DIP SW1 (above the terminals) sets AO1 to be either 0~10VDC output or -10 to +10VDC output.

- For 0~10V switch setting: 0=0V; 5000=5V; 10,000=10V.
- For -10 to +10V setting: 0=-10V; 5000=0V; 10,000=10V.

## *Setting #11: As 485 AO*

• Write to 26A0 hex (49889 dec) via the RS-485 port to control the output.  $0 \sim 10,000 == 80 \sim 100\%$ . The register will not maintain the value, but the analog signal will remain (if you write a value of 5000 to 26A0h, the analog output will produce 5V but the register will read zero). Writing via the Ethernet cards will have no effect.

*Setting #12: As COMM Card AO*

• Write to 26A0 hex (49889 dec) via the Ethernet card to control the output.  $0 \sim 10,000 == 5$  $0~100%$ . The register will not maintain the value, but the analog signal will remain (if you write a value of 5000 to 26A0h, the analog output will produce 5V but the register will read zero). Writing via RS-485 will have no effect.

*Setting #13: Fixed Value*

• Adjust the value of P4.60 via the keypad to increase or decrease the analog output. Writing to P4.60 via RS-485 or Ethernet does change the output value.

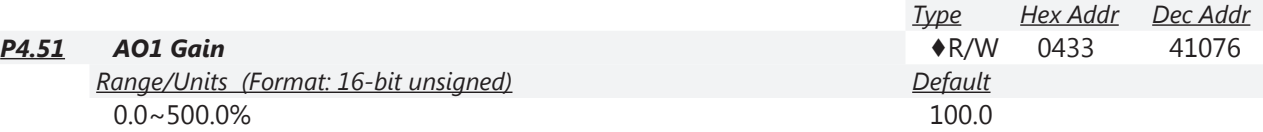

Scaling factor for the analog output AO1. This parameter adjusts the analog voltage level of the output.

<span id="page-101-0"></span>*NOTE: For 100% of gain via communications, write a value of 1000.*

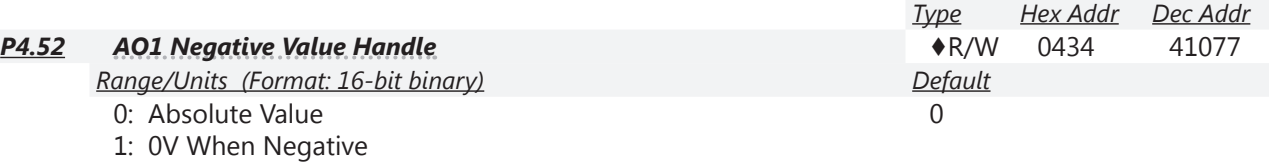

2: Offset  $5V = 0$  Value

This parameter setting can be used for determining AO1 output direction in Forward and Reverse, but the positive and negative output voltages can be used for other types of signals as well.

 $\Omega$ 

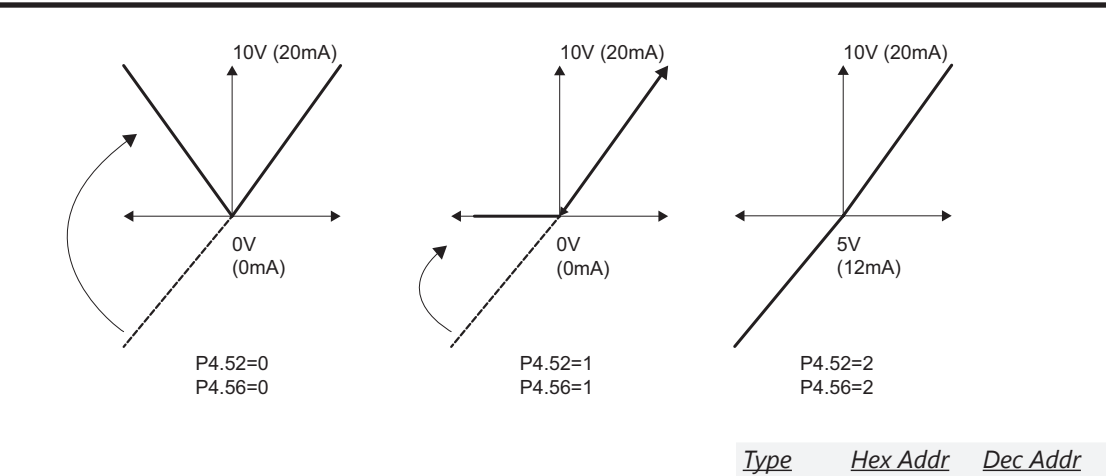

#### *P4.53 AO1 0~20mA/4~20mA Selection* **R/W** 0435 41078 *Range/Units (Format: 16-bit binary) Default*

0: 0~20mA

1: 4~20mA

This parameter determines the scaling and offset for Analog Output 1 (AO1).

See also DIP switch AO1 located above the control terminal strip.

- If using AO1 as a 0~20mA output, set P4.53=0.
- If using AO1 as a  $4 \sim 20$  mA output, set P4.53=1.
- If using AO1 as a  $0 \sim 10V$  or  $\pm 10V$  output, set P4.53=0.

Although AO1 is an analog voltage output, it can emulate an analog current output. If 500Ω\* of total resistance is connected across AO1 and ACM, the output will effectively become

an analog current output. Selecting 1: 4~20mA output will adjust the range so that  $0 \sim 100\%$  will be output as  $2 \sim 10V$  (can be used with an external 500Ω resistance to create a 4~20mA output).

This analog output can be set to fixed levels (thru comms, keypad, etc.). P4.50 must be set for 13: Fixed Voltage to use AO1. If writing via comms, the values are  $0 \sim 10000$  for  $0 \sim 100.00\%$ . (Gains = 100%, 0~20mA selection = 0~20mA, Negative Value Handle (P4.52)  $\neq$ 2)

P4.60 works with the setting "#13 Fixed Voltage" of P4.50 to set up the constant voltage at AO1. *Example*: Set P4.60 to 0~100.00% to correspond to the 0~10V of AO1.

*\*NOTE: The 500 Ohms across AO1 and ACM must include the other device's analog input circuitry.*

• *Example*: GS4's AI2 input circuit resistance is 250Ω. If you want to connect output AO1 to input AI2 (configuring AI2 parameters and DIP switch as a 0~20mA input), you must add a 250Ω resistor between terminals AO1 and AI2 for a total resistance of 500Ω.

*Type Hex Addr Dec Addr P4.54* **Analog Output 2 (AO2) •• Analog Output 2 (AO2) •• Analog Output 2 (AO2) •• A** *Range/Units (Format: 16-bit binary) Default* 0: Output Frequency (Hz) 1: Frequency Command (Hz) 2: Motor Speed (Hz) 3: Output Current (Arms) 4: Output Voltage (V) 5: DC Bus Voltage (V) 6: Power Factor (%) 7: Power (% rated) 8: AI1 (%) 9: AI2 (%) 10: AI3 (%) 11: RS485 AO 12: Comm Card AO 13: Fixed Voltage 0

*Related parameters*: P4.50 (Analog Output 1), P4.60 (AO1 Output Constant Level)

DIP SW2 (above the terminals) sets AO2 to be either a voltage output (0~10VDC) or a true current output (0~20mA or 4~20mA per P4.57).

The Parameter memory can only be written to  $10<sup>9</sup>$  times before a memory error will occur. This memory error will not occur if using setting #11 or #12.

- Use setting #11 or #12 if the AO value will be changed frequently.
- Use setting #13 if the value will not be changed frequently.

*Setting #11: As 485 AO*

• Write to 26A1 hex (49890dec) via the RS-485 port to control the output.  $0 \sim 10,000 == 0 \sim 100\%$ . The register will not maintain the value, but the analog signal will remain (if you write a value of 5000 to 26A0h, the analog output will produce 5V but the register will read zero). Writing via the Ethernet cards will have no effect.

*Setting #12: As COMM Card AO*

• Write to 26A1 hex (49890dec) via the Ethernet card to control the output.  $0 \sim 10,000 ==$ 0~100%. The register will not maintain the value, but the analog signal will remain (if you write a value of 5000 to 26A0h, the analog output will produce 5V but the register will read zero). Writing via RS-485 will have no effect.

*Setting #13: Fixed Value*

• Adjust the value of P4.61 via the keypad to increase or decrease the analog output. Writing to P4.61 via RS-485 or Ethernet does change the output value.

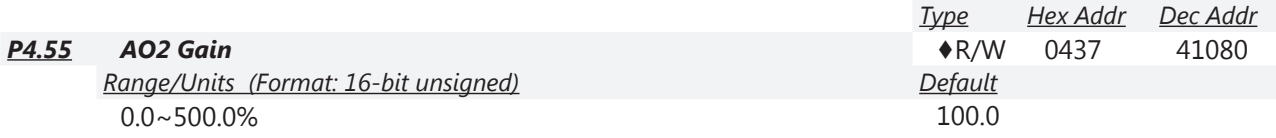

Scaling factor for the analog output AO2. This parameter adjusts the analog voltage level of the output.

*NOTE: For 100% of gain via communications, write a value of 1000.*

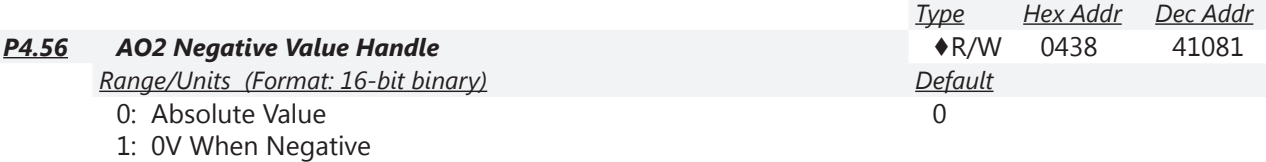

2: Offset  $5V = 0$  Value

This parameter setting can be used for determining AO2 output direction, the same as described in P4.52 (page 4-102).

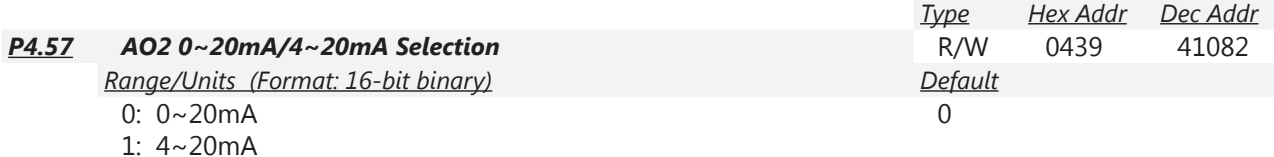

This parameter determines the scaling and offset for Analog Output 2 (AO2).

See also DIP switch AO2 located above the control terminal strip.

This analog output can be set to fixed levels (thru comms, keypad, etc.). P4.54 must be set for 13: Fixed Voltage to use AO2. If writing via comms, the values are 0~10000 for 0~100.00%. (Gains = 100%, 0~20mA selection = 0~20mA, Negative Value Handle (P4.56)  $\neq$ 2)

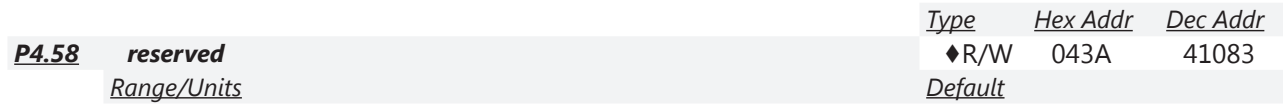

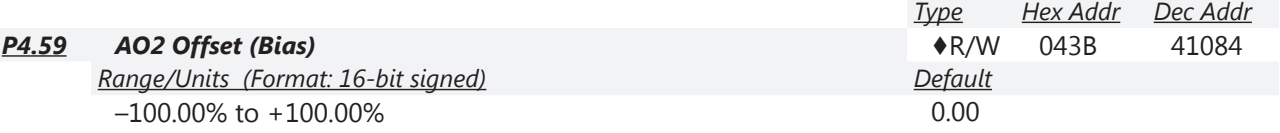

This parameter is used to add or subtract from the AO2 signal.

*Example 1*:

If AO2 0~10V is set to Output Frequency (P4.54 = 0: Output Freq), the output equation is: 10V x AO2 Gain x (Output Frequency / Max Output Frequency) + 10V x AO2 Offset (Bias)  $10V \times P4.55$  x (Output Frequency / P0.04) + 10V x P4.59) *Example 2*: If AO2 0~20mA is set to Output Frequency (P4.54 = 0: Output Freq), the output equation is: 20mA x AO2 Gain x (Output Frequency / Max Output Frequency) + 20mA x AO2 Offset (Bias)  $20mA \times P4.55 \times (Output Frequency / P0.04)$  + 20mA x  $P4.59$ *Example 3*: If AO2 4~20mA is set to Output Frequency (P4.54 = 0: Output Freq), the output equation is: 4mA + (16mA x AO2 Gain) x (Output Frequency / Max Output Frequency) + 16mA x AO2 Offset (Bias)  $4mA + (16mA \times P4.55)$  x  $(Output Frequency / P0.04)$  + 16mA x  $P4.59)$ 

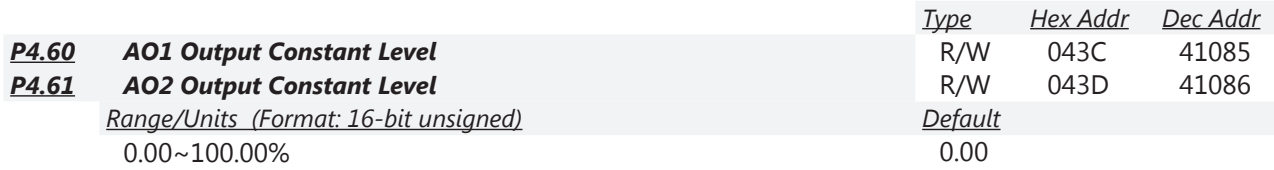

The Parameter memory can only be written to  $10^9$  times before a memory error will occur. This memory error will not occur if using P4.50/P4.54 setting #11 or #12.

- Use P4.50/P4.54 setting #11 or #12 if the AO value will be changed frequently.
- Use P4.50/P4.54 setting #13 if the value will not be changed frequently.

The analog outputs can be set to fixed levels through communications, keypad, etc.

- To use AO1, P4.50 must be set for 13: Fixed Voltage.
- To use AO2, P4.54 must be set for 13: Fixed Voltage.

*For P4.50/P4.54 Setting #13: Fixed Value*

• Adjust the value of P4.60 via the keypad to increase or decrease the analog output. Writing to P4.60 via RS-485 or Ethernet does change the output value.

If writing via comms, the values are 0~10000 for 0.00~100.00% gains.

- $P4.51/P4.55$  Gain = 100%
- P4.52/P4.56 Negative Value Handle  $\neq$  2
- P4.53/P4.57 AOx mA Selection =  $0 \sim 20$ mA

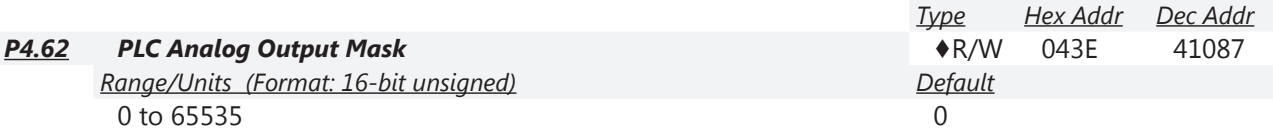

P4.62 shows the external Analog Output terminals that are controlled by the PLC.

*Example*: If the value of P4.62 displays 0002h(Hex), it shows that AO1 is controlled by the drive and AO2 is controlled by the PLC.

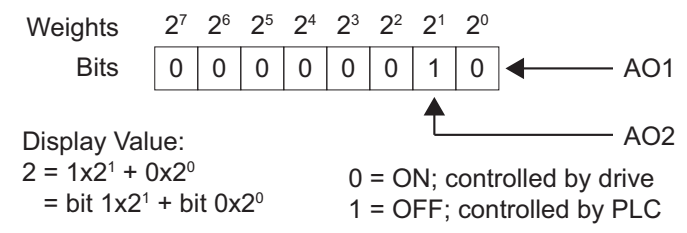

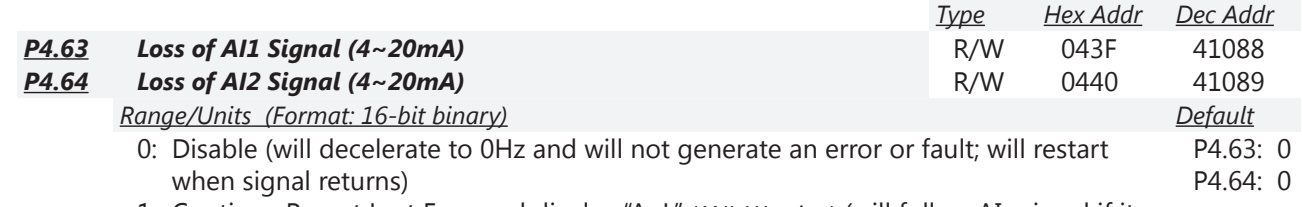

- 1: Continue Run at Last Freq and display "AnL" (ANL Warning) (will follow AIx signal if it returns)
- 2: Decelerate to 0Hz and display "AnL" Warning (will restart if signal returns)
- 3: Stop immediately and display "ACE" Fault (will not restart)

These parameters determine the behavior of the GS4 drive when AI1 or AI2 signal is lost when set to 4~20mA.

- P4.63 configuration is valid only if AI1 is set for 4-20mA (per P4.05).
- P4.64 configuration is valid only if AI2 is set for 4-20mA (per P4.06).

If P4.63/P4.64 is set to 1 or 2 and AI1/AI2 signal is lost, warning code "AnL" will blink on the keypad display. The keypad will continue to blink "AnL" until the signal is restored.

If P4.63/P4.64 is set to 3 and AI1/AI2 signal is lost, warning code "ACE" will blink on the keypad display. The keypad will continue to blink until the signal is restored, and a reset command is issued (STOP/RESET key, etc.).

*NOTE: Both of these faults/warnings (ACE/AnL) are active only if the drive is currently looking for the analog signal. (Can switch to the alternate Local/Remote Mode to temporarily bypass the fault).*

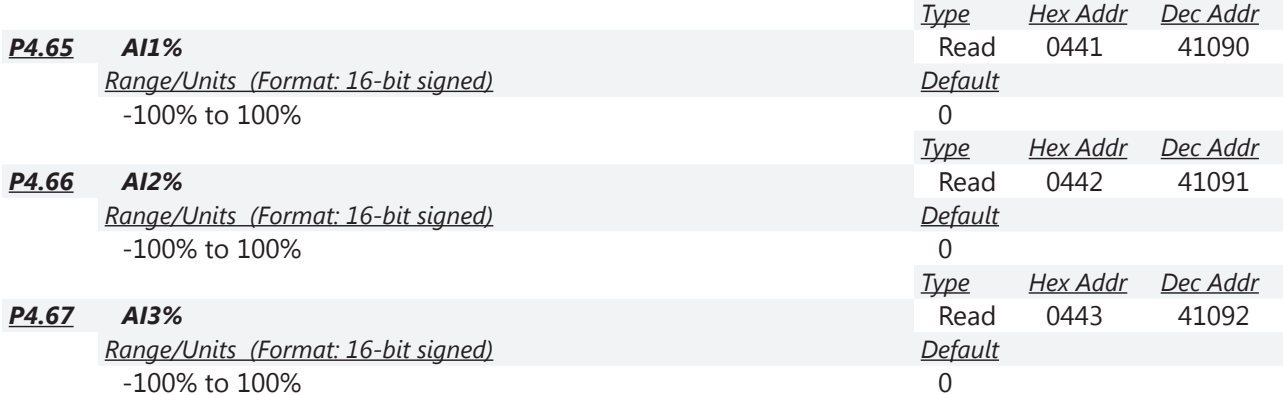

Parameters P4.65 - P4.67 allow the user to monitor the actual input signal to the analog inputs. The configured voltage or current signal will display as -100 to 100%. These registers are read only.

When AI1 Voltage/Current Selection (P4.05) is voltage, the setting range of P4.25, P4.27, and P4.29 have to be 0.00~10.00 or 0.00~20.00.

When AI2 Voltage/Current Selection (P4.06) is voltage, the setting range of P4.31, P4.33, and P4.35 have to be 0.00~10.00 or 0.00~20.00. (Ex: If AI2 is set for 0~10V input, do not use 4~20mA settings to calculate Low/Mid/High Points.)

The analog input values can be set at P4.25~P4.42, and the Maximum Operating Frequency can be set at P0.04.

# <span id="page-107-0"></span>*Analog Input Parameter Examples*

Refer to the following equations and examples for changing the ratio of the analog input signal relative to the output frequency of the drive.

Use the equations below when calculating the values for the Drive Maximum Output Frequency, Analog Input Offset, Analog Input Gain, and the Mid-point Frequency.

- A) **Drive Maximum Output Frequency** = P0.04 = ((Desired Max RPM)/(Base RPM)) x Base Freq
- B) **Analog Offset %** = AIx Input Bias (Input bias determines the offset)

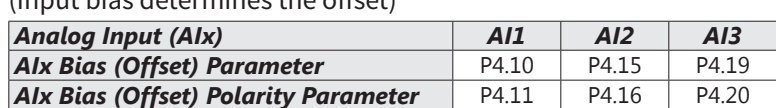

Determine your required settings for these parameters as follows: Analog Offset (Bias) = ( DesiredOffsetFreq / MaxFreqOut ) x 100

C) **Analog Gain %** = AIx Input Gain

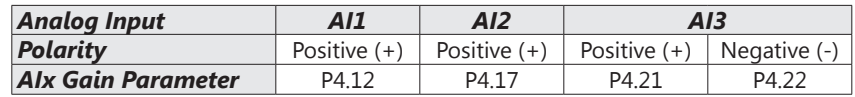

[(Max Freq Reference - Min Freq Reference) / P0.04] x 100

D) **Mid-point Frequency** = [(Max Freq Reference - Min Freq Reference) / 2] + Min Freq Reference

*The Mid-point Frequency calculation shows the frequency reference of the drive when the potentiometer or other analog input device is at its mid-point.*

## *Equations*

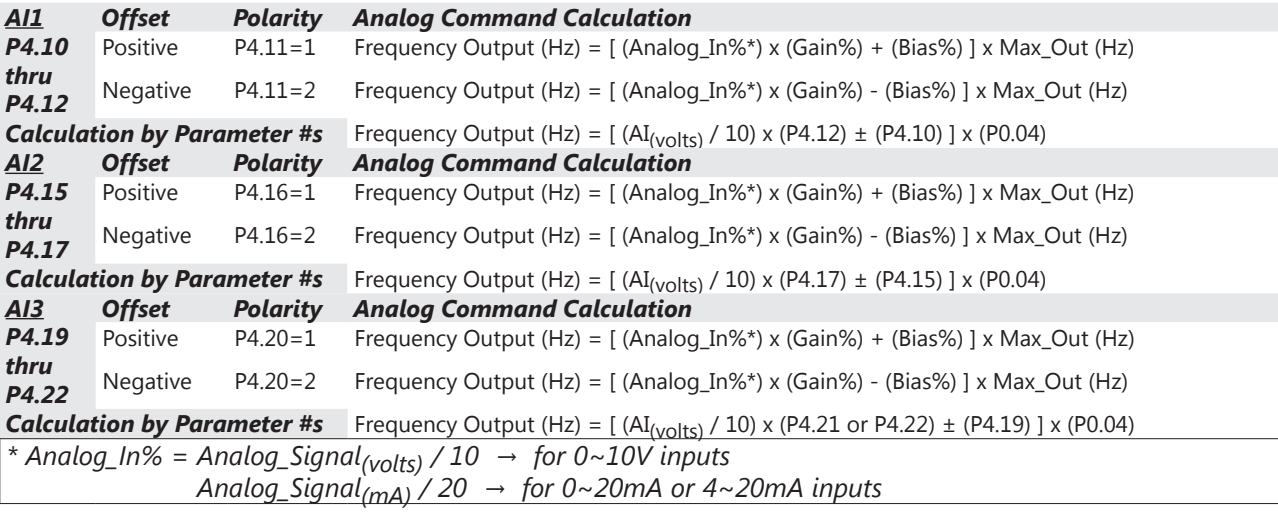

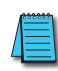

*For AI1, AI2, and AI3: P4.24 (AI V/Hz Calculated Selection) MUST BE SET TO ZERO (All Inputs Use Bias and Gain) TO ENABLE BIAS AND GAIN CALCULATIONS.*

*For AI3: Gain% is dependent on P4.20 setting. If P4.20=1 use P4.21 for Gain% calculation. If P4.20=2, use P4.22 for Gain% calculation.*
# *Analog Input Parameter Example 1: Standard Operation*

This example illustrates the default operation of the drive. The example is given to further illustrate the use of the analog calculations. The full range of the analog input signal corresponds to the full forward frequency range of the AC drive.

- Minimum Frequency Reference = 0Hz
- Maximum Frequency Reference = 60 Hz

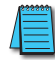

*For AI1, AI2, and AI3: P4.24 (AI V/Hz Calculated Selection) MUST BE SET TO ZERO (All Inputs Use Bias and Gain) TO ENABLE BIAS AND GAIN CALCULATIONS.*

┑

*Calculations* (see *[page 4–108](#page-107-0)* for formulas)

- A) **Drive Maximum Output Frequency** = P0.04 = (1750 rpm / 1750 rpm) x 60Hz = 60Hz
- B) **Analog Offset** % = (  $0\text{Hz}$  /  $60\text{Hz}$  )  $\times$   $100 = 0\%$

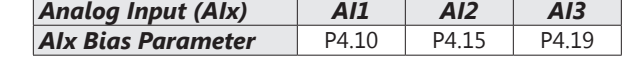

C) **Analog Gain %** = [(60Hz - 0Hz) / 60Hz] x 100 = 100% = AIx Input Gain

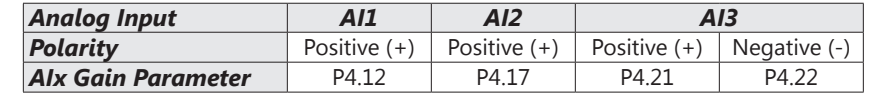

D) **Mid-point Frequency** = [(60Hz - 0Hz) / 2] + 0Hz = 30Hz

### *Parameter Settings*

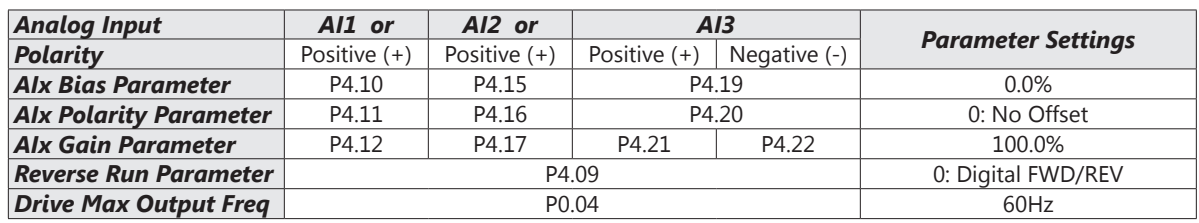

*Results*

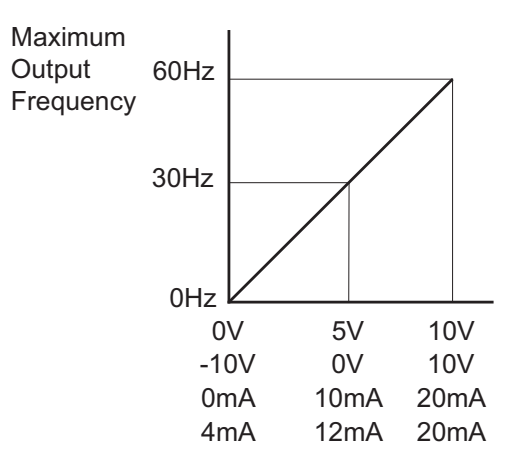

# *Analog Input Parameter Example 2:*

# *Standard Operation with Increased Maximum Output Frequency*

This example illustrates how to run the motor faster than its base speed. For this purpose, the only required parameter change is P0.04, Drive Maximum Output Frequency. (Motors produce reduced output torque when running above their base speed.)

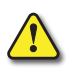

*Warning: The Drive Maximum Output Frequency parameter (P0.04) should never exceed the maximum speed rating for the motor you are using. If this information is not readily available, consult your motor manufacturer.*

The analog input adjustment parameters can remain defaulted, as determined by the analog input calculations shown below. The increased Drive Maximum Output Frequency can be obtained regardless of whether the Source of Frequency Command (P4.00 of P4.01) is an analog input or one of the other sources, such as the keypad, RS-485 communication interface, jog, or multi-speed settings.

- Minimum Frequency Reference = 0Hz
- Maximum Frequency Reference = 70Hz
- Motor Maximum Output Speed = 2042 rpm

# *For AI1, AI2, and AI3: P4.24 (AI V/Hz Calculated Selection) MUST BE SET TO ZERO (All Inputs Use Bias and Gain) TO ENABLE BIAS AND GAIN CALCULATIONS.*

*Calculations* (see *[page 4–108](#page-107-0)* for formulas)

- A) **Drive Maximum Output Frequency** = P0.04 = (2042 rpm / 1750 rpm) x 60Hz = 70Hz
- B) **Analog Offset %** = [0Hz / (70Hz)] x 100 = 0%

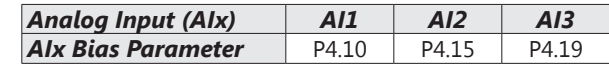

C) **Analog Gain %** = [(70Hz – 0Hz) / 70Hz] x 100 = 100% = AIx Input Gain

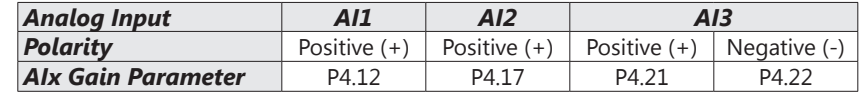

D) **Mid-point Frequency** = [(70Hz – 0Hz) / 2] + 0Hz = 35Hz

#### *Parameter Settings*

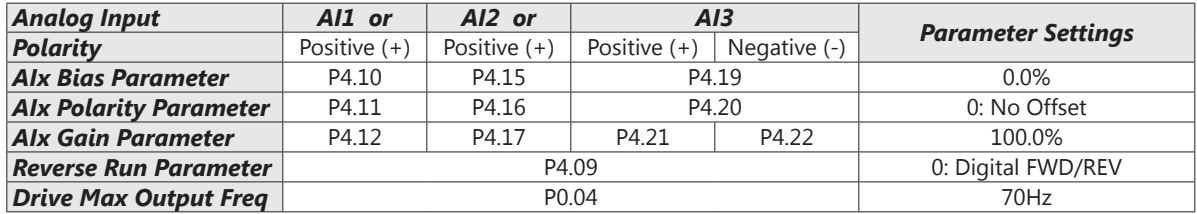

*Results*

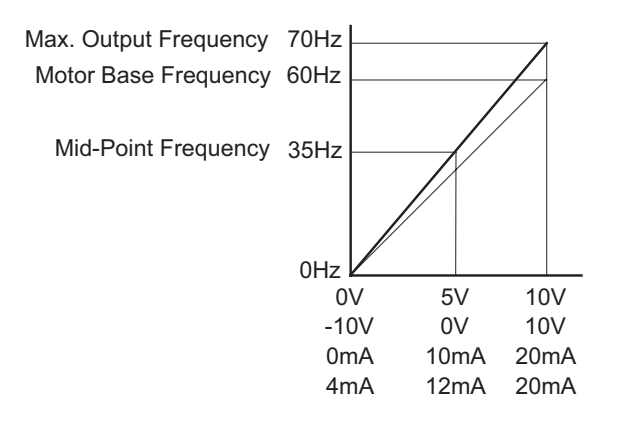

# *Analog Input Parameter Example 3: Positive Offset*

In this example, the Analog Input will have a positive offset while still using the full scale of the potentiometer or other analog signal device. When the analog signal is at its lowest value (-10V, 0V, 0mA, or 4mA), the set-point frequency will be at 10Hz. When analog signal is at its maximum value (10V or 20mA), the set-point frequency will be 60Hz.

- Minimum Frequency Reference = 10Hz
- Maximum Frequency Reference = 60Hz

# *For AI1, AI2, and AI3: P4.24 (AI V/Hz Calculated Selection) MUST BE SET TO ZERO (All Inputs Use Bias and Gain) TO ENABLE BIAS AND GAIN CALCULATIONS.*

*Calculations* (see *[page 4–108](#page-107-0)* for formulas)

- A) **Drive Maximum Output Frequency** = P0.04 = (1750 rpm / 1750 rpm) x 60Hz = 60Hz
- B) **Analog Offset %** = ( 10Hz / 60Hz ) x 100 = 16.7%

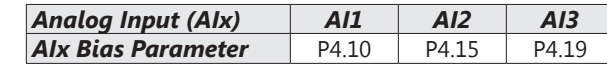

C) **Analog Gain %** = [(60Hz – 10Hz) / 60Hz] x 100 = 83.3% = AIx Input Gain

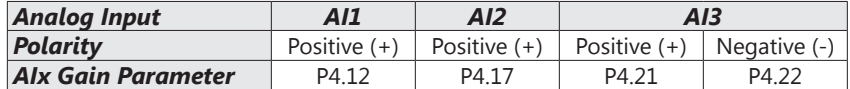

D) **Mid-point Frequency** = [(60Hz – 10Hz) / 2] + 10Hz = 35Hz

*Parameter Settings*

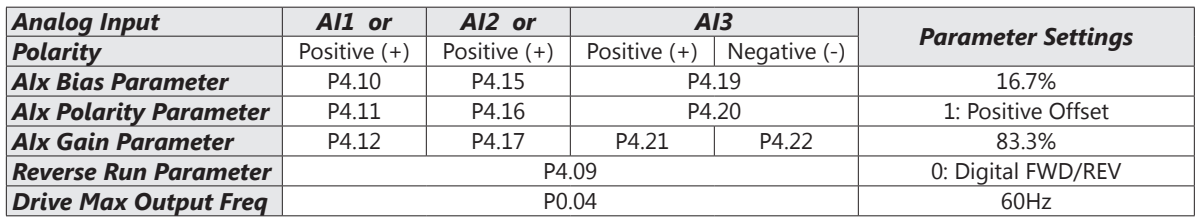

*Results*

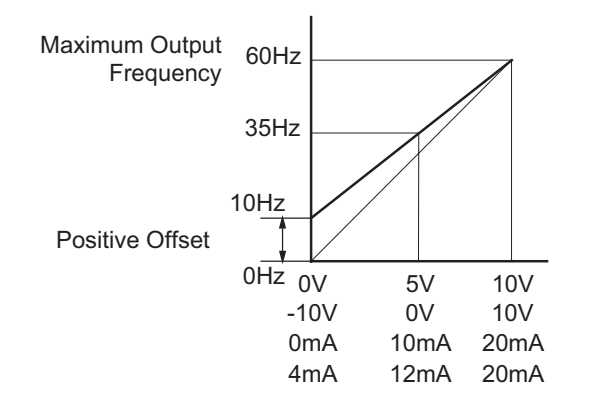

# *Examples*

- Output Freq =  $[(\text{Analog\_In\%}) \times (\text{Gain\%}) + (\text{Bias\%}) \times (\text{Max\_Out (Hz})]$
- For AI1 set to 0~10V, and an analog input of 1 Volt:
- Output Freq = [ (1/10) x (0.833) + (0.167) ] x 60Hz = 15Hz • For analog input of 7 Volts: Output Freq =  $[(7/10) \times (0.833) + (0.167) \times (0.167)] \times (0.167)$

# *Analog Input Parameter Example 4: Forward and Reverse Operation*

In this example, the potentiometer (or other analog signal device) is programmed to run a motor full-speed in both forward and reverse directions. The frequency reference will be 0Hz when the potentiometer is positioned at mid-point of its scale. Parameter P4.09 must be set to enable reverse motion.

*When calculating the values for the Analog Input using reverse motion, polarity matters in the Bias/Offset Parameter (P4.10, P4.15, or P4.19) AND in the Polarity Parameter (P4.11, P4.16, or P4.20). If both parameters are negative, the resulting offset will be positive (double negatives). If a negative offset is required, either the Bias/Offset value OR the Polarity Parameter needs to be negative (not both). If your PLC does not handle negative values easily, use the Polarity Parameter to create a negative bias/offset.*

- Minimum Frequency Reference = -60Hz (reverse)
- Maximum Frequency Reference = 60Hz

*For AI1, AI2, and AI3: P4.24 (AI V/Hz Calculated Selection) MUST BE SET TO ZERO (All Inputs Use Bias and Gain) TO ENABLE BIAS AND GAIN CALCULATIONS.*

### *Calculations* (see *[page 4–108](#page-107-0)* for formulas)

- A) **Drive Maximum Output Frequency** = P0.04 = (1750 rpm / 1750 rpm) x 60Hz = 60Hz
- B) **Analog Offset %** = [ (-60Hz) / (60Hz) ] x 100 = -100%

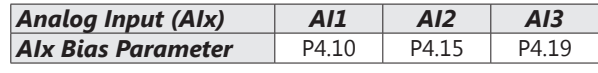

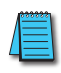

*The negative (-) value for the Analog Offset shows that you can use either a negative value in the Offset/Bias Parameter (P4.10, P4.15, or P4.19) or a negative setting in the Polarity Parameter (P4.12, P4.17, or P4.21). Do not put a negative into both.*

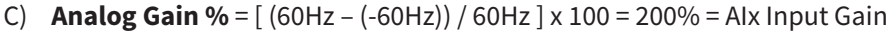

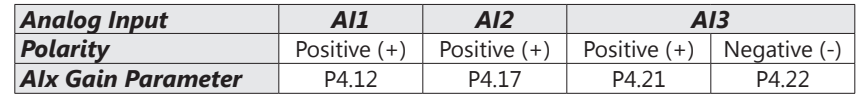

D) **Mid-point Frequency** = [ (60Hz – (-60Hz)) / 2 ] + (-60Hz) = 0Hz

#### *Parameter Settings*

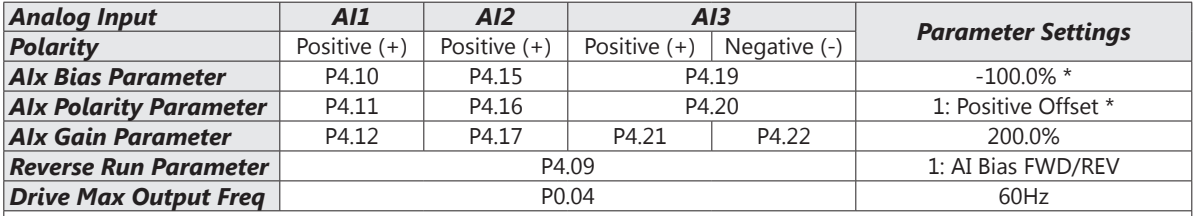

*\* This example uses Bias = -100% and Positive Bias Polarity.* 

# *The example will work exactly the same with Bias = +100% and a Negative Bias Polarity.*

#### *Examples Results*

• Output Freq =  $[$  (Analoq\_In%) x (Gain%) + (Bias%) ] x Max\_Out (Hz)

• For AI1 set to 0~10V, and an analog input of 5 Volts: Output Freq =  $[(5/10) \times (2.00) + (-1.00) \times (0.00) + (-1.00) \times (0.00)$ • For analog input of 10 Volts:

Output Freq =  $[(10/10) \times (2.00) + (-1.00) \times (60)$  +  $(-1.00)$ 

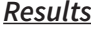

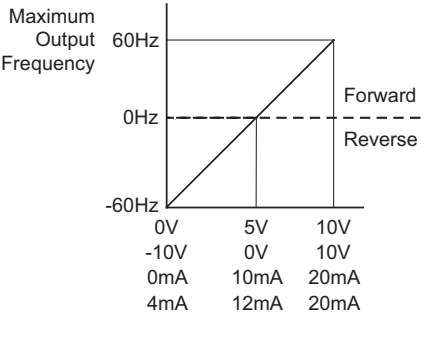

# *Analog Input Parameter Example 5: Forward Run/Reverse Jog*

This example shows an application in which the drive runs full-speed forward and jogs in reverse. The full scale of the potentiometer (or other analog signal device) will be used.

*When calculating the values for the Analog Input using reverse motion, the reverse frequency reference should be shown using a negative (-) number. Pay special attention to signs (+/-) for values representing reverse motion.*

- Minimum Frequency Reference = -15Hz (reverse)
- Maximum Frequency Reference = 60Hz

*For AI1, AI2, and AI3: P4.24 (AI V/Hz Calculated Selection) MUST BE SET TO ZERO (All Inputs Use Bias and Gain) TO ENABLE BIAS AND GAIN CALCULATIONS.*

*Calculations* (see *[page 4–108](#page-107-0)* for formulas)

- A) **Drive Maximum Output Frequency** = P0.04 = (1750 rpm / 1750 rpm) x 60Hz = 60Hz
- B) **Analog Offset %** = [ (-15Hz) / (60Hz) ] x 100 = -25% *Analog Input (AIx) AI1 AI2 AI3* **Alx Bias Parameter** P4.10 P4.15 P4.19

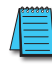

*The negative (-) value for the Analog Offset % shows that a negative offset is needed for P4.11, P4.16, or P4.20, or a negative value in P4.10, P4.15, or P4.19. Do not use negatives in both parameters.*

C) **Analog Gain %** = [(60Hz – (-15Hz)) / 60Hz] x 100 = 125% = AIx Input Gain

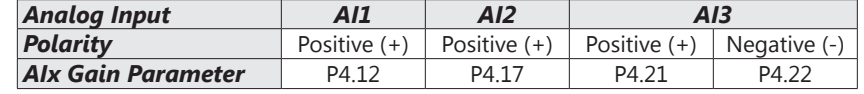

D) **Mid-point Frequency** = [(60Hz – (-15Hz)) / 2] + (-15Hz) = 22.5Hz

# *Parameter Settings*

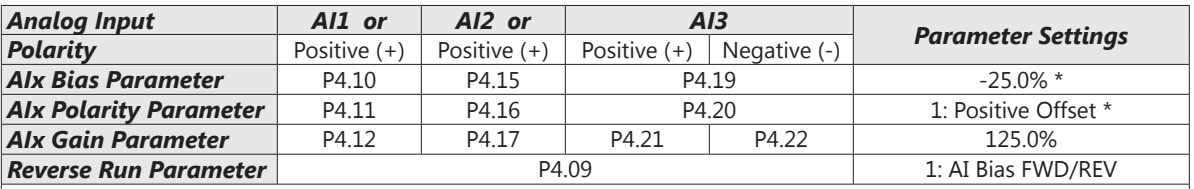

*\* This example uses Bias = -20% and Polarity = 1: Positive Offset.* 

*The example will work exactly the same with Bias = +20% and Polarity = 2: Negative Offset.*

#### *Examples Results*

- Output Freq =  $[(Analog_In\%) \times (Gain\%) + (Bias\%) \} \times$ Max\_Out (Hz)
- For AI1 set to 0~10V, and an analog input of 1 Volt: Output Freq =  $[(1/10) \times (1.25) + (-0.25) ] \times 60$ Hz = -7.5Hz
- For analog input of 7 Volts: Output Freq =  $[(7/10) \times (1.25) + (-0.25) ] \times 60$ Hz = 37.5Hz

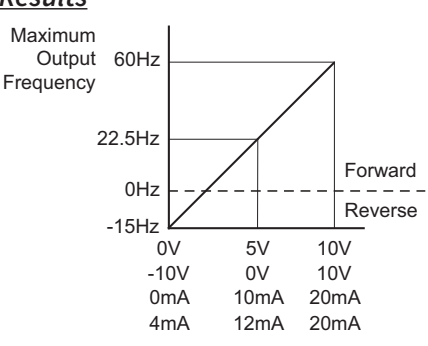

# *Analog Input Parameter Example 6: Reduced Analog Gain*

This example shows how to limit the Maximum Frequency Reference by reducing the Analog Input Gain. When the Analog Input is at its maximum value (10V or 20mA), the set-point frequency will be 50Hz. However, this reduced maximum frequency applies only to an Analog Input Source of Frequncy Command. The Maximum Output Frequency can still can still go to 60Hz if controlled from the Keypad, RS-485 interface, Jog Command, or Multi-Speed settings.

- Minimum Frequency Reference = 0Hz
- Maximum Frequency Reference = 50Hz

*For AI1, AI2, and AI3: P4.24 (AI V/Hz Calculated Selection) MUST BE SET TO ZERO (All Inputs Use Bias and Gain) TO ENABLE BIAS AND GAIN CALCULATIONS.*

#### *Calculations* (see *[page 4–108](#page-107-0)* for formulas)

- A) **Drive Maximum Output Frequency** = P0.04 = (1750 rpm / 1750 rpm) x 60Hz = 60Hz
- B) **Analog Offset %** = [ (0Hz) / (60Hz)] x 100 = 0%

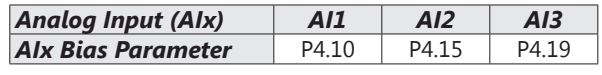

C) **Analog Gain %** = [(50Hz – 0Hz) / 60Hz] x 100 = 83.3% = AIx Input Gain

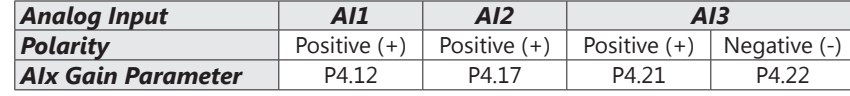

D) **Mid-point Frequency** = [(50Hz – 0Hz) / 2] + 0Hz = 25Hz

# *Parameter Settings*

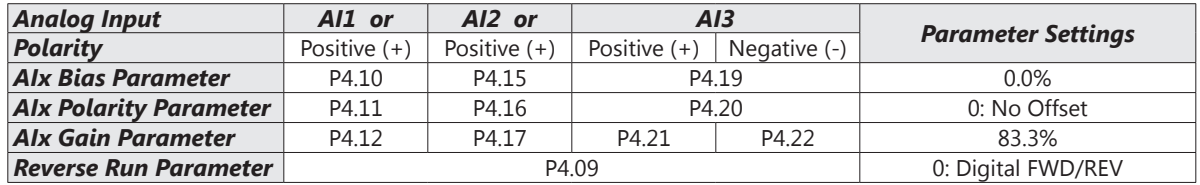

#### *Results*

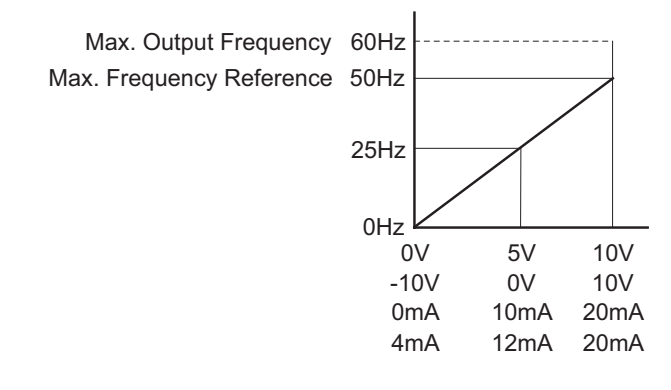

# *Examples*

- Output Freq =  $[(\text{Analog\_In\%}) \times (\text{Gain\%}) + (\text{Bias\%}) \times (\text{Max\_Out (Hz)})$
- For AI1 set to 0~10V, and an analog input of 5 Volts: Output Freq =  $[(5/10) \times (0.833) + (0)] \times 60$ Hz = 25Hz
- For analog input of 10 Volts: Output Freq =  $[(10/10) \times (0.833) + (0)] \times 60$ Hz = 50Hz

# *Analog Input Parameter Example 7: Positive Offset with Reduced Analog Gain*

This example illustrates how to provide a positive offset of the Analog Input, while using the full scale of the potentiometer or other analog device. At the same time, the Maximum Frequency Reference is limited by reducing the Analog Input Gain.

When the analog signal is at its lowest value, the set-point frequency will be at 11.5Hz. When the analog signal is at its maximum value, the set-point frequency will be 39.6Hz.

- Minimum Frequency Reference = 11.5Hz
- Maximum Frequency Reference = 39.6Hz

*For AI1, AI2, and AI3: P4.24 (AI V/Hz Calculated Selection) MUST BE SET TO ZERO (All Inputs Use Bias and Gain) TO ENABLE BIAS AND GAIN CALCULATIONS.*

### *Calculations* (see *[page 4–108](#page-107-0)* for formulas)

- A) **Drive Maximum Output Frequency** = P0.04 = (1750 rpm / 1750 rpm) x 60Hz = 60Hz
- B) **Analog Offset %** = (11.5Hz / 60Hz) x 100 = 19.2%

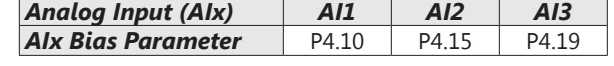

C) **Analog Gain %** = [(39.6Hz – 11.5Hz) / 60Hz] x 100 = 46.8% = AIx Input Gain

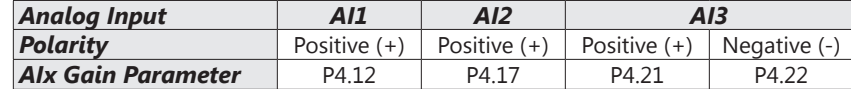

D) **Mid-point Frequency** = [(39.6Hz – 11.5Hz) / 2] + 11.5Hz = 25.6Hz

#### *Parameter Settings*

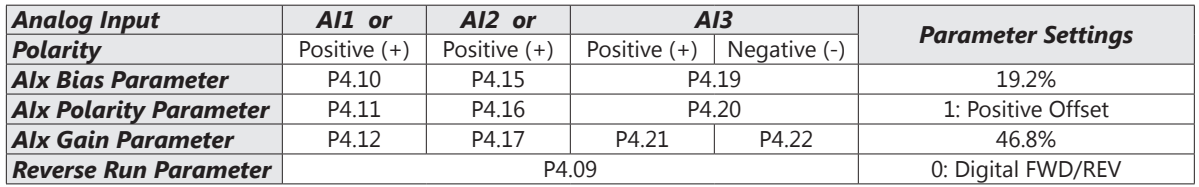

#### *Examples Results*

- Output Freq =  $[(Analog_1n\%) \times (Gain\%) + (Bias\%) \} \times$ Max\_Out (Hz)
- For AI1 set to 0~10V, and an analog input of 5 Volts: Output Freq =  $[(5/10) \times (0.468) + (0.192)] \times 60$ Hz = 25.6Hz
- For analog input of 10 Volts: Output Freq = [ (10/10) x (0.468) + (0.192) ] x 60Hz  $= 39.6$ Hz

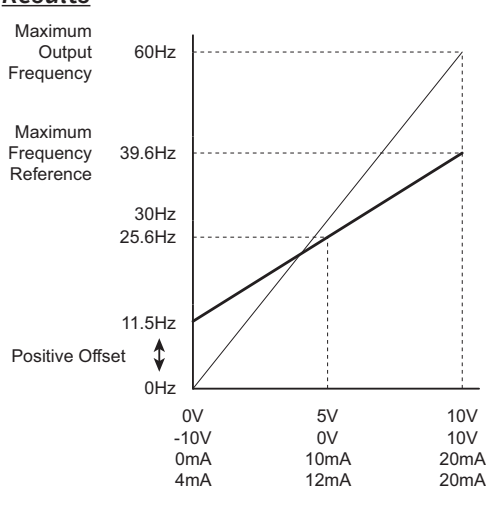

# *Analog Input Parameter Example 8: Trim Mode*

This example illustrates using the drive in Trim Mode with a Trim Reference Frequency.

- Minimum Frequency Reference = 0Hz
- Maximum Frequency Reference = 45Hz
- Actual Drive Output Frequency (when  $P4.08 = 4$ ) = Frequency Command Trim Reference Frequency
- Trim Frequency Reference P4.07 = 15Hz (use comms or keypad to adjust this value based on the application needs)

*For AI1, AI2, and AI3: P4.24 (AI V/Hz Calculated Selection) MUST BE SET TO ZERO (All Inputs Use Bias and Gain) TO ENABLE BIAS AND GAIN CALCULATIONS.*

*Calculations* (see *[page 4–108](#page-107-0)* for formulas)

- A) **Drive Maximum Output Frequency** = P0.04 = (1750 rpm / 1750 rpm) x 60Hz = 60Hz
- B) **Analog Offset %** = [0Hz / (0Hz)] x 100 = 0%

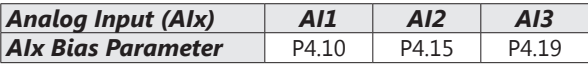

C) **Analog Gain %** = [(60Hz - 0Hz) / 60Hz] x 100 = 100% = AIx Input Gain

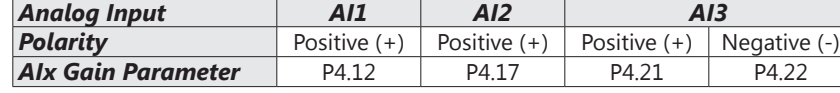

- D) **Mid-point Frequency** = [(45Hz 0Hz) / 2] + 0Hz = 22.5Hz
- E) Actual Output Frequency<sub>P4.08=04</sub> = Freq Command Trim Ref Freq

#### *Parameter Settings*

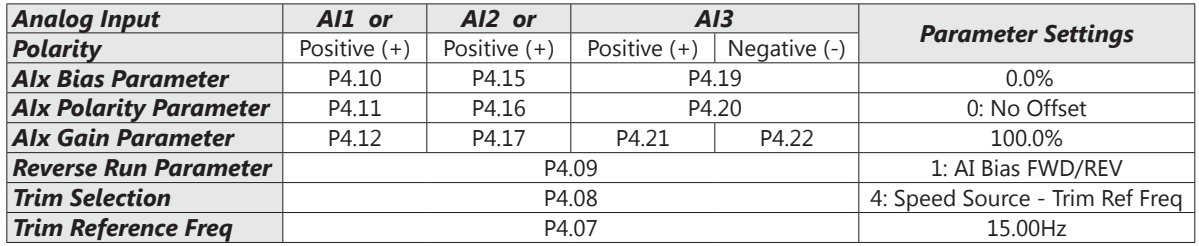

*Results*

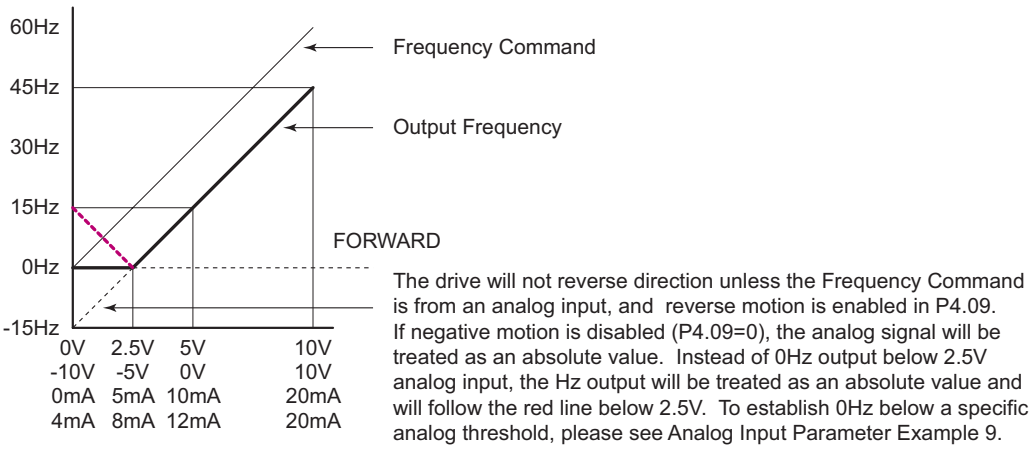

#### *Examples*

- Output Freq = [ [ (Analog\_In%) x (Gain%) + (Bias%) ] x Max\_Out (Hz) ] Trim Freq (when P4.08=4)
- For AI1 set to 0~10V, and an analog input of 5 Volts: Output Freq =  $[( (5/10) \times (1.00) + (0) ] \times 60$ Hz ] - 15 = 15Hz
- For analog input of 10 Volts: Output Freq =  $[(10/10) \times (1.00) + (0)] \times 60$ Hz ] - 15 = 45Hz

# *Analog Input Parameter Example 9: Zero Volts Out at Low Vin*

This example gives 0Hz output through the first 0V~2.5V of Analog Input. The rest of the 2.5V~10V corresponds to 0~45 Hz

- Minimum Frequency Reference = 0Hz
- Maximum Frequency Reference = 45Hz

*Results*

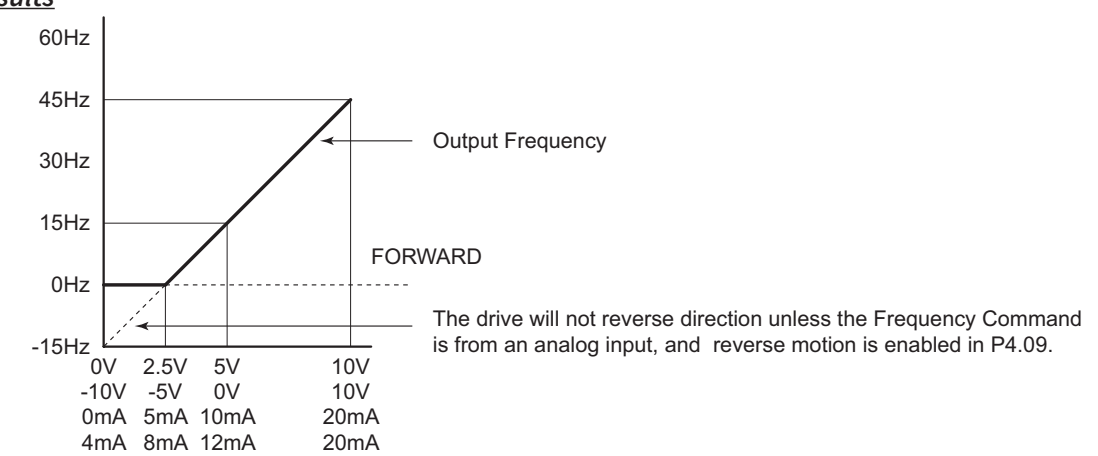

*NOTE: Due to the way Bias, Gain, and Reverse works, the graph above cannot be achieved with the Bias and Gain settings: If Reverse is enabled (P4.09), the motor will run reverse when the signal goes below 2.5V. If reverse is disabled, the analog value will be evaluated as an absolute value (what would have been negative motion will now result in positive motion).*

*Set P4.24 to use Low Point, Mid Point, and High Point settings for analog input conditioning (instead of Bias and Gain). Use the following settings to create a deadband from 0~2.5V analog input:*

- Low Point = 0V input; 0Hz output; chart coordinates 0,0
- Mid Point = 2.5V input; 0Hz output; chart coordinates 2.5,0
- High Point = 10V input; 45Hz output; chart coordinates 10,45

*NOTE: The Low/Mid/High Point method uses % output, instead of Hz. Therefore, the High Point value in this example = 45Hz / 60Hz Max Output = 75%.*

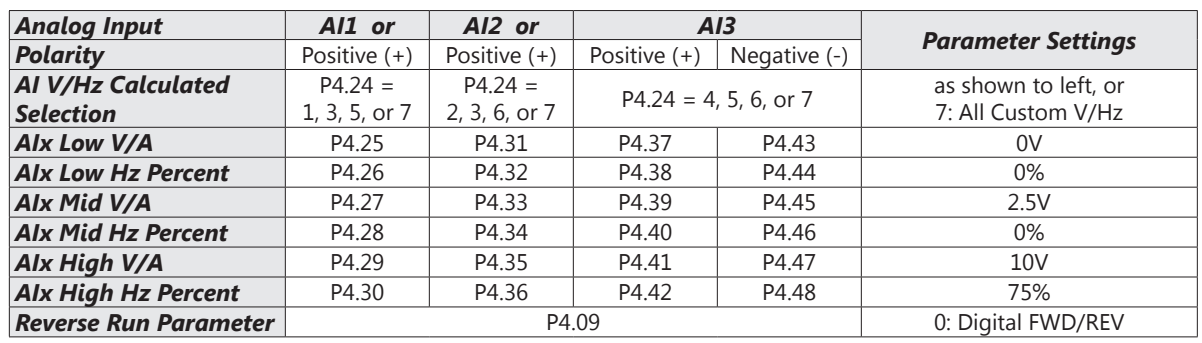

#### *Parameter Settings*

# *Analog Input Parameter Example 10: Inverse Analog Speed Reference*

This example illustrates the use of an inverse analog speed reference to the drive. The minimum analog reference value corresponds to the full forward output frequency of the drive.

• Minimum Frequency Reference = 60Hz (drive output frequency at the minimum analog input reference, 0V) • Maximum Frequency Reference = 0Hz

(drive output frequency at the maximum analog input reference, 10V)

# *For AI1, AI2, and AI3: P4.24 (AI V/Hz Calculated Selection) MUST BE SET TO ZERO (All Inputs Use Bias and Gain) TO ENABLE BIAS AND GAIN CALCULATIONS.*

*Calculations* (see *[page 4–108](#page-107-0)* for formulas)

- A) **Drive Maximum Output Frequency** = P0.04 = (1750 rpm / 1750 rpm) x 60Hz = 60Hz
- B) **Analog Offset %** = ( 60Hz / 60Hz) x 100 = 100%

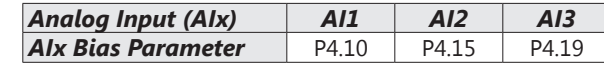

C) **Analog Gain %** = [ (0Hz - 60Hz) / 60Hz ] x 100 = -100% = AIx Input Gain

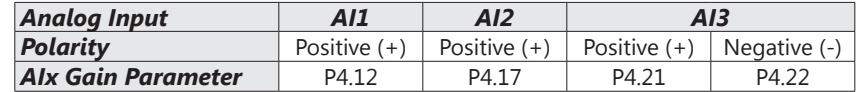

D) **Mid-point Frequency** = [(60Hz - 0Hz) / 2] + 0Hz = 30Hz

#### *Parameter Settings*

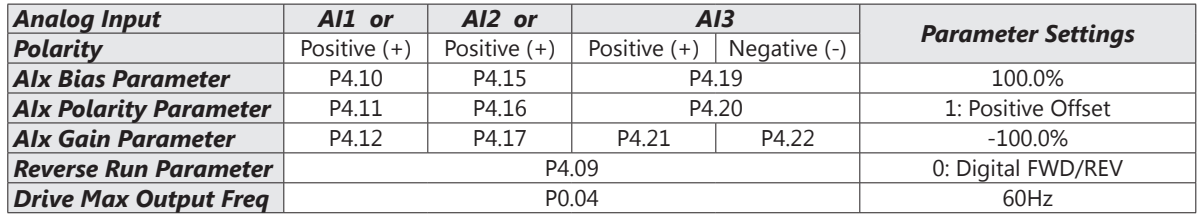

*Results*

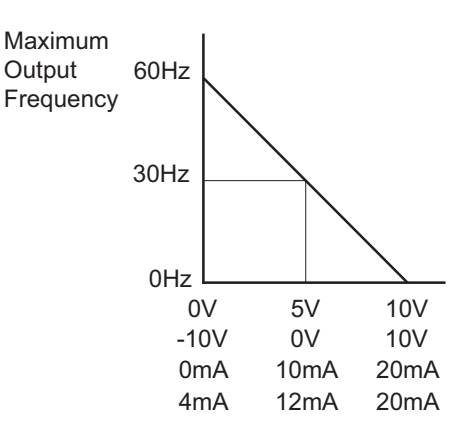

# *Group P5.xx Details – Presets Parameters*

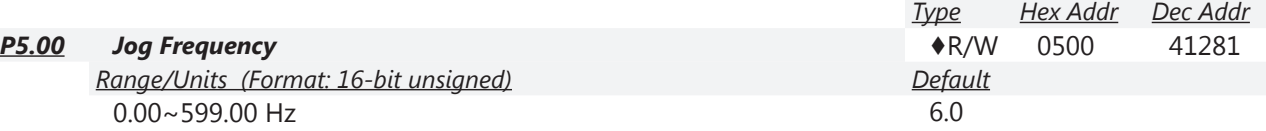

Both external terminal JOG and key "F1" on the keypad GS4-KPD can be used. F1 is active when the drive is in LOCAL mode (using the keypad for source of operation). The JOG Terminal is active when the drive is in REMOTE mode (using the terminals for source of operation). When the jog command is ON, the GS4 drive will accelerate from 0Hz to Jog Frequency (P5.00). When the jog command is OFF, the GS4 drive will decelerate from Jog Frequency to zero. The Jog Accel/Decel Time (P1.13,P1.14) is the time that the drive accelerates from 0.0Hz to P5.00 JOG Frequency. (In contrast, all of the Accel/Decels in the P1 parameter group are referenced from 0 to Max Speed.) The JOG command cannot be executed when the GS4 drive is running (or decelerating to STOP). Similarly, the RUN command is invalid when the JOG command is being executed.

JOG and RUN commands are edge-triggered inputs. Therefore, a RUN input will be ignored if it is initiated before the JOG input turns off. The drive needs to see the RUN input transition from off to on while the JOG input is off, and also would need to see a JOG input transition from off to on after the RUN input turns off.

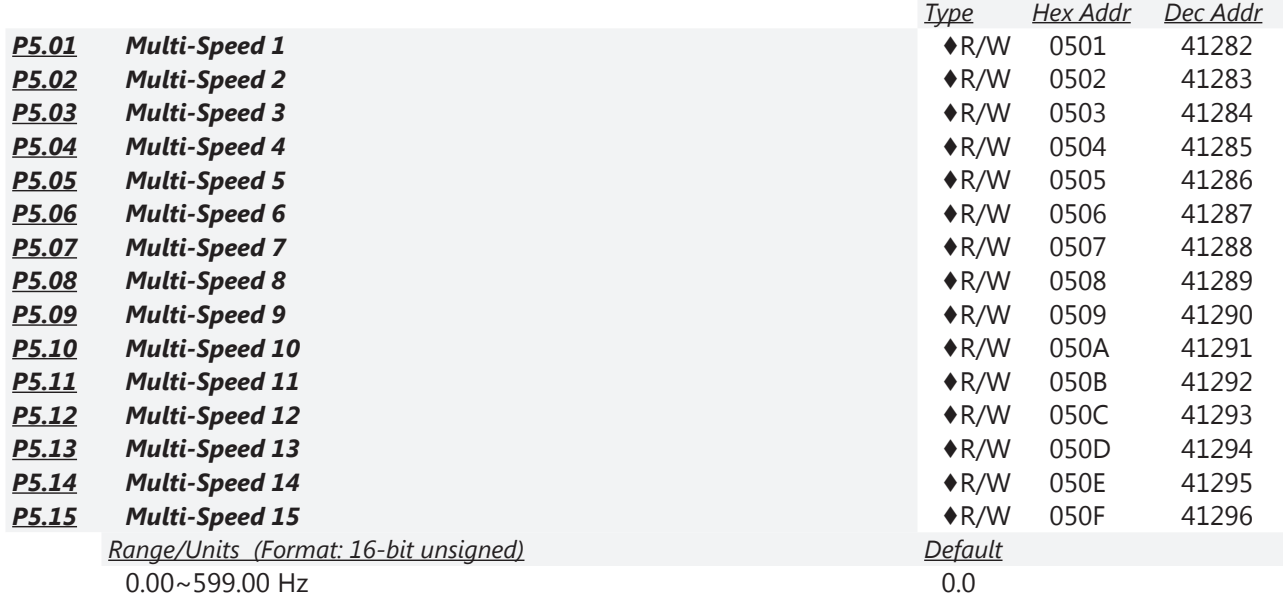

The Multi-Function Input Terminals (DI1~DI15) are used to select individual Multi-Speed frequencies (max. 15). The speeds (frequencies) are determined by the values placed in parameters P5.01 through P5.15.

- Multi-Function inputs (DI1, DI2, DI3, and DI4) are configured for "Multi-Speed" by default.
- Reference P3.03~P3.10 (*[page](#page-62-0) 4–63*) to configure GS4 local Multi-Function Inputs (DI1~DI8).
- Reference P3.11~P3.16 (*[page](#page-62-0) 4–63*) to configure GS4 optional Multi-Function Inputs (DI10~DI15), if used.

*Timing diagram for multi-step speeds and external terminals:*

- P5.01~15: setting multi-speed frequencies (to set the frequency of each step speed)
- P3.03~16: setting multi-function input terminals (multi-step speeds 1~4)
- *Related parameters:* P5.00 JOG Frequency; P3.03 Multi-Function Input (DI1); P3.04 Multi-Function Input (DI2); P3.05 Multi-Function Input (DI3); P3.06 Multi-Function Input (DI4)

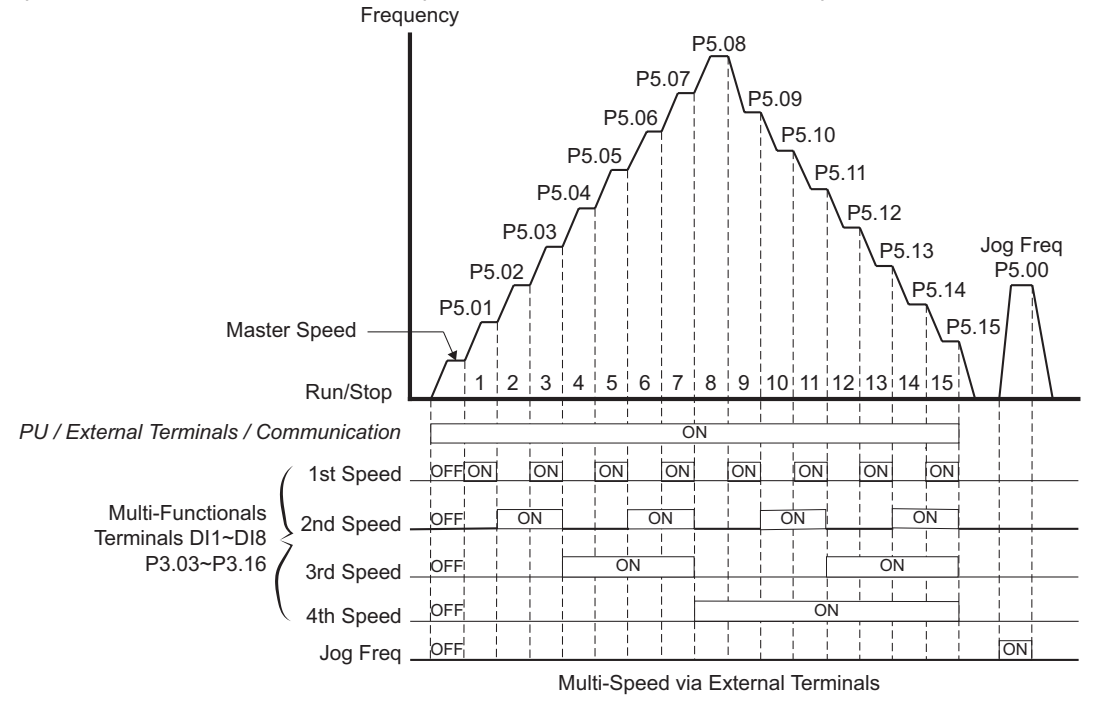

# *Group P6.xx Details – Protection Parameters*

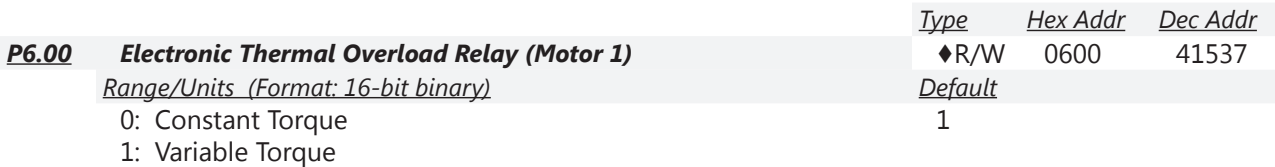

2: Inactive

The Electronic Thermal Relay Selection is used to prevent a self-cooled motor from overheating under low speed. This setting limits the drive's output power.

This parameter determines the drive's motor overload protection characteristic. The Variable Torque setting (01) allows less motor current at lower speeds than does the Constant Torque setting (00).

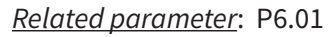

*Setting 0: Constant Torque (Recommended for inverter/vector duty motors)*

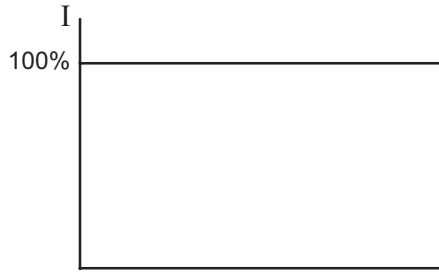

Use this setting when using the GS4 drive with motors designed specifically for AC drive outputs, and for running at low speeds with high currents. Motor currents will be 100% throughout the speed range, and can be up to 150% for one minute.

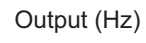

*Setting 1: Variable Torque (Recommended for fan-cooled standard motors)*

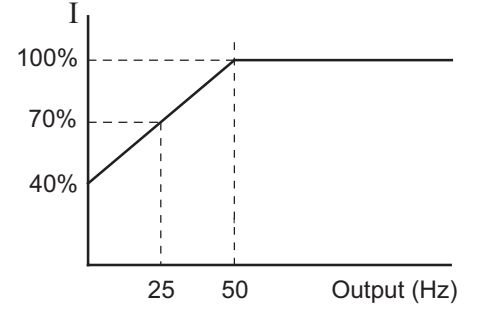

Use this setting when using the GS4 drive with motors which are NOT designed specifically for AC drive outputs. Motors with shaft mounted fans offer poor cooling at low speeds, therefore the output can be derated at lower output frequencies. This derated current is for protecting the motor at lower speeds.

The output current is derated as follows:

•  $I_{\text{output}}$  (%) =  $I_{\text{output}}$  (Hz) x 1.2 %/Hz ] + 40%

*Example*: If the rated motor current is 10A, and the output frequency is 25Hz, the derating will be 70%, and the overload will be 10.5A (150%) for one minute:

- $I_{\text{output}}$  (%) = [ (25Hz) (1.2 %/Hz) ] + 40% = 70%
- $10A \times 70\% = 7A$
- $7A \times 150\% = 10.5A$

*Setting 2:* Inactive

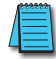

*NOTE: P6.00/P6.02 (Electronic Overload Relay) must be set independently, yet in conjunction with P6.33 (Drive Derating Method), and P6.34 (VT/CT Duty Selection). When P6.34 is set, it can change P2.10 (PWM Carrier Frequency); refer to P2.10.*

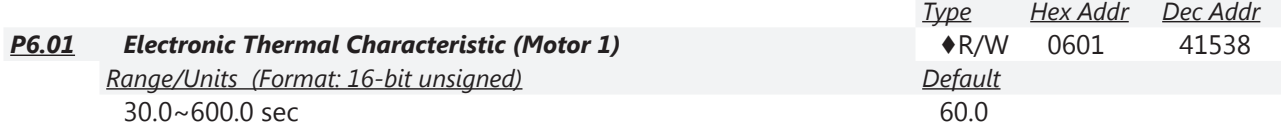

The parameter uses the default overload of 60 seconds when the motor is running at 150% of the motor rated current. When P6.01 and P6.03 are adjusted to some value other than 60 seconds or a time until trip is needed when operating for a different time period, use the following graph and formula to determine the trip time. The time entered into P6.01 and P6.03 is not necessarily the trip time; refer to examples below. When the trip time has elapsed the keypad will display "EoL1/ EoL2" and the motor will coast to a stop.

P6.01 and P6.03 are EoL1/EoL2 detection time for P6.00 and P6.02.

EOL Fault Time = Operating Time from graph × P6.01/60s

*Example 1*: Set P6.01 = 100 seconds, and get the operation time from the graph below. Find the time that lines up with the 50Hz curve at 150%. If the output frequency is 50Hz and the output current is 150% of motor rated current, then the operating time is 60 seconds. Plug that time into the formula  $60s \times 100s/60s = 100$  seconds.

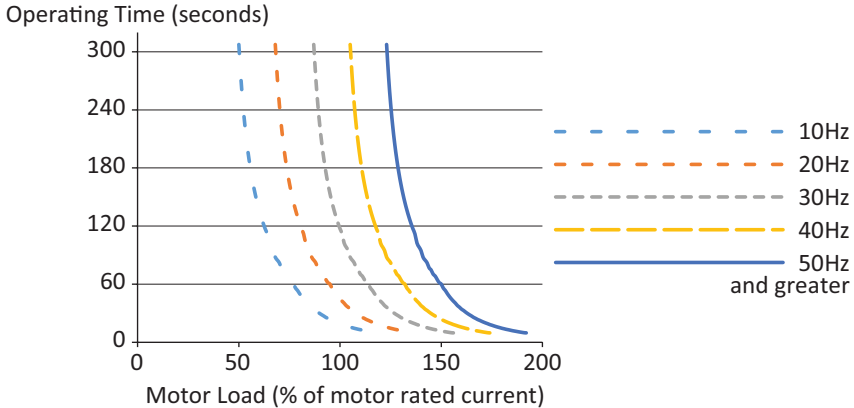

*Example 2*: P6.01 = 250s; output frequency = 40Hz; output current = 120%; operating time = 60s.

• Detection Time =  $125s \times 250s/60s = 521$  seconds.

*Example 3*: P6.01 = 48s; output frequency = 50Hz; output current = 132%; operating time = 60s.

• Detection Time =  $150s \times 48s/60s = 120$  seconds.

*Example 4*: P6.01 = 8s; output frequency = 20Hz; output current = 72%; operating time = 60s.

• Detection Time = 275s x 8s/60s = 36 seconds.

*Related parameters*: P6.00

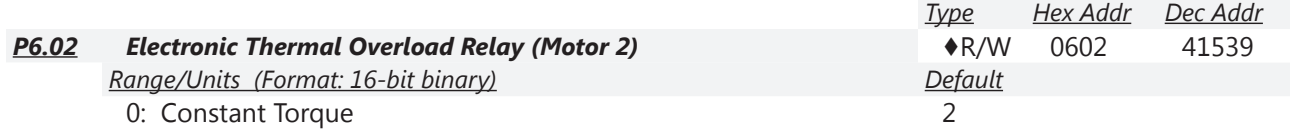

1: Variable Torque

2: Inactive

This parameter is the same as P6.00, except that it applies to motor #2.

*Related parameters*: P6.03

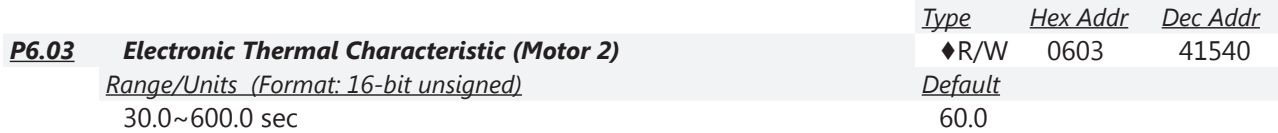

This parameter is the same as P6.01, except that it applies to motor #2. *Related parameter*: P6.02

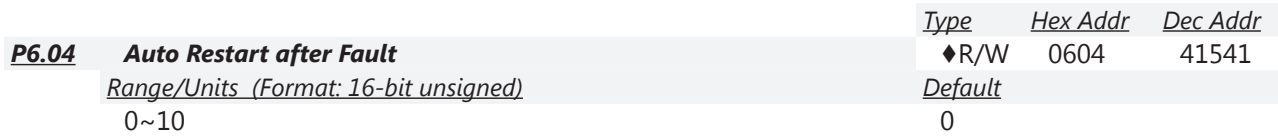

The value in this parameter determines the number of reset/restarts following a drive fault. The maximum number of restarts is 10. [Allowable faults: over-current OC (ocA, ocd, ocn, ocS), over-voltage OV (ovA, ovd, ovn, ovS), and short circuit (OCC)].

When this parameter is set to 0, there will be no resets or restarts.

When auto reset/restarts are enabled, the GS4 Drive will follow the setting at P6.06 to do a speed search before the drive is activated again.

When the number of faults occured exceeds P6.04 and is within the time specified in P6.05, the GS4 drive will not restart. Please press the "RESET" key to continue operation.

To set the fault recovery time after a fault, please see P6.23 baseblock time for speed search. *Related parameters*: P6.05, P6.06, P6.23

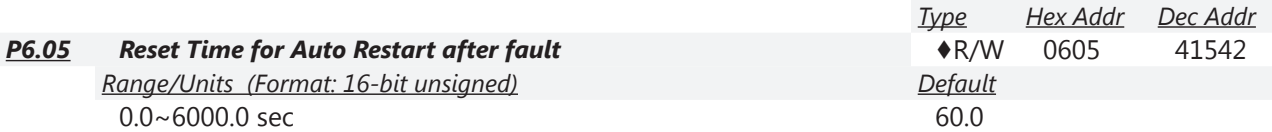

This parameter defines the time period for accumulating drive faults such as ov, oc, occ. If the number of faults accumulated during this time span exceeds the value in parameter P6.04, then the drive will not reset until the "RESET" key is pressed. If, however, the number of faults accumulated does NOT exceed the number in P6.04, then the accumulated fault count will be reset and begin from zero on the next restart of the drive.

*Related parameters*: P6.04, P6.06, P6.23

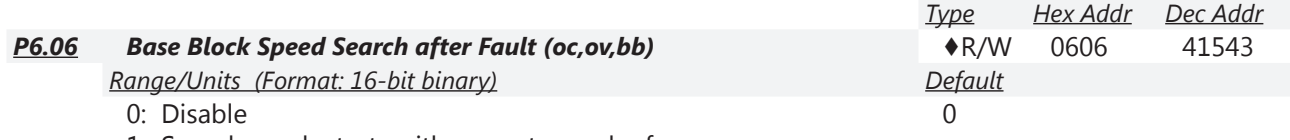

1: Speed search starts with current speed reference 2: Speed search starts with minimum output frequency

Fault includes: Base Block BB, over-current OC, over-voltage OV, short circuit OCC. To restart after

oc, ov, occ, P6.04 cannot be set to 0.

*Related parameters*: P6.04, P6.05, P6.23

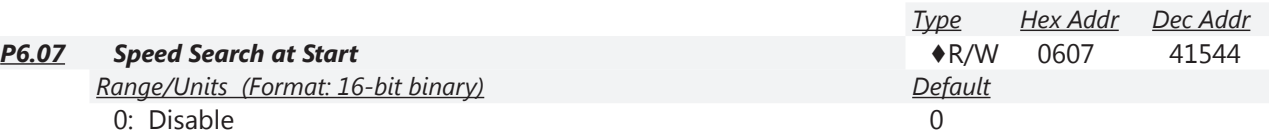

1: Speed search from maximum output frequency

2: Speed search from start-up motor frequency

3: Speed search from minimum output frequency

This parameter is used for starting and stopping a motor with a high inertia. A motor with high inertia will take 2–5 minutes or longer to stop completely. By setting this parameter, the user does not need to wait for the motor to come to a complete stop before restarting the GS4 drive. *Related parameters*: P6.24 (sets the output current)

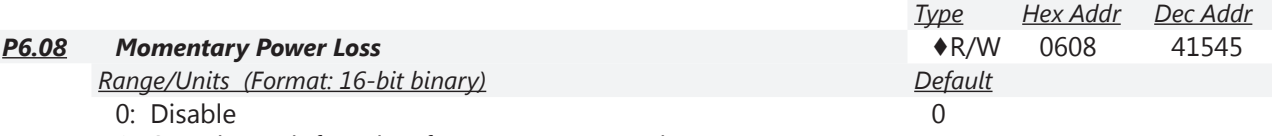

1: Speed search from last frequency command

2: Speed search from the minimum output frequency

This parameter determines the operation mode when the GS4 drive restarts from a momentary power loss. The power connected to the drive may power off momentarily due to many reasons. This function allows the drive to keep running after power comes back on line; won't cause drive stop.

# *Setting Explanations:*

- 0: Stop operation after momentary power loss.
- 1: Operation continues after momentary power loss, speed search starts with the Master Frequency reference value after drive output frequency, and motor rotator speed is synchronous. The motor will have a closer characteristic of a lot of inertia and low resistance. For example, in equipment with a big inertia wheel, the motor will take a long time to stop. The drive does not need to wait for the wheel to stop in order to start again.
- 2: Operation continues after momentary power loss, speed search starts with the minimum output frequency after drive output frequency, and motor rotational speed is synchronous. The motor will have a closer characteristics of less inertia and more resistance.

*Related parameters*: P6.04, P6.05

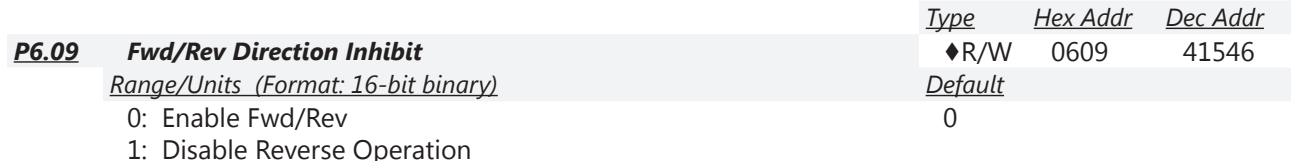

- A forward or reverse command will run the motor forward.
- 2: Disable Forward Operation

A forward or reverse command will run the motor reverse.

This parameter enables/prohibits the GS4 drive to run in the forward or reverse direction. It may be used to prevent a motor from running in a direction that would consequently injure the user or damage the equipment.

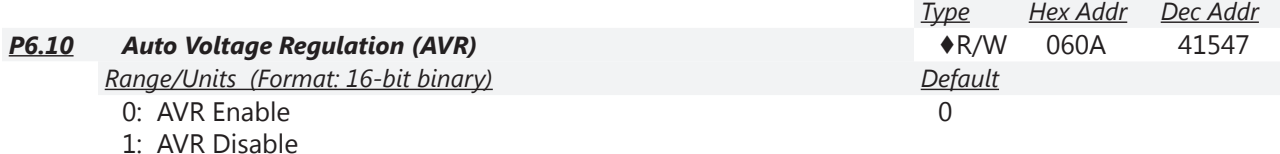

2: AVR Disable during Decel

The rated voltage of the motor is usually 220V/200VAC 60Hz/50Hz, and the input voltage of the GS4 drive may vary between 180~264 VAC 50Hz/60Hz. Therefore, when the GS4 drive is used without AVR function, the output voltage will be the same as the input voltage. When the motor runs at voltages exceeding the rated voltage by 12~20%, the lifespan of the motor may be decreased due to damage from higher temperature, failing insulation, and can also result in unstable torque output.

The AVR function automatically regulates the GS4 drive output voltage to the motor rated voltage (P0.00). For instance, if V/Hz curve is set at 200VAC/50Hz and the input voltage is at 200~264 VAC, then the motor Output Voltage will automatically be reduced to a maximum of 200VAC/50Hz. If the input voltage is at 180~200 VAC, output voltage to motor and input power will be in direct proportion.

# *Setting Explanations:*

- 0: When AVR function is enabled, the drive will calculate the output voltage by actual DC-bus voltage. The output voltage will *not* be changed by DC bus voltage.
- 1: When AVR function is disabled, the drive will calculate the output voltage by DC-bus voltage. The output voltage *will* be changed by DC bus voltage. It may cause insufficient/ over current.
- 2: The drive will disable the AVR during deceleration, such as operating from high speed to low speed.

When the motor ramps to a stop with a long deceleration time, set P6.10 to 2 along with auto acceleration/deceleration, and the deceleration will be much quicker.

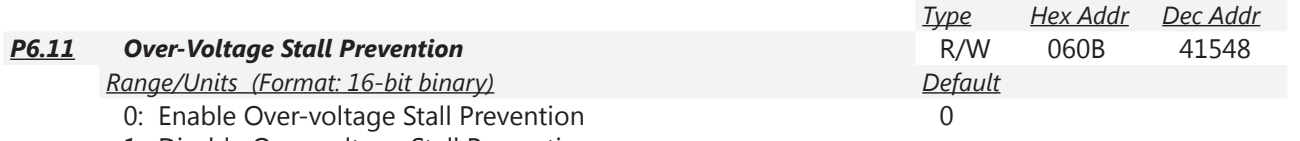

1: Disable Over-voltage Stall Prevention

During deceleration, the GS4 drive DC bus voltage may exceed its Maximum Allowable Value due to motor regeneration. When this function is enabled, the GS4 drive will stop decelerating, and maintain a constant output frequency. The drive will resume deceleration when the voltage drops below the factory-preset value.

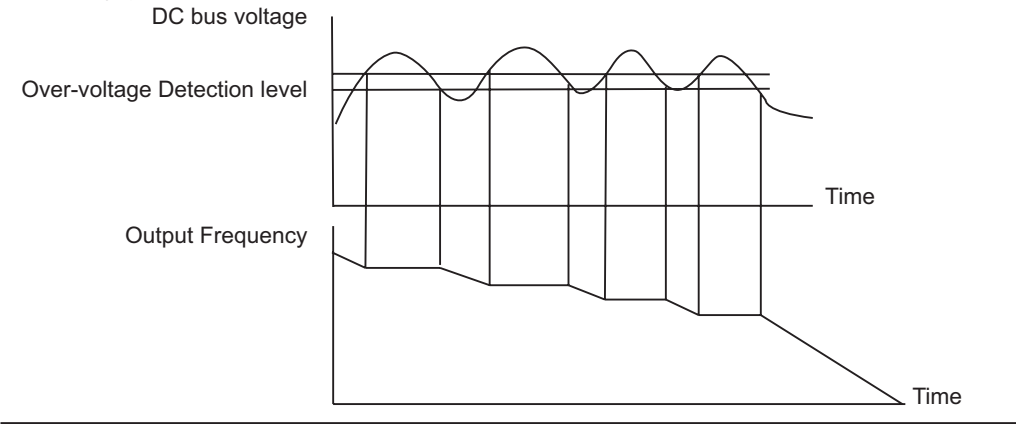

*NOTE: With moderate inertial loads, over-voltage during deceleration should not occur. For applications with high inertia loads, the GS4 drive will automatically extend the deceleration time. If deceleration time is critical for the application, a dynamic braking resistor should be used. Set this parameter to 1 (disable) when using a dynamic braking resistor.*

*Related parameters*: P6.11, P6.12, P6.27

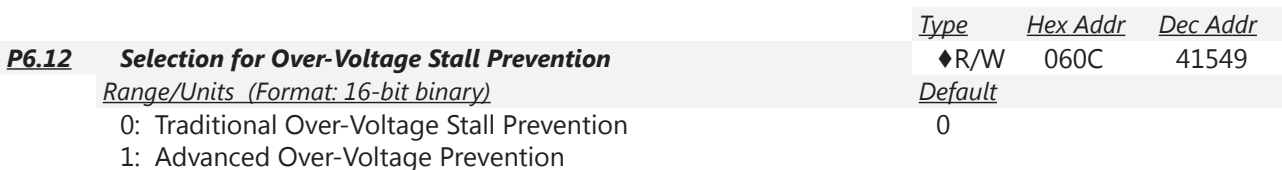

This function is used if there is a potential for high load inertia. When stopping a normal load, an over-voltage won't occur during deceleration, and deceleration time will be followed. If the load has high inertia, the drive may not stop the motor due to over-voltage during deceleration. During this situation the drive will auto adjust the deceleration time until the drive stops.

See P6.11 to enable/disable Over-Voltage Stall Prevention. These settings are not used when a Dynamic Braking Resistor is in use.

*Setting Explanations:*

- 0: During deceleration, the DC bus voltage may exceed its maximum allowable value due to motor regeneration in some situations, such as a high inertial load or the decel time set too short. When Traditional Over-Voltage Stall Prevention is enabled, the drive will not decelerate further. It will keep the output frequency constant until the voltage drops below the setting value again (P6.27).
- 1: The drive will maintain DC bus voltage when decelerating and prevent OV. The Advanced setting will provide a smoother output frequency change than traditional.

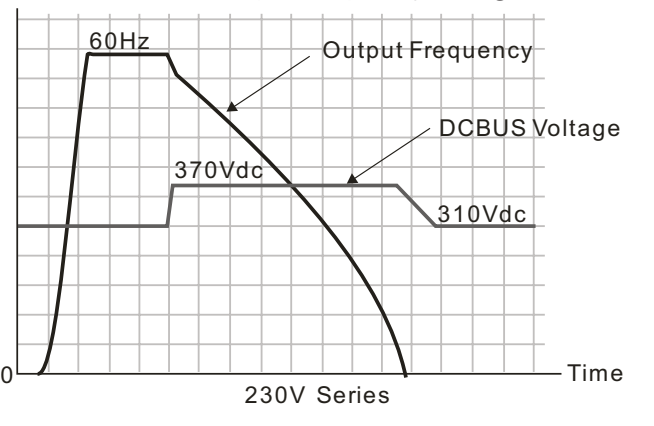

*Related parameters*: P1.29, P6.11, P6.27

*Over-Voltage Stall Prevention will try to prevent an OV (Over-Voltage) fault. (P6.12 setting #1: Frequency is decelerated in a smoother way than Traditional OVSP.) (See P1.29) P1.29 setting #2 TEC will attempt to prevent an OV fault with faster deceleration and higher current. (P1.29 setting #1: control using DCbus; P1.29 setting #2: control using RateCurrent) (See P6.12)*

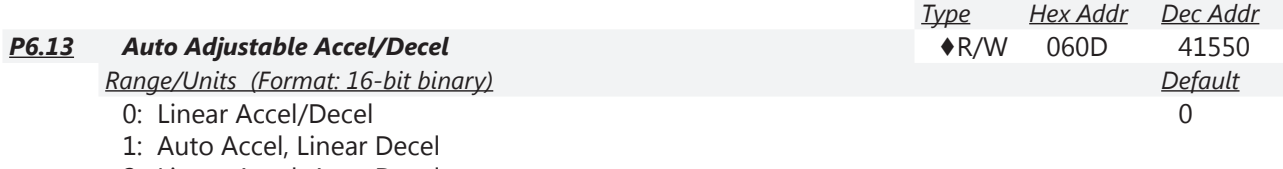

2: Linear Accel, Auto Decel

3: Auto Accel, Auto Decel

4: Auto Accel/Decel Stall Prevention (limited by P1.01~P1.08 and P1.13~P1.14)

In regards to auto accel and auto decel ramps, this parameter helps to decrease the mechanical vibration when a motor starts/stops a load, and helps prevent complicated auto-tuning processes. It auto-detects the torque size of a load, and then accelerates to reach the frequency of your setting within the shortest time and the smoothest start-up current. It can also auto-detect the re-generated voltage of a load, and then decelerates to stop the motor within the shortest time and in a smoothest way.

*Setting Explanations:*

- 0: Linear acceleration and deceleration operation by P1.01~P1.08 acceleration/deceleration times.
- 1: Automatic acceleration; linear deceleration (Acceleration by automatic operation; Deceleration by P1.02, P1.04, P1.06, or P1.08 decel time).
- 2: Linear acceleration; automatic deceleration (Acceleration by P1.01, P1.03, P1.05, or P1.07 accel time; Deceleration by automatic operation).
- 3: Automatic acceleration and deceleration. (Operation by GS4 drive auto adjustable control). The drive won't stall during acceleration, so a brake resistor is not required. If the acceleration/deceleration is in a reasonable range, the drive will accelerate/decelerate in accordance with the setting of P1.01~P1.08. If the Accel/Decel Time setting is too short, the actual accel/decel time will be greater than the setting of Accel/Decel Time.
- 4: Auto acceleration; deceleration is for stall protection only. The auto accel/decel will not be quicker than the settings for Accel and Decel Times (P1.02~P1.08 and P1.13~P1.14). The operation is specifically for preventing a stall.

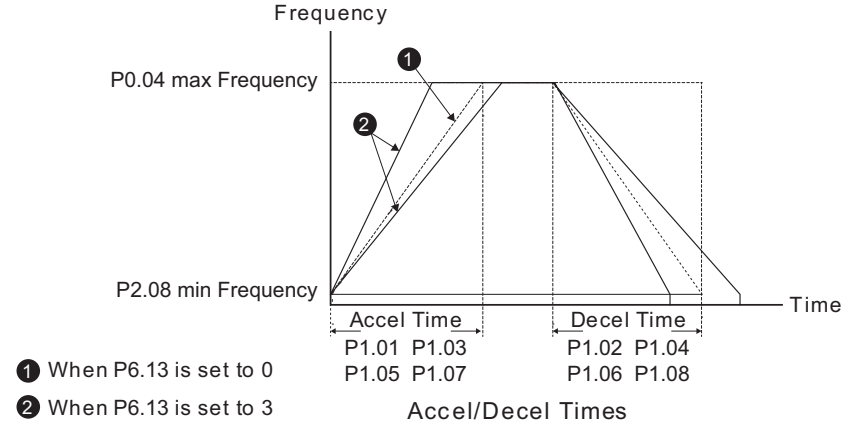

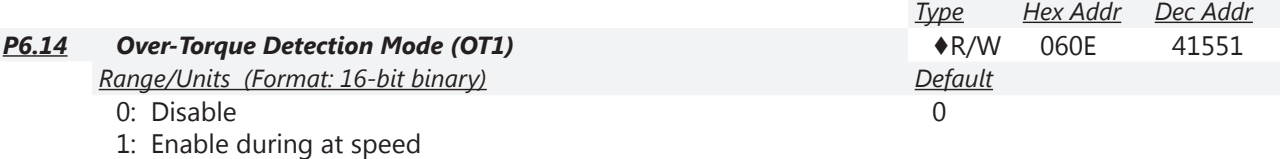

- 2: Enable during at speed and Stop
- 3: Enable during operation
- 4: Enable during operation and Stop

# *Over-Torque detection is determined by the following method:*

If the output current exceeds the Over-Torque Detection Level (P6.15/P6.18) and also exceeds the Over-Torque Detection Time (P6.16/P6.19), the fault code "ot1/ot2" will appear. If a Multi-Functional Output Terminal is set to Over-Torque Detection (setting 7 or 8), the output will come on. When the output frequency decreases and passes under the over-torque detection level, there will be a 5% delay (it decreases to 95% of P6.15/P6.18). Then the over-torque detection stops.

*P6.14 reacts to the detection level set in P6.15.*

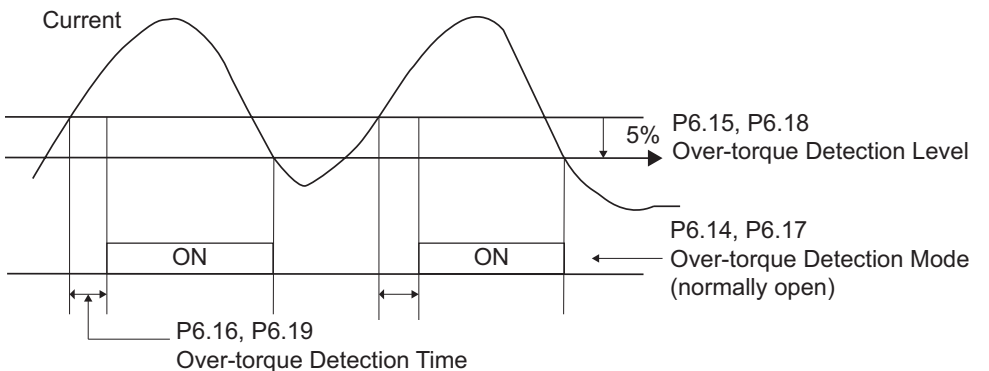

*Setting Explanations:*

- 0: Disable.
- 1: Over-Torque detection during constant speed operation, continue to operate after detection. *Keypad will display a warning message but will not record the event.*
- 2: Over-Torque detection during constant speed operation, stop operation after detection. *Keypad will display a warning message and will record the event.*
- 3: Over-Torque detection during operation (acceleration and constant speed), continue to operate after detection. *Keypad will display a warning message but will not record the event.*
- 4: Over-Torque detection during operation (acceleration and constant speed), stop operation after detection. *Keypad will display a warning message and will record the event.*

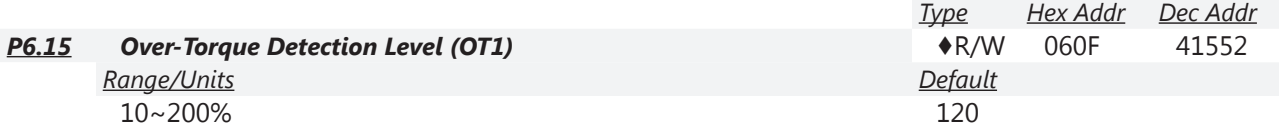

This parameter sets the first Over-Torque Detection Level (OT1) in 1% increments. A setting of 100% is proportional to the Rated Output Current of the drive.

*Refer to P6.14 for explanation of operation of parameters P6.14~P6.19.*

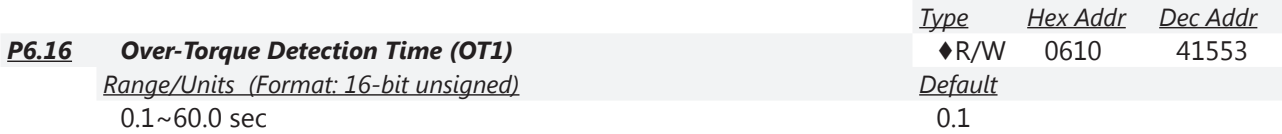

This parameter sets the first Over-Torque Detection Time (OT1) in units of 0.1 seconds. *Refer to P6.14 for explanation of operation of parameters P6.14~P6.19.*

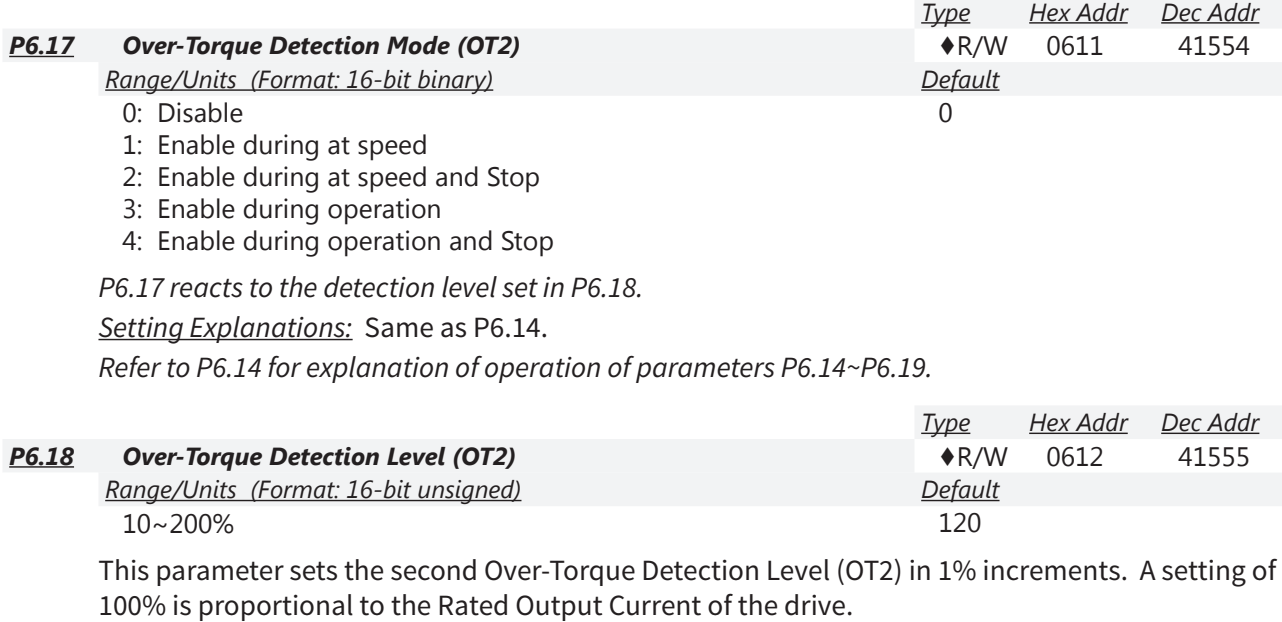

*Refer to P6.14 for explanation of operation of parameters P6.14~P6.19.*

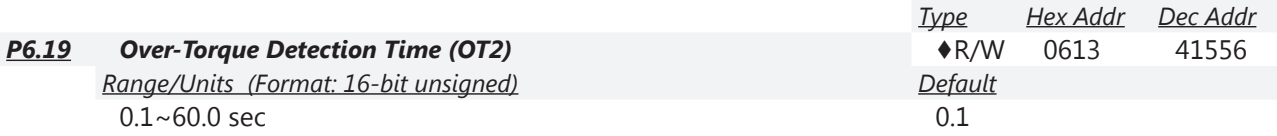

This parameter sets the second Over-Torque Detection Time (OT2) in units of 0.1 seconds. *Refer to P6.14 for explanation of operation of parameters P6.14~P6.19.*

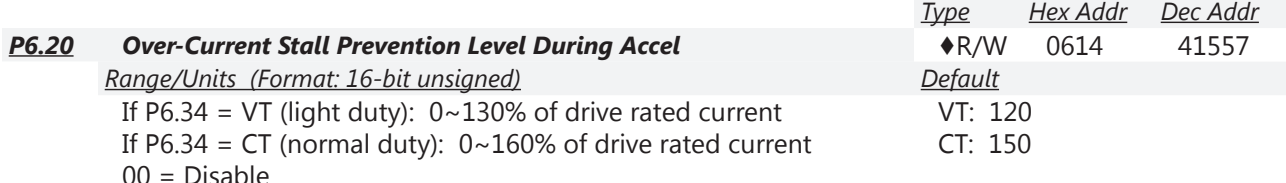

Light Duty (Variable Torque) or Normal Duty (Constant Torque) will be automatically selected depending on the setting chosen in P6.34.

If the motor load is too large or drive acceleration time is too short, GS4 drive output current may increase abruptly during acceleration resulting in possible motor damage or fault protection functions (OL or OC). This parameter is used to prevent this situation.

During acceleration, the GS4 drive output current may increase abruptly and exceed the value specified by P6.20 due to rapid acceleration or excessive load on the motor. When this function is enabled, the GS4 drive will stop accelerating and keep the output frequency constant until the current drops below the maximum value.

When the Over-current Stall Prevention is enabled, drive acceleration time can be greater than the system acceleration time.

*If there is any problem with acceleration time, refer to the following items to solve it:*

- 1. Increase the acceleration time to a suitable level.
- 2. Set P6.13 Optimal Acceleration/Deceleration Setting, to 1, 3 or 4.

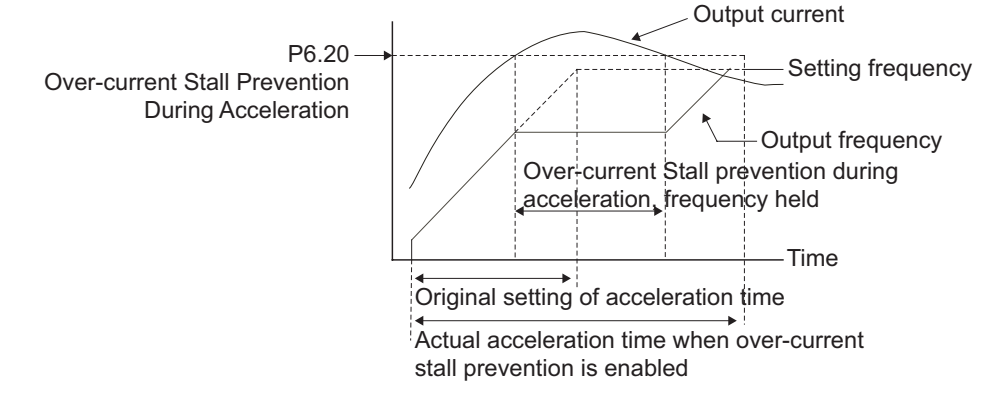

*Related parameters*: P6.34 VT/CT Duty Selection, P1.01 Accel Time 1, P1.03 Accel Time 2, P1.05 Accel Time 3, P1.07 Accel Time 4, P6.13 Optimal Acceleration/Deceleration Setting, any multi-function output.

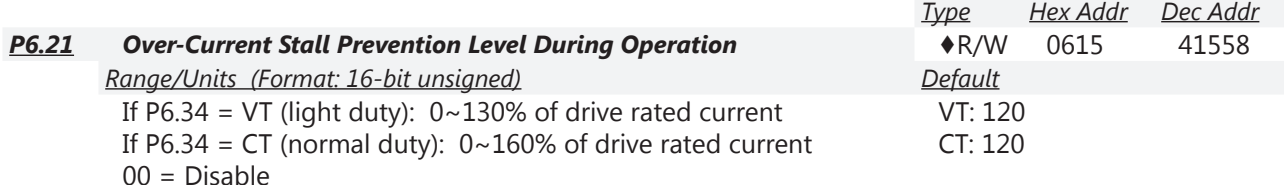

During steady-state operation with motor load rapidly increasing, the GS4 drive output current may exceed the limit specified in P6.21. If output current exceeds the setting specified in P6.21 when the drive is operating, the drive will decrease its output frequency (according to P6.36) to prevent a motor stall. If the output current is lower than the setting specified in P6.21, the drive will resume acceleration (according to P6.36) to catch up with the set frequency command value.

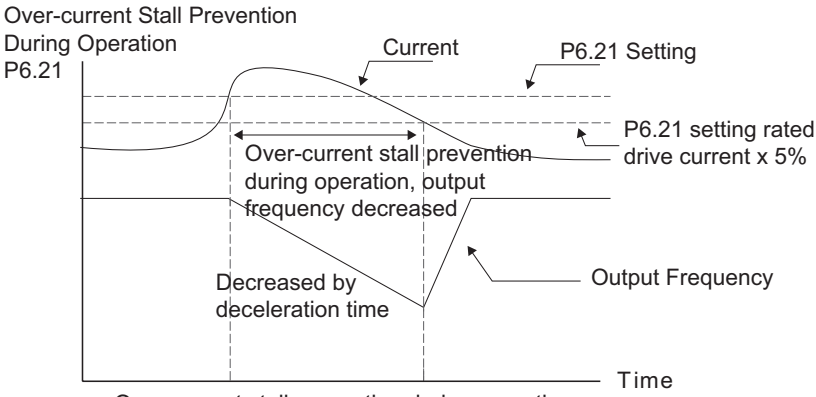

Over-current stall prevention during operation

# *Related parameters*: P6.34 VT/CT Duty Selection,

P6.36 OC Stall Prevention Accel/Decel Time Selection at Normal Speed

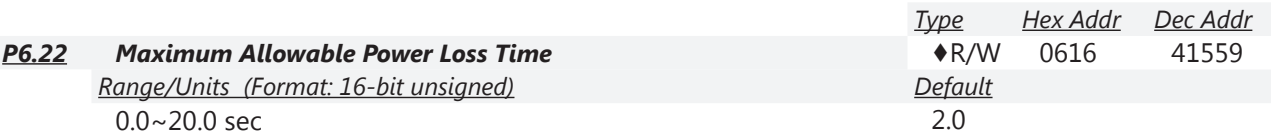

If the duration of a power loss is less than this parameter setting, the GS4 drive will resume operation. If it exceeds the Maximum Allowable Power Loss Time, the GS4 drive output is then turned off (coast stop).

The selected operation after power loss in P6.08 is only executed when the maximum allowable power loss time is ≤ 20 seconds and the GS4 drive displays "LU." But if the GS4 drive is powered off due to overload, even if the maximum allowable power loss time is ≤5 seconds, the operation mode as set in P6.08 is *not* executed. In that case the drive starts up normally.

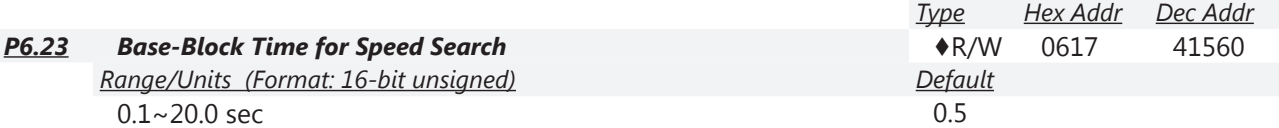

When momentary power loss is detected, the GS4 drive will block its output and then wait for a specified period of time (determined by P6.23, Base-Block Time) before resuming operation. This parameter should be set at a value to ensure that any residual voltage regenerated from the motor onto the output has disappeared before the drive is activated again.

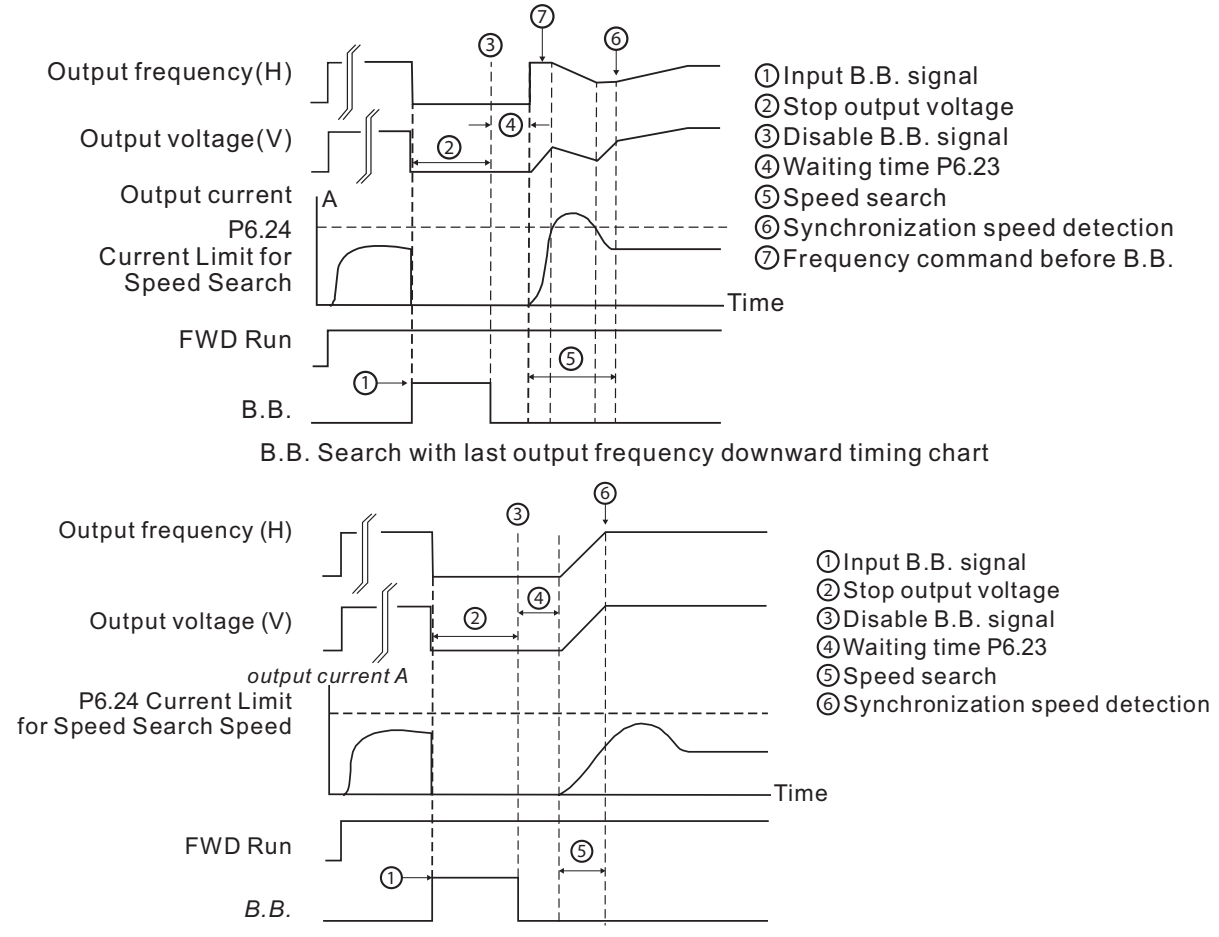

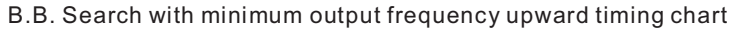

*Related parameters*: P6.03, P6.04, P6.05, P6.06, P6.20, P6.24.

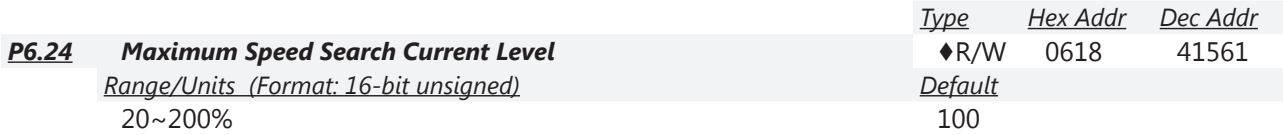

Following a momentary power loss, the GS4 drive will begin speed search operation only if the output current is greater than the value set by P6.24.

When performing speed search, the V/Hz curve is determined by parameter group 1. The maximum current for the optimum accel/decel and start speed search is set by P6.24.

The speed search current level will affect the synchronization time. The drive and motor will synchronize faster when this parameter is set to a larger value, but a value that is too large may activate overload protection.

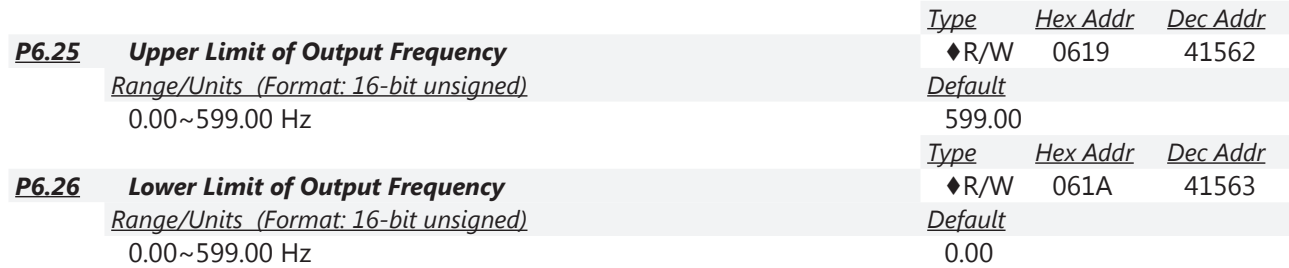

The setting of output frequency upper/lower limit is used to prevent mis-operation, machine damage, overheating due to too low operation frequency, and damage due to too high speed. P6.25 Output Frequency Upper Limit:

• This setting limits the maximum output frequency of the drive. When the drive frequency command or feedback control frequency is higher than this setting, the drive output frequency will be limited by the upper limit of output frequency.

- This parameter must be equal to or greater than the Lower Limit of Output Frequency (P6.26).
- If the Upper Limit of Output Frequency is 50Hz and the Maximum Output Frequency is 60Hz, then any Command Frequency above 50Hz will generate a 50Hz output from the drive.
- If the frequency output upper limit is 60Hz and frequency command is also 60Hz, the drive won't exceed 60Hz even after slip compensation. If the output frequency needs to exceed 60Hz, then increase output frequency upper limit or max operation frequency.
- When the drive enters into the function of slip compensation (P2.01) or PID feedback control, the drive output frequency may exceed the frequency command but still be limited by this setting.
- The Output Frequency is also limited by the Motor Maximum RPM (P0.04).

P6.26 Output Frequency Lower Limit:

- This setting limits the minimum output frequency of the drive. When the drive frequency command or feedback control frequency is lower than this setting, the drive output frequency will be limited by the lower limit of output frequency.
- This parameter must be equal to or less than the Upper Limit of Output Frequency (P6.25).
- When the drive starts, it will operate from min output frequency (P2.08, 2.12) and accelerate to the setting frequency. The starting ramp won't be limited by this parameter setting; it will only limit the minimum setpoint frequency.
- If the Lower Limit of Output Frequency is 10Hz, and the Minimum Output Frequency (P2.08, P2.16) is set at 5.0Hz, then any Command Frequency between  $5 \sim 10$  Hz will generate a 10Hz output from the drive. A Command Frequency of less than 5Hz will not result in an output from the drive.
- When the drive enters into the function of slip compensation (P2.01) or PID feedback control, the drive output frequency may exceed the frequency command but still be limited by this setting.
- When P2.18 is set to 2, and if the setting of P6.26 (Output Frequency Lower Limit) is higher than Motor Minimum Output Frequency (Mtr1=P2.08; Mtr2=P2.16), then the GS4 drive will run in accordance with the setting of P6.26 in V/Hz and SVC mode (P2.11).

*Related parameters*: P0.04, P2.01, P2.08, P2.16, P2.18, P6.25

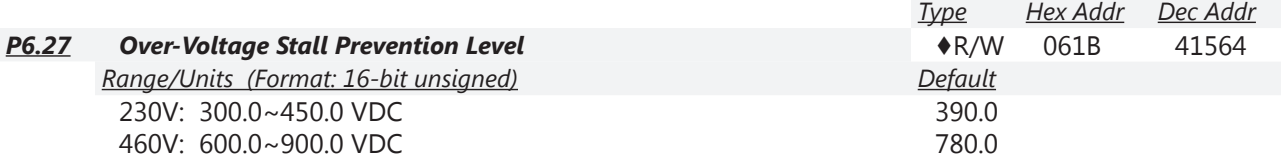

Sets the voltage level of the DC bus when overvoltage stall prevention is activated.

During deceleration, the DC bus voltage may exceed its Maximum Allowable Value due to motor regeneration. When this function is enabled (Over-Voltage Stall Prevention P6.11=00), the drive will not decelerate further and will keep the output frequency constant until the voltage drops below the preset value again (P6.27).

This function is used if there is a potential for high load inertia. When stopping a normal load, an over-voltage won't occur during deceleration, and deceleration time will be followed. If the load has a high inertia, the GS4 drive may not stop the motor due to over-voltage during deceleration. During this situation drive will auto adjust the deceleration time until drive stops.

When the over-voltage stall prevention is enabled, drive deceleration time could be longer than the decel setting.

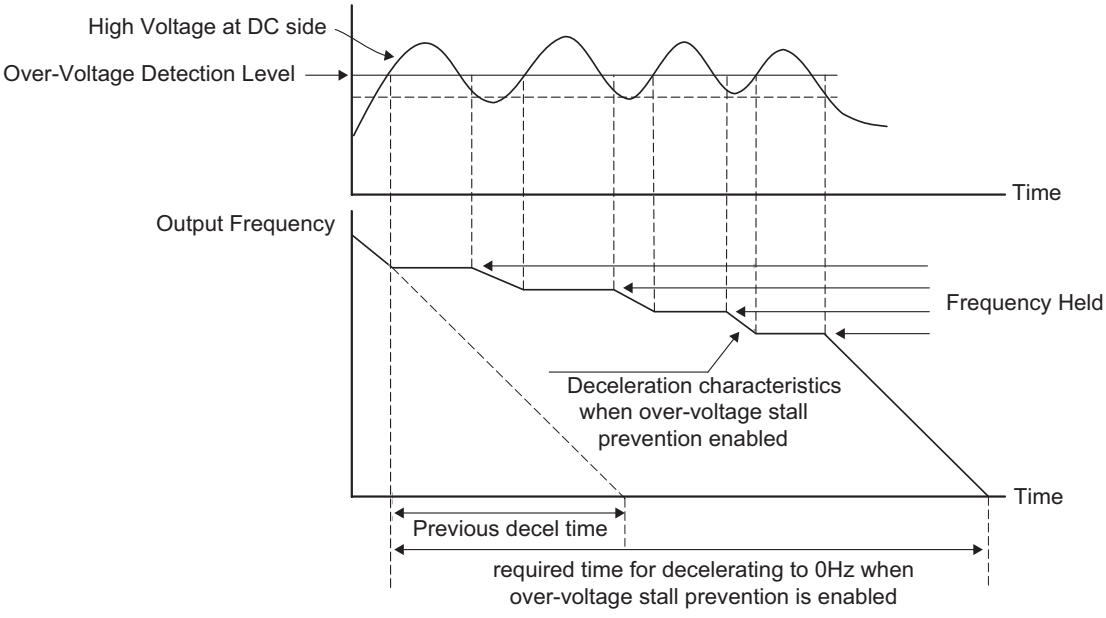

*Related parameters*: P1.29, P6.11, P6.12 (decel times: P1.02, P1.04, P1.06, or P1.08)

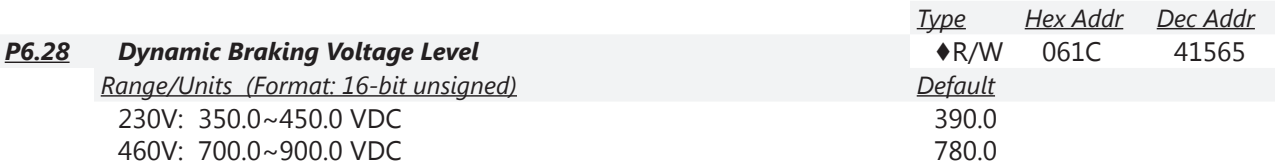

This parameter establishes the Dynamic Braking Voltage Level threshold based on the DC Bus voltage. With the drive running and with DC Bus voltage above the braking level threshold, the braking transistor internal to the drive is gated ON, connecting the external braking resistor across the DC Bus to dissipate the excess voltage as heat.

Refer to Appendix A, Accessories, for detailed information on braking resistors.

Parameter P6.28 is valid only for the models below 40hp for 460 series and 30hp for 230 series (unless a braking resistor is used, in which case larger model drives can be used). Larger GS4 models use external dynamic braking units (DBUs) to determine dynamic braking voltage level.

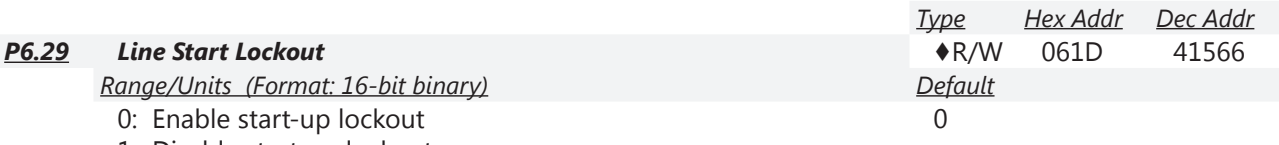

1: Disable start-up lockout

# *Setting Explanations:*

- 0: Enable. When this parameter is enabled, the GS4 drive will not start the motor when powered up with a RUN command already applied. The drive must see the RUN command change from STOP to RUN before it will start.
- 1: Disable. When this parameter is disabled, the GS4 drive will start the motor when powered up with a RUN command already applied.

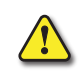

*When Safe Torque Off (STO) alarms STL1 or STL2 are activated, a power cycle is required to reset the drive. The drive will start on power up while performing this reset condition when P6.29 is set to 1.*

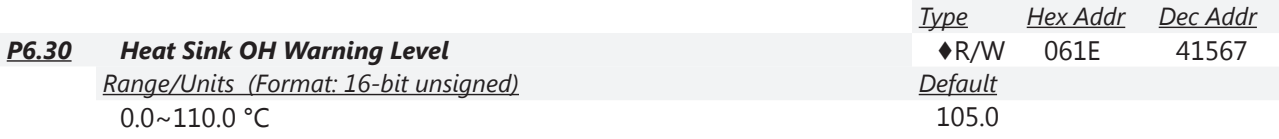

This parameter sets the temperature at which a warning will occur for heat sink monitoring. If this parameter is set at 110.0°C and the GS4 drive temperature reaches 110.0°C, the drive will trigger an error and stop, instead of just warning. The heat sink FAULT level is 110°C and cannot be changed.

For Frame C and above, when IGBT temperature reaches (P6.30 setting minus 15°C), the heatsink fan will accelerate to the highest speed. When IGBT temperature is lower than (P6.30 setting minus 35°C), and capacitor temperature is lower than (OH2 capacitor warning level minus 10°C), the heatsink fan will return to its setting speed.

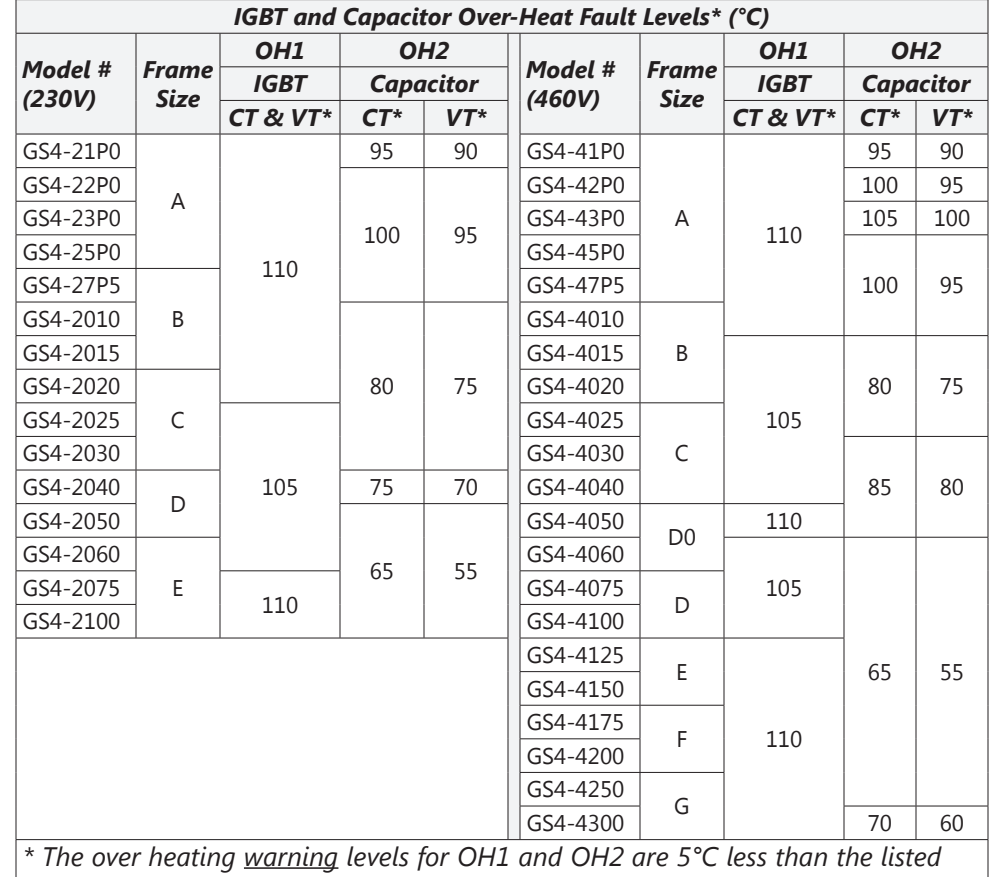

If this parameter is set lower than 35°C, the level will remain at 35°C.

*fault temperatures.*

*CT = Constant Torque (normal duty).*

*VT = Variable Torque (light duty).*

*Related parameters:* P6.39 & P6.40 determine the Motor Overheating Level (OH3)

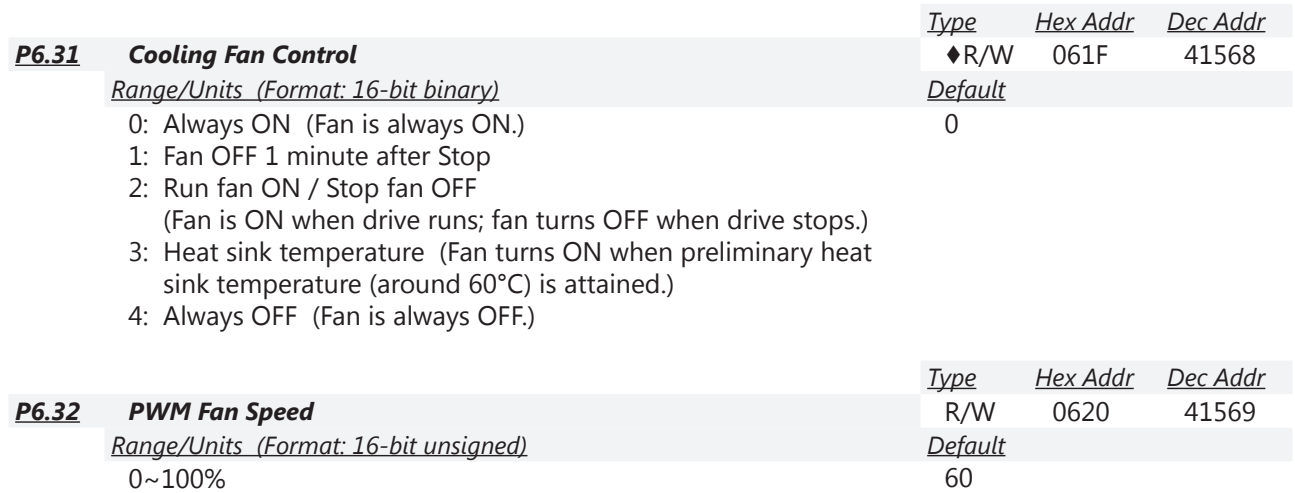

Adjusts the speed of the internal cooling fan.

Fan speed settings have no effect on smaller-frame GS4 drives with ON/OFF fan control. In these smaller frame sizes, the fan speed setting is ignored and the fan is either ON or OFF.

*Fan Control*:

230V model GS4-2015 and smaller: ON/OFF switch control

230V model GS4-2020 and larger: PMW control

460V model GS4-4020 and smaller: ON/OFF switch control

460V model GS4-4025 and larger: PMW control.

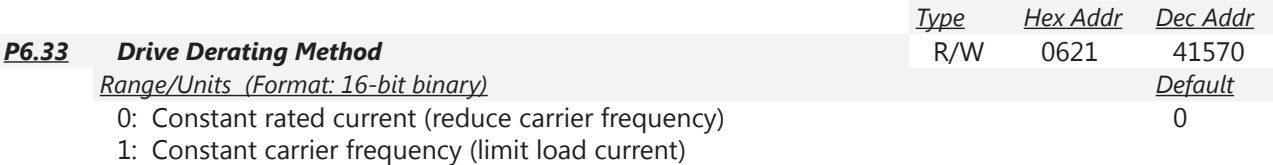

2: Constant rated current (same as setting 0, but with higher current limit)

# *Setting 0: Constant rated current*

The rated current is constant, the PWM carrier frequency  $(F<sub>c</sub>)$  output of the GS4 drive will auto decrease according to temperature, overload output current, and time. If an overload situation is not frequent and a constant carrier frequency is not a must, then setting 0 is the best option. The main drawback to reducing the carrier frequency is that you may hear some audible noise in the motor. The carrier frequency will change only during short overload situations in order to try to mitigate the overload current. The OL time at any point along the curve is for 1 minute. Example 1:

Refer to the following diagram for the auto carrier frequency level at various current levels.

- GS4-41P0 drive wired 460V set for normal duty, surrounding temperature 50°C with independent installation and UL open-type.
- Motor rated current (P0.01) = 100% of drive rated current.

When the carrier frequency is set to 15kHz, it corresponds to 72% rated output current. When current demand is higher the carrier frequency will automatically decrease to the frequency required in order to supply current demand. If the current demand increases to 83% rated current then the carrier frequency will auto-decrease to 12kHz. This setting will also auto decrease the carrier frequency during an overload condition.

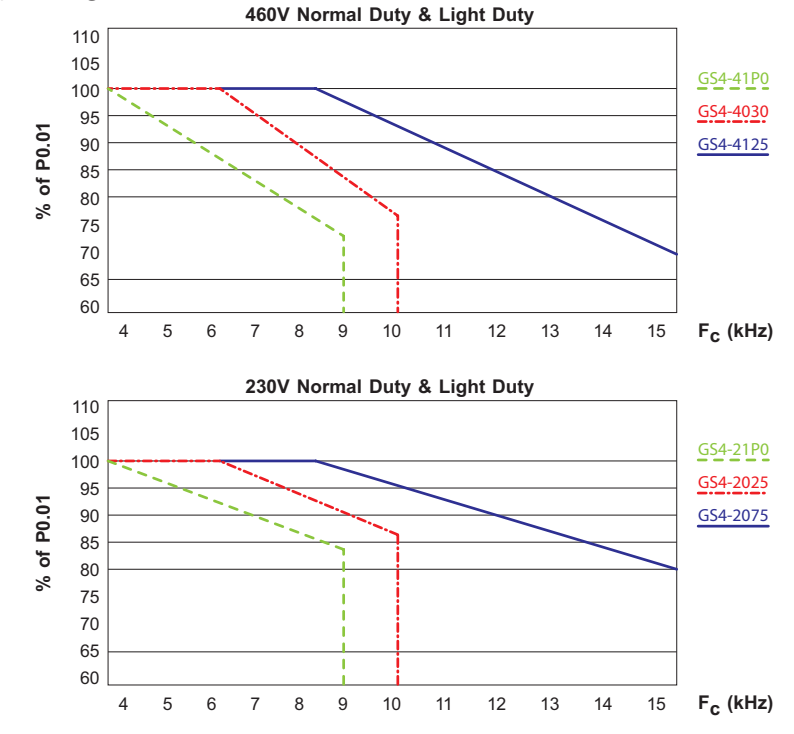

# Example 2:

- Max motor rated current (P0.01) is 120% of the drive's rated current.
- Carrier frequency is 15kHz.

The current is limited to (120%)(72%) = 86% of the drive's rated current for one minute. After one minute the carrier frequency will decrease to the factory setting of 4kHz.

# *Setting 1: Constant carrier frequency*

The carrier frequency is fixed and will not change. The drive will not adjust the PWM carrier frequency; it will only shorten the OL trigger time. The OL time at any point along the curve is for one minute.

**Example: Refer to the previous diagram for the current derating percent.** 

• GS4-41P0 drive set for normal duty.

The carrier frequency is a constant 15kHz resulting in the rated current being decreased to 72%. The drive will activate OL protection when the current is  $(120\%)$  $(72\%)$  = 86% for one minute.

# *Setting 2: Constant rated current*

The protection method and current reduction actions are the same as setting 0, except that the drive implements the (% of P0.01)(160% of output current) for normal duty, and the (% of P0.01) (130% of output current) for light duty.

The advantage is that the drive can provide higher output current due to a higher current limit than the factory setting according to the carrier frequency curve. The disadvantage is that the drive decreases the carrier frequency quicker and more often when sensing an overload.

*NOTE: Air flow, ventilation, and temperature derating information can be found in Chapter 1: Getting Started and Chapter 2: Installation and Wiring.*

*NOTE: Additional carrier frequency derating information can be found in Chapter 1: Getting Started.*

*NOTE: Use this parameter (P6.33) for frequency derating of the GS4 drive when P2.10 (PWM Carrier Frequency) is higher than the factory setting.*

*NOTE: Refer to P2.10 and P6.34. When setting P6.34 the value in P2.10 changes.*

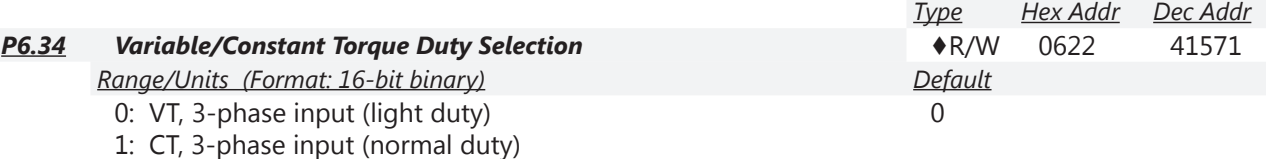

- 2: CT, 230V 1-phase input (normal duty)
- When working with P6.33 (Drive Derating Method), and P6.34 (VT/CT Duty Selection), refer to P2.10 (PWM Carrier Frequency) for the carrier frequency setting. When P6.34 is set, it will change P2.10. P6.00/P6.02 (Electronic Termal O/L Relay) must be set independently.
- Refer to model# specifications (P9.42 & P9.33) for the drive model and rated current.

*Setting 0: VT, 3-phase input (light duty)*

When the output current is 110% of the rated output current, the maximum run time is 60 seconds. When the output current is 130% of the rated output current, the maximum run time is 3 seconds.

*Settings 1 & 2: CT (normal duty)*

When the output current is 120% of the rated output current, the maximum run time is 60 seconds. When the output current is 160% of the rated output current, the maximum run time is 3 seconds.

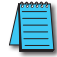

*NOTE: When P6.34 is set, it can change P2.10 (PWM Carrier Frequency); refer to P2.10.*

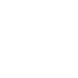

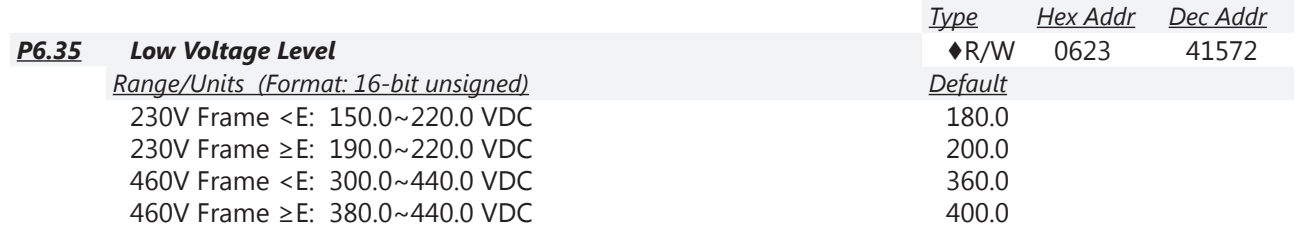

This parameter is used to set the low voltage level. When the drive is in a low input voltage sag, the drive will coast the motor to a stop. The drive will start the motor again once the input voltage reaches 30 volts higher than P6.35 for 230V inputs, and 60V higher for 460V inputs.

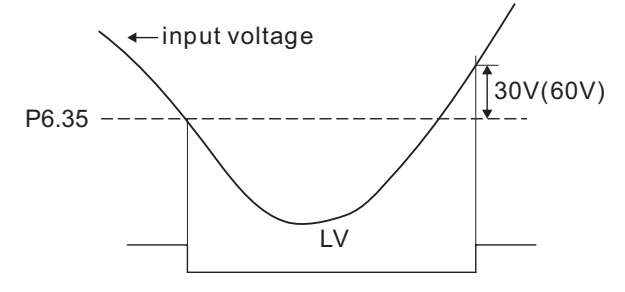

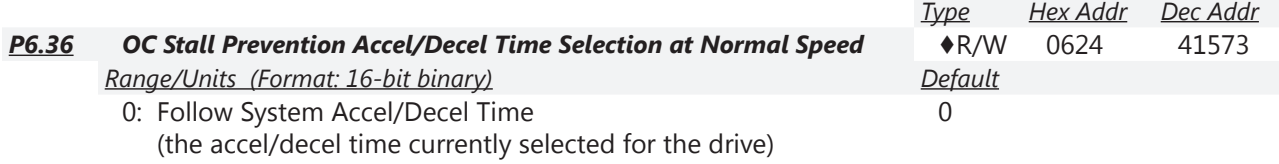

- 1: Follow the 1st Accel/Decel Time
- 2: Follow the 2nd Accel/Decel Time
- 3: Follow the 3rd Accel/Decel Time
- 4: Follow the 4th Accel/Decel Time
- 5: Auto Accel/Decel

Used to follow the Accel/Decel Time Selection (P1.01~1.08) when Over-Current Stall prevention (P6.21) occurs at normal speed.

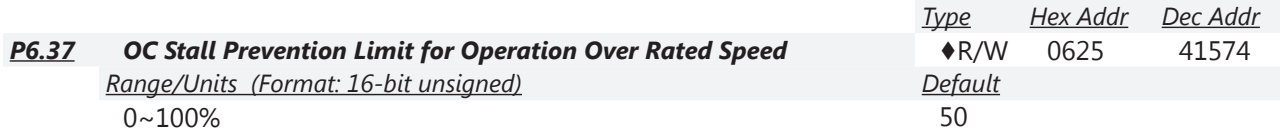

This parameter is used when operation frequency is greater than P0.02 and P0.13 Motor Base Frequency.

*Example*: When P6.20=150%, P6.21=100%, and P6.37=80%, then:

- Stall Prevention Level during Accel over motor base frequency = P6.20 x P6.37 = 150% x 80% =120%.
- Stall Prevention Level at constant speed over motor base frequency =  $P6.21 \times P6.37 = 100\% \times 80\%$  $= 80\%$ .

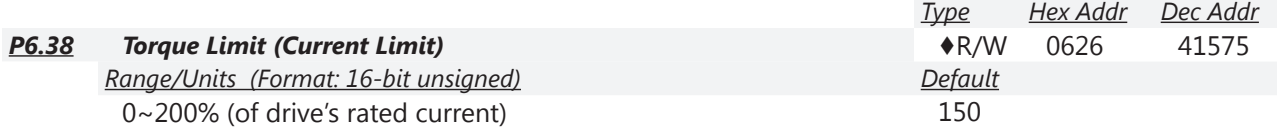

This parameter sets the maximum current output of the drive.

# *P6.39~P6.44 PTC/RTD(PT100) Parameters*

Parameters P6.39~P6.44 define how the drive protects the motor when either a PT100 RTD or a PTC is used to monitor motor temperature. An analog output is used to supply current through the temperature detecting device and an analog input is used to measure the voltage generated. From the known excitation current and the measured voltage, the resistance of the device can be calculated.

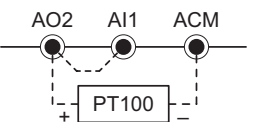

For an RTD, this resistance can be used to look up the corresponding temperature (PT100 has a standard resistance/degree chart).

A PTC has a very abrupt change to its resistance/degree. PTCs are ordered based on the temperature where this abrupt change occurs. Below the switching threshold, the PTC will have very little resistance (could be ≈100Ω, depending on PTC). At the switching threshold, the resistance increases dramatically (the resistance increases by ≈1MΩ over an ≈20°C increase in temperature).

*RTD(PTD100) vs. PTC Characteristics* 

- An RTD(PTD100) can give you fairly accurate feedback of the motor temperature.
- A PTC can only tell you if the motor temperature has passed the PTC's switching temperature (set during PTC manufacturing).

*Examples of how to set up each type of sensor follow P6.44.*

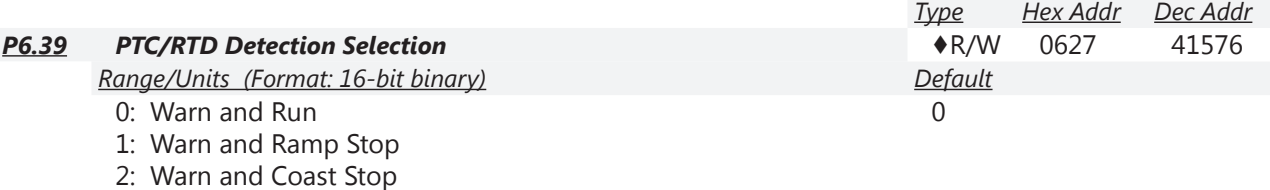

3: No Warning

For PTC (Positive Temperature Coefficient) operation (analog input = #6, PTC Thermistor), this parameter defines the behavior of the drive when the PTC thermistor on the motor gets too hot as defined by P6.40.

For PT100 RTD (P4.02, P4.03, or P4.04 Analog Input = #11 PT100 input), this parameter defines the behavior of the drive when the RTD on the motor gets too hot as defined by P6.41 and P6.42. *Related parameters*: P6.39~P6.44; *refer to further information following P6.44*.

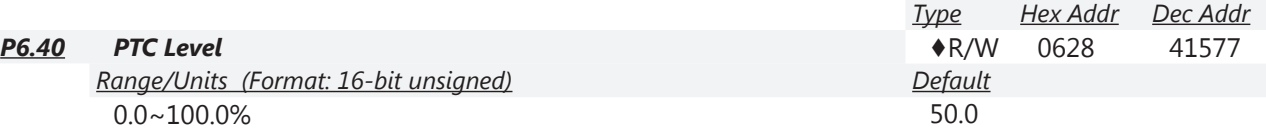

This parameter sets the PTC trip level. The corresponding value for 100% is the maximum analog input value. For most applications, a value of 50% will work.

The PTC will allow current to pass freely until the temperature reaches the PTC's switching point. When the PTC resistance starts to change, it changes rapidly. A 70°C PTC may stay at ≈100Ω until it reaches 70°C. At that point, the resistance will jump up to >1M $\Omega$ . (This will cause the analog voltage input to jump well over the 50% default level set in P6.40).

- For PTC faults to work, PT Drop Freq (P6.43) must be  $= 0$ .
- One of the analog input functions (P4.02~P4.04) needs to be set to 6 (PTC thermistor input value). • P6.40 must be  $>0$ .

*Related parameters*: P6.39~P6.44; *refer to further information following P6.44*.

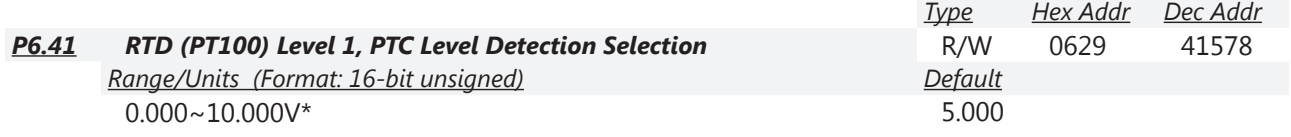

\*RTD Level 1 must be set lower than RTD Level 2.

The analog input voltage that triggers Level 1 RTD warning (oH3 Motor Overheat).

• Works with P6.44 RTD Treatment Delay Time.

*Related parameters*: P6.39~P6.44; *refer to further information following P6.44 ([page 4–144\)](#page-143-0).*

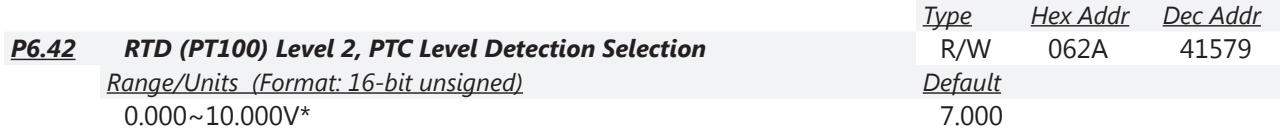

\*RTD Level 2 must be set higher than RTD Level 1.

The analog input voltage that triggers Level 2 RTD Fault (oH3 Motor Overheat-PTC).

• This fault is instantaneous (does NOT use P6.44 RTD Treatment Delay Time).

*Related parameters*: P6.39~P6.44; *refer to further information following P6.44 ([page 4–144\)](#page-143-0).*

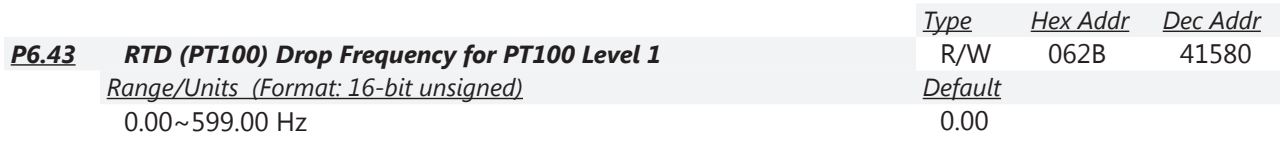

The frequency that the drive will "drop" to when P6.41 RTD Level 1 is reached (after P6.44 Delay Time).

When the temperature drops below P6.41, the drive will not return to the original Frequency Command (P4.00, P4.01) until the P6.44 RTD Delay has timed out.

- When P6.43=0.00Hz, the RTD fault function is disabled.
- When P6.43≠0, the PTC faults are disabled.
- (Only one temp monitoring type can be active.)

*Related parameters*: P6.39~P6.44; *refer to further information following P6.44 ([page 4–144\)](#page-143-0).*

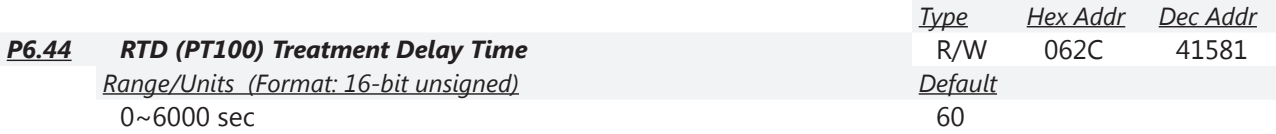

The Delay Time is how long after crossing Level 1 (P6.41) that the Level 1 Frequency Protection (P6.43) is initiated. The delay time is also applicable to when the temperature is cooling and passes Level 1 again. The frequency protection will not turn off until the delay time has passed. *Related parameters*: P6.39~P6.44; *refer to further information following P6.44 ([page 4–144\)](#page-143-0).*

# <span id="page-143-0"></span>*P6.39~P6.44 Settings Summary for P6.39~P6.44 for PTC and RTD (PT100) Operation*

# *Explanation for P6.39~P6.44:*

P6.43 = 0 enables PTC protection and disables both RTD level alarms. If P6.43>0 and the PT100 goes above Level 1, the drive output will drop to P6.43 after the delay time. If the PT100 level goes above Level 2, the drive will fault according to the setting of P6.39.

P6.39 changes behavior for PTC faults and for Level 2 PT100 faults; P6.39 does *not* affect Level 1 PT100 warnings.

P6.44 Delay only affects the Level 1 PT100 fault. Level 2 fault is instant.

*PTC and RTD (Resistance Temperature Detector) Operation*

The PTC/RTD (voltage) input can come into AI1, AI2, or AI3. Whichever input is selected, it must be switched and selected for 0~10V input. AO2 will provide the fixed excitation current. (See next page for wiring info.)

- 1) Choose **only one** of the one of the following **analog voltage inputs** to configure for the PTC or RTD (PT100) input:
	- a) AI1: Place SW3 on the terminal board to the  $0 \sim 10V$  position (sets AI1 =  $0 \sim 10V$  input).
		- $i)$  P4.02=6 (Al1 Function = PTC input). *OR*

 $P4.02=11$  (Al1 Function = RTD PT100 input).

- ii)  $P4.05=0$  (Al1 I/V Selection =  $0 \sim 10V$ ).
- *OR*
- b) AI2: Place SW4 on the terminal board to the  $0 \sim 10V$  position (sets AI2 =  $0 \sim 10V$  input).
	- $i)$  P4.03=6 (AI2 Function = PTC input). *OR*
		- $P4.03=11$  (Al2 Function = RTD PT100 input).
	- ii) P4.06=0 (AI2 I/V Selection =  $0 \sim 10V$ ).

*OR*

- c) AI3: AI3 is 0~10V only, so no hardware switch requires setting.
	- $i)$  P4.04=06 (AI3 Function = PT100 input). *OR*
		- P4.04=11 (AI3 Function = RTD PT100 input)
- 2) Set P4.54=13 (AO2 to constant current output). Switch SW2 to 0~20mA/4~20mA on the I/O control terminal block (sets AO2 to 0~20mA/4~20mA).
- 3) Set P4.57 = 0. This sets AO2 to use 0~20mA output (instead of  $4 \sim 20$ mA).
- 4) P4.61 is for adjusting the constant voltage or constant current of AO2. Set constant current output to 9mA by setting P4.61=45. The AO2 constant output current is 20mA x 45% = 9mA. This is the recommended setting for PTC or RTD(PT100) use. Any effect of RTD self-heating at the 9mA excitation level will be insignificant.
- 5) Settings for Temperature Sensors:
	- a) *Settings for RTD (PT100) Operation:*

Set The trip levels (P6.41, P6.42), drop frequency P6.43, and delay time P6.44. P6.41 and P6.42 must be set to appropriate levels (in volts) to protect the motor. NEMA motor insulation is graded by how hot it can get without damage. P6.41 and P6.42 should be set to protect the motor.

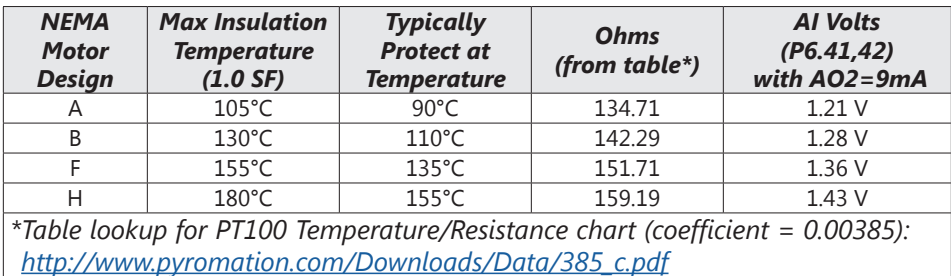

As you can see, P6.41 and P6.42 can be set with values similar to the "AI Volts" column. Please check your motor documentation for maximum allowable temperature. Reduce the trip levels by several degrees to allow for hot spots within the motor and to extend motor insulation life (motor life decreases when subjected to high temperatures). If using an RTD, P6.42 must be > P6.41. Also, P6.43 must be >0. If you do not want to use

a drop frequency, you still must enter a non-zero value into P6.43. To bypass the drop frequency, set P6.42 to 0.001V > P6.41. This setting will ensure that the P6.41 oH3 **fault** occurs instead of the P6.42 oH3 **warning**.

There are two types of action levels for RTD (PT100), as shown below:

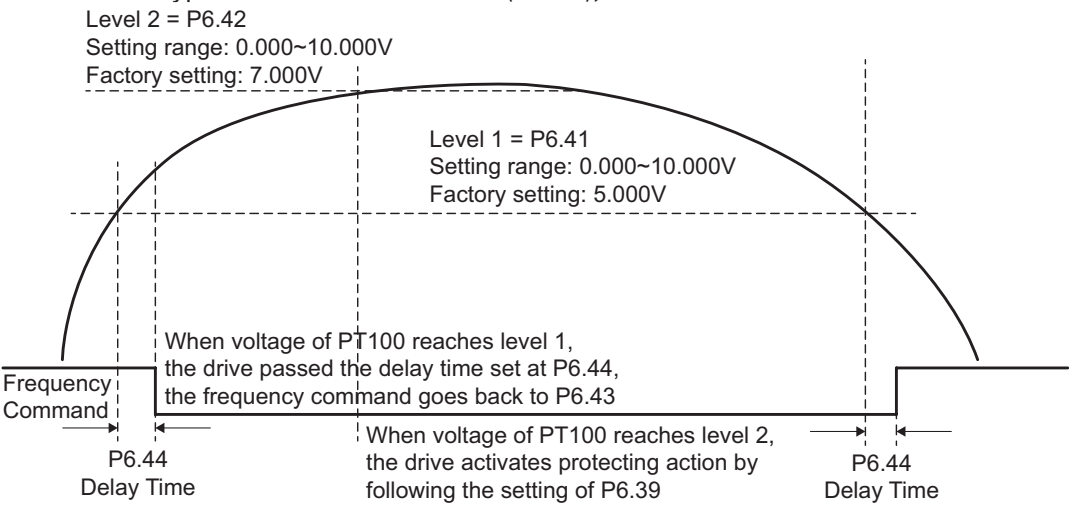

b) *Settings for PTC Operation:*

Set P6.40 to 50%. This setting will work with most PTCs. When 9mA is pushed through the PTC at low temperature (low resistance), the resulting voltage will be very low (usually around 1V). When the temperature goes above the PTCs switching temperature, the resistance will increase exponentially. AO2 will not be able to push 9mA through the PTC, but it will increase its output voltage to the maximum 10V. That 10V will be read by the Analog input as 100%, triggering the Motor Overheat fault oH3. The only variable when using a PTC is selecting the appropriate temperature (the PTC's switching temperature is defined during manufacturing).

# Example for P6.39~P6.44 with RTD (PT100):

An RTD (PT100) is installed to the drive. If motor temperature reaches 135°C (275°F) or higher, the drive will decrease motor frequency to the setting of P6.43 (Level 1 Frequency Protection). Motor will operate at this frequency until the motor temperature decreases to 135°C (275°F) or lower. If the motor temperature exceeds 150°C (302°F), the motor will decelerate to stop and output an 'oH3' fault. (oH3 warning is immediate for Level 2; there is the delay for oH# warning when temp reaches Level 1.)

Set up process:

1) Switch AO2 (SW2) to 0/4~20mA on the I/O control terminal block. (Control terminal details are shown in Chapter 2, Installation and Wiring.)

Wiring:

Connect the RTD (+) wire and sense wire to terminal AO2 (for 3-wire RTDs, connect both positive leads to AO2).

Connect the RTD (-) wire to terminal ACM.

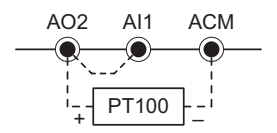

Jumper terminals AO2 and AI1 together to form a short-circuit.

- 2) Referring to manufacturer's applicable RTD temperature and resistance comparison table:
	- a) Level 1: Desired Temperature = 135°C
	- b) Level 1: Corresponding Resistance = 151.71Ω
	- c) Level 1: Voltage at 9mA  $\approx$  1.37VDC [Volts = (Ohms)(Amps)]
	- d) Level 2: Desired Temperature = 150°C
	- e) Level 2: Corresponding Resistance = 157.33Ω
	- f) Level 2: Voltage at 9mA ≈ 1.42VDC
- 3) Set the following parameters:
	- a)  $P4.02=11$  (Analog Input 1 Function = RTD PT100)
	- b) P4.54=13 (Analog output 2. This will be constant current when switch AO2 is set to 0~20mA)
	- c) P4.61=45% (AO2 output constant level =  $20mA \times 0.45 = 9mA$ )
	- d)  $P4.57 = 0$  (AO2 mA Select = 0~20mA)
	- e) P6.41=1.37 (RTD Detect Level 1)
	- f) P6.43=10Hz (PT100 Drop Frequency) Set P6.44 to the desired delay time (for RTD Level 1 activation) When the RTD temperature increases to 135°C or higher, the drive will decelerate to the selected frequency and display an oH3 warning.
- 4) P6.42=1.42 (RTD Detect Level 2)
- 5) P6.39=1 (warning and ramp to a stop) When the RTD temperature increases to 150°C or higher, the drive will ramp to a stop and displays an 'oH3' fault.

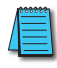

*If you prefer to not use the drop frequency, set P6.41 to 0.001V less than P6.42. In this example, P6.41 would be set to 1.419V*

# Example for P6.39~P6.44 with PTC:

A PTC is installed to the drive. If the motor temperature exceeds 150°C (302°F), the motor will decelerate to stop and output an 'oH3' fault.

# Set up process:

1) Switch AO2 (SW2) to 0/4~20mA on the I/O control terminal block. (Control terminal details are shown in Chapter 2, Installation and Wiring.)

### Wiring:

Connect the PTC (+) wire to terminal AO2 (for 3-wire PTCs, connect both positive leads to AO2).

Connect the PTC (-) wire to terminal ACM.

Jumper terminals AO2 and AI1 together to form a short-circuit.

- 2) Choose a PTC with the appropriate switching temperature (150 deg C in this example).
- 3) Set the following parameters:
	- a) P4.02=6 (Analog Input 1 Function = PTC)
	- b) P4.54=13 (Analog output 2. This will be constant current when switch AO2 is set to 0~20mA)
	- c) P4.61=45% (AO2 output constant level =  $20mA \times 0.45 = 9mA$ )
	- d) P4.57=0 (AO2 mA Select =  $0 \sim 20$ mA)
	- e) P6.41=1.37 (PTC Detect Level)
	- f) P6.40=50% (this PTC Level will work for most PTCs)
- 4) P6.39=1 (warning and ramp to a stop)

When the RTD temperature increases to 150°C or higher, the drive will ramp to a stop and displays an 'oH3' fault.

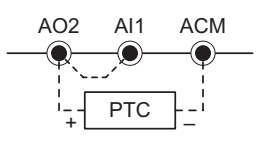

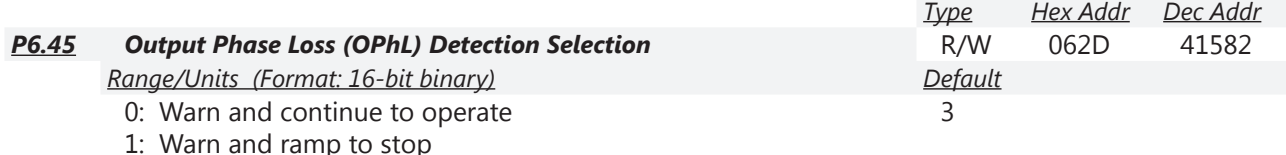

2: Warn and coast to stop

3: No warning

This parameter defines the behavior of the drive if there is a phase loss on the output of the drive. P6.45~P6.48 are parameters for output phase loss. When the motor's current is less than the current level in P6.47 and is longer than the time set in P6.46, the result will be seen as output phase loss. An error message OPHL will be shown on the keypad.

• When P6.45≠3, OPhL Detection is enabled.

• When P6.45=3, all OPhL parameters are disabled (P6.45~P6.48).

*Related parameters*: P6.45~P6.48; refer to further information following P6.48 ([page 4–149\)](#page-148-0).

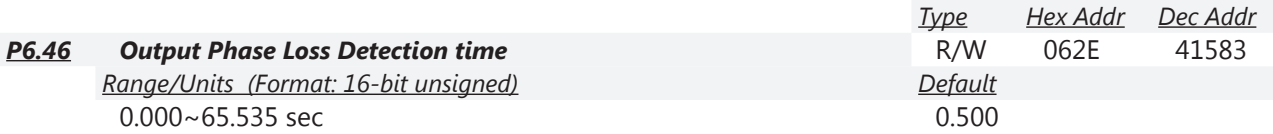

This setting will determine the time lapsed from when an output phase loss is detected to when the action selection is initiated in P6.45.

*Related parameters*: P6.45~P6.48; refer to further information following P6.48 ([page 4–149\)](#page-148-0).

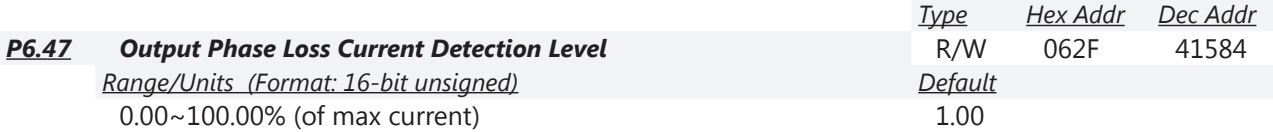

This parameter sets the Level of Detection for OPhL monitoring.

*Related parameters*: P6.45~P6.48; refer to further information following P6.48 ([page 4–149\)](#page-148-0).

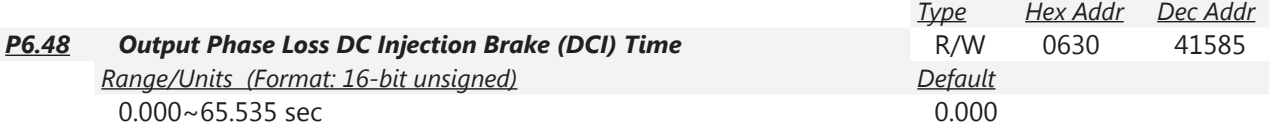

When this parameter is 0, the OPhL DCI Brake function is disabled. When P6.48 >0, the DCI brake current will be monitored against (20)x(P6.47 level). The drive will trigger an OPhL fault If any phase falls below the (20)x(P6.47 level) for a time period of (P6.48)/(2).

*Related parameters*: P6.45~P6.48; refer to further information following P6.48 ([page 4–149\)](#page-148-0).

#### <span id="page-148-0"></span>*P6.45~P6.48: Output Phase Loss (OPhL) Summary for P6.45~P6.48*

#### *Condition 1: Drive is running; P6.48=0*

The drive will perform the action selected in P6.45 if any phase is less than P6.47 (Output Phase Loss Current Detection Level Bandwidth) and exceeds P6.46 (Output Phase Loss Detection Time). Drive's status

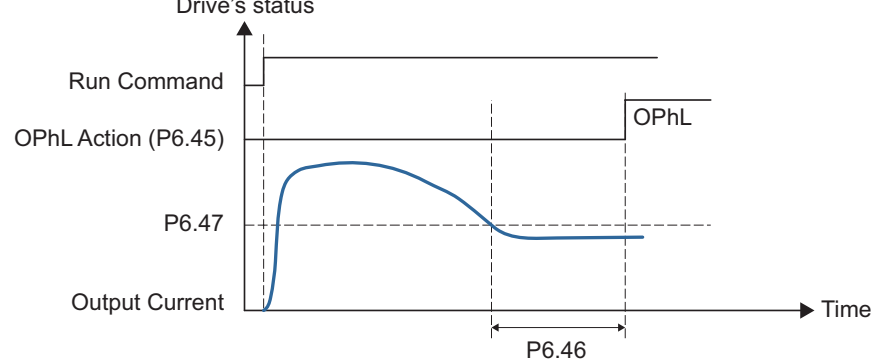

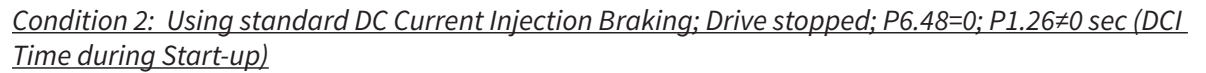

After drive starts, DC Injection braking will be applied according to P1.25 (DCI Current Level) and P1.26 (DCI Time During Start-up). During this period, OPhL detection will not be monitored. After DCI braking time is complete, the drive will start to run and then monitor the OPhL protection as mentioned in condition 1.

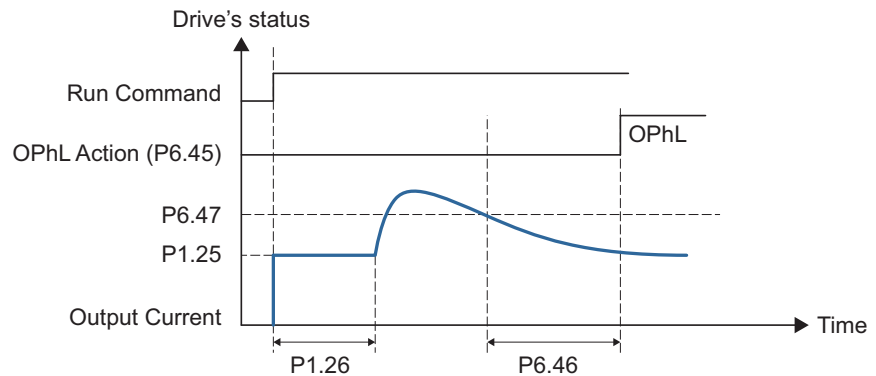

*Condition 3: Using OPhL DC Current Injection Braking and Standard DC Current Injection Braking; Drive is stopped; P6.48≠0 ; P1.26≠0 (DCI Time during Start-up)*

When the drive starts, it will apply DCI injection for time period P6.48 and then P1.26. DC brake current level in this condition includes two parts, one is 20 times the P6.47 setting for the duration of the P6.48 setting time, and the P1.25 setting value for the P1.26 time. Total DC brake time is T=P6.48+P1.26.

In this period, if an OPhL happens, the drive starts to count until P6.48/2 elapses, the drive then performs the actions set in P6.45.

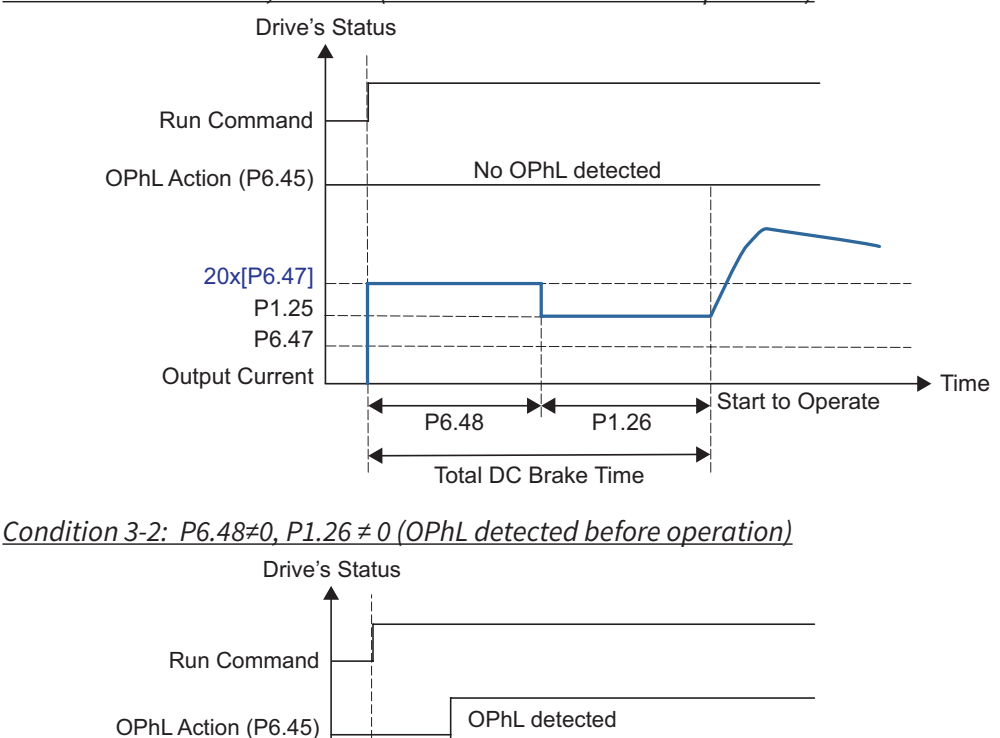

P6.48

Total DC Brake Time

DC brake command

P6.48 2

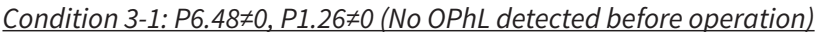

20x[P6.47] P1.25

Output Current

Actual output current

P6.47

P1.26

Start to Operate

 $\blacktriangleright$  Time

 $\blacktriangleright$  Time

*Condition 4: Using OPhL DC Current Injection Braking; Drive stopped; P6.48≠0; P1.26=0*

When the drive starts, it will utilize P6.48 as a DC brake. The DC brake current level is 20 times that of the P6.47 value. In this period, if an OPhL happens, the drive starts to count until P6.48/2, the drive will then follow the setting of P6.45.

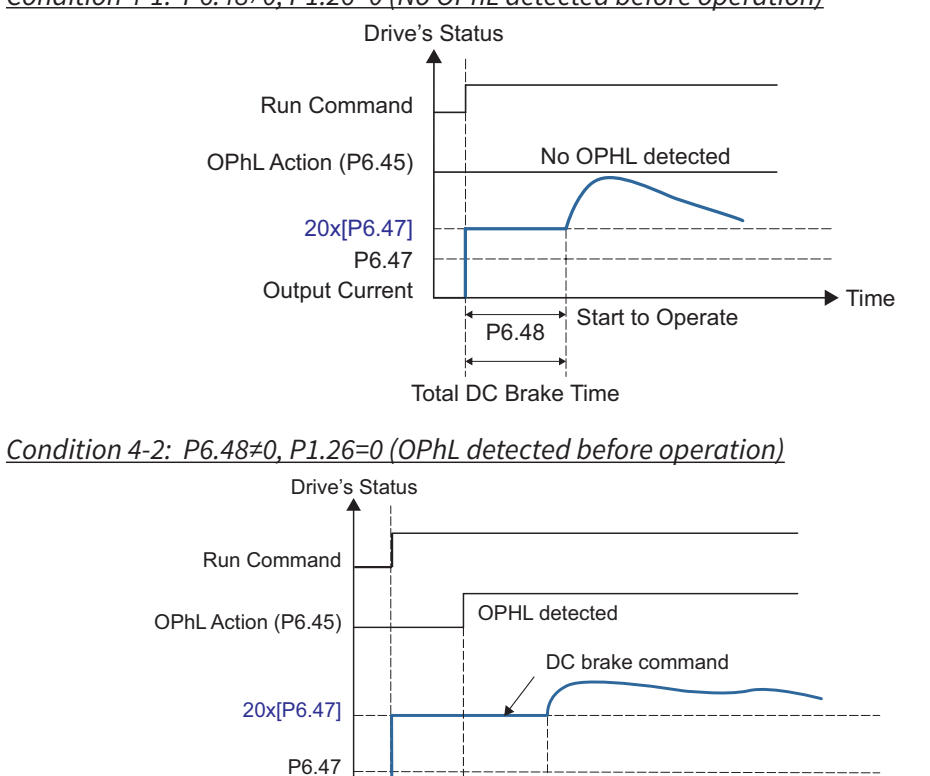

P6.48

Total DC brake time

P6.48 2

Actual output current

Output Current

*Condition 4-1: P6.48≠0, P1.26=0 (No OPhL detected before operation)*

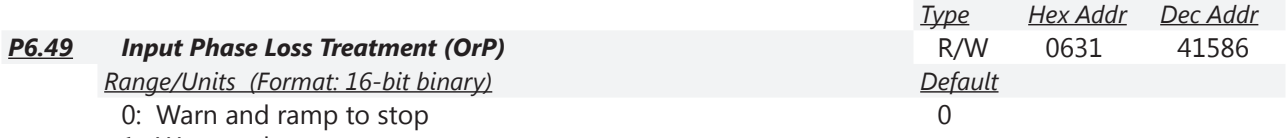

1: Warn and coast to stop

Over ripple protection.

To prevent damage to the capacitors from overheating due to an input phase loss, the drive will monitor the input phases. This is done by monitoring the DC bus ripple amplitude and frequency. The detection time is related to the output current shown below.

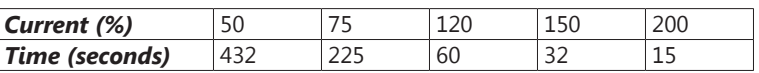

When the input voltage is greater than the setting in P6.70 for the time determined in the table above, this situation is seen as an input phase loss. An error message OrP will be shown on the keypad.

*Related parameters*: P6.69, P6.70

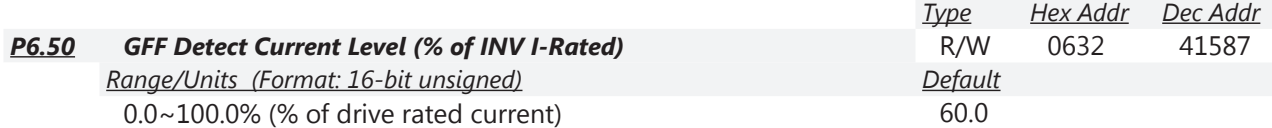

The Ground Fault Filter (GFF) level is a user settable level of output current difference between phases that can be tolerated within the time frame specified in P6.51.

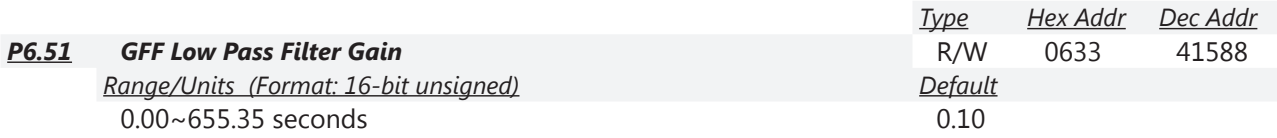

When the drive detects the unbalanced three-phase output current that is higher than the setting of P6.50 for the time specified in P6.51, GFF protection will be activated. The drive will stop at this point.

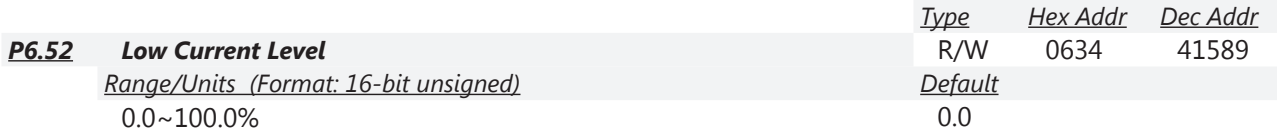

Percentage of drive's rated current that will trigger the action selected in P6.54 if the current is below P6.52 for the time specified in P6.53. An under-current fault (uC) will occur if enabled.

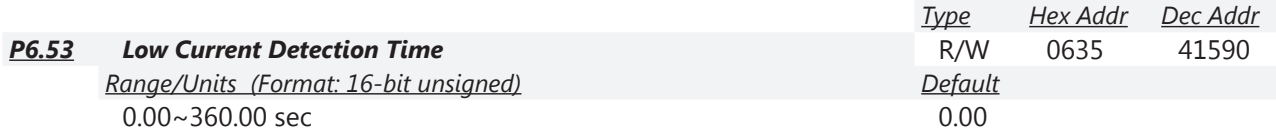

The current must be greater than the setting in P6.52 before the time limit specified in P6.53 elapses or else the action selected in P6.54 will be initiated. An under-current (uC) will occur if enabled.

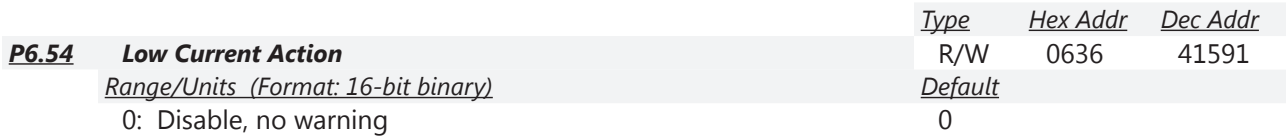

1: Warn and coast to stop

2: Warn and ramp to stop by 2nd decel time

3: Warn and continue operation

This parameter selects the action associated with Low Current parameters P6.52~P6.54.

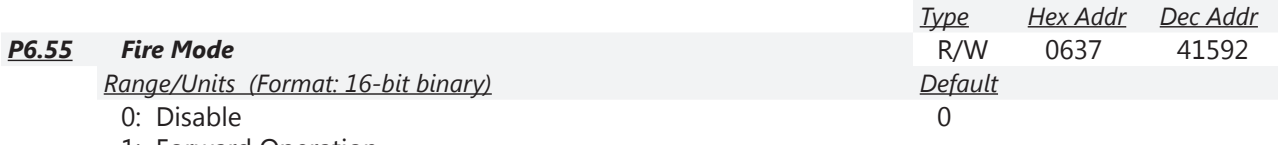

1: Forward Operation

2: Reverse Operation

This parameter needs to work with multi-input terminal functions #40 or #41 (P3.03~P3.11, page  $4-63$ ), and multi-output terminal functions #45 and #46 (P3.17~P3.26, page  $4-70$ ). Two digital inputs cannot be set to functions 40 and 41; only one input function can be selected. If there is a machine or building fire, this setting allows the drive to operate as configured in P6.55~P6.60 regardless of most drive faults and safety settings. After Fire Mode has been initiated, the drive must be reset in order for normal control to resume.

*Setting Explanations:*

0: Fire mode is disabled

1: Motors will operate in the Fwd direction when there is a fire.

2: Motors will operate in the Rev direction when there is a fire.

*Related parameters*: P6.55~P6.60

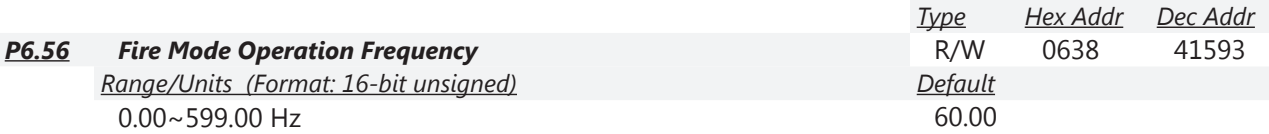

This parameter sets up the drive's output frequency when fire mode is activated by setting a multi-function input to 40 or 41 (P3.03~P3.11, [page 4–63](#page-62-0)). *Related parameters*: P6.55~P6.60

 $DURAPULE$  GS4 AC Drive User Manual – 1st Ed. Rev M –  $10/01/2024$  Page 4–153

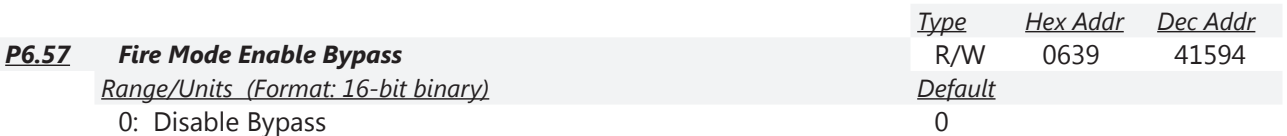

1: Enable Bypass

The settings of P6.57~P6.60 decide whether to switch motors to operation on line power. *Bypass Function Sequence Diagram:*

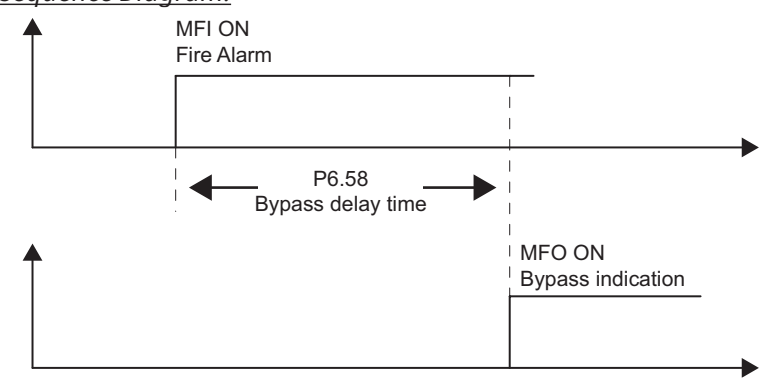

*Conditions required to enable the bypass function:*

P6.57 must be set to 1 (enable Bypass), and one of the following two conditions must be met:

- 1) During Fire Mode operation if certain faults occur, and the set time elapses according to the time setting of P6.58, then the bypass function will be activated. MFO bypass indication will be ON (one of the outputs P3.17~P3.26 must be set to function #46). Only certain types of faults can be bypassed in Fire Mode; the bypass function cannot bypass every particular fault. The list of fault codes, including which faults can and cannot be automatically bypassed in Fire Mode, is shown in the "Fault Codes Table" in Chapter 6: Maintenance and Troubleshooting.
- 2) During Fire Mode operation if there is an fault on auto-reset, and the number of time to auto-reset remains zero or the fire alarm rings according to the time setting of P6.58, then the bypass function will be activated. MFO bypass indication will be ON. If the auto reset is successful before the bypass function is enabled, then the bypass delay counter will return to zero to wait for next trigger.

*Related parameters*: P6.55~P6.60

*NOTE: The Bypass timer will be reset when the Fire Alarm input turns OFF (or when the fault condition that forces Bypass is cleared – see parameters P6.59 and P6.60).*

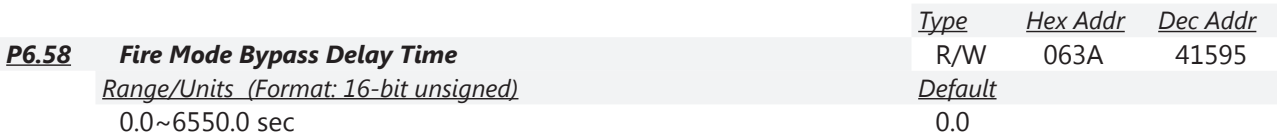

Delay time from when Fire Mode is triggered to when Fire Mode Bypass is activated. *Related parameters*: P6.55~P6.60

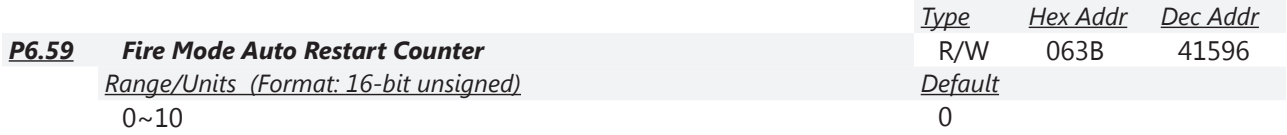

The number of times that a fault can be automatically reset within the time specified in P6.60. The drive will stop if number of faults exceeds P6.59 within time prescribed in P6.60. Applies only when in Fire Mode.

*Related parameters*: P6.55~P6.60

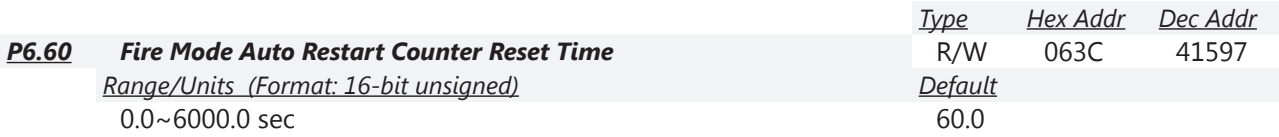

The length of time that the P6.59 count can be reset during this time period. If the fault count exeeds the value set in P6.59, the drive will coast to a stop instead of automatically resetting. Applies only when in Fire Mode.

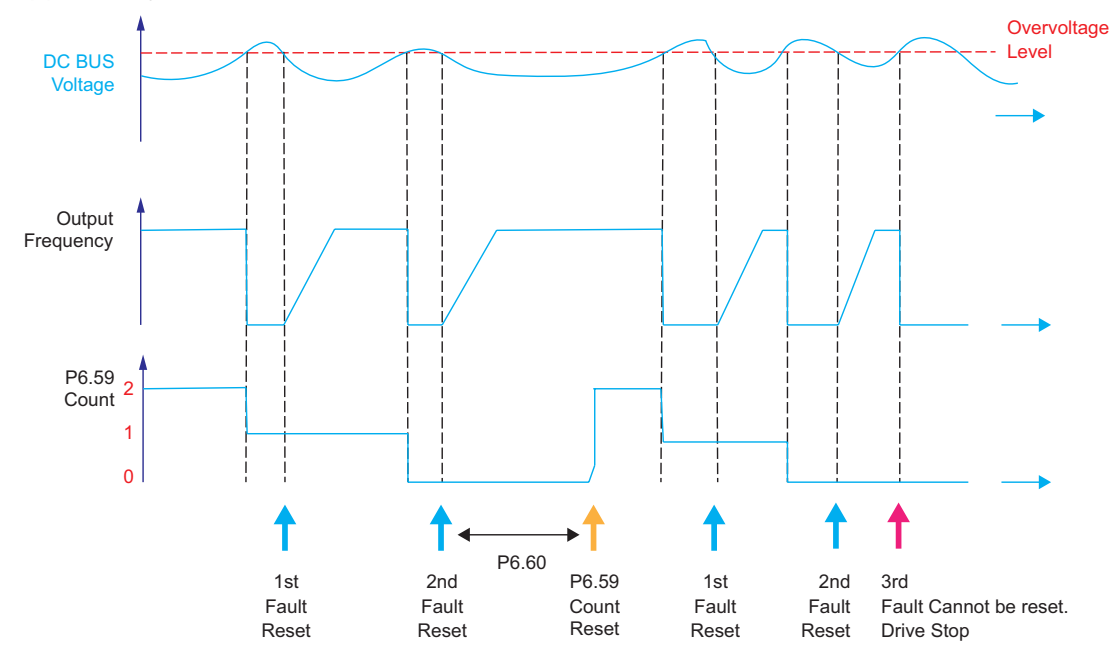

*Related parameters*: P6.55~P6.60

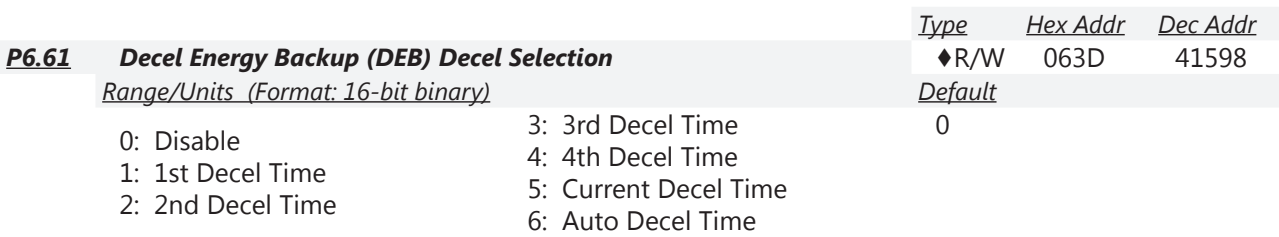

This parameter is used for the Decel Time Selection for momentary power loss. *Related parameters*: P6.61~P6.64; refer to further information following P6.64 ([page 4–157\)](#page-156-0).

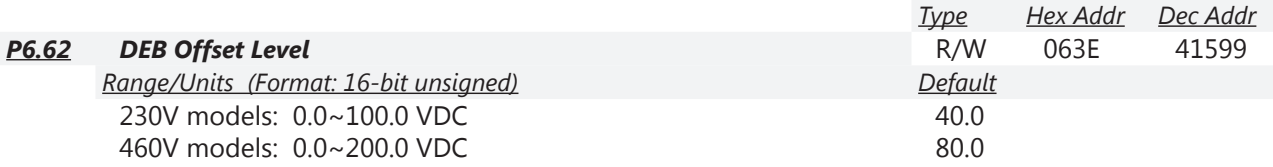

The Decel Energy Backup Offset Level is the bias that is added to the DEB Disable Voltage Level (P6.63) which creates the DEB Activation Level. The DEB Activation Level is the point when the DEB function is initiated.

*Related parameters*: P6.61~P6.64; refer to further information following P6.64 ([page 4–157\)](#page-156-0).

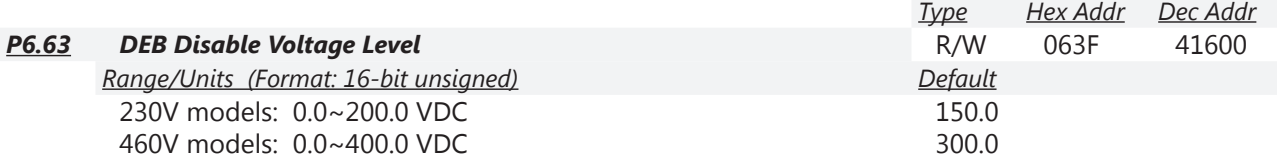

The DEB (Decel Energy Backup) will be disabled when the voltage of the DC Bus is lower than the setting at P6.63. The drive will then coast to a stop.

*Related parameters*: P6.61~P6.64; refer to further information following P6.64 ([page 4–157\)](#page-156-0).

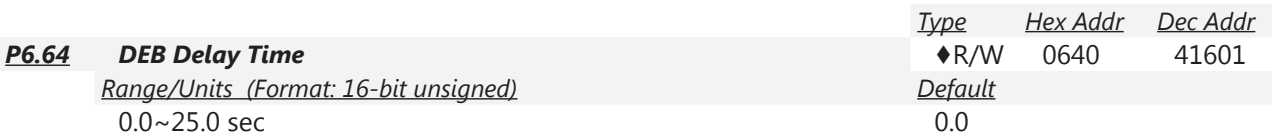

The drive will not ramp up to commanded speed until the DEB Delay Time has elapsed.

*Related parameters*: P6.61~P6.64; refer to further information following P6.64 ([page 4–157\)](#page-156-0).

# <span id="page-156-0"></span>*P6.61~P6.64: Decel Energy Backup (DEB) Summary for P6.61~P6.64*

The DEB feature allows the drive to decelerate to a stop after a momentary power loss. When a momentary power loss occurs, this function can be used to have the motor decelerate to 0 speed with a predefined deceleration stop method (P6.61). When the supply power comes back on to rated voltage, the motor will run again after the DEB Delay Time (P6.64). The DEB delay time starts after the voltage level has reached the "Level of DEB Delay Time," as defined below.

*Level of DEB Delay Time definitions:*

- 460V series Frame E and above: "Level of DEB Delay Time" = P6.35 + 180VDC
- 460V series Frame D and below: "Level of DEB Delay Time" = P6.35 + 160VDC
- 230V series Frame E and above: "Level of DEB Delay Time" = P6.35 + 90VDC
- 230V series Frame D and below: "Level of DEB Delay Time" = P6.35 + 80VDC

Example 1: *Insufficient power supply due to momentary power loss, or unstable power due to low voltage or sudden loading:*

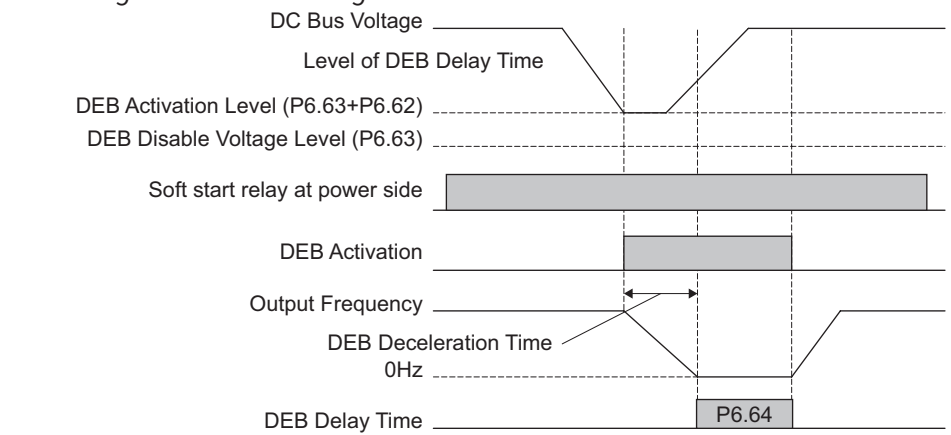

- *NOTE: If P6.64 is set to 0, then a STOP command will be given. The drive will not accelerate to reach the commanded frequency before DEB even if the power comes back on. If P6.64 is not set to 0, a command of zero speed will be given and wait for the power on.*
- *NOTE: DEB active level is when the DC BUS voltage level is lower than the DEB Disable Voltage Level (P6.63) plus the DEB Offset Level (P6.62). Defaults are: 230V series: Lv level + 20VDC; 460V series: Lv level + 40VDC.*

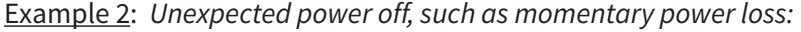

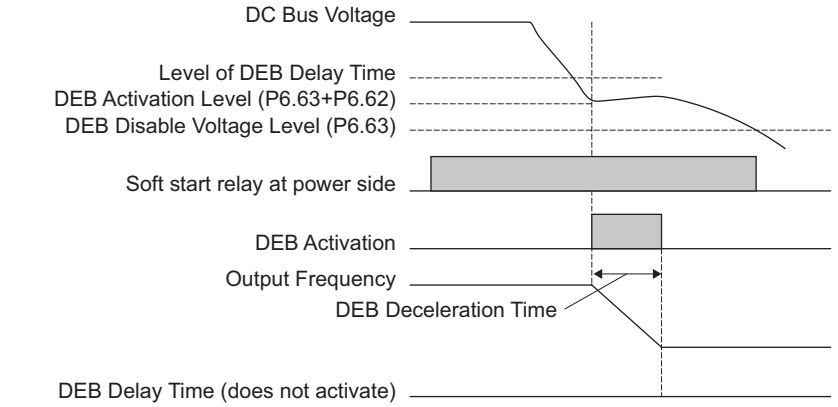

- *Example Application: There are always several machines running at the same time in a textile factory. To prevent broken stitching when powering down, these machines have to decelerate to a stop in a synchronous manner. So when there is a sudden power loss, the host controller will notify the GS4 Drive to use the DEB function with a deceleration time via EF.*
- *NOTE: DEB active level is when the DC BUS voltage level is lower than the DEB Disable Voltage Level (P6.63) plus the DEB Offset Level (P6.62).*

# **Chapter 4: AC Drive Parameters**

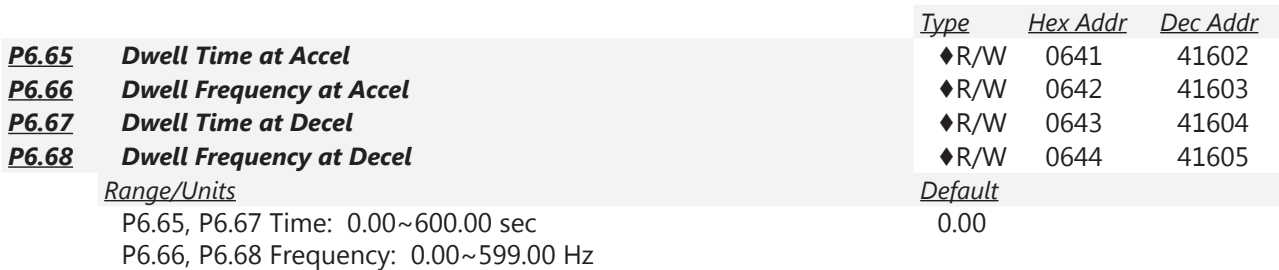

P6.65 to P6.68 is for heavy loads in order to prevent OV or OC faults. A heavy load will be accelerated to P6.66 and remain there for the time specified in P6.65, then continue to accelerate to the commanded speed. The same behavior occurs for the Dwell Frequency and Time for the Decel portion.

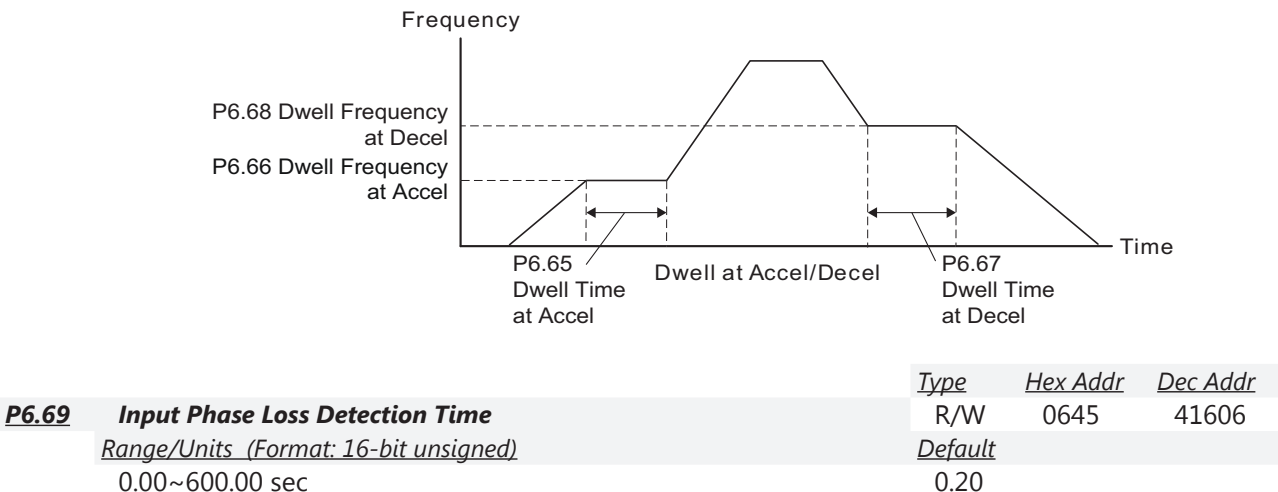

This parameter sets the monitoring time interval to detect an input phase loss. The factory setting is 0.20 second, which means the drive will check every 0.20 second.

*Related parameters*: P6.49, P6.70

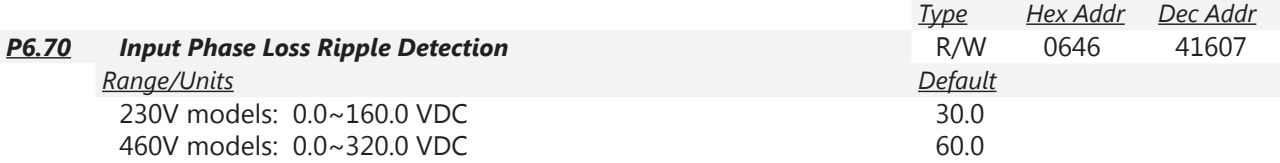

When the input voltage is greater than the setting in P6.70 for the time determined as shown below, this situation is seen as input phase loss.

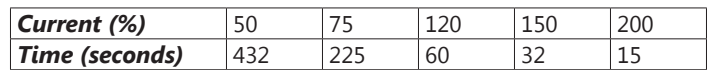

An error message OrP will be shown on the keypad, and the drive will react according to the setting of P6.49.

*Related parameters*: P6.49, P6.69

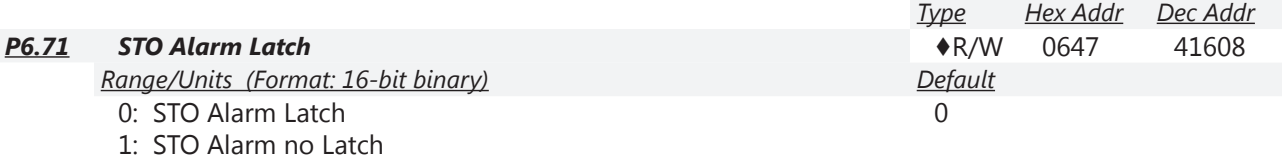

*Setting Explanations:*

- 0: STO Alarm Latch: After the reason for an STO Alarm is cleared, a Reset command is needed to clear the STO Alarm unless Fire Mode is turned ON. Once the STO Alarm is cleared, Fire Mode can run the drive without first having received a reset signal. Fire Mode will also run the drive after an STL1 or STL2 alarm is cleared without needing a power cycle.
- 1: STO Alarm no Latch: After the reason for an STO Alarm is cleared, the STO Alarm will be cleared automatically. Cycling the run command OFF then ON is required, even if P6.29=1 (Line Start Lockout disabled).

All of the STL1~STL3 errors are "Alarm Latch" mode. (In STL1~STL3 mode, the P6.71 function is not effective.)

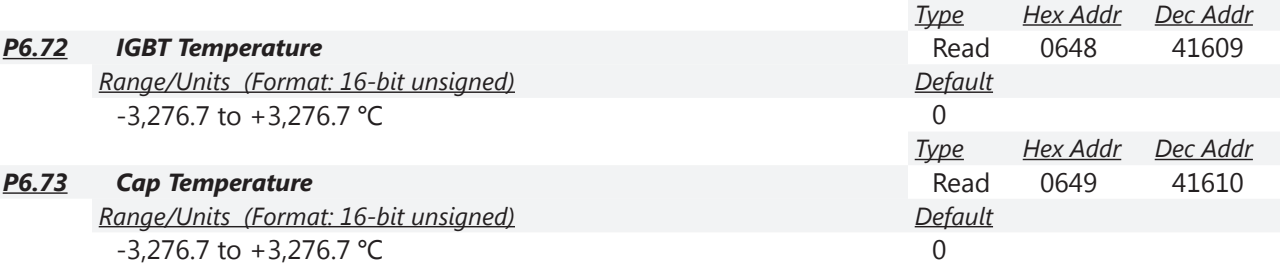

Parameters P6.72 and P6.73 allow the user the monitor the IGBT and CAP temperatures in degrees Celcius. These registers are read only.

# *Group P7.xx Details – PID Parameters*

*NOTE: For detailed information about the PID control process, including applicable parameters from other parameter groups, please refer to Appendix F: PID Control.*

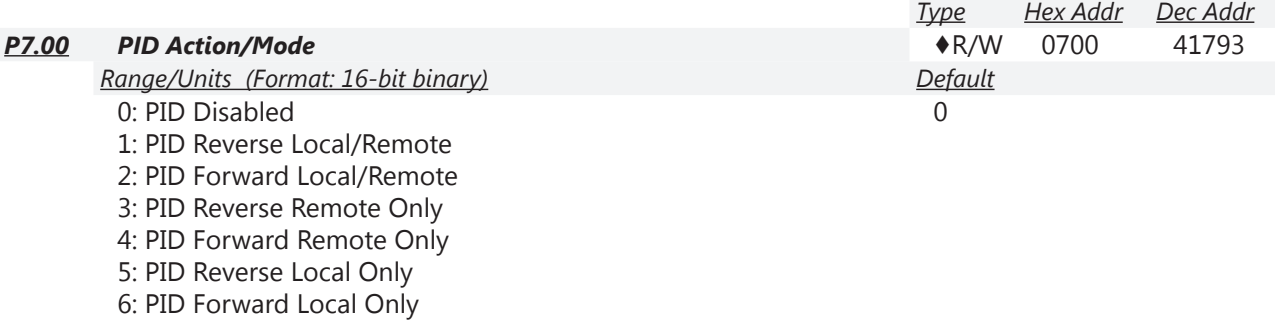

This parameter sets the input terminal to use for the process variable PID feedback.

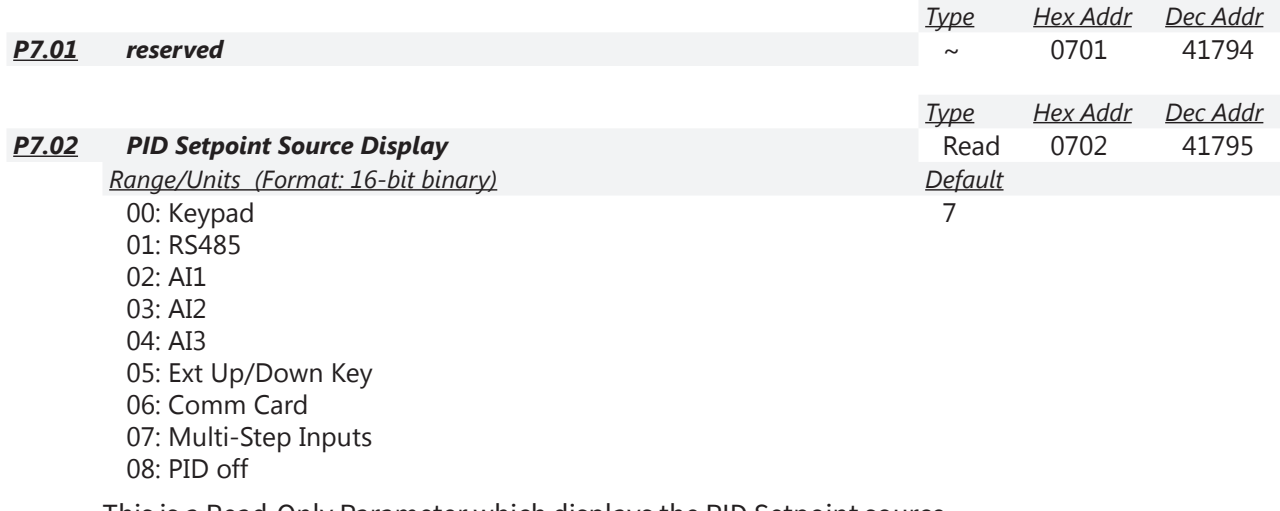

This is a Read-Only Parameter which displays the PID Setpoint source.

*When PID is enabled (P7.00>0), P7.02 parameter data will be mapped from P4.00~P4.01 dependent upon whether in Remote (P4.00) or Local (P4.01).*

This parameter indicates the source for the PID Setpoint, which is determined by setting of the appropriate parameter P4.00 (Remote) or P4.01 (Local).

The user can change the display to show the PID Setpoint by changing parameter P8.00 to 42, PID Reference.

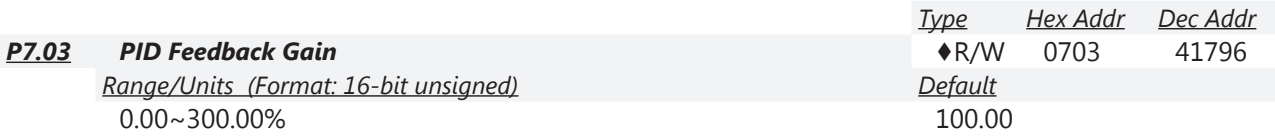

This parameter can be used to set a gain for the Process Variable feedback signal.

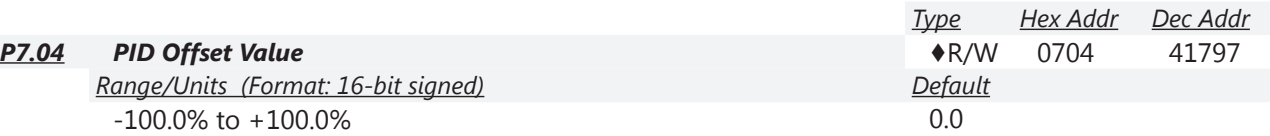

This parameter is for fine tuning a PID setting. The PID Offset Value is added to the PID Output (Frequency Command). See the control diagrams on [page 4–165.](#page-164-0) You can input a PID offset to provide the desired operating condition. It functions similarly to parameters P4.10, P4.15, and P4.19.

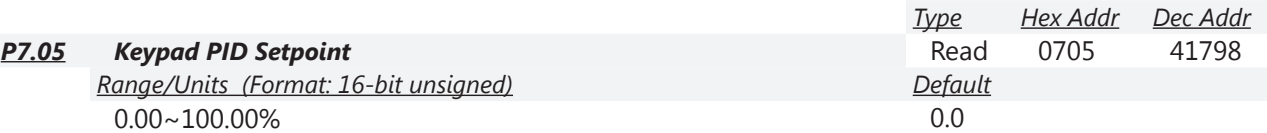

This parameter is used for keypad and serial communication PID Setpoints.

If keypad is the source of Frequency Command when Lv or Fault occurs, the present Frequency Command will be saved in this parameter.

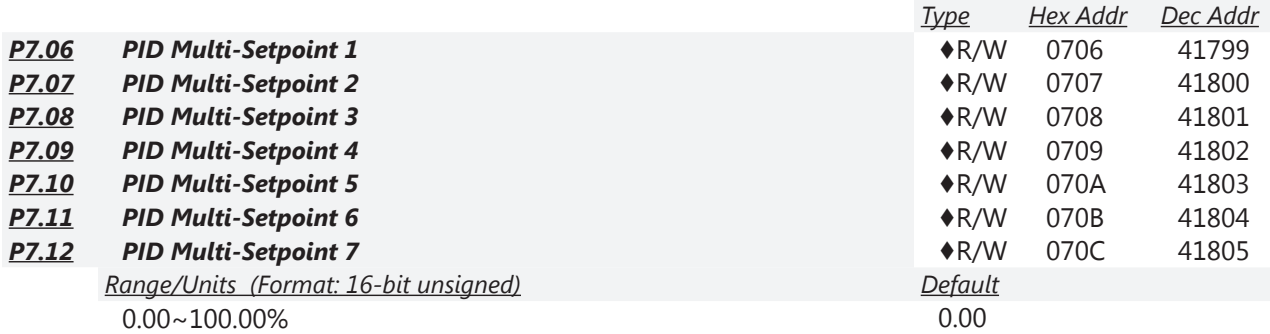

Parameters P7.06~P7.12 are used to provide seven different PID Setpoints. Multi-Function Input Terminals DI1~DI15 are assigned in parameters P3.03~P3.16 to select which one of the PID Multi-Setpoints is to be used.

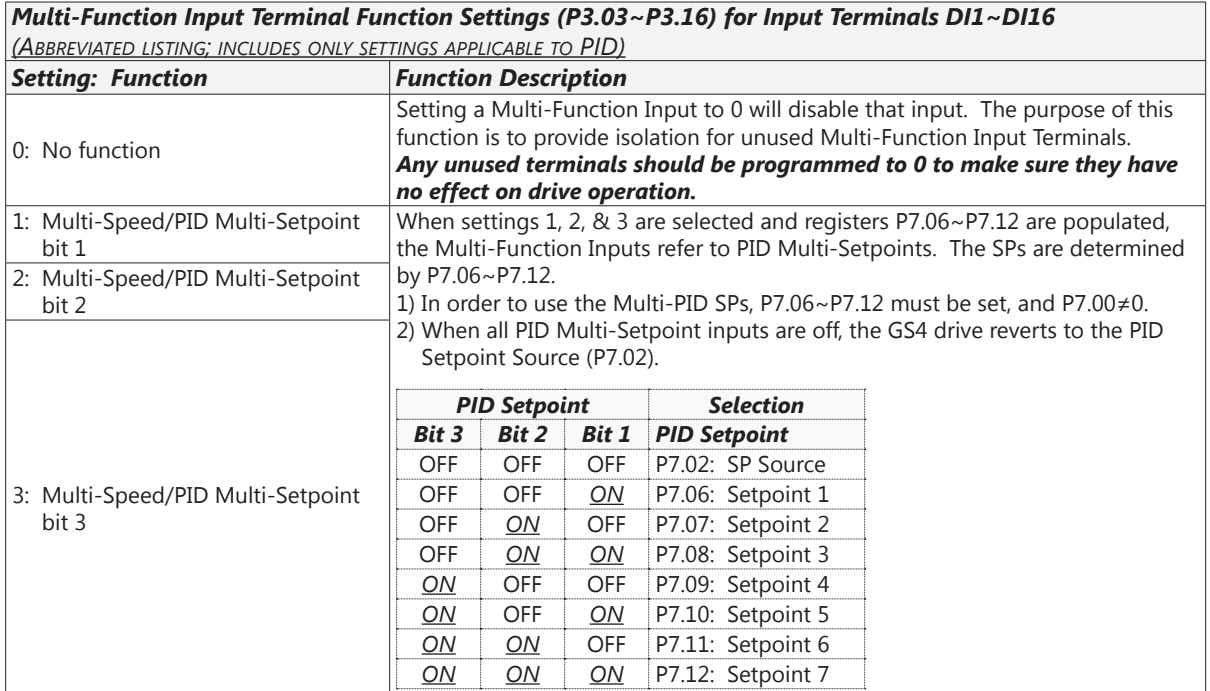

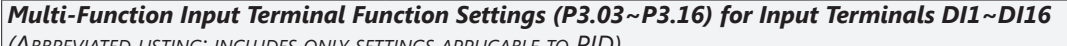

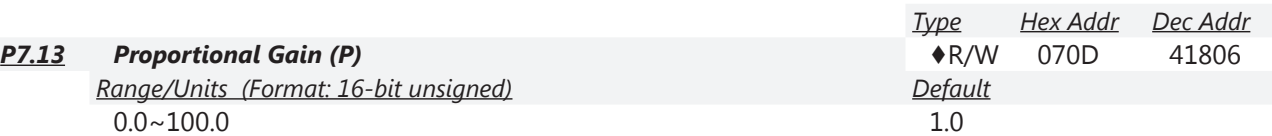

Proportional Gain is used to eliminate system error. It is most often used to decrease error and increase response speed. But a P7.13 setting value that is too large may cause system oscillation and instability.

If the other two controls (I and D) are set to zero, Proportional Gain is the only one effective in the PID loop.

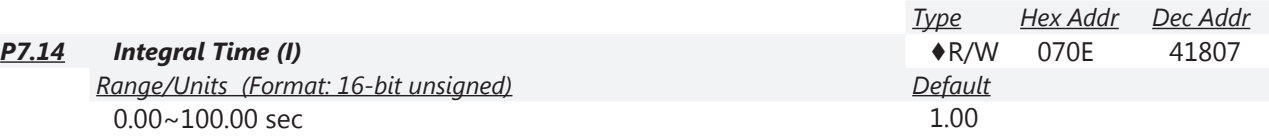

This parameter is used to set the time of the Integral (I) controller. The integral controller is used to eliminate error in a stable system. The integral time of the PID controller is acted upon by the change in integral time. When the integral time is long, it will provide a small gain of integral control, a slower response, and less sloppy external control. When the integral time is short, it will provide a large gain of Integral control, a faster response ,and more rapid external control. The Integral Time doesn't stop working until error is 0. The smaller integral time is set, the stronger integral action will be. This function is helpful to reduce overshoot and oscillation to make a stable system. As it functions the decreasing error will be slowed. The Integral Time is often used with the other two controls to become PI controller or PID controller. Remember when the integral time is too small, it may cause system oscillation.

If the integral time is set as 0.00, P7.14 will be disabled.

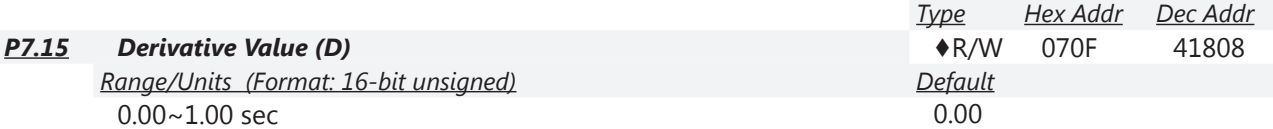

This parameter is used to set the value of the Derivative (or Differential) (D) controller to decide the response of error change. A suitable differential time can reduce the overshoot of a P and I controller to decrease oscillation for a more stable system. The differential controller is used to show the change of system error, is helpful to preview the change of error, and is used to eliminate error to improve a systems operating state. With a suitable differential time, it can reduce overshoot and shorten adjustment time. However, the differential operation does increase (because of its effect) noise interference. Please note that too large of a differential can cause a large amount of noise interference. The differential shows the change and the output of the differential will be 0 when there is no change. Therefore, the differential control can't be used independently. It needs to be used with the other two controllers to make a PD controller or PID controller. Too long a differential time may cause system oscillation. The differential controller acts to minimize the change of error and can't filter noise. It is not recommended to use this function in noisy or noise-prone applications.

*NOTE: Differential Control cannot be used independently. It needs to be used with the other PID controls to make a PD controller or PID controller.*

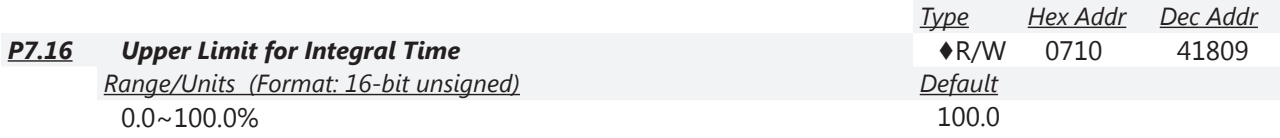

This parameter defines an upper limit for the Integral Time (I), and therefore limits the Master Frequency.

• Integral upper limit = Maximum Output Frequency (P0.04) x Upper Limit for Integral Time (P7.16). An integral value that is too high will slow the system response due to sudden load changes, and therefore may cause motor stall or machine damage. Therefore, use caution when setting this parameter.

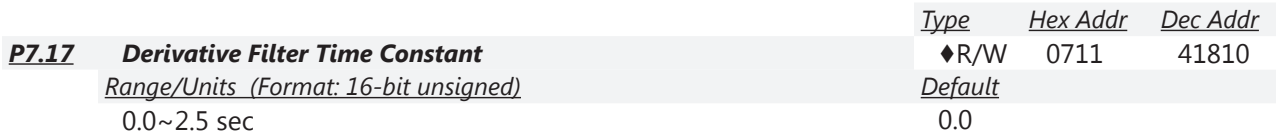

To avoid amplification of measured noise in the controller output, a digital filter is inserted. This filter helps smooth oscillations. Larger values for P7.17 provide more smoothing.

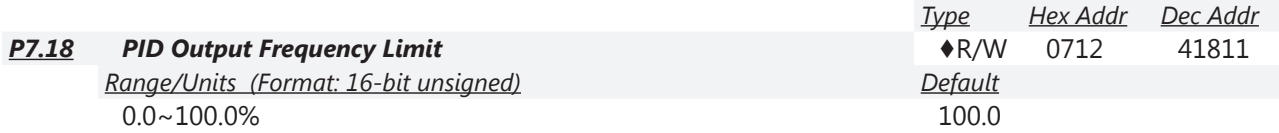

This parameter defines the percentage of output frequency limit during PID control.

• Output frequency limit = Maximum Output Frequency (P0.04) x PID Output Frequency Limit (P7.18).

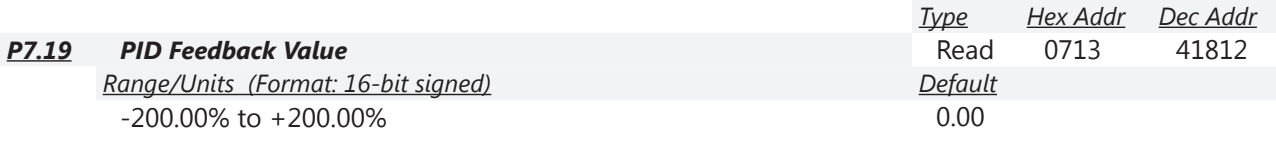

This parameter shows the value of feedback signal under PID control.

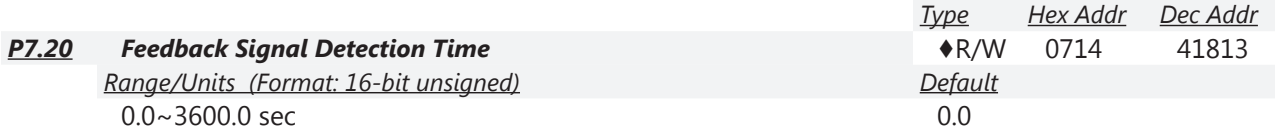

This parameter is valid only when the feedback signal is AI2 4~20mA.

This parameter defines the time during which the PID feedback must be abnormal before a warning is given. It also can be modified according to the system feedback signal time. If this parameter is set to 0.0, the system would not detect any signal abnormality.

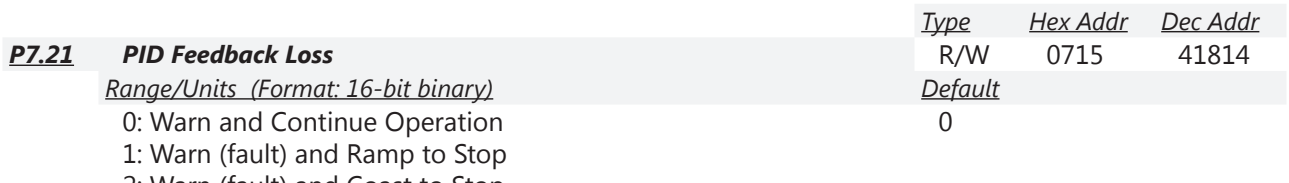

2: Warn (fault) and Coast to Stop

3: Warn and Operate at Last Frequency

4: Warn and Run at P7.22

# *Loss detected only if P7.20 (Loss Detect Time) > 0.*

This parameter is valid only when the feedback signal is AI2 4~20mA.

GS4 AC drive acts when the feedback signals (analog PID feedback) are abnormal.

If the command frequency falls below the Sleep Reference frequency (P7.29), for the specified Sleep Time (P7.31), then the drive will shut off the output and wait until the command frequency rises above Wake-up Reference (P7.30).

*Setting Explanations:*

- 0: Drive goes to 0Hz, but does not fault (warning only). Drive will restart if signal returns.
- 1 & 2: AFE Fault (PID Feedback AI2 Loss). Requires reset.
- 3: Drive warns and runs at the last PID Feedback Frequency.
- 4: Drive warns and runs at setting of P7.22.

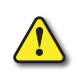

*If P7.21 = 0 or 3 (KEEP RUNNING ON 4-20mA LOSS) and P7.00 PID Feedback is set for "Forward Operation" (P7.00 = 2, 4, or 6), the drive will accelerate to P7.18 PID Output Limit if the analog signal is lost.*

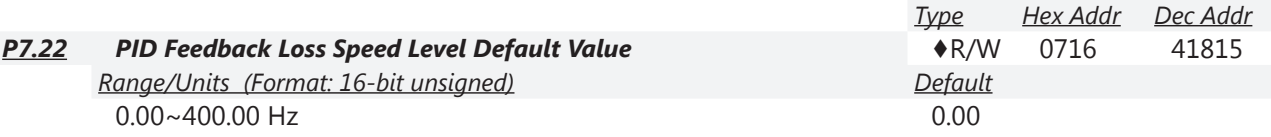

This parameter sets the speed of operation of the GS4 drive when there is a loss of the PID feedback signal, if P7.21 is set to 4.

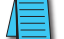

*Loss is detected only if P7.20 (Feedback Signal Detection Time) > 0.*

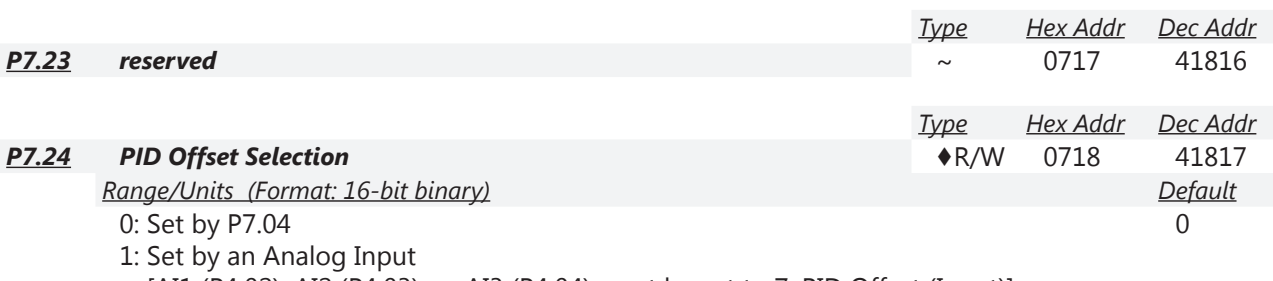

[AI1 (P4.02), AI2 (P4.03), or AI3 (P4.04) must be set to 7: PID Offset (Input)]

This parameter sets the source of the PID Offset.

<span id="page-164-0"></span>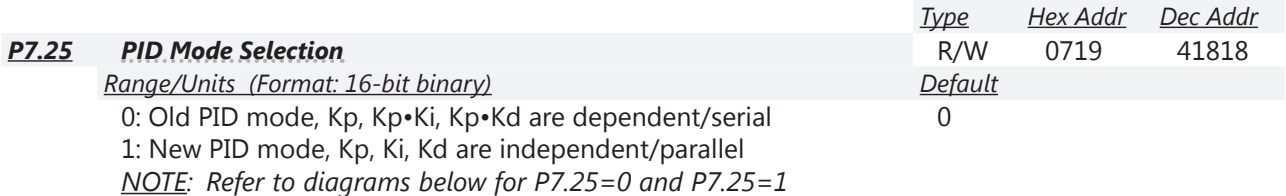

*• Kp = Proportional Gain/Control (P7.13)*

*• Ki = Integral Time/Control (P7.14)*

*• Kd = Derivative Value/Time (P7.15)*

The Serial or parallel connection PID mode selections are explained in the 2 graphics found in the detailed information found below.

*P7.25 = 0: Dependent/Serial Connection*

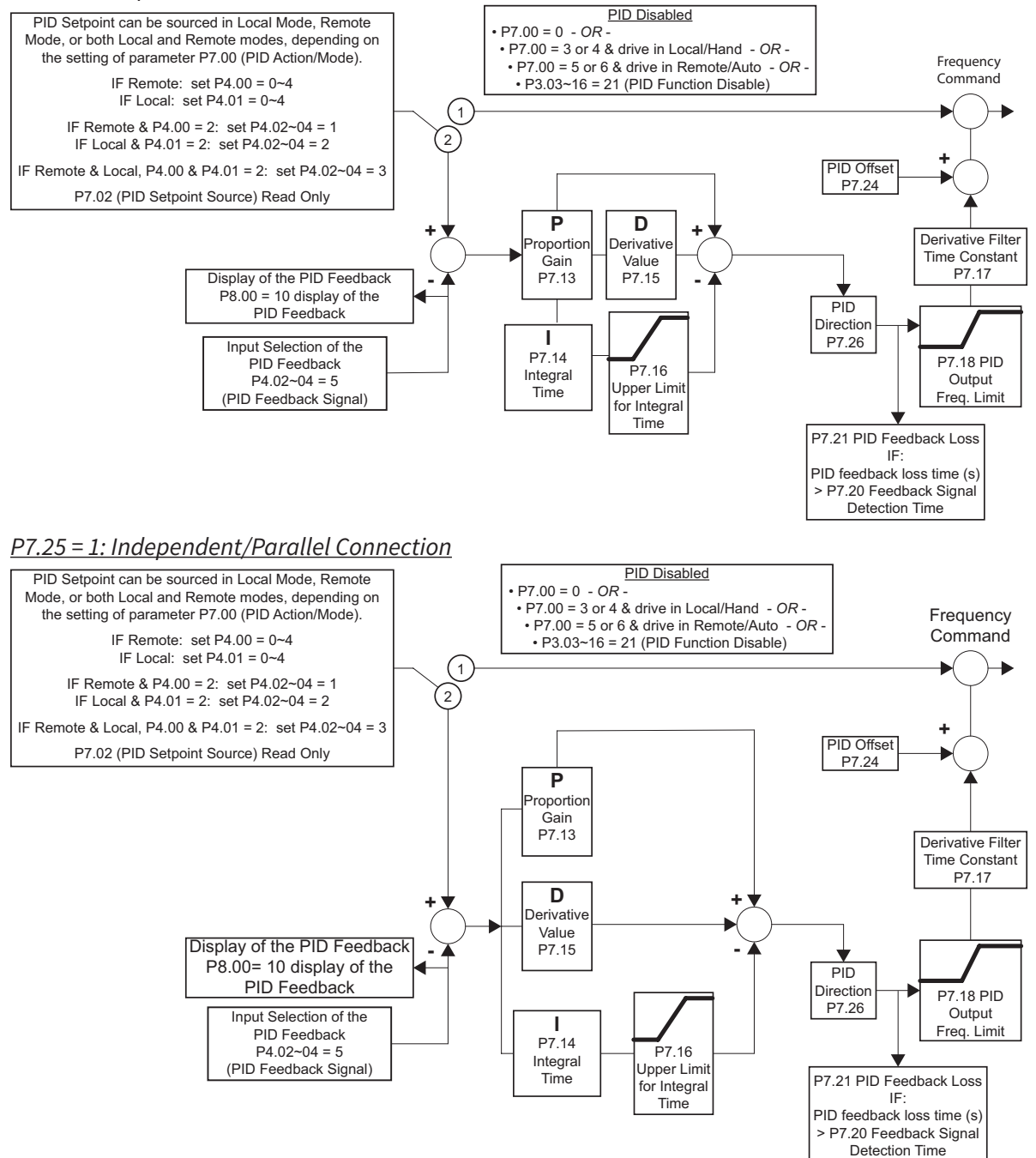

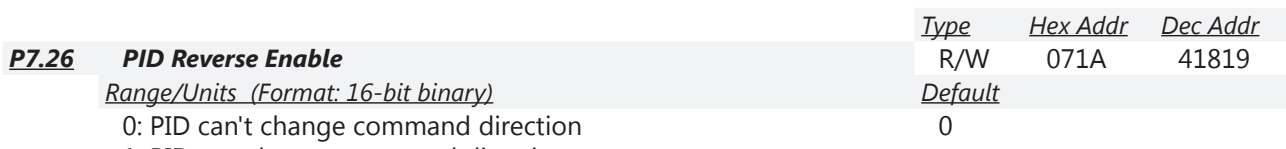

1: PID can change command direction

This parameter when engaged changes the ability of PID to change the direction of the drive.

• When set to a 1 it enables the changing of direction by the level of PID.

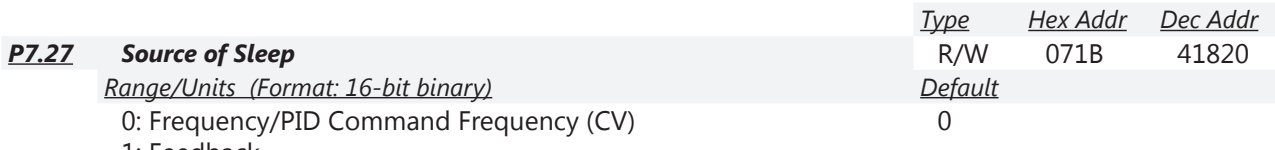

1: Feedback

This parameter selects how the Sleep Mode function will be actuated; either by the *Command Frequency (speed reference)* if the drive is operating with *PID disabled*, or by the *PID Command Frequency (CV)* if the *PID is enabled*. In application, the trigger for sleep mode is the commanded frequency, (speed reference or PID, CV) and *NOT* the actual drive output frequency.

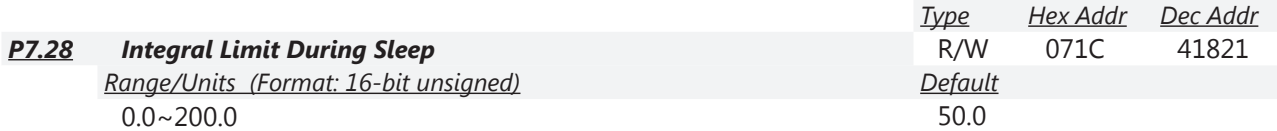

This upper integral limit of the drive is to avoid running at high speed right after the drive has been awakened.

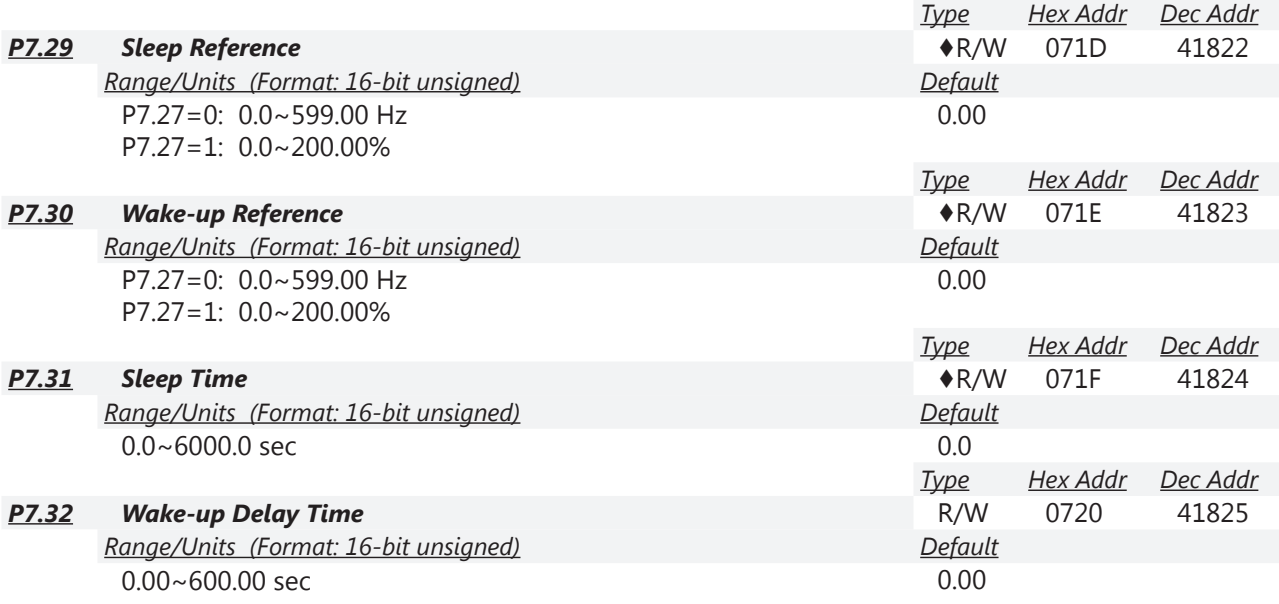

*Parameters P7.29, P7.30, P7.31, P7.32*:

The Sleep Reference point (P7.29) provides the setpoint at which, should the drive reach or go below, causes the drive to go to sleep. When asleep the drive does nothing (its output being off) besides monitoring its operating point.

In order to Wake-up and again operate, it should reach the Wake-up Reference point (P7.30). If the Command Frequency falls below the Sleep Reference point (P7.29) for the Sleep Time specified in P7.31, then the drive will shut off the output and wait until the Command Frequency rises above what is set in Wake-Up Reference point (P7.30).

The Wake-up Delay Time (P7.32) delays the drive from Waking-Up once the Wake-Up Level has been exceeded by the amount of time set in this parameter.

The Wake-up Timer is not cumulative: the reference needs to stay above Wake-up Reference for the entire length of Wake-up Delay, otherwise the Delay timer will reset.

<sup>•</sup> When set to 0 it prevents PID from changing the direction of the output.

### *There are three types of Sleep mode and Wakeup mode.*

#### *Sleep/Wake-up Mode #01: Frequency Command (Not using PID; P7.00=0)*

- When the GS4 frequency command falls below the setting in P7.29 (Sleep Reference), the GS4 output frequency will remain at the "Sleep Reference" frequency.
- When sleep time equals the setting in P7.31 (Sleep Time)and the frequency command remains below the "Wake-up Reference" value in P7.30, the GS4 drive will sleep at 0Hz.
- When the frequency command exceeds the "Wake-up Reference" value in P7.30, the "Wake-up Delay" timer will increment until elapsed time equals the setting in P7.32. With "wake-up" time elapsed, the GS4 drive will accelerate to the commanded output frequency.
- For Sleep Function to be active in LOCAL and REMOTE modes, P3.57 bit 0 must be set to 1. For Sleep Mode to be active in REMOTE mode only, P3.57 bit  $0 = 0$ .

#### *Sleep Mode Diagram*

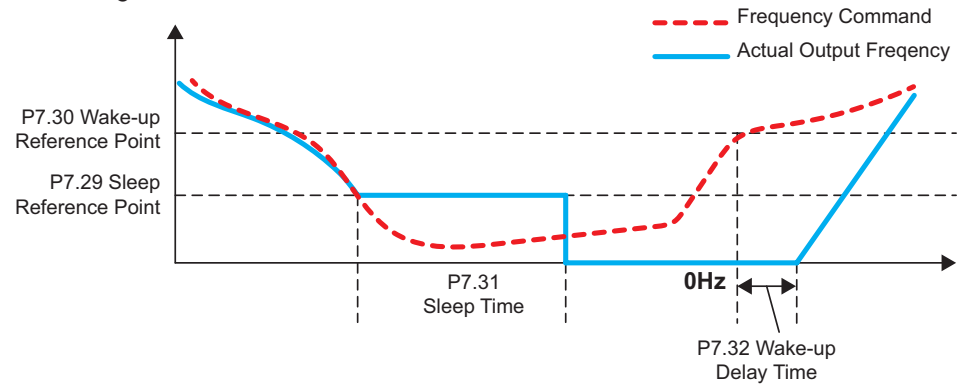

#### *Sleep/Wake-up Mode #02:*

# *Internal PID Frequency Calculation Command (Using PID; P7.00 = 1 or 2, OR P7.00 = 3 or 4 and in Remote/Auto Mode, OR P7.00 = 5 or 6 and in Local/Hand Mode)*

- As the command frequency falls, the output frequency follows at a rate determined by the active deceleration parameter (P1.02, 04, 06, or 08). As output frequency falls below the "Sleep Reference" setting (P7.29), "Sleep Time" (P7.31) begins to increment.
- Depending on the rate of deceleration and the "Sleep Time" setting, the output frequency may plateau at the "Lower Limit of Output Frequency" set in P6.26 if "Sleep Time" is not complete, or continue deceleration to zero output frequency if "Sleep Time" had elapsed.
- When command frequency rises above the "Wake-up Reference" value set in P7.30, the "Wake-up Delay Time" (P7.32) begins to increment. When elapsed, the output frequency begins to increase at a rate determined by the selected acceleration parameter (P1.01, 03, 05, or 07).
- For Sleep Function to be active in LOCAL and REMOTE modes, P3.57 bit 0 must be set to 1. For Sleep Mode to be active in REMOTE mode only, P3.57 bit  $0 = 0$ .

*Internal PID Calculation Frequency Command Diagram*

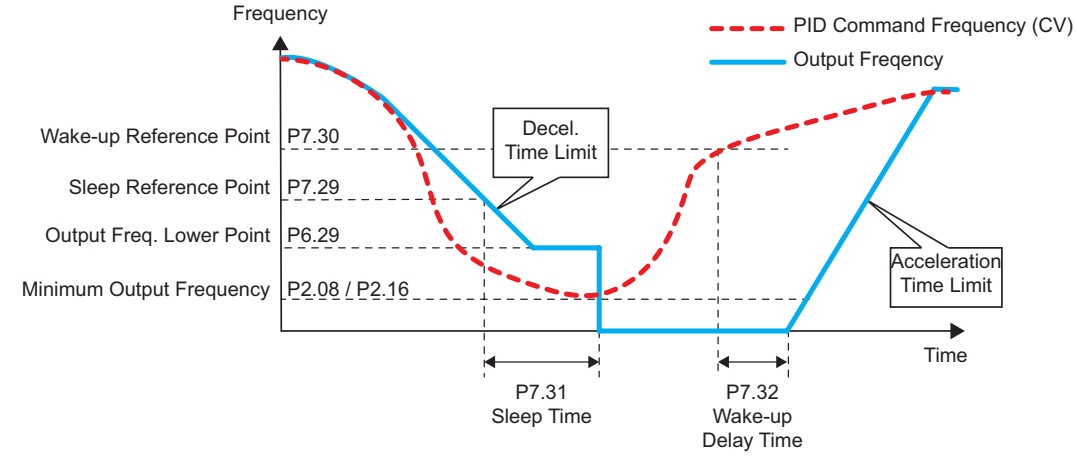

*Refer to [Appendix F: PID Control](#page-0-0) for more information about PID control.*

# *Sleep/Wake-up Mode #03:*

*Internal PID Frequency Calculation Command (Using PID; P7.00 = 1 or 2, OR P7.00 = 3 or 4 and in Remote/Auto Mode, OR P7.00 = 5 or 6 and in Local/Hand Mode)*

- As the PID Feedback Value (PV) rises above the "Sleep Reference" value set in P7.29, the output frequency decreases at a rate determined by the active deceleration parameter (P1.02, 04, 06, or 08). At the same time, "Sleep Time" (P7.31) begins to accumulate.
- Depending on the rate of deceleration and the "Sleep Time" setting, the output frequency may plateau at the "Lower Limit of Output Frequency" (P6.26) if "Sleep Time" is not complete, or continue deceleration to zero output frequency if "Sleep Time" had elapsed.
- When the PID Feedback Value (PV) falls below the "Wake-up Reference" value set in P7.30, then "Wake-up Delay Time" (P7.32) begins to increment. When elapsed, the output frequency will begin to increase. If "Lower Limit of Output Frequency" P6.26 > 0Hz, then the output frequency will step to that frequency and then ramp at a rate determined by the selected acceleration parameter P1.01, 03, 05, or 07.
- For Sleep Function to be active in LOCAL and REMOTE modes, P3.57 bit 0 must be set to 1. For Sleep Mode to be active in REMOTE mode only, P3.57 bit  $0 = 0$ .

# *Mode #03 Example #1: Forward-Acting PID*

PID controlling tank level. Drive output frequency varies fill pump flow rate to fill the tank. The tank is emptied using a variable position drain valve controlled separately. Pump capacity is sized to fill the tank at a rate suitable to maintain tank level with drain valve at full open position.

- Tank volume  $= 10,000$  gallons
- PV Range =  $0$  to 10,000 gallons
- Setpoint =  $60\%$  = 6,000 gallons

Set the following parameters:

- Analog Input 1 (AI1) Function P4.02 = 5: PID Feedback Signal
- PID Action Mode P7.00 = 2: PID Forward Local/Remote, or 4: PID Forward Remote Only, or 6: PID Forward Local Only
- Sleep Reference P7.29 =  $30\%$  =  $(30\% \text{ of } 6,000 = 1,800 \text{ gallons})$
- Note: P7.29 value must be greater than P7.30 value
- Wake-up Reference P7.30 =  $25\%$  =  $(25\% \text{ of } 6,000 = 1,500 \text{ gallons})$
- Sleep Time P7.31 = 20.0 seconds (for this example)
- Wake-up Delay Time P7.32 = 10.00 seconds (for this example)
- Lower Limit of Output Frequency P6.26 = 10Hz (for this example)
- Case #1:
	- PID Feedback (PV) > Sleep Reference P7.29 = 30% (1,800 gal) then drive output frequency decreases
- Case #2:
	- PID Feedback (PV) < Wake-up Reference P7.30 =  $25\%$  (1,500gal) then drive output frequency increases

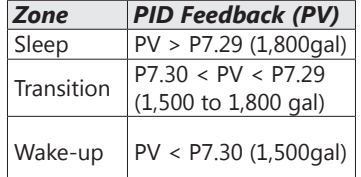

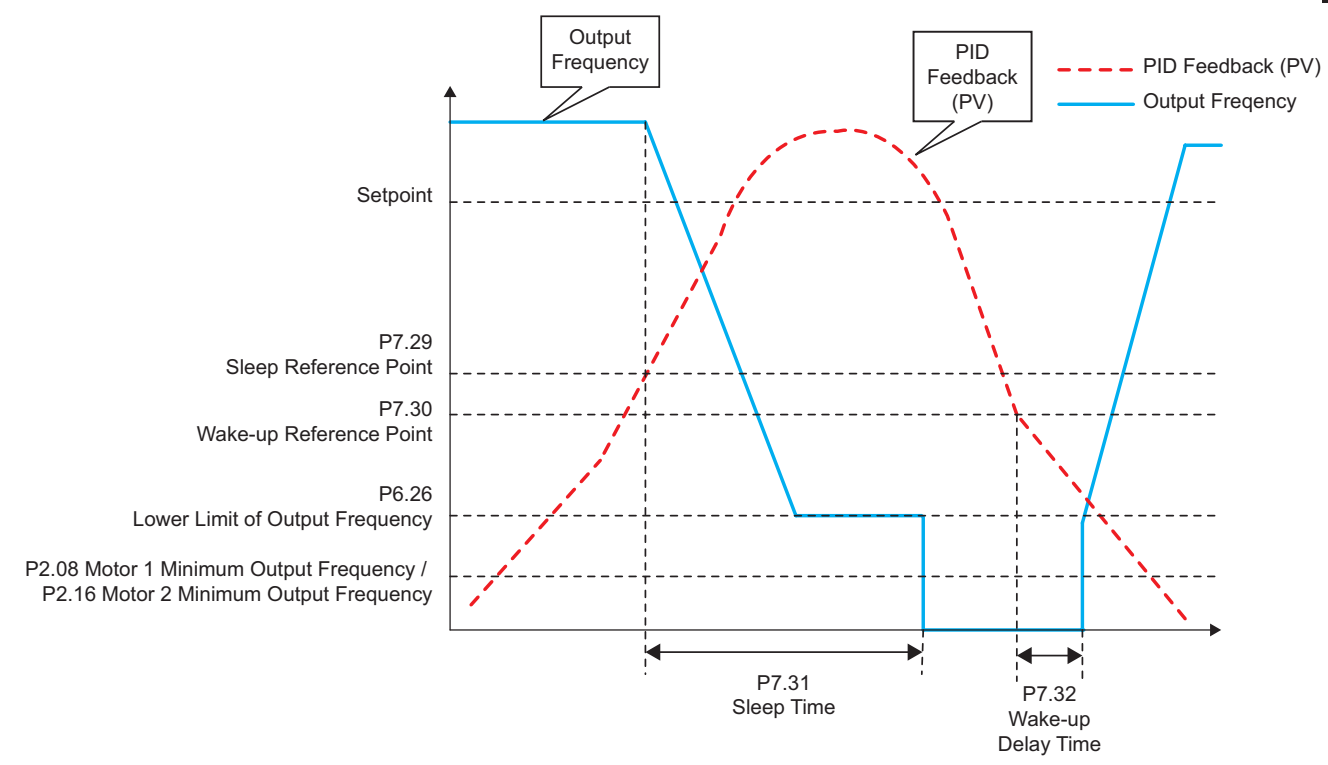

*Refer to [Appendix F: PID Control](#page-0-0) for more information about PID control.*

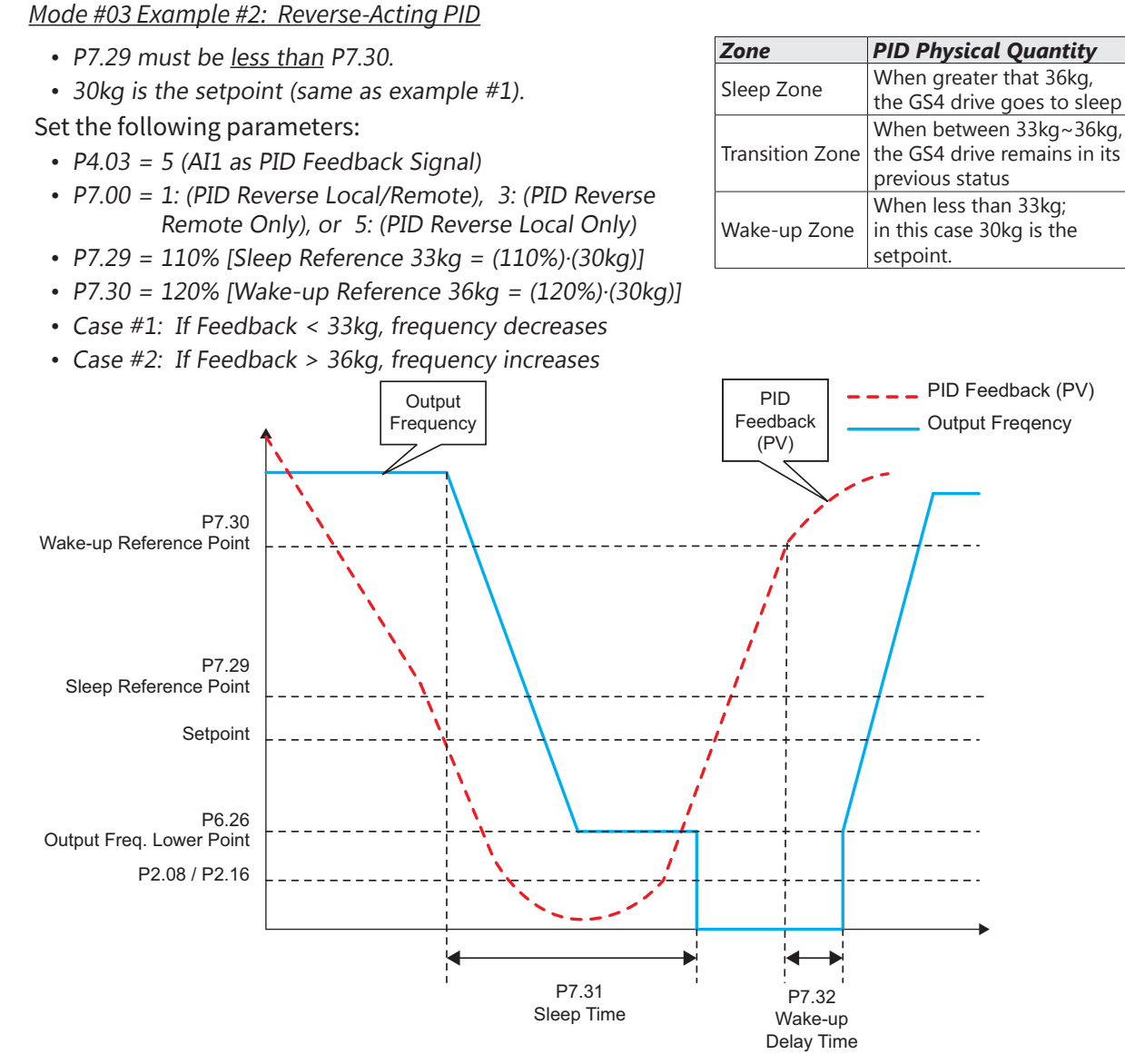

*Refer to [Appendix F: PID Control](#page-0-0) for more information about PID control.*

# *Group P8.xx Details – Display Parameters*

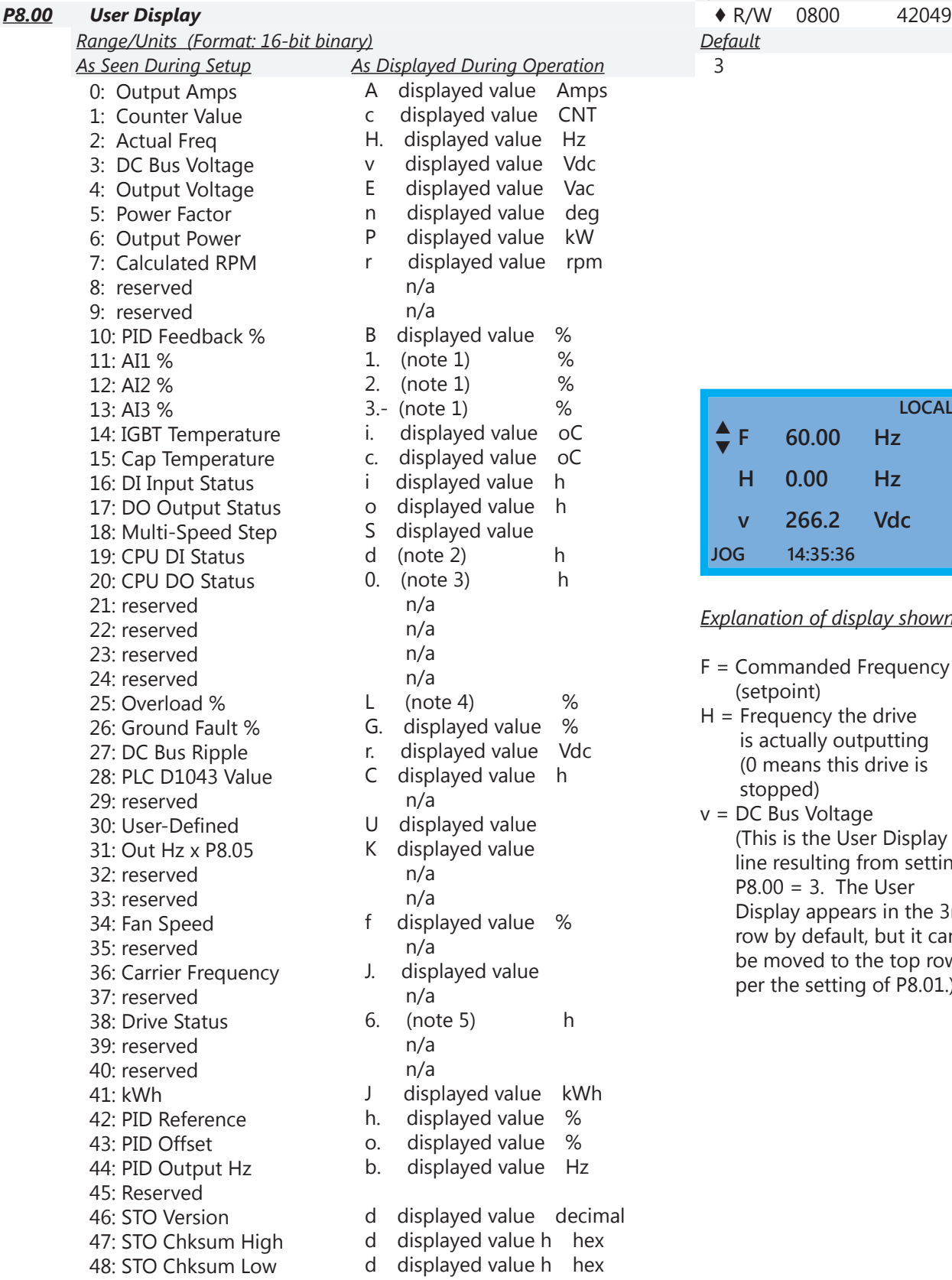

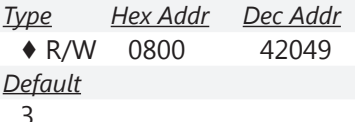

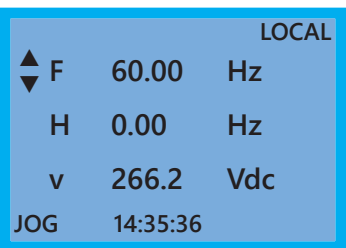

*Explanation of display shown*:

- F = Commanded Frequency (setpoint)
- H = Frequency the drive is actually outputting (0 means this drive is stopped)
- v = DC Bus Voltage (This is the User Display line resulting from setting  $P8.00 = 3$ . The User Display appears in the 3rd row by default, but it can be moved to the top row per the setting of P8.01.)

*Note 1 (For P8.00 = 11: AI1, 12: AI2, 13: AI3): The value can display negative values when setting analog input bias (P4.09, P4.10, P4.15, P4.19, P4.11, P4.16, & P4.20 ).*

*Note 2 (For P8.00 = 19: CPU DI Status): Example: If REV, DI1 and DI6 are ON, the following table shows the status of the terminals (0 means OFF; 1 means ON).*

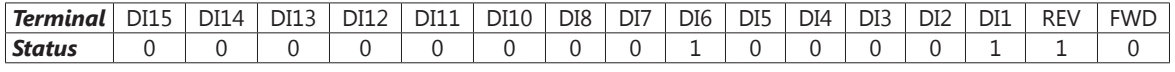

*DI10~DI15 are the terminals for extension cards (P3.11~P3.16).*

*If REV, DI1 and DI6 are ON, the value is 0000 0000 1000 0110 in binary, and 0086h in HEX. When P8.00 is set to "16" or "19," it will display "0086h." The setting 16 is the status of Digital Inputs in parameter P3.46, and the setting 19 is the corresponding CPU pin status of Digital Input. User can set to 16 to monitor Digital Input status and then set to 19 to check if the internal connections of the drive have failed. The DI status follows the behavior of the NO/NC contact selection in P3.42.*

*Note 3 (For P8.00 = 20: CPU DO Status): Assume that Multi-Function Output Terminal 1 (R1: P3.17) is set to 9 (Drive Ready). After applying power to the GS4 drive, if there is no other abnormal status, the contact will be OFF. The display status will be shown as follows (0 = OFF; 1 = ON)*

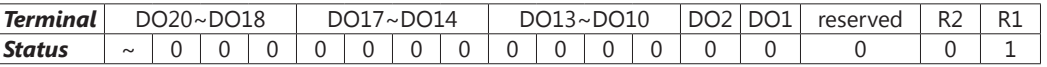

 *If P8.00 is set to 17 (Digital Output Status) or 20 (CPU Digital Output Status), the keypad will display status in hexadecimal "0001h" with LED U is ON on the keypad. The setting 17 is the status of Digital Output by P3.43 setting and the setting 20 is the corresponding CPU pin status of Digital Output. User can set 17 to monitor the Digital Output status and then set to 20 to check if the wire is normal. The DO status follows the behavior of the NO/NC contact selection in P3.43.*

*Note 4 (For P8.00 = 25: Overload %): When display value reaches 100.00%, the drive will show "oL" as an overload warning.*

*Note 5 (For P8.00 = 38: Drive Status): Bit 0: The drive is running forward. Bit 1: The drive is running backward. Bit 2: The drive is ready. Bit 3: Errors occurred on the drive. Bit 4: The drive is running. Bit 5: Warnings on the drive.*

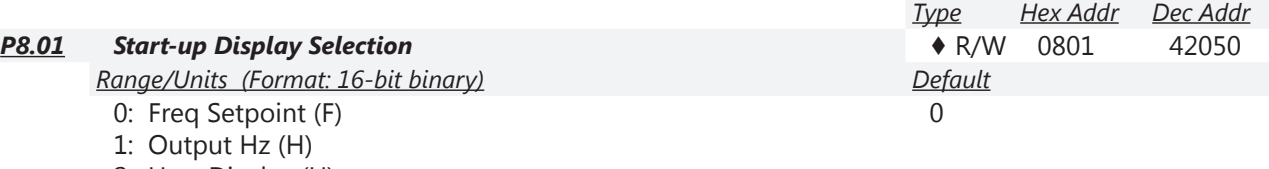

- 2: User Display (U)
- 3: Output Amps (A)

This parameter determines the start-up display page after power is applied to the drive. The sequence does not change; the order of appearance is always  $(F)$ ,  $(H)$ ,  $(U)$ , then  $(A)$ . Only three parameters can be displayed on the keypad screen at a time. P8.01 specifies only which parameter appears on the top row when the drive is powered up. All four parameters can always be scrolled to using the keypad up and down arrows. User defined choice (U) displays values and units according to the setting in P8.00.

*Example*: If P8.00 = 3, the User Display shows DC Bus Voltage.

If P8.01 = 2, the User Display appears in the top row at power up.

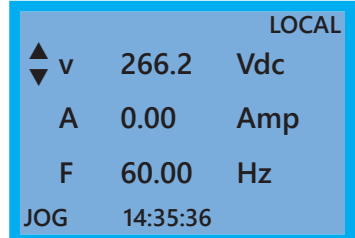

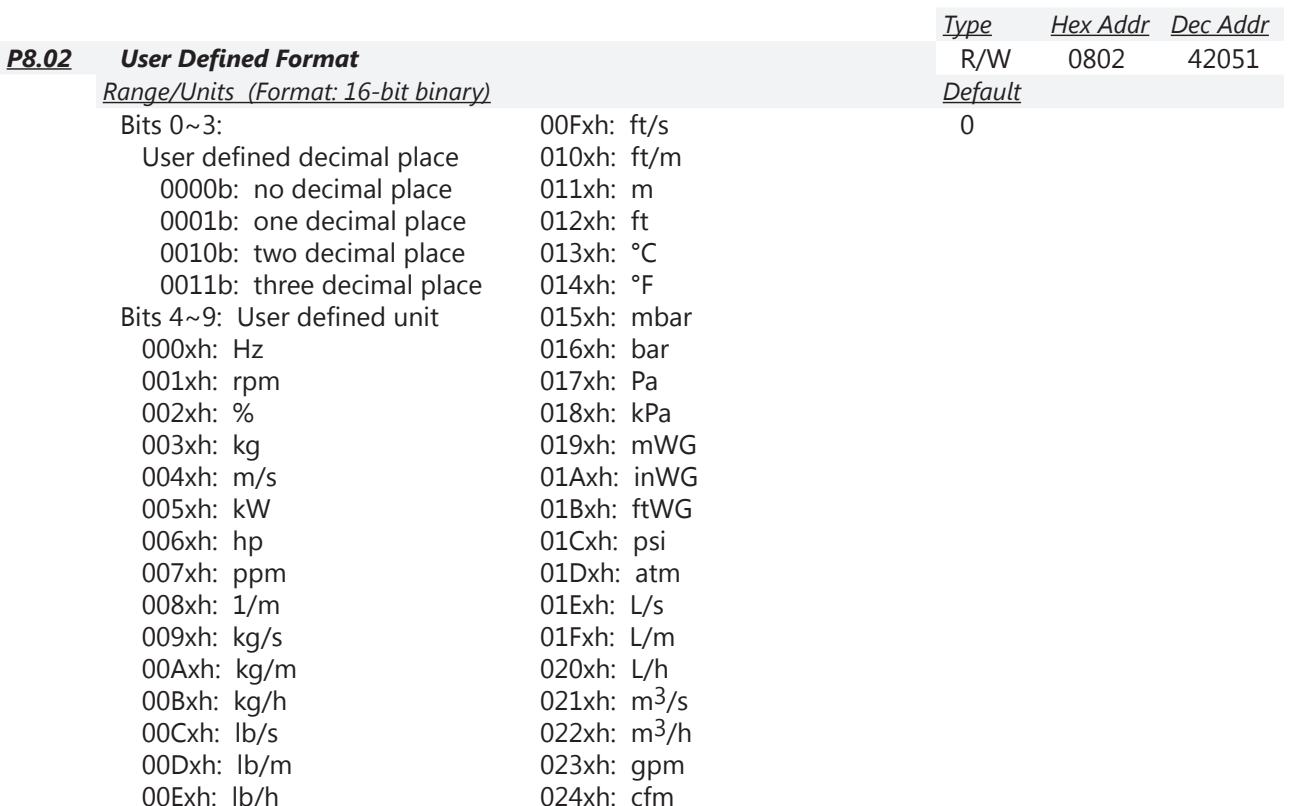

The user defined format sets the attributes (or units) that are enabled when P8.03 > 0. These settings allow the user to define a display field according to specific system processes. The frequency command signal will be scaled according to P0.04 (Max Output Freq) and P8.03 (User Coefficient Max)

# *Example*:

- P0.04 Max Output Freq =  $60$  Hz
- P8.00 User Display = 30 (User Defined)
- P8.02 User Defined Format = 0072h (unit = ppm, two decimal places)
- P8.03 User Defined Max =  $115.00$

An analog frequency setting of 50% will result a 30Hz setting, but the keypad will display the user format 57.50ppm (50% x 115.00ppm). Likewise a commanded frequency input value of 100.00ppm will result in an output frequency of 52.17Hz = (100ppm/115ppm) x 60Hz. *Note: Running in forward or reverse will display a positive value.*

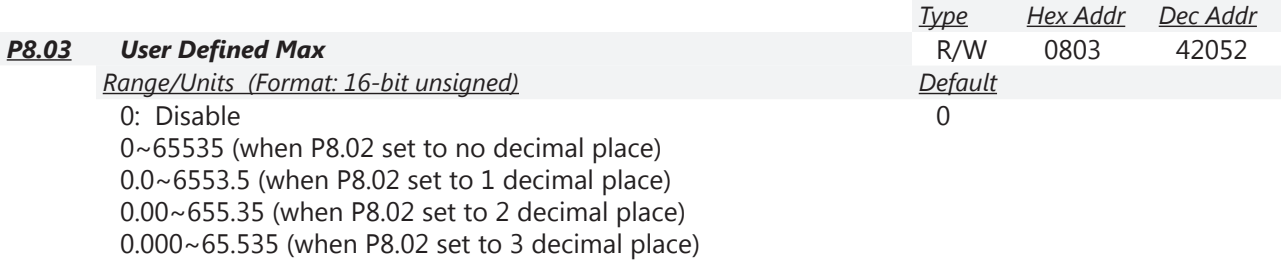

User defined is enabled when P8.03 is not 0. The setting of P8.03 is linearly scaled to P0.04 (Max Output Frequency).

See example in P8.02 for further information.

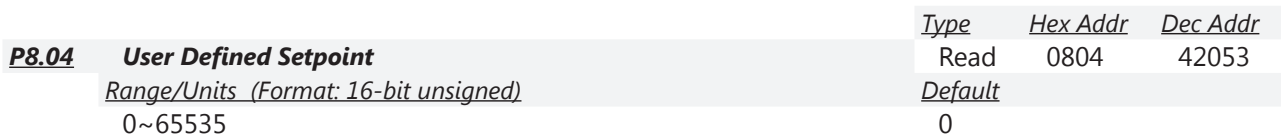

This parameter shows commanded frequency or user defined value when P8.03 is not set to 0.

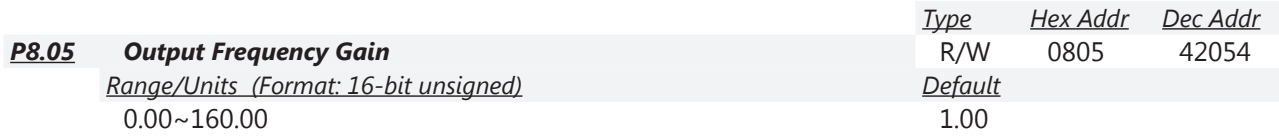

This parameter sets coefficient gain in actual output frequency. Set P8.00 = 31 to display the calculation result on the screen (calculation = Output Frequency  $[Hz] \times P8.05$ ).

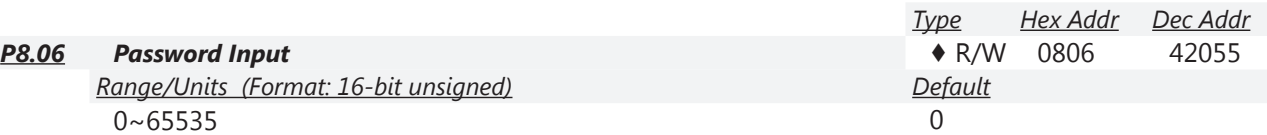

This parameter allows user to enter the password (*which is created in P8.07*) to unlock the parameter protection for the drive and to make changes to the parameters.

*After you set up this parameter (in P8.07), make sure that you note its value for any future use.* Enter into P8.06 the password that you previously created by entering it into *P8.07*. The value displayed here in P8.06 (after you enter the password) is the number of times the password was entered incorrectly; it will *not* show you the password you have entered.

*NOTE: Once four attempts have been made to unlock the drive, the ability to run the drive is locked. (The number of password attempts 0~4 will show on the display.)*

The purpose of having P8.06 and P8.07 is to prevent unauthorized changes to the GS4 drive configuration. *The result of a lost password or a change of password will be a resetting of the parameters within the drive*.

To recover from a lost password or to reset the password because of a change in operating/ engineering personnel, reset the password by inputing 9999 and pressing the Enter key. Then input 9999 again and press Enter again within 10 seconds. *All drive settings will return to factory default settings.*

*NOTE: When password protection is on, all parameter values show a value of 0, except parameter P8.07.*

*P8.07 Procedure for setting password*:

- 1) Go to P8.07 and value should be 0, indicating password is not set or is unlocked.
- 2) Enter a password of your choosing and press Enter. (Password can be from 1~65535. Use arrows to move the cursor and increase/decrease the value.)
- 3) After the password has been entered, the value of P8.07 is now 1, which indicates the parameters are locked from editing or viewing. All other parameters will display a value of 0 when locked. Any attempt to change parameters will result in "ERR" being displayed.
- 4) To unlock the drive, go to P8.06 and enter the password you set up in P8.07 and press Enter.

**P8.06**

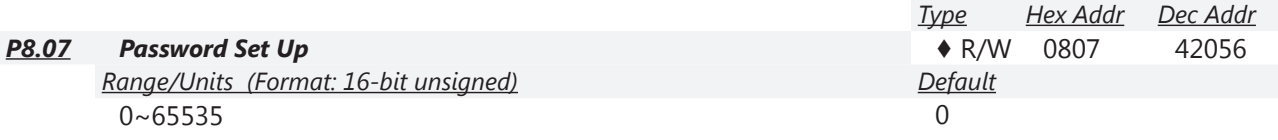

This parameter sets up a password to protect parameter settings from unauthorized modifications. For the first set up, enter a password of your choice. When finished entering the password, the setting of parameter P8.07 will be 1. Then password protection is activated. All parameters will display a value of 0 when locked. If you want to modify any parameter, go to parameter P8.06, enter the password that you set up here. Then you can modify the parameter. If all parameters are locked and P8.07 reads a 0, then P9.08 is most likely set to 1.

*Password setting is permanently effective.* If you need to modify any parameter, decode the parameter protection at Parameter P8.06.

To disable the password lock set first enter the currect password in P8.06, then set P8.07 = 0. Password protection will remain off even during power cycles until a new password is set up. If you would like a new password you must first enter your old password to unlock the drive, then enter a new password in P8.07 and press enter. The drive parameter protection is now locked with the new password in effect.

*How to re-start the parameter protection after the password is decoded*:

- Method 01: Cycle power to the GS4 drive to restore the password protection if set.
- Method 02: Input any value into P8.06 (Do not enter the correct password).

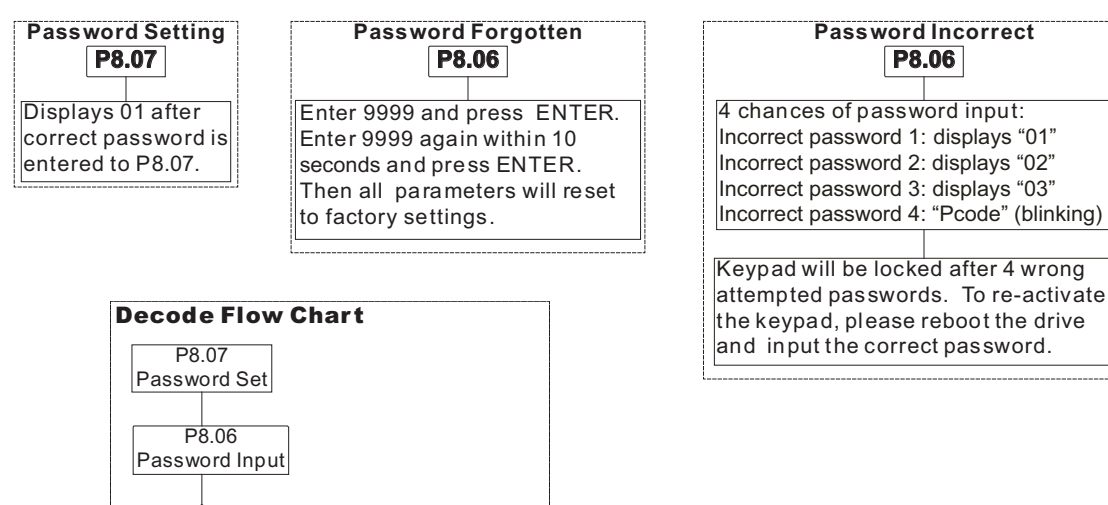

*Shut down the drive* and re-apply power

 $P8.07 = 0$ 

**Re-apply power.** 

*1R*

(The password is still valid)

**Yes** 

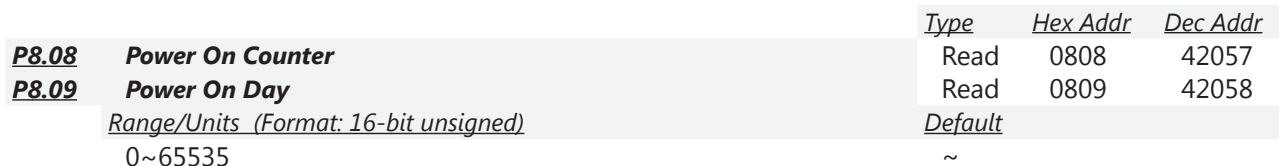

P8.08 records the number of power cycles.

P8.09 records the number of days the drive has been powered on.

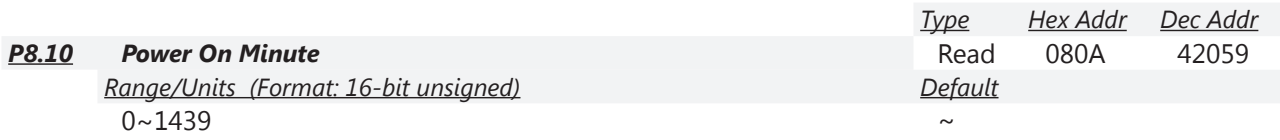

Records the number of minutes the drive has been powered on.

After this parameter reaches 1,439 minutes it will roll over to 0, and P8.09 will increment by 1 day.

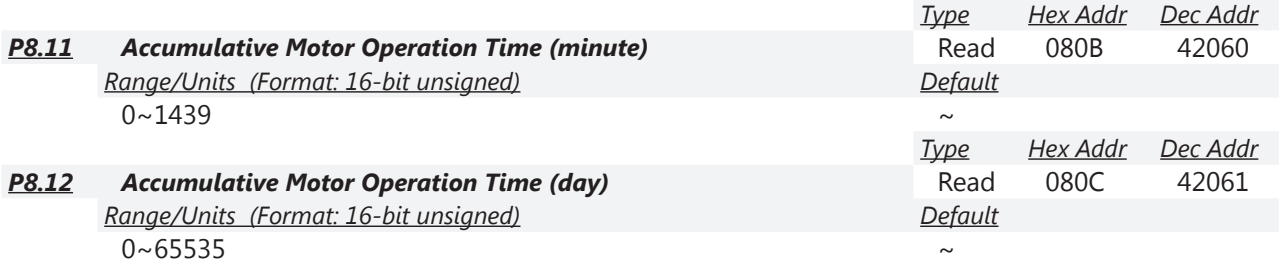

P8.11 and P8.12 record motor operation time. Both parameters can be cleared by setting to 00. Operation time less than 60 seconds will not be recorded.

Motor operation time will accumulate as long as a Run command is present; *even if the speed reference is zero Hz*.

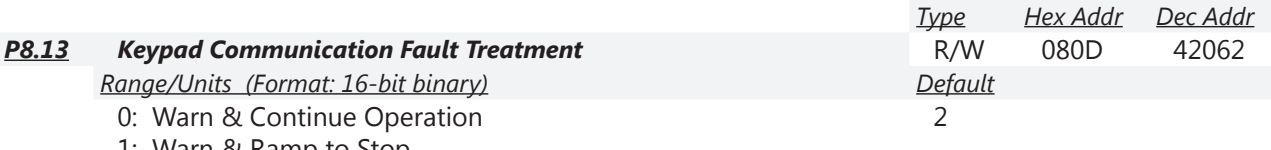

1: Warn & Ramp to Stop

2: Warn & Coast to Stop

3: No Warning & Continue Operation

This parameter sets the response to a keypad communication fault.

*NOTE: Use this parameter with P8.14 to enable Keypad Loss Detection. This is especially useful when the drive is being controlled from the keypad or from External Terminals (with Keypad Stop Enabled). NOTE: P8.14 must be > 0 for this Parameter to enable Keypad Timeout (disconnected keypad).*

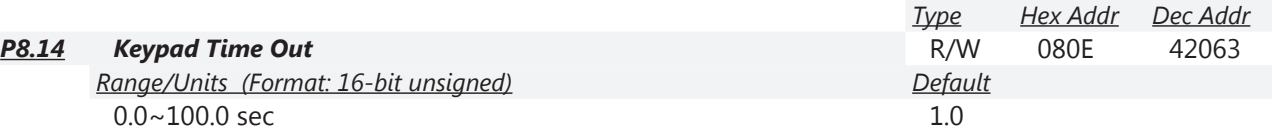

This parameter sets the keypad time out. After the time-out period ends with no communications, the keypad will display "Keypad time out" "CP10," and the drive will respond according to the setting of P8.13 (Keypad Communication Fault Treatment).

*NOTE: If P8.13 = 3 (No Warning), the drive will not respond to a loss of keypad communication.*

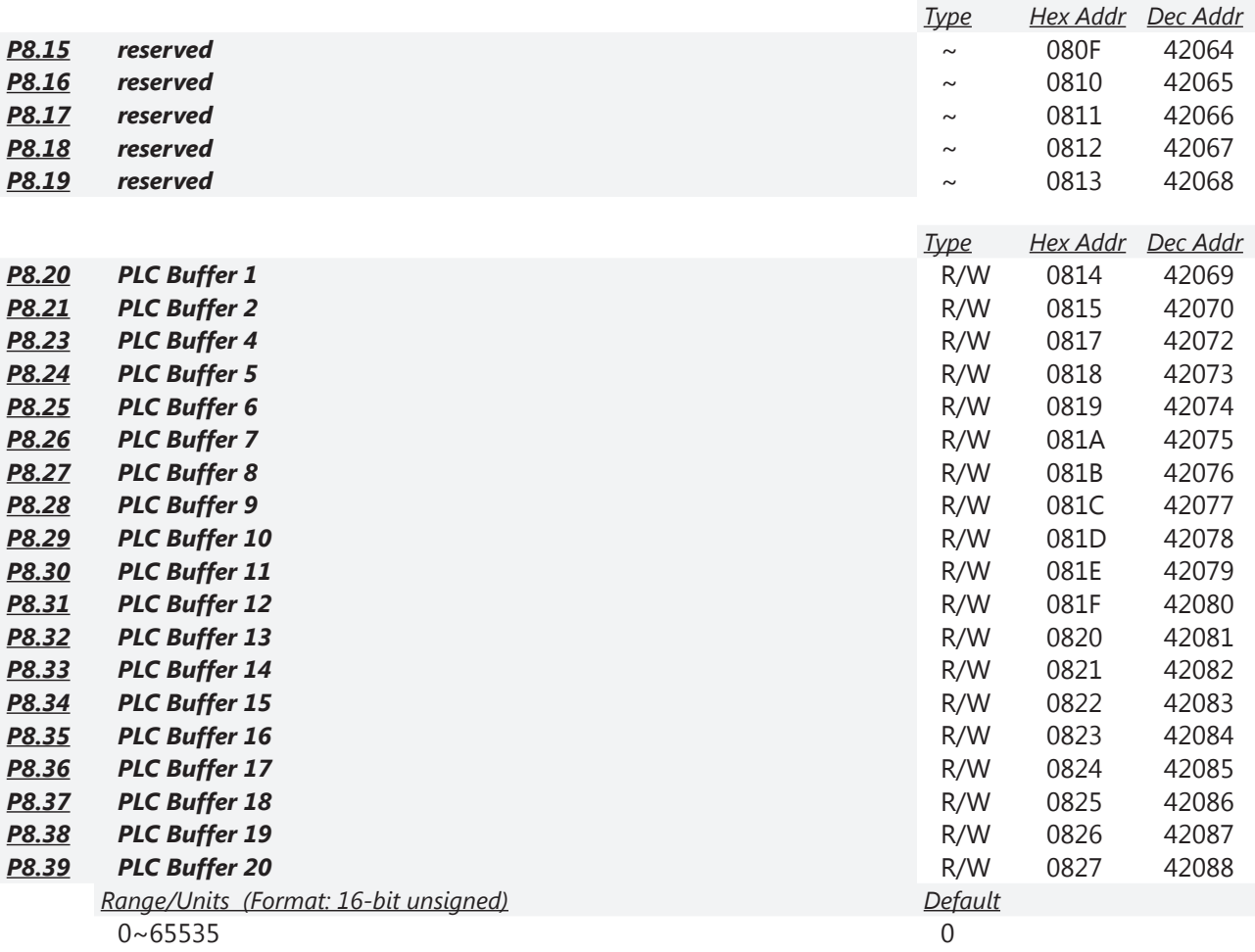

Parameters P8.20~P8.29 can be used for conveniently transferring data to third party devices.

These buffers are used as a data memory storage location so that other devices can access them from those parameter addresses. Users can change these parameter value by keypad or communication. This data will be retained on a power cycle.

The internal GS4 PLC can read and write to these Parameters (as well as all GS4 Parameters) using the RPR (Read Parameter) and WPR (Write Parameter) functions. So, these buffers can be used to transfer information from the internal PLC to external devices without having to program the external device to read data separately from the internal PLC and the Drive.

*Type Hex Addr Dec Addr P9.03 Modbus Fault Select* ♦ R/W 0903 42308

3

# *Group P9.xx Details – Serial Communication Parameters*

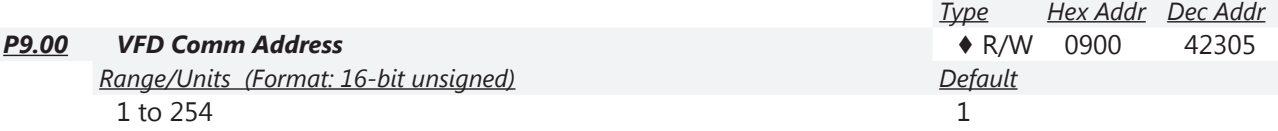

If the GS4 drive is controlled by a communication protocol (MODBUS RTU, MODTCP, EtherNetIP, or BACnet) the communication address for this drive must be set via this parameter. The communication address for each AC motor drive on the same network must be different and unique.

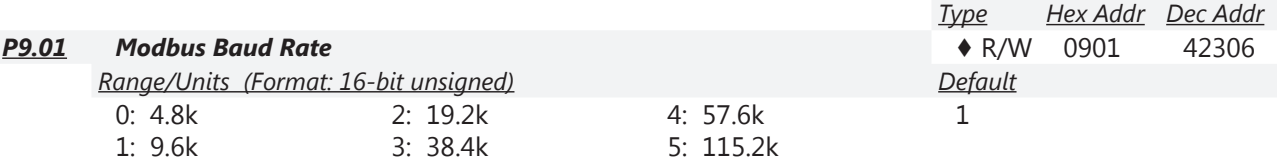

This parameter is used to set the transmission speed between the RS-485 master (PLC, PC, etc.) and the drive.

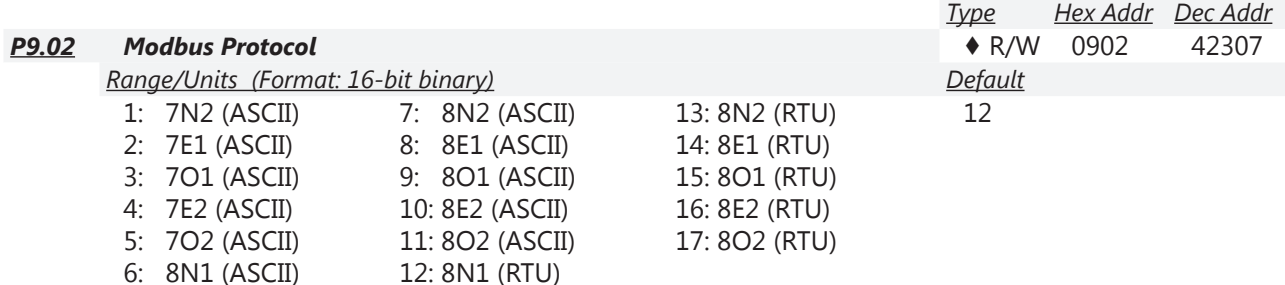

Computer Link Control by PC or PLC (Computer Link).

A GS4 drive can be set up to communicate on Modbus networks using one of the following modes:

• ASCII (American Standard Code for Information Interchange). Uses 10-bit protocol string for 7 data bits, plus start, stop, and parity bits. Example:  $7N2 = (1 \text{ start} + 7 \text{ data} + 0 \text{ parity} + 2 \text{ stop})$  bits

• RTU (Remote Terminal Unit). Uses 11-bit protocol string for 8 data bits, plus start, stop, and parity bits. Example:  $8E1 = (1 \text{ start} + 8 \text{ data} + 1 \text{ parity} + 1 \text{ stop})$  bits

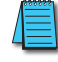

*Modbus RTU is the prevalent protocol for serial Modbus communication. It is more efficient and has better error-checking than Modbus ASCII. We recommend using RTU over ASCII if the external device supports both modes.*

*Refer to "Chapter 5: Serial Communications" for detailed Modbus serial communication information.*

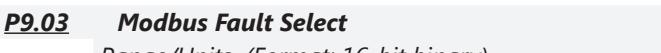

*Range/Units (Format: 16-bit binary) Default*

- 0: Warn & Continue Operation
- 1: Warn & Ramp to Stop
- 2: Warn & Coast to Stop
- 3: No Warning & Continue Operation

This parameter is used to detect a serial communication error and take appropriate action. *NOTE: P9.03 applies only to serial communications. Related Parameters: P9.04, P9.05*

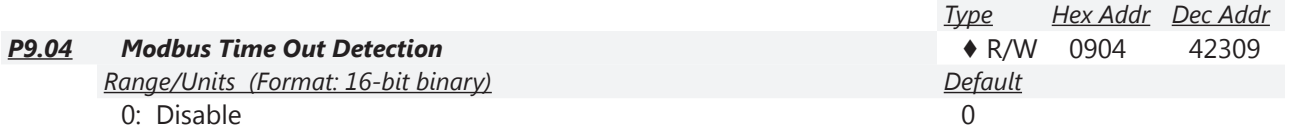

1: Enable

This parameter Enables or Disables time-out detection for serial communications. *NOTE: P9.04 applies only to serial communications. Related Parameters: P9.03, P9.05*

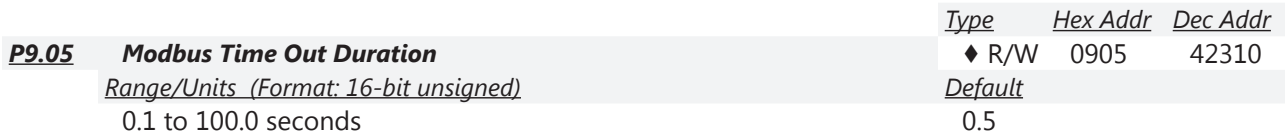

When parameter P9.04 is set to 1, the communications Time Out Detection is Enabled. If a delay in communications for more than the Time Out Duration (P9.05) is detected, the action selected by the Transmission Fault Treatment (P9.03) will be used. *NOTE: P9.05 applies only to serial communications.*

*Related Parameters: P9.03, P9.04*

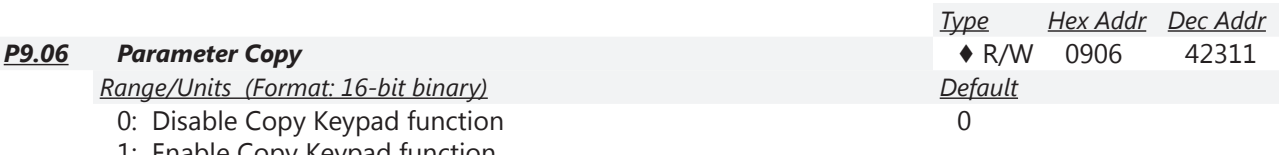

1: Enable Copy Keypad function

The "Copy Param" function in the keypad can always copy parameter values from the drive to the keypad. If you want to copy parameters from the keypad to the drive, P9.06 must be set to 1 first; or else an SE1 error will appear on the keypad. This parameter is used to upload or download parameters from the keypad to the drive. After a power cycle P9.06 will default to 0.

*NOTE: This parameter can be changed only by keypad entry. Writing to this parameter (Modbus, etc.) will result in a communications failure.*

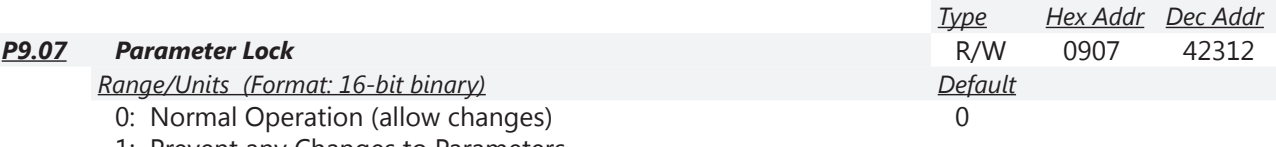

1: Prevent any Changes to Parameters

This parameter lock is global; it *affects all parameters in the GS4 drive*.

P9.08 is also capable of "parameter lock," and it should be checked if the drive parameter settings cannot be changed.

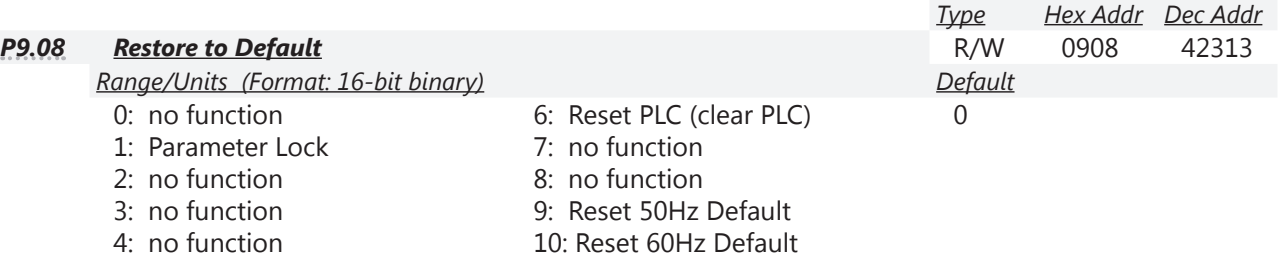

5: Reset kWh Display to Zero

When this parameter is set to 1, all parameters except P9.08, P8.06, and P8.07 (Password Set Up) become read only. (*P9.07* is capable of *locking all of the drive parameters*, and it should be checked if the drive parameter settings cannot be changed.)

Set P9.08 to 0 before changing other parameter settings.

- When set to 5, kWh display value can be reset to 0, even when the drive is operating.
- When set to 6, the internal PLC program will be cleared.
- When set to 9 or 10, all parameters will be reset to factory settings. If the password is set in P8.07, input the password set in P8.06 to reset to factory settings.
- When set to 6, 9, or 10, power must be cycled on the drive for setting to take effect.
- Resets cannot be performed while PLC is running or in stop mode; PLC must be in Disable mode.
- If an "Err" appears on the keypad after performing a default action, then the default action did not take affect. The keypad will report back "End" if the default was performed correctly.

*This parameter does not reset the communication settings inside the Ethernet communication card. (Any new communication card parameter values must be "pushed" from the P9 parameters to the card. See P9.64)*

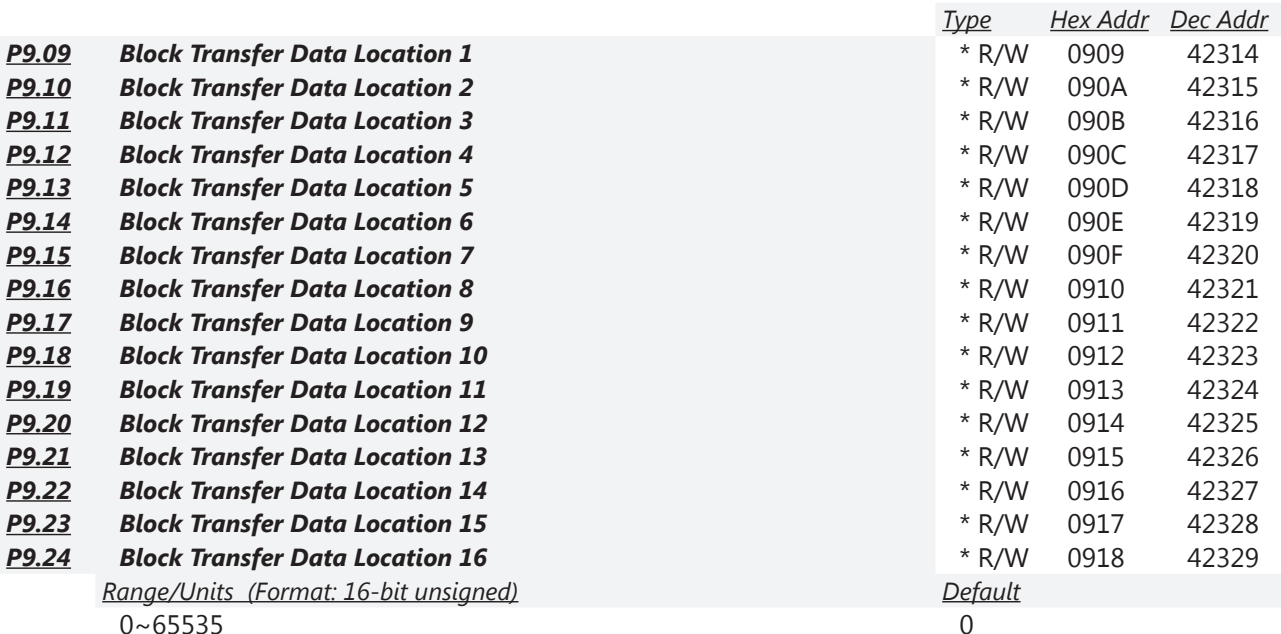

\*P9.09~P9.24 can be set in run mode if the corresponding Block Transfer Address Pointer (P9.69~P9.84) is pointing to a register that allows writes while in run mode.

This block of parameters (P9.09 to P9.24) contains parameter data values. The pointer addresses for these data are defined in parameters P9.69 to P9.84.

*Refer to "Block Transfer Explanation" ([page 4–189](#page-188-0)) for details about transferring blocks of data.*

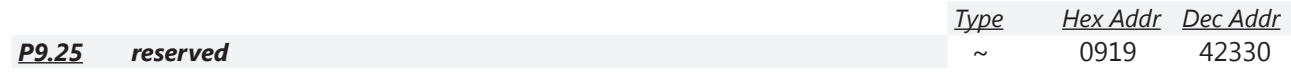
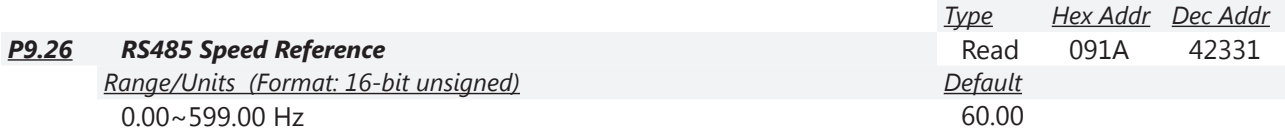

When the Source of Frequency Command parameters P4.00 or P4.01 are set to 1 (RS-485 Communication), write the desired command frequency to this register. This parameter is used if the command frequency will not change constantly (more than ≈once per second). The physical memory used for Parameters has a finite number of times each location can be written to (usually in the millions of cycles).

If the GS4 will be sent new frequency commands millions of times over its life span, please write the frequency value to register 2001h (normally identified as Command Frequency for ModTCP Ethernet communication). The 2001h memory location does not have this limitation.

An *example* of this high number of writes: a dancer arm connected to an external PLC determines the drive's command frequency. The command frequency could change every PLC scan (≈10ms) and be sent via RS-485 to the drive. This frequency should be written to 2001h. See "GS4-CM-MODTCP Control Words" in Appendix B: "Optional I/O and Communication Cards" for more details on 2001h.

- If both P9.26 and 2001h are written to, the last value written will determine the output frequency.
- Sending a value of 6000 to P9.26 or 2001h will represent 60.00Hz.

When using RS-485, use the following parameters (P9.27, P9.29, P9.30, P9.31) for Run/Stop, Jog, Direction, and Fault Reset (instead of 2000h).

When the GS4 drive is set up with reference as RS-485, ModbusTCP, or EtherNet I/P (P4.00 = 1 or 4 & drive in Remote/Auto) – OR – (P4.01 = 1 or 4 & drive in Local/Hand) – AND – Reference > (is greater than) P0.04, Max Hz Output – Drive goes up to Max Frequency where it remains until Max Freq modified or Lower Frequency Reference is sent or stop is sent to the drive.

*Writing to and Reading from the RS-485 Run and Direction Commands work as expected with RS-485 communication.*

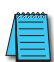

*If you are also simultaneously writing to Address 2000h via Ethernet (the Control word for Ethernet control - see Ch5, page 5–6), these RS-485 Run and Direction words may not read back correctly with the current status. (Please use RS-485 OR Ethernet for exact feedback, but not both.)*

*When controlling the drive via RS-485, do not send a Jog Command while the drive is running. Also, do not send a Run Command while the drive is jogging. When the second command is sent, the drive will respond with "Illegal Data Value."*

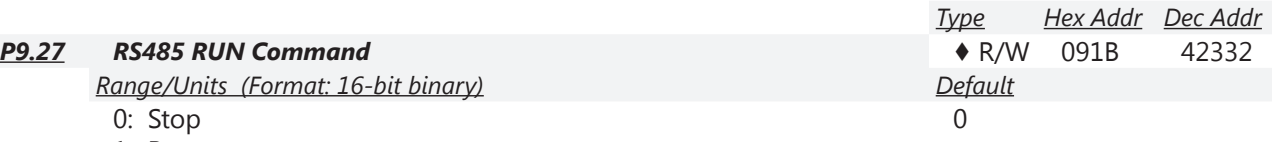

1: Run

In order for this parameter to function, the Source of Operation Command (P3.00 or P3.01) must be set to 03 or 04.

*NOTE: Do not write both RUN (P9.27) and JOG (P9.31) Commands in the same write instruction. Use separate write instructions from the master computer or PLC.*

*Writing to and Reading from the RS-485 Run and Direction Commands work as expected with RS-485 communication.*

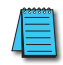

*If you are also simultaneously writing to Status Address 2000h via Ethernet (the Control word for Ethernet control – see Ch5, page 5–6), these RS-485 Run and Direction words may not read back correctly with the current status. (Please use RS-485 OR Ethernet for exact feedback, but not both.)*

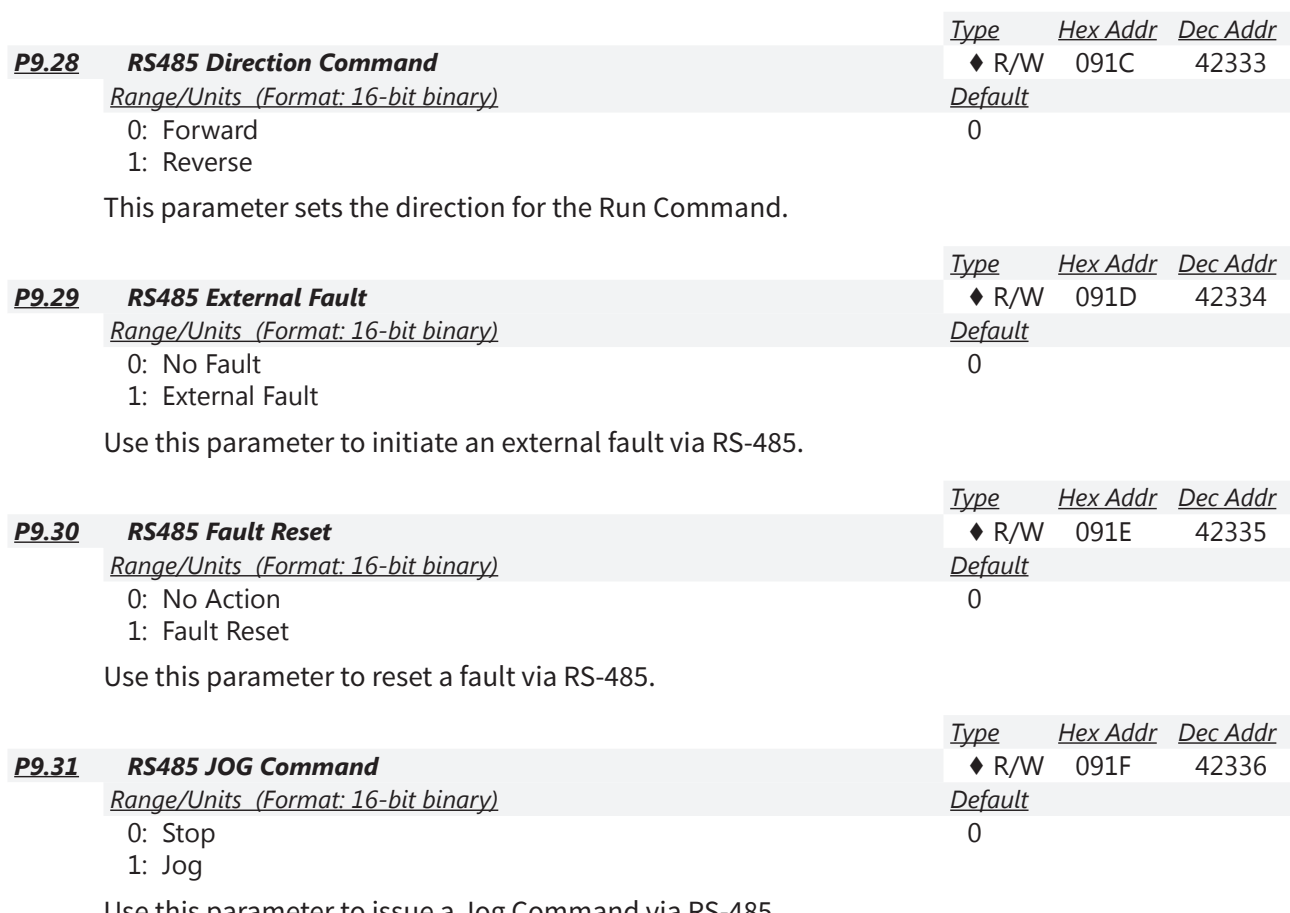

Use this parameter to issue a Jog Command via RS-485. *NOTE: Do not write both RUN (P9.27) and JOG (P9.31) Commands in the same write instruction. Use separate write instructions from the master computer or PLC.*

*When controlling the drive via RS-485, do not send a Jog Command while the drive is running. Also, do not send a Run Command while the drive is jogging. When the second command is sent, the drive will respond with "Illegal Data Value."*

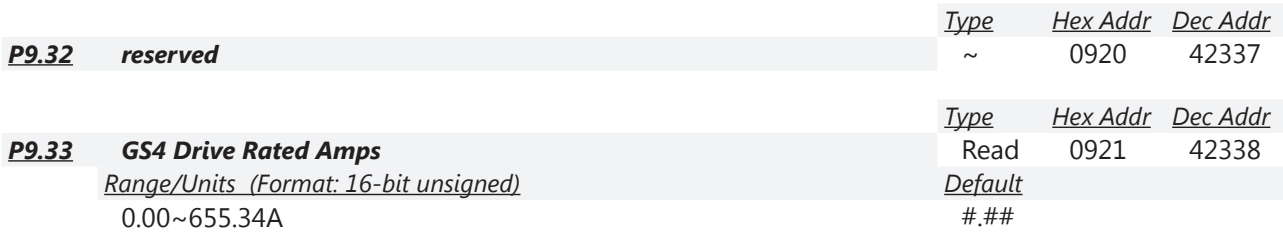

This parameter shows the rated currents of the GS4 AC Drives. The rated currents are listed according to the ID codes shown in P9.42.

- By default, the current ratings shown are for light duty (variable torque).
- To display normal duty (constant torque) current ratings, set P6.34 (Variable/Constant Torque Duty Selection) to 1.

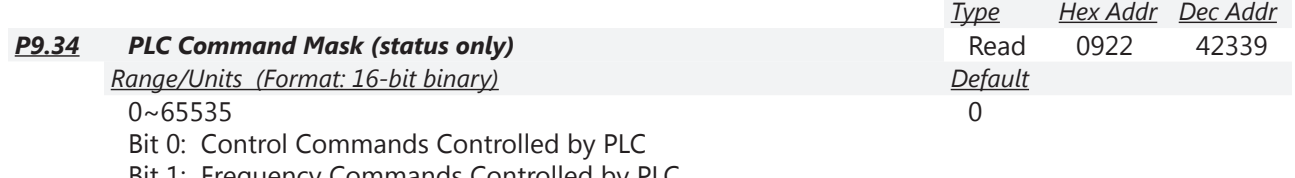

Bit 1: Frequency Commands Controlled by PLC

Bit 2: reserved Bit 3: reserved

This parameter shows if the Source Of Operation Command (SOOC) or the Source of Operation Frequency (SOOF) is controlled by the internal PLC or controlled by the drive.

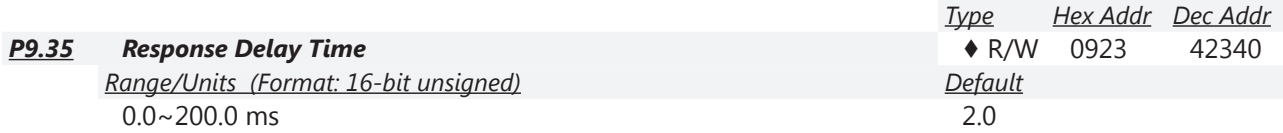

This parameter is the response delay time after the AC drive receives a serial Modbus or BACnet communication command as shown below.

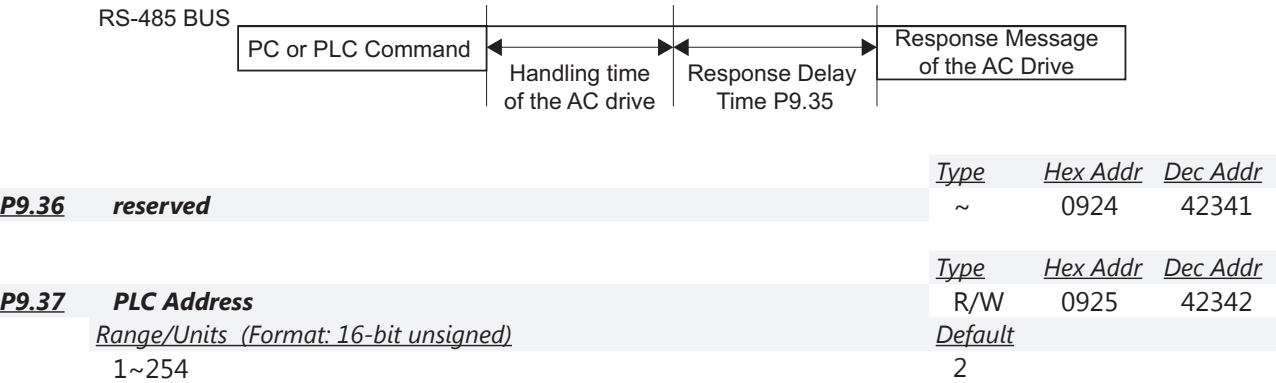

Modbus node address of the PLC. Cannot be same as the communication address of drive (P9.00).

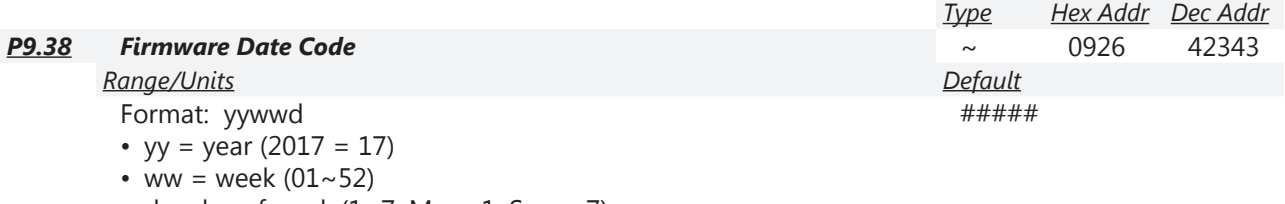

•  $d = day$  of week  $(1~\sim 7)$ ; Mon=1, Sun = 7)

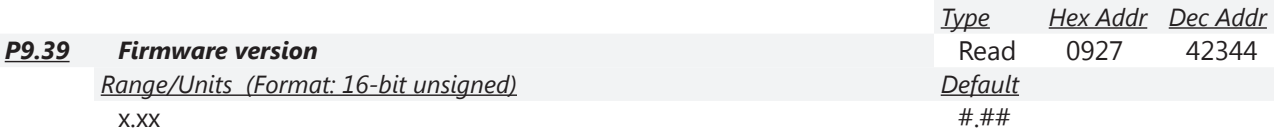

This parameter shows the firmware version of the GS4 AC Drive.

To see firmware version of the Keypad instead of the drive, hold the UP key during boot up. Updating firmware will not change the values of the parameters.

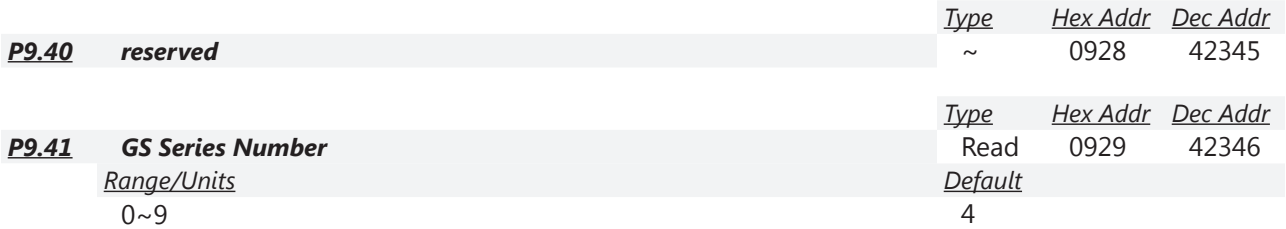

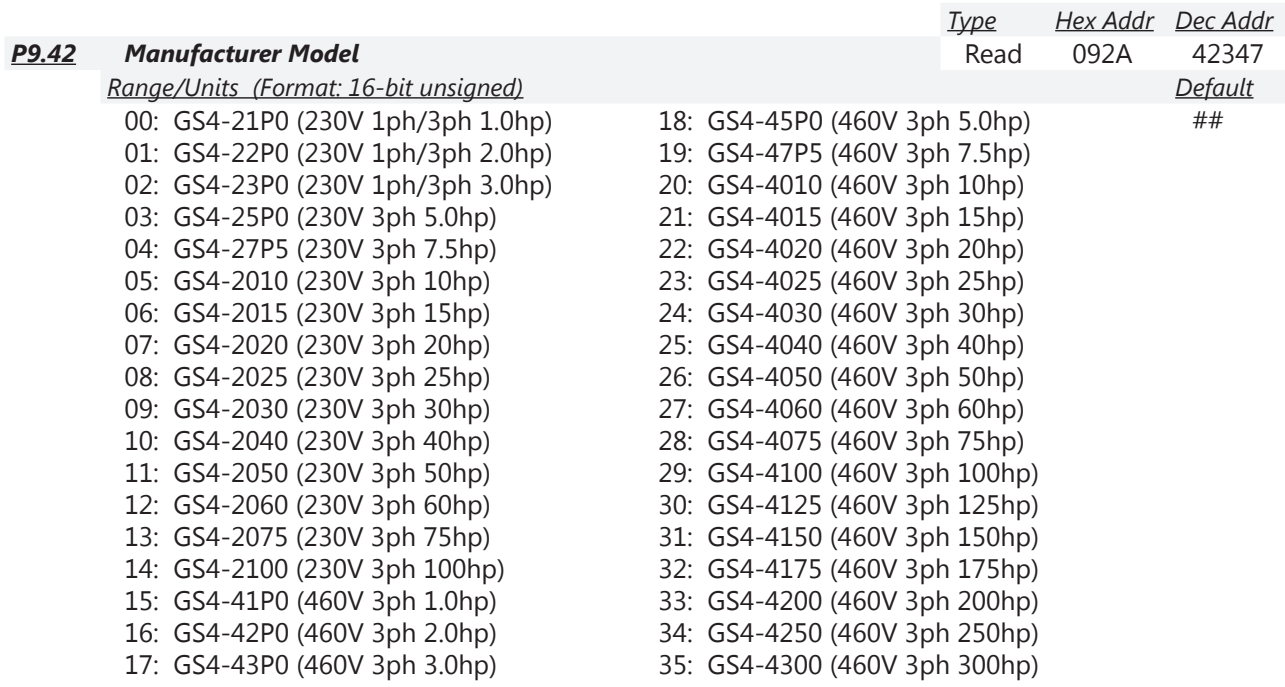

This parameter shows the model number and ID code of the GS4 AC Drive. Use this P9.42 ID code to find the drive rated current in P9.33.

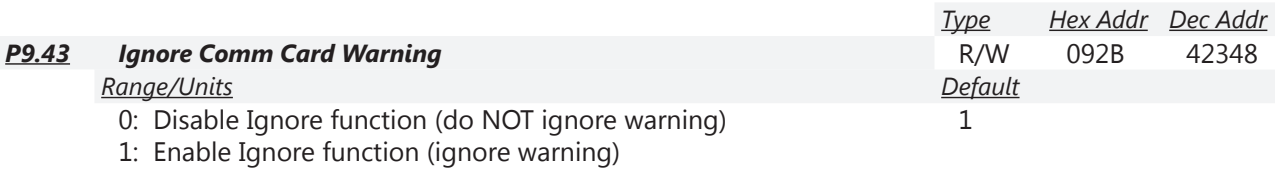

Enabling P9.43 will cause the drive to ignore Comm Card warnings.

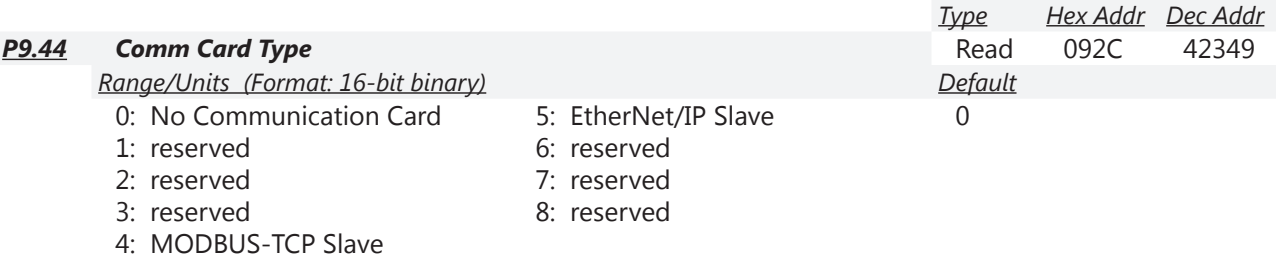

This parameter displays the type of the currently installed communications card.

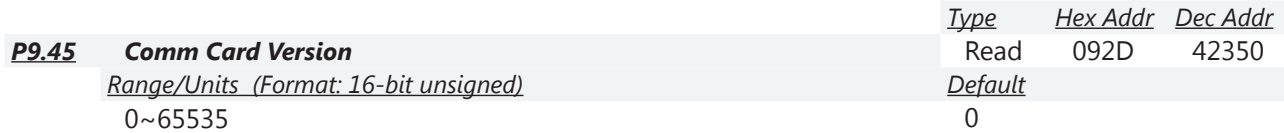

This parameter displays the firmware version of the currently installed communications card.

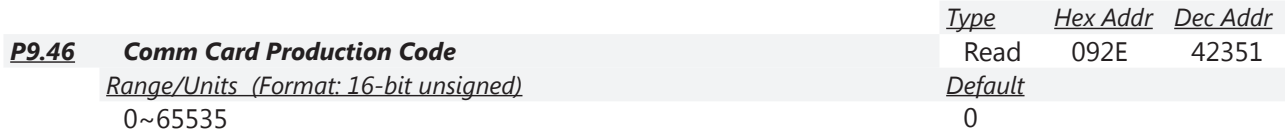

This parameter displays the production code of the currently installed communications card.

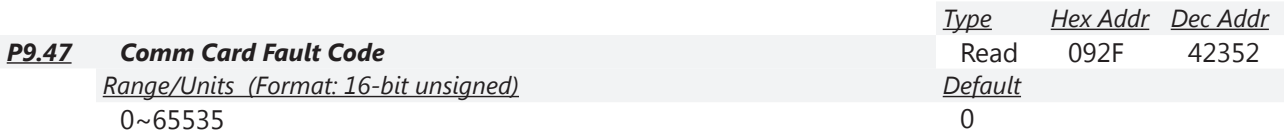

This parameter displays applicable Fault Codes for the currently installed communications card. *NOTE: Fault Parameters are explained in Parameter Group P11.xx ([page 4–203](#page-202-0)), and the Fault Code error messages are show in Chapter 6: Maintenance and Troubleshooting (page 6–16).*

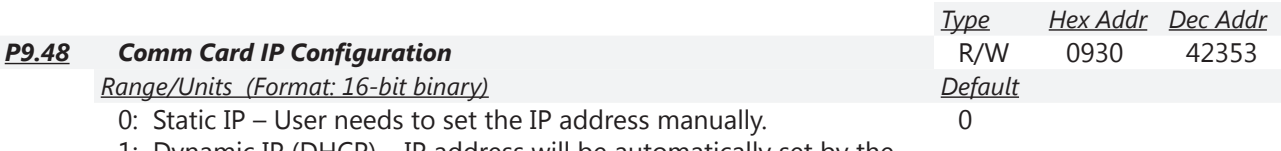

1: Dynamic IP (DHCP) – IP address will be automatically set by the host controller.

This parameter displays the configuration of the currently installed communications card.

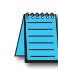

*We strongly recommend using the Static IP setting. If using Dynamic IP, the DHCP server may unexpectedly change the GS4 IP address. This could cause any external PLCs, HMIs, etc., to lose communication to the drive.*

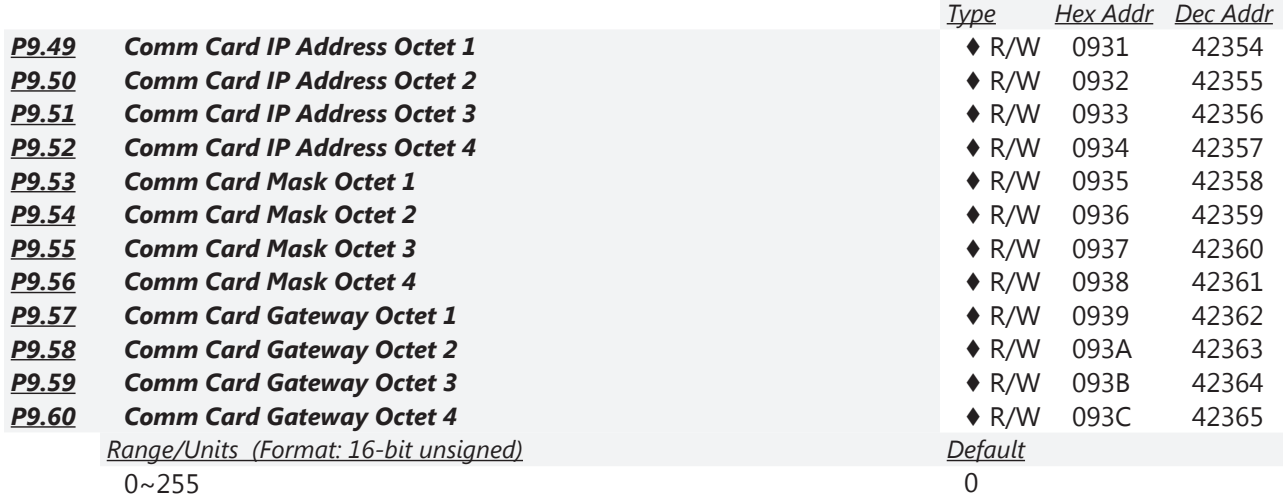

The octet addresses 1 through 4 are from left to right.

*For more detailed Ethernet information, refer to Appendix B: Optional I/O and Communication Cards*.

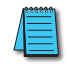

*When P9.xx parameters are changed, the new communication card parameter values must be "pushed" from the P9 parameters to the card. See P9.64.*

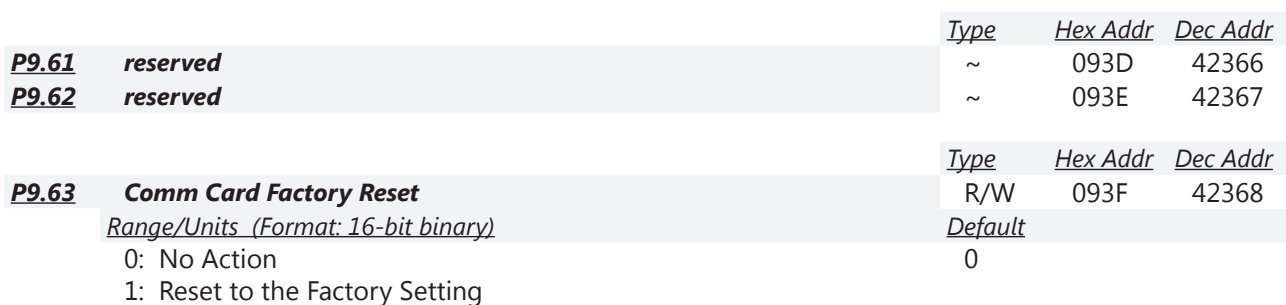

When the card is reset to Factory Defaults, the P9 parameters still retain their values (IP addresses, Masks, etc.) in the GS4 AC drive. To re-write the drive parameters back into the card, use P9.64.

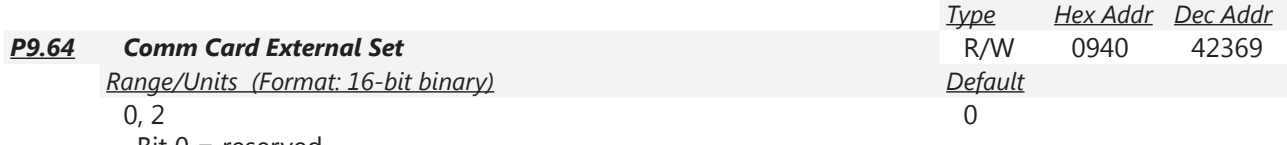

Bit 0 = reserved

Bit 1 = Write Ethernet Parameters to the Comm Card

Bit  $2 =$  reserved

The Ethernet communication cards have their own internal set of configuration registers. The P9.xx parameters must be "pushed" into the Ethernet comm cards before they take effect.

Bit 1: Internet parameters enable

Set Bit 1 (enter a decimal value of 2) to write Ethernet-related parameter values into the comm card after the comm card parameters have been set up in the GS4 drive. This bit will change to 0 when it finishes saving the update of internet parameters. If the value does not automatically reset to 0 after entering "2" and pressing Enter, then the parameters did not get pushed down to the comm card.

When comm card is reset to factory defaults, the P9 parameters still reside in the drive. Bit 1 must be set high to write the Drive Parameters to the comm card.

*For more detailed information, refer to Appendix B: Optional I/O and Communication Cards.*

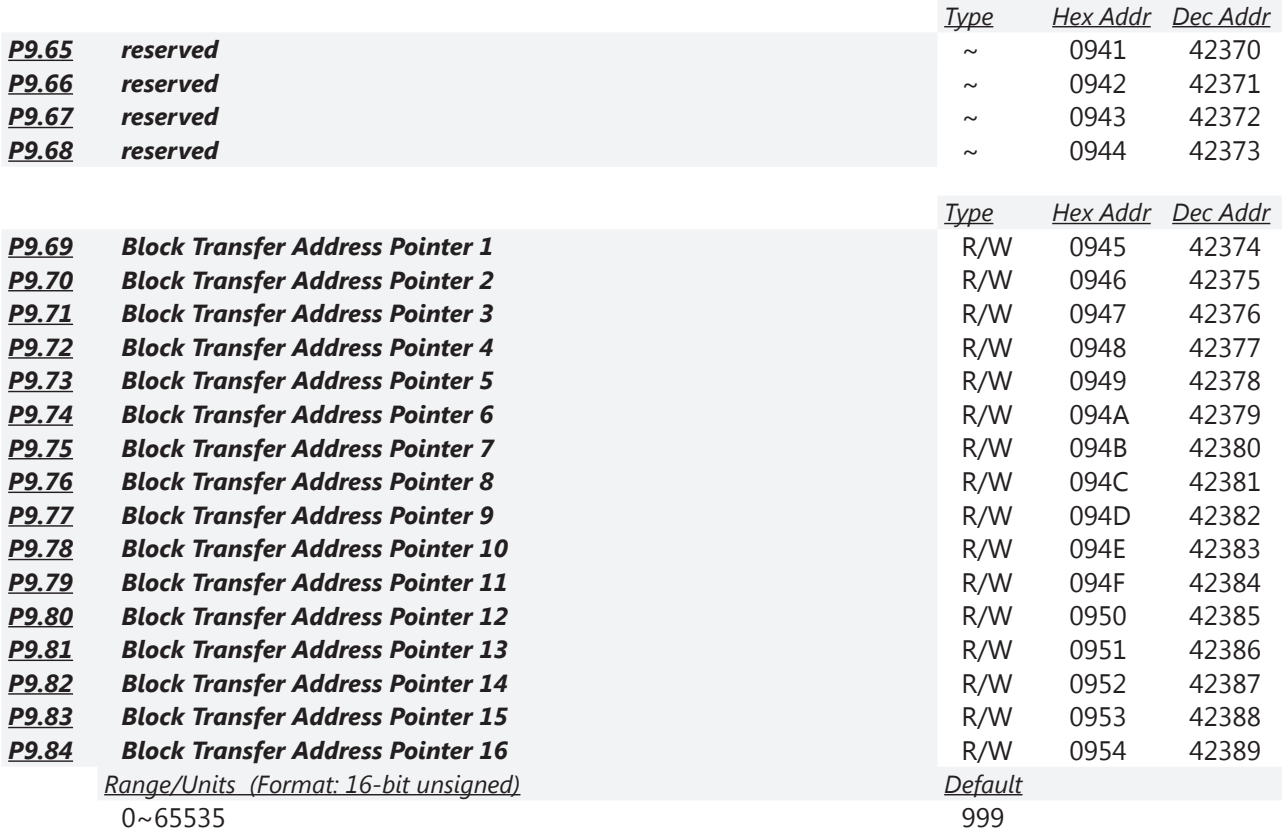

This block of parameters (P9.69~P9.84) define the pointer addresses for Block Transfer. The actual parameter data is read from and written into parameters P9.09~P9.24.

*Refer to "Block Transfer Explanation" ([page 4–189](#page-188-0)) for details about transferring blocks of data.*

٦

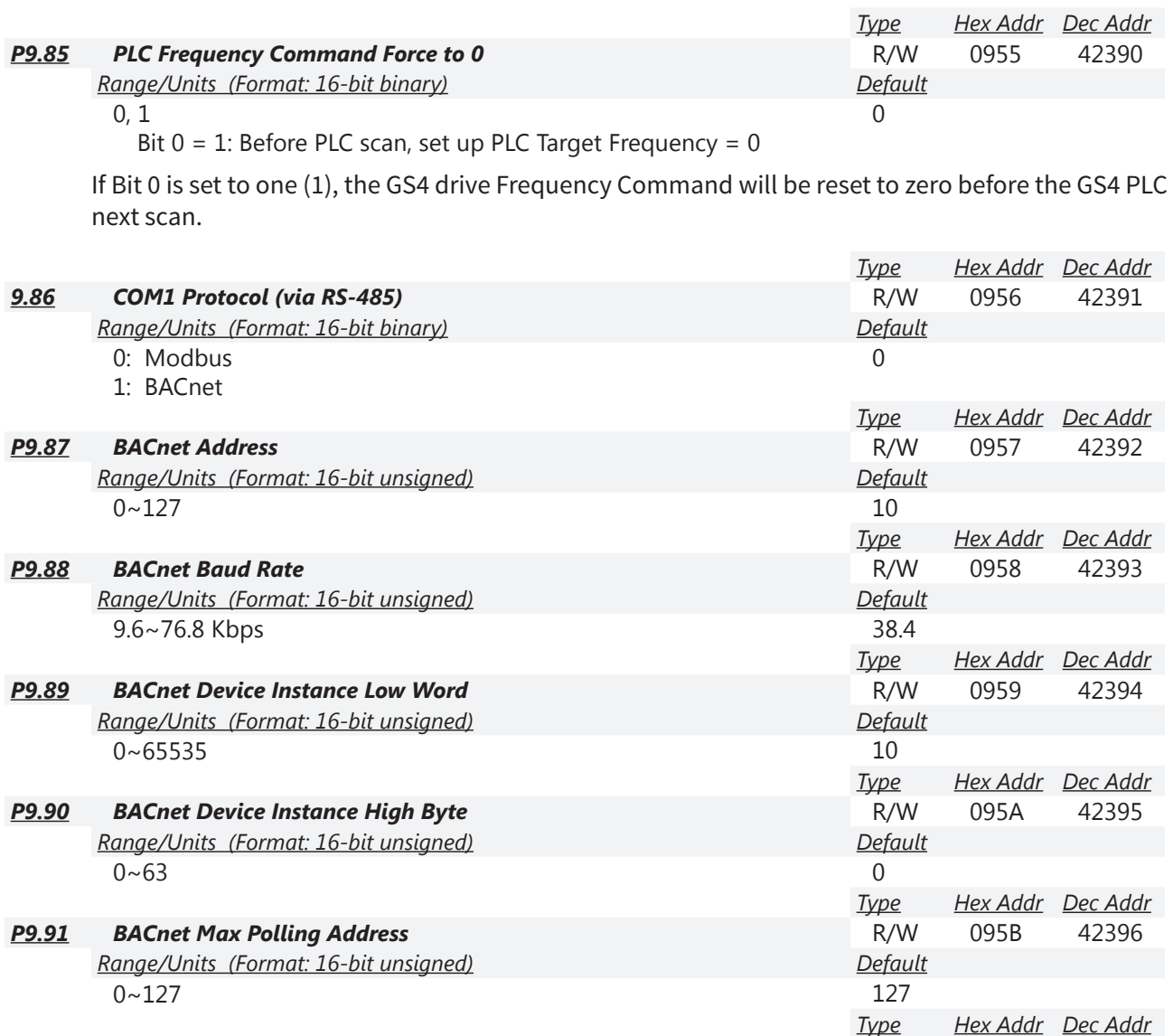

# *P9.92 BACnet Password* R/W 095C 42397 *Range/Units (Format: 16-bit unsigned) Default*  $0~65535$  0

Parameters P9.86~P9.92 are applicable for BACnet serial communications.

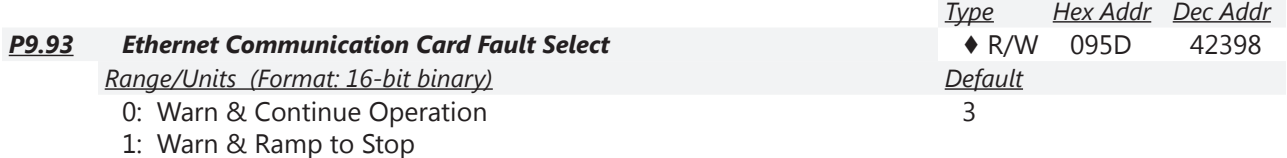

2: Warn & Coast to Stop

3: No Warning & Continue Operation

This parameter is used to detect an Ethernet communication error and take appropriate action. *Related Parameters: P9.94, P9.95*

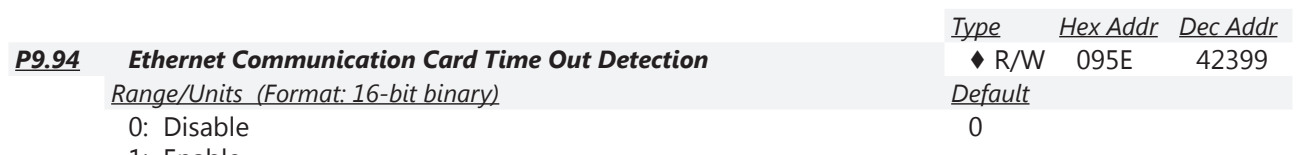

1: Enable

This parameter Enables or Disables time-out detection for Ethernet communications. *Related Parameters: P9.93, P9.95*

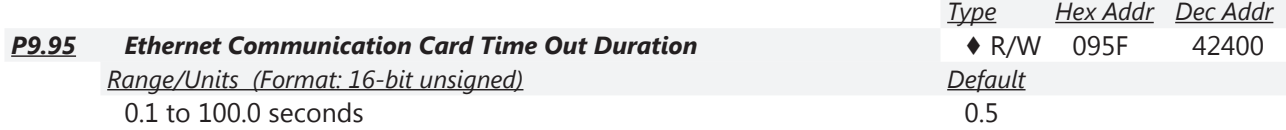

When parameter P9.94 is set to 1, the communications Time Out Detection is Enabled. If a delay in communications for more than the Time Out Duration (P9.95) is detected, the action selected by the Transmission Fault Treatment (P9.93) will be used. *Related Parameters: P9.93, P9.94*

# <span id="page-188-0"></span>*Block Transfer Explanation*

## *Parameters P9.09~P9.24 and P9.69~P9.84*

Block Transfer allows parameters from many different Parameter Groups to be consolidated into one Modbus communication message. This can greatly simplify PLC programming and reduce network traffic. Unlike previous GS drives*\**, the GS4 has two sets of Block Transfer Parameters:

- A) New Pointer Parameters P9.69~P9.84 (where you enter the addresses that you want to consolidate)
- B) Data Location Parameters P9.09~P9.24 (where you push data into, or pull data out of)

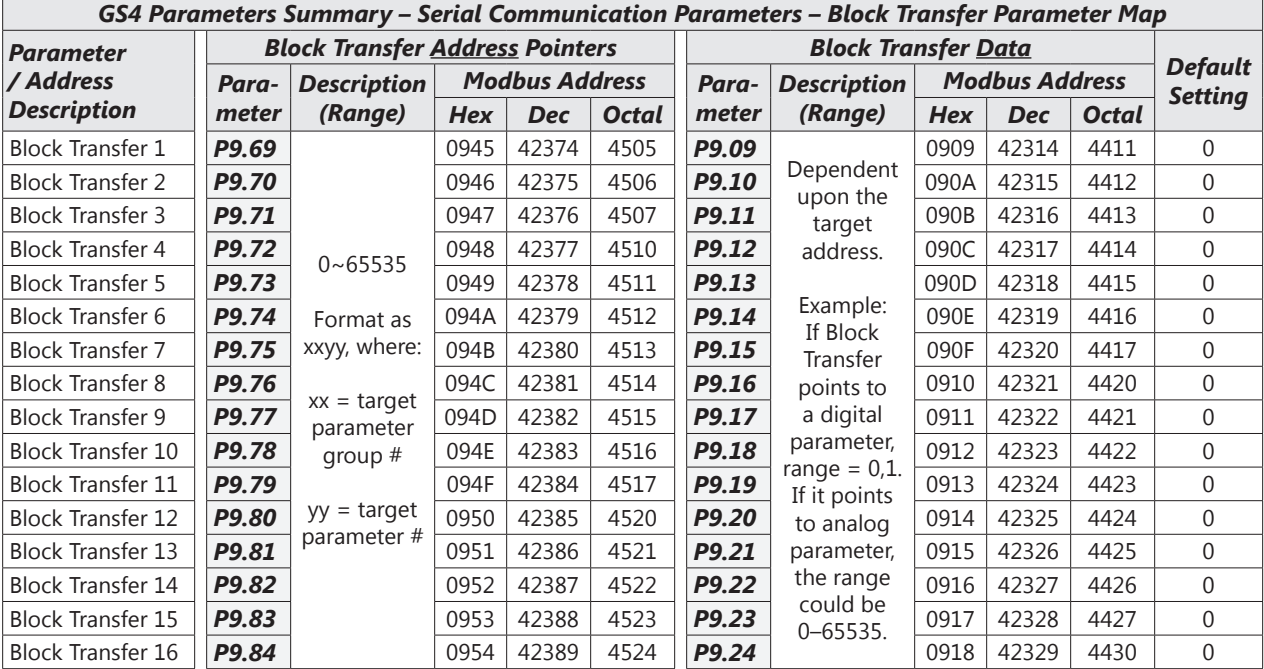

### *Example*:

You want to consolidate the parameters Multi-Speed 15 (P5.15), Skip Frequency 3 Lower Limit (P1.24), and Circulation Time (P10.02). Enter the following values into P9.69, P9.70, and P9.71:

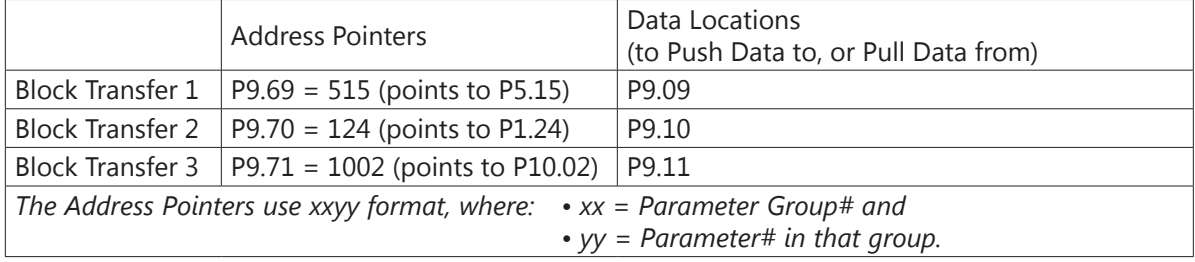

All of the data is now in consecutive order so that you can write one Modbus message to P9.09 with a length of three registers, and it will change P5.15, P1.24, and P10.02. Or you can use one Modbus Read message that will collect all three parameters at once. Without Block Transfer, reading or writing these three parameters would require three separate communication commands from an external PLC.

*\* Previous GS Drives had only one set of parameters for Block Transfer, and the Pointer Addresses had to be manually entered into the keypad. Only then would any read or write into that Block Transfer address actually be linked to the desired data. Unfortunately, this meant that you would have to manually enter Block Transfer addresses via the keypad for any new drive. With the GS4 method, the Pointer Addresses are in separate parameters. Thus, the complete configuration can be downloaded via software (no keypad entry necessary).*

## *Group P10.xx Details – Pump Parameters*

#### *Pump Parameters Overview*

Parameter Group 10 has three basic control modes of operation. Each control mode can use PID feedback as a reference signal. The entire P10 group was developed to allow one GS4 to control multiple pumps. The control modes can be selected individually, or some of them can be combined (see P10.00).

*In the explanations below, "Drive-powered" means that the pump gets its power from the drive's IGBTs. "Line-powered" means that the pump is connected to mains power (50 or 60 Hz) through a contactor. The contactors are turned ON and OFF by relays on the GS4.*

*Time Circulation*: This control mode typically has up to 8 similar-sized pumps that can be drive-powered, but only one pump can be ON at a time. The drive will sequentially cycle through the pumps to keep the run-time of all pumps equal. This prevents one pump from accumulating many hours of run time, while other pumps may never get used. When Time Circulation is selected (P10.00 = 1), only one pump is ON at a time.

This mode can be used with PID control, or it can be used with any other input control signal (analog input, serial communication, etc.).

*The following two P10.00 control modes allow for multiple pumps to be ON at the same time. These "Quantity" Modes are for use with PID control (an analog input control signal is used for PID feedback; not a frequency reference).*

*If the "Quantity" modes are used with a frequency reference signal (e.g. Analog Input 1 = a speed reference), pump switching will only occur when the frequency setpoint goes above P10.06 (increasing demand) or when the frequency setpoint goes below P10.08 (decreasing demand).*

*Quantity Control*: This control mode typically has one large pump (Motor 0) that is drive powered. There can also be up to 8 Auxiliary pumps that are line powered. The Auxiliary pumps are switched ON and OFF by contactors controlled by the GS4 relay outputs (R1, R2, R10~R15). The contactors feed the Auxiliary pumps with line power only. In Quantity Control, the Auxiliary pumps are never fed with drive power.

*Quantity Cycle*: This control mode typically has up to 4 similar-sized pumps. Each pump can be drive-powered (one at a time) or switched to line power (multiple pumps running at the same time). Each pump requires two contactors (and two GS4 relay outputs) per pump: one contactor connects the pump to line power, and the other contactor connects the pump to drive power. The contactors must be electrically interlocked so that both cannot be on at the same time (see the wiring diagrams). The drive will try to satisfy the system demand with one pump connected to drive power. If the system demand is not met with one pump, the drive will switch the first pump over to line power, then start up the second pump on drive power. This continues until all pumps are running line power except for the last pump (it remains on drive power).

Each of the above modes can be selected individually (P10.00 = 1, 2, or 3). The Quantity modes can also be combined with Time Circulation to get the best of both worlds: multiple pump control with the ability to even out the run times of each pump (P10.00 = 4 or 5).

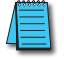

*NOTE: For circulative control applications requiring more than two outputs, the GS4-06TR relay output card is required.*

## *Pump Parameters Details*

Parameters P10.00~P10.08 provide five different methods for cyclical control of pumps, consisting of the three previously described control modes plus two combined modes.

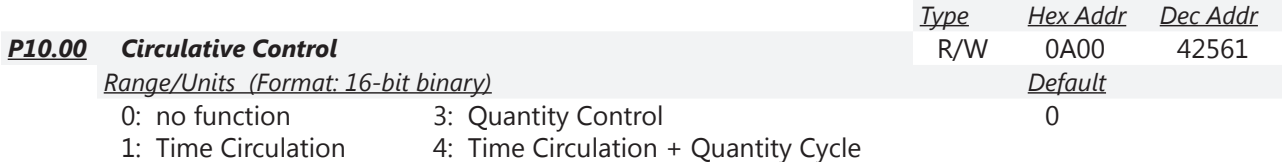

2: Quantity Cycle 5: Time Circulation + Quantity Control

Parameter P10.00 selects one of five Circulative Control modes. The table below associates the P10 parameters with each of the five modes. Only in mode 4, Quantity Cycle + Time Circulation, are all nine parameters used.

Descriptions and timing charts for of each of these five circulative control modes can be found in the subsequent pages of this section following the P10 parameter descriptions.

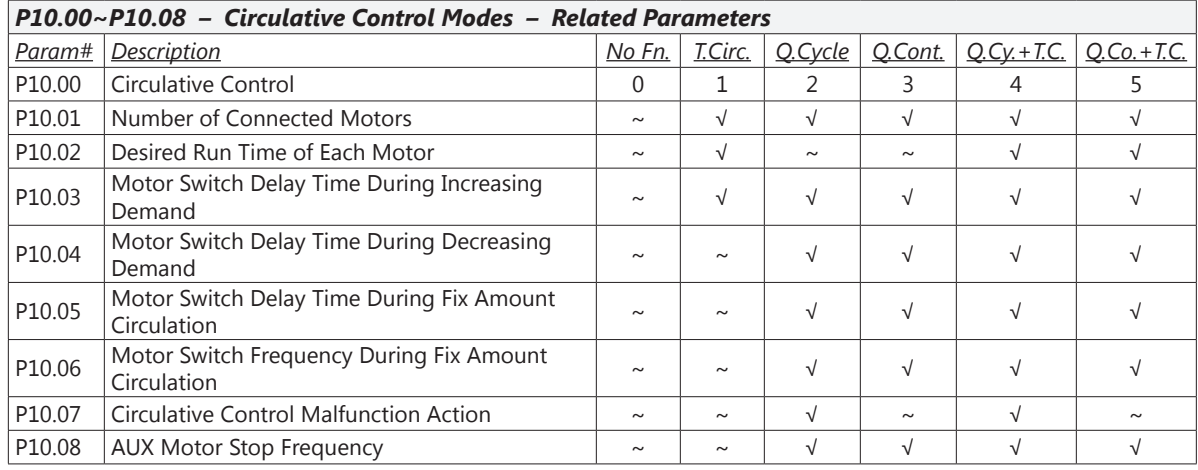

#### *Disable Motor Outputs*

GS4 drive Multi-Function Inputs can be configured to disable all motor outputs, or individual motor outputs. The settings are:

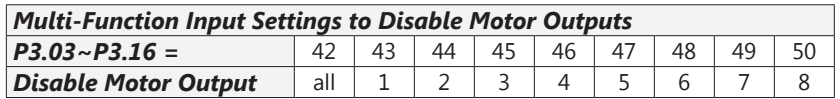

When a motor output is disabled, the motor will be de-energized and will coast stop.

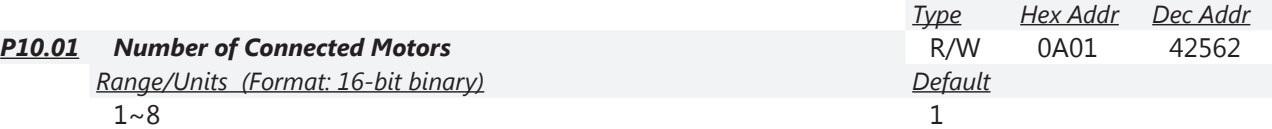

Parameter P10.01 sets the Number of Motors (maximum 8). The number of motors defined in this parameter will automatically configure multi-function output terminals to the following settings:

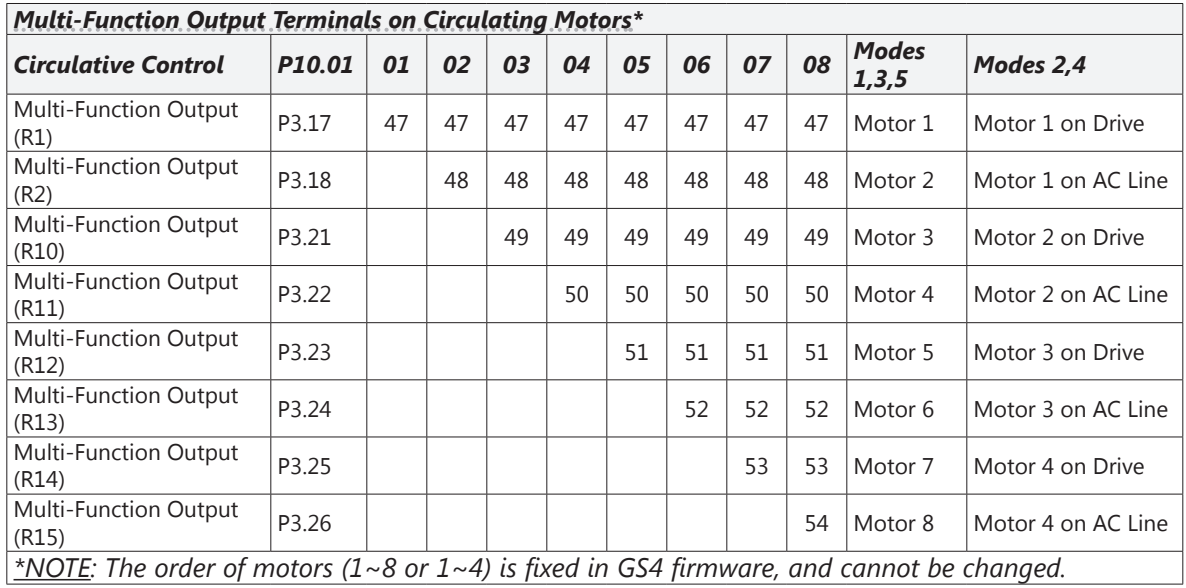

Reducing the number of motors in P10.01 will remove settings associated with outputs R1, R2, & RO10~RO15 depending on the current number of motors selected in P10.01.

*Example*: changing P10.01 from 8 motors to 6 motors will automatically change P3.25 from "54: Mtr 8 On" to "0: No Function," and P3.24 from "53: Mtr 7 On" to "0: No Function."

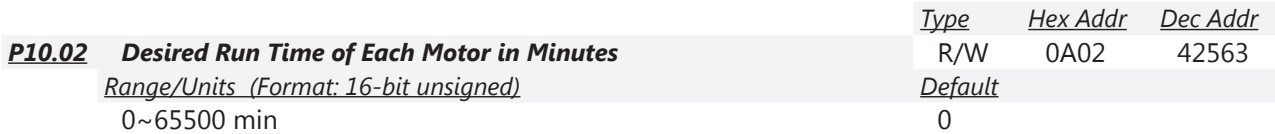

This parameter sets the Desired Run Time of Each Motor in minutes for each of the connected motors defined in parameter P10.01.

Stopping and then restarting the drive will reset the timer. (If the desired run time is 60 minutes, and the drive is stopped and restarted at 59 minutes, the active pump will continue to run for another 60 minutes.)

A value of zero in P10.02 stops timing. *In that event, a connected motor that is currently running will continue to run until a stop command is received by the GS4 drive*.

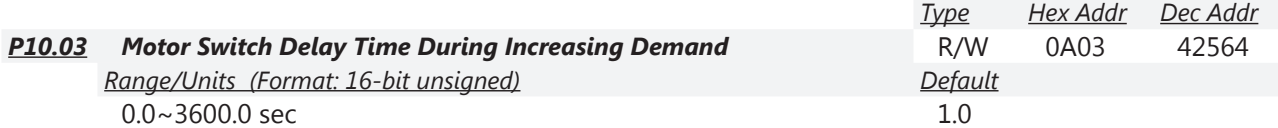

As demand increases, this parameter defines the Delay Time in seconds from turn-off of the connected motor to turn-on of the next motor in the sequence.

When the connected motor elapsed Run Time equals the value in P10.02, the GS4 drive turns off that motor, and Delay Time begins to increment.

When the Delay Time in parameter P10.03 has elapsed, the GS4 drive will turn on the next connected motor in the sequence.

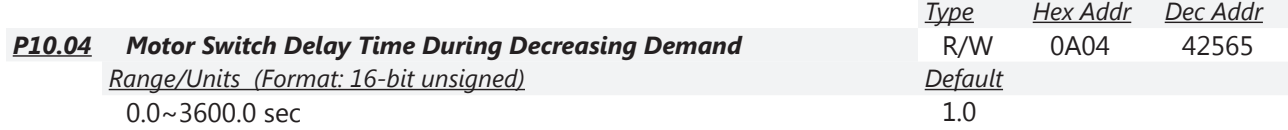

As demand decreases, this parameter defines the Delay Time in seconds from turn-off of the connected motor to turn-off of the next motor in the sequence.

When the connected motor elapsed Run Time equals the value in P10.02, the GS4 drive turns off that motor, and Delay Time begins to increment.

When the Delay Time in parameter P10.04 has elapsed and the demand is still decreasing, the GS4 drive will turn off the next connected motor in the sequence. Refer to the Decreasing Demand timing charts beginning on page 4-195.

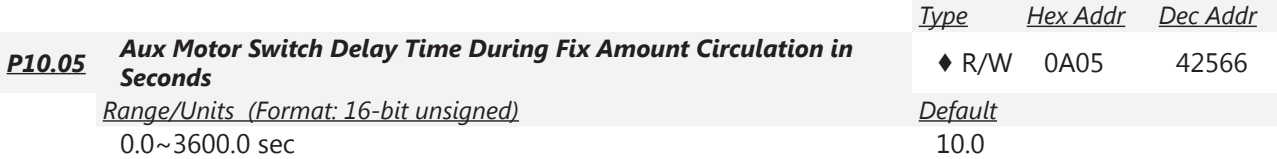

This parameter defines the Switch Delay Time in seconds for the connected motor. The delay time in P10.05 begins to increment when the GS4 output frequency equals the value in P10.06 or P10.08, depending on the control mode. When elapsed, the connected motor is switched off. *Refer to Timing Chart P10.00 = 1 ([page 4–194\)](#page-193-0) for details.*

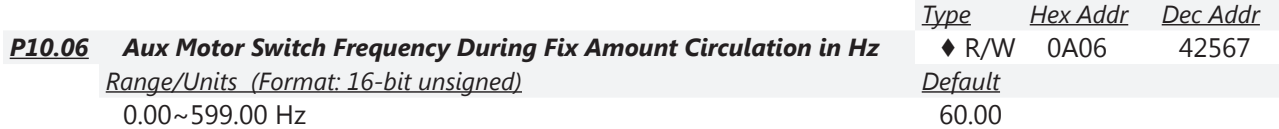

When the GS4 drive output frequency equals the value in P10.06, the system will start preparing to switch motors.

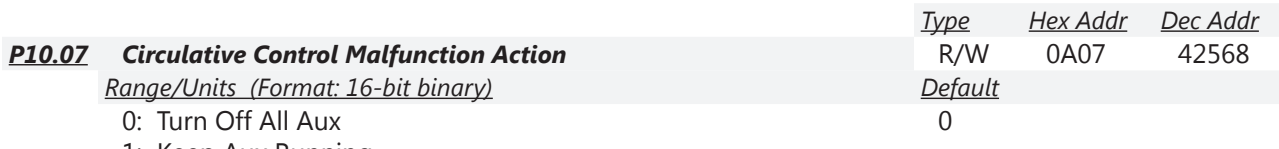

1: Keep Aux Running

This parameter determines which of two actions the GS4 drive will take in the event that the circulative control malfunctions.

- Setting 0: Turn off all AUX
- Setting 1: Keep AUX running

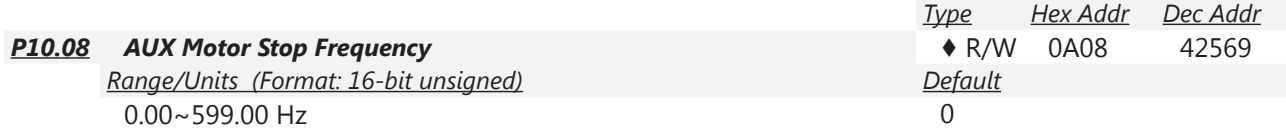

When the GS4 drive output frequency is below the value in P10.08 and remains below that value until the time set in P10.04 has elapsed, the GS4 drive will begin turning off motors one after another, in sequence.

## *Timing Charts for Circulative Control Modes P10.01 through P10.08*

### <span id="page-193-0"></span>*Timing Chart P10.00 = 1: Time Circulation*

Up to 8 pumps can be drive-powered (only one is powered at a time). This mode ensures that each pump gets the same amount of run time.

*Related parameters*: P10.00, P10.01, P10.02, P10.03

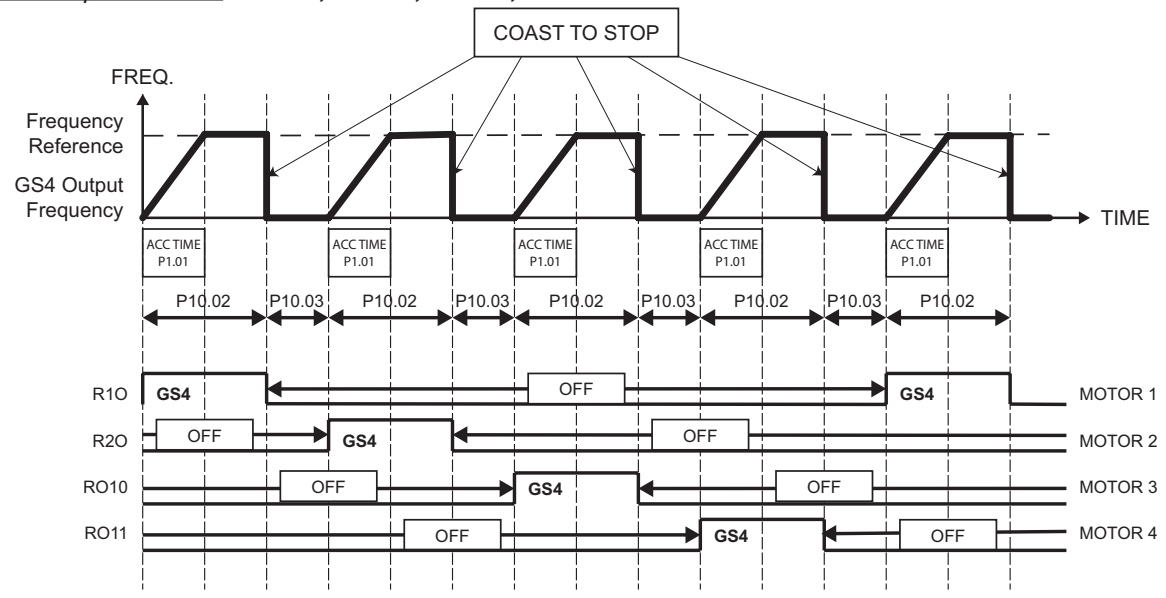

#### *P10.00 = 1 – Time Circulation Control*

In this mode, the GS4 drive can individually control up to 8 motors.

- The total number of motors controlled is set in parameter P10.01.
- The run time (in minutes) of each motor is set in parameter P10.02.
- The delay time (in seconds) between motors is set in parameter P10.03.

When the motor run time equals the time set in P10.02, the GS4 drive will stop that motor. After the delay time set in parameter P10.03, has elapsed, the next motor in the sequence will start. Stopping and then restarting the drive will reset the timer. (If the desired run time is 60 minutes, and the drive is stopped and restarted at 59 minutes, the active pump will continue to run for another 60 minutes.)

## *Timing Chart P10.00 = 2: Quantity Cycle*

The drive powers one pump at a time. When demand increases, the drive-powered pump is switched to line power, and the next pump is started up on drive power. Up to 4 motors can be ON at the same time (only one will be powered by drive power at a time).

In *decreasing demand*, the last pump that is on drive power stays on drive power. When demand increases, the active pump will be switched to line power and the next pump will start up with drive power.

*Example*: Assume Pumps 1, 2, and then 3 were required to satisfy the load and then demand decreased to zero. Pump 1 and 2 (were on line power) would turn OFF, and Pump 3 would go to 0Hz (on drive power). When demand increased, Pump 3 would ramp to max frequency and then get switched to line power. Pump 4 would then get drive power (then Pump 1, then Pump 2, etc.). *Related parameters*: P10.00, P10.01, P10.03, P10.04, P10.05, P10.06, P10.07, P10.08

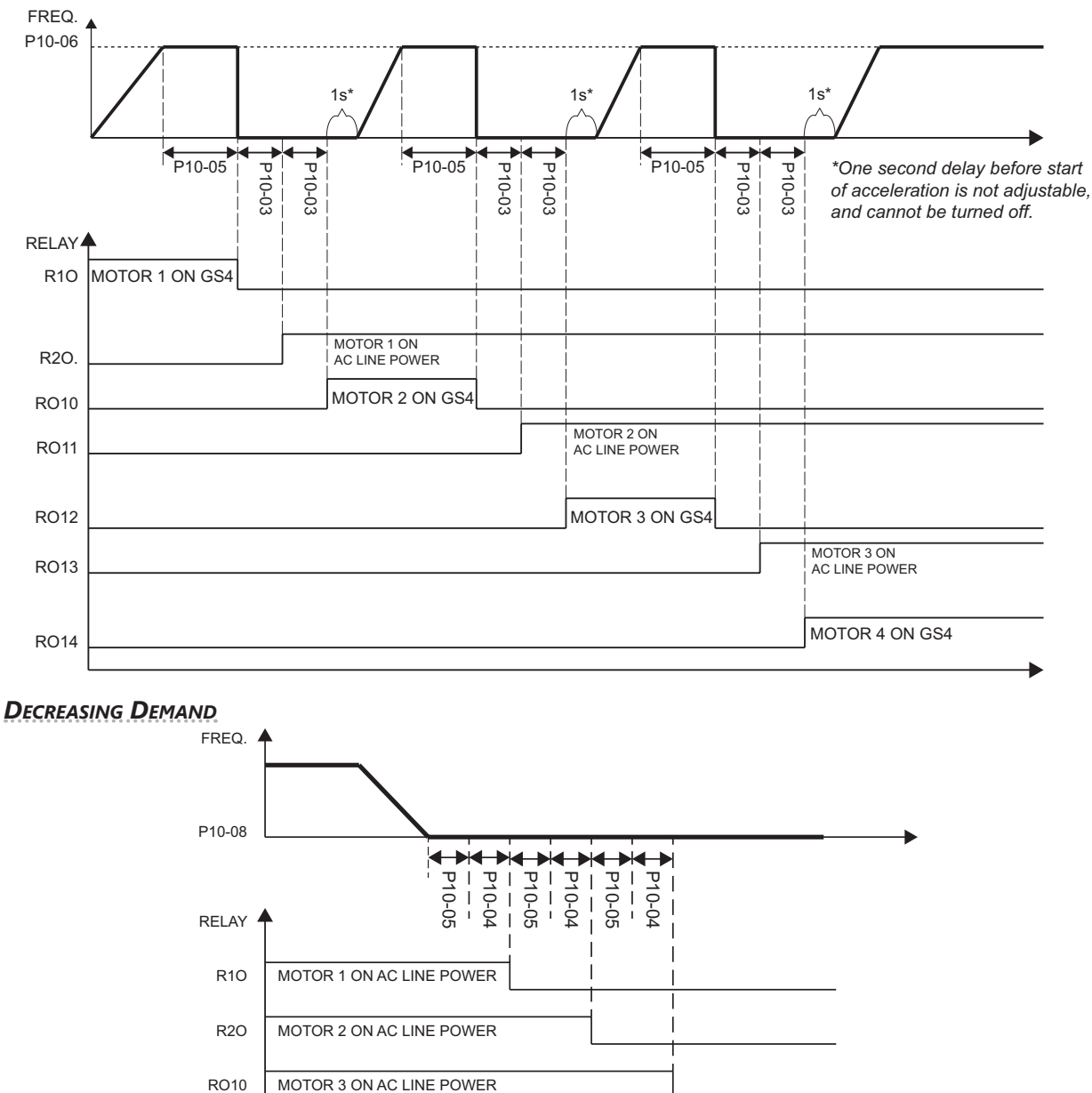

#### *Increasing Demand*

<span id="page-194-0"></span>RO11

MOTOR 4 ON GS4 POWER

### *Timing Chart P10.00 = 3: Quantity Control*

*Only one motor will ever be drive-powered*. Up to 8 auxiliary motors can be switched ON and OFF to satisfy demand. *The auxiliary motors are line-powered only*.

*Related parameters*: P10.00, P10.01, P10.03, P10.04, P10.05, P10.06, P10.08

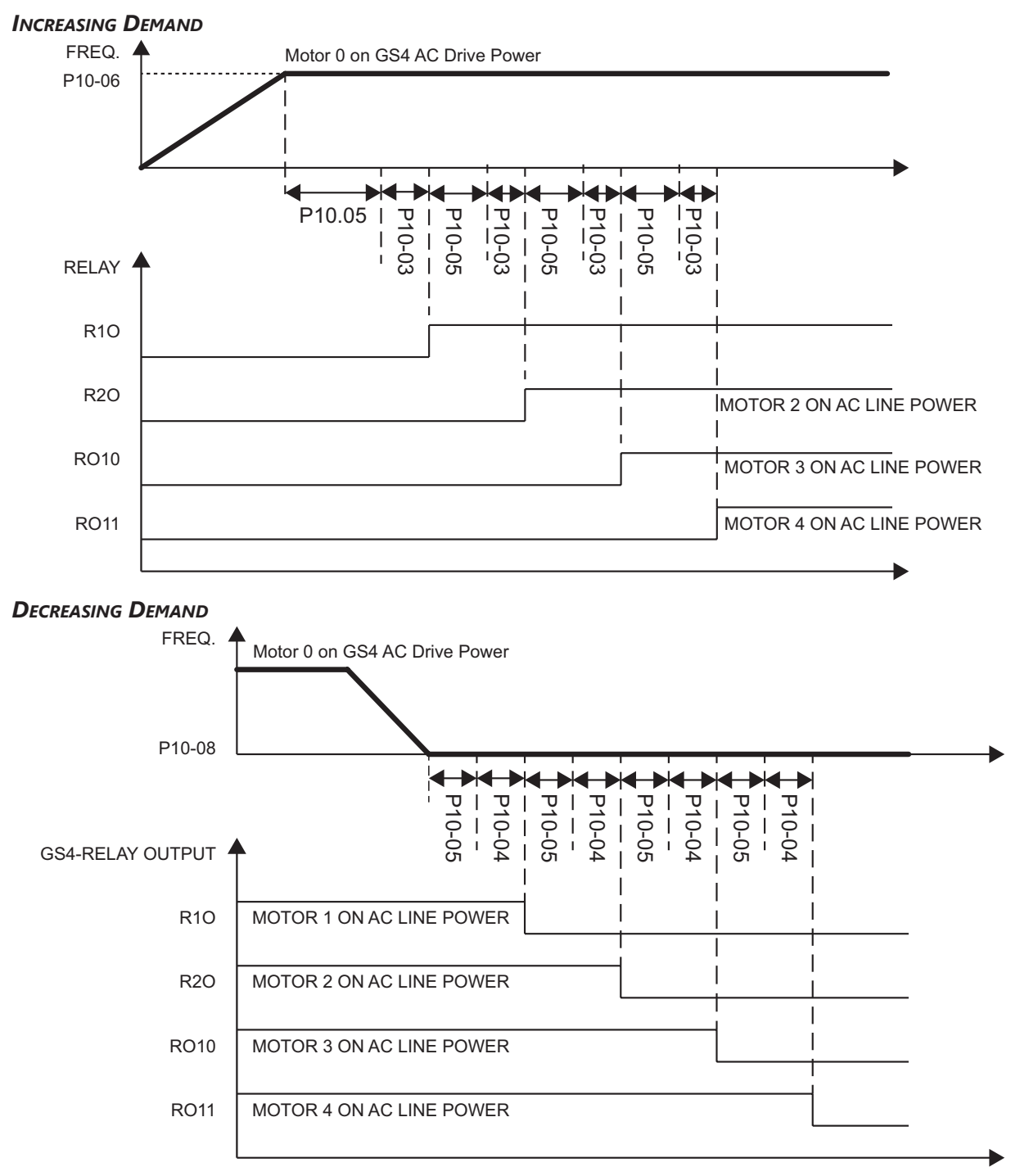

## *Timing Chart P10.00 = 4: Time Circulation + Quantity Cycle*

Incorporates the logic of Mode 2 (Quantity Cycle) and Mode 1 (Time Circulation): Up to 4 similar-size pumps with equal run time.

*Related parameters*: P10.00, P10.01, P10.02, P10.03, P10.04, P10.05, P10.06, P10.07, P10.08

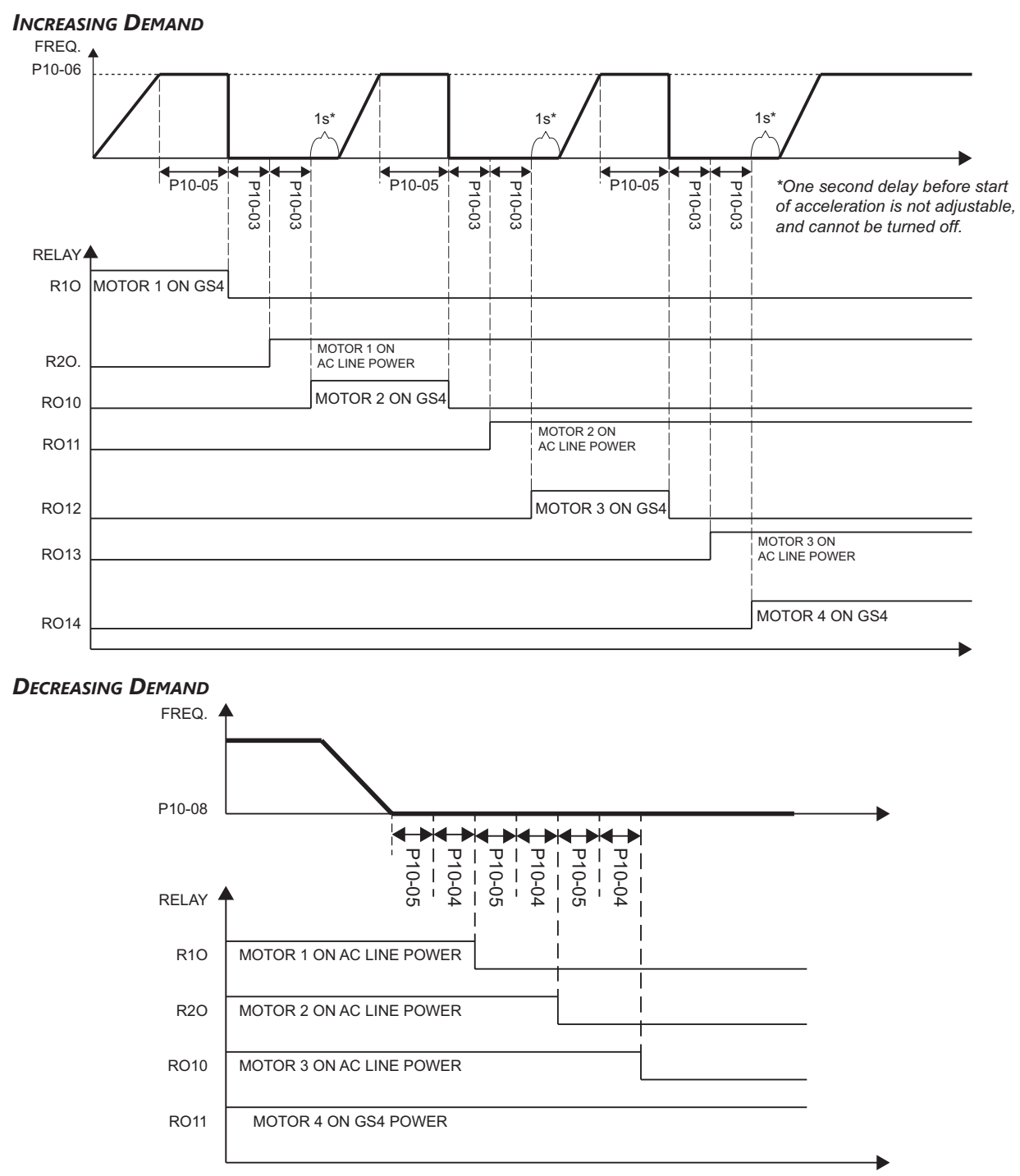

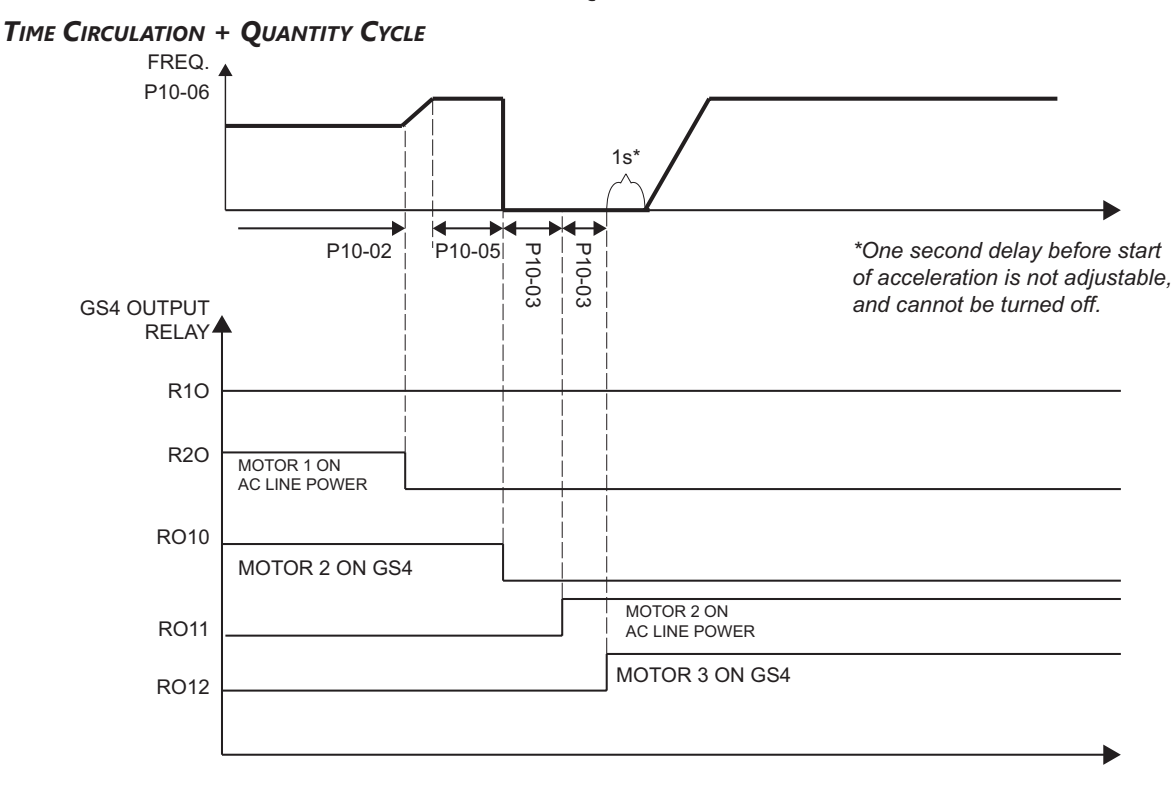

#### *(Timing Chart P10.00 = 4: Time Circulation + Quantity Cycle (continued))*

### *Timing Chart P10.00 = 5: Time Circulation + Quantity Control*

Incorporates the logic of Mode 3 (Quantity Control) with Mode 1 (Time Circulation): one drive-powered motor plus up to 8 auxiliary motors that have equal run time.

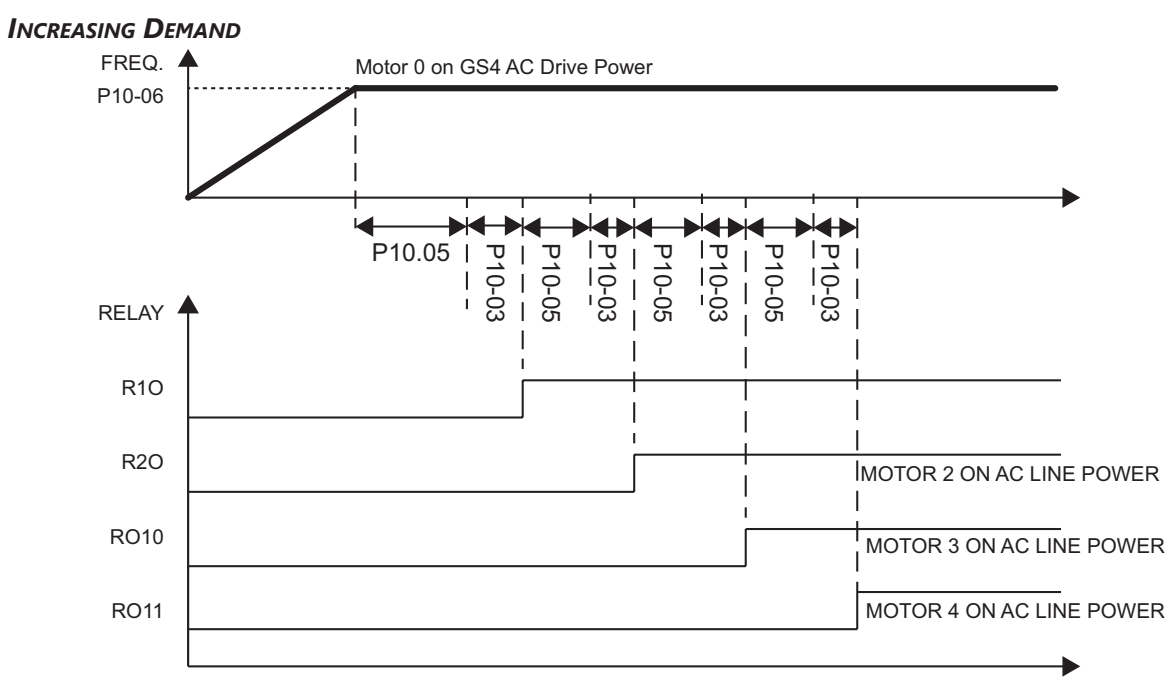

*(Timing Chart P10.00 = 5: Time Circulation + Quantity Control (continued))*

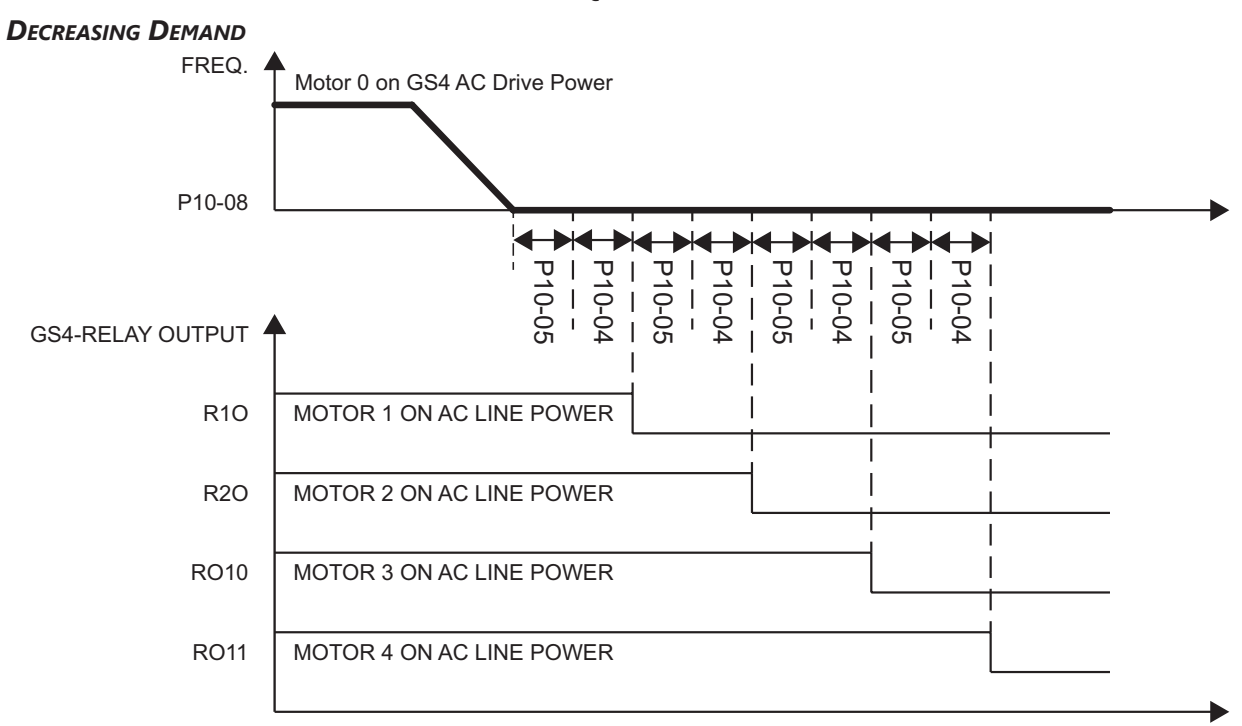

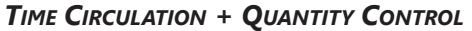

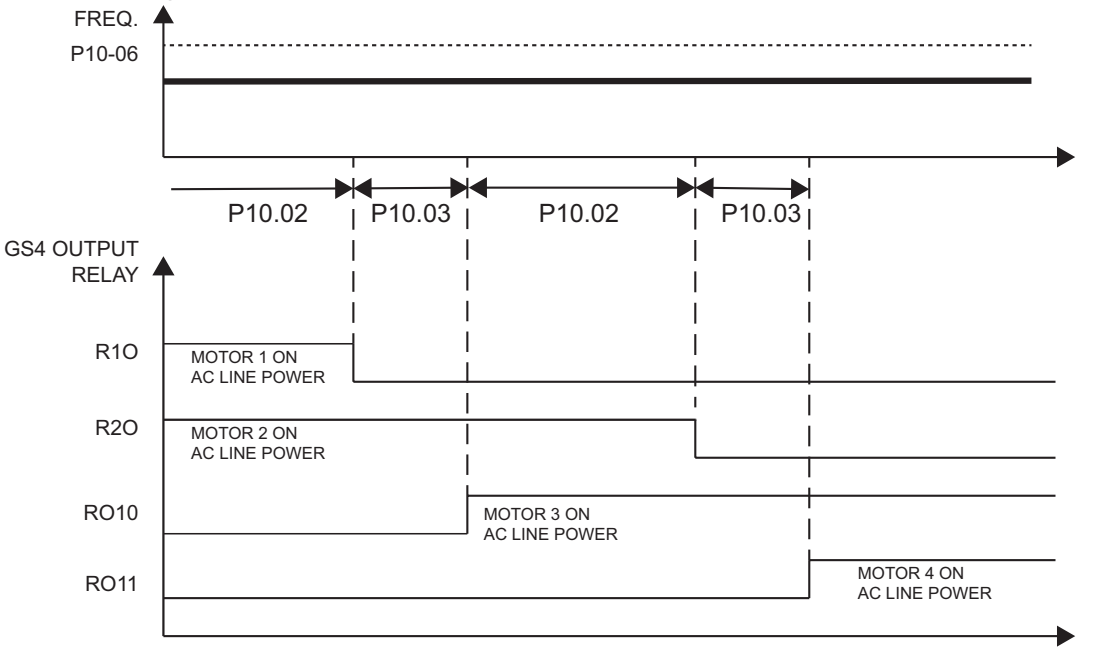

## *Terminal Specifications for GS4-06TR (Optional Six-Relay Output Card)*

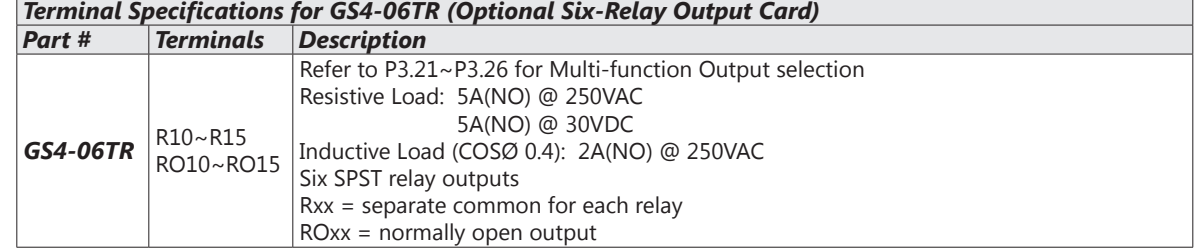

### *Wiring Diagrams for Cyclical Pump Control*

#### *Time Circulation Control (P10.00=1) – Wiring*

*(Maximum of eight motors connected; only one runs at a time)*

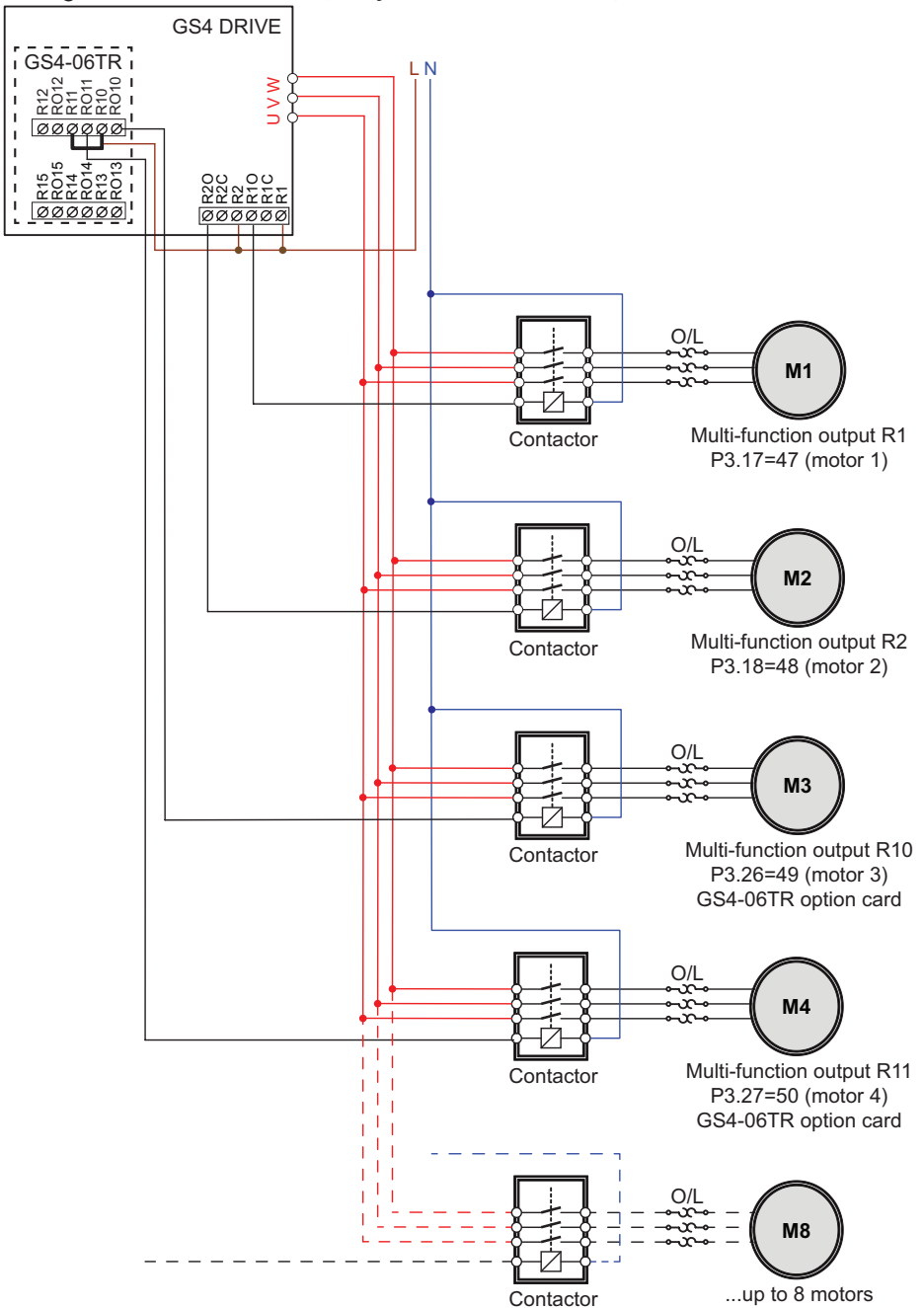

## *Quantity Cycle (P10.00 = 2 or 4) – Wiring*

*(Maximum four motors. M1~M4 can be drive powered (one at a time), or bypassed to line power.)*

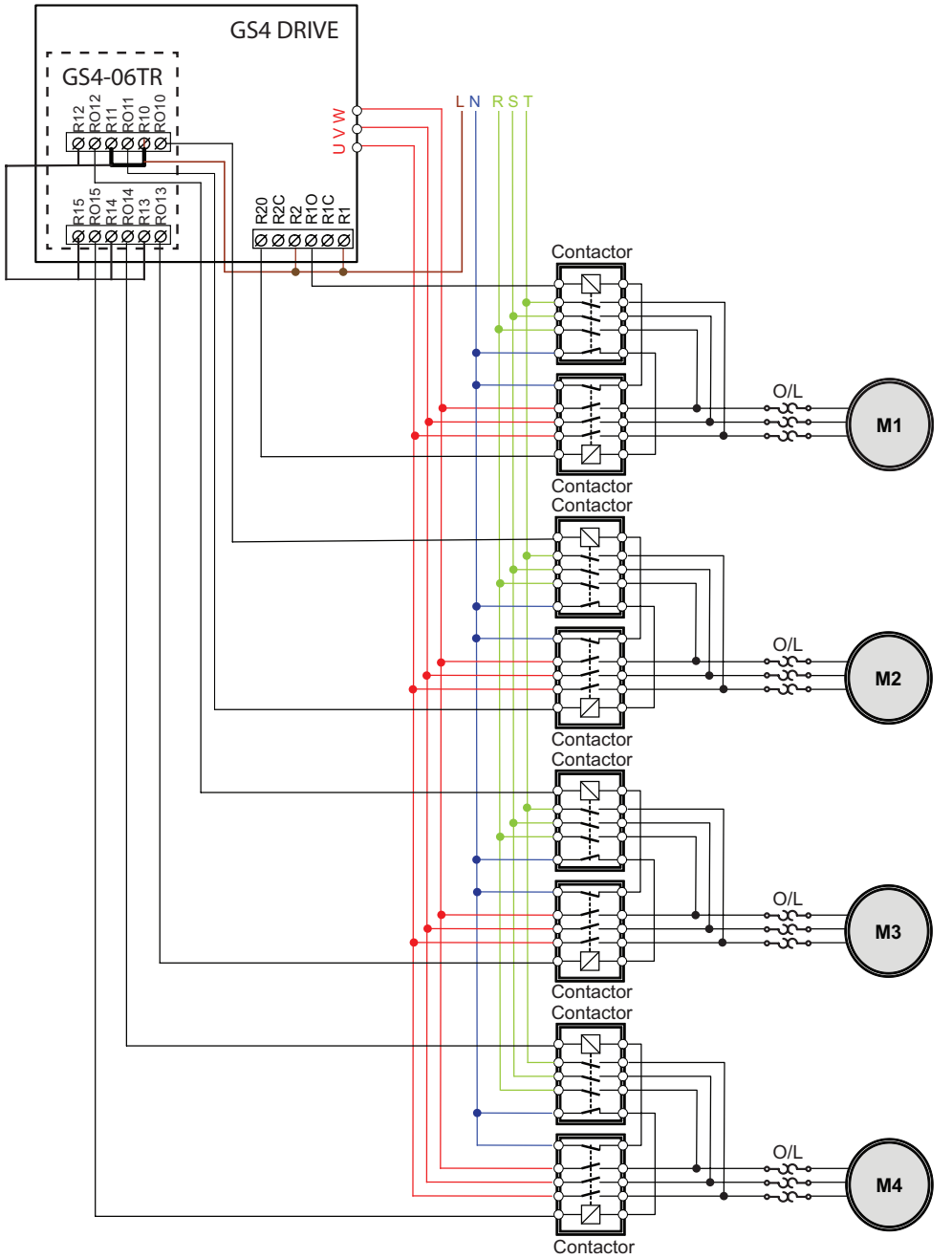

## *Quantity Control (P10.00 = 3 or 5) – Wiring*

*(Maximum nine motors. M0 is drive-powered. The other eight AUX motors are line-powered only.)*

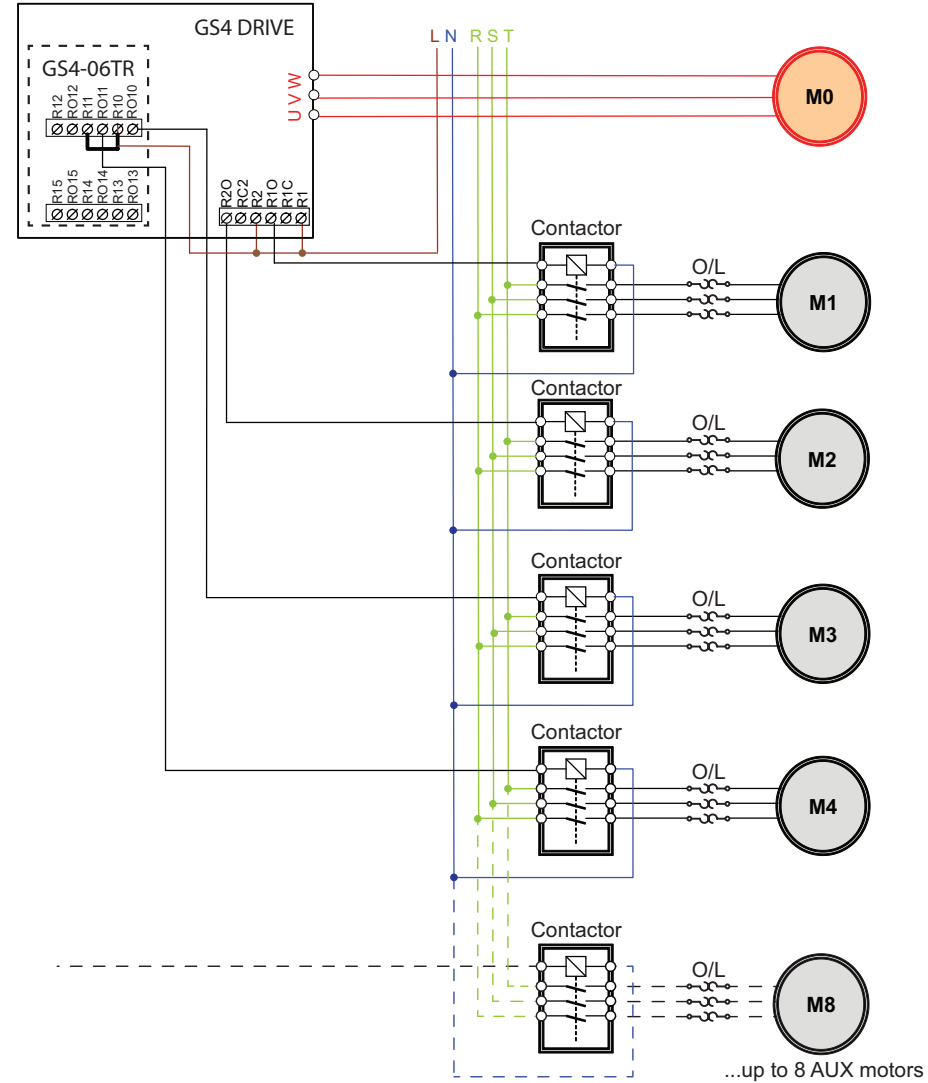

# <span id="page-202-0"></span>*Group P11.xx Details – Fault Parameters*

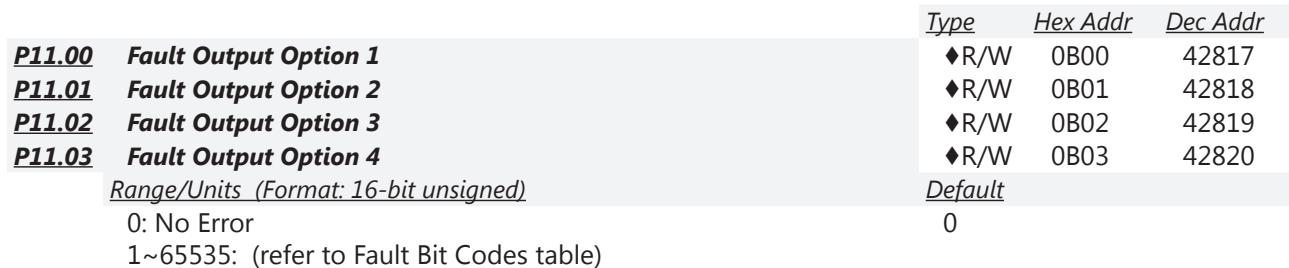

These parameters can be used with a Multi-Function Output set to 33~36 for a specific monitoring

requirement. When a fault occurs, the corresponding MFO terminals will be activated. Each Fault option parameter can contain multiple monitord bits. Parameter can contain up to 127decimal (7F hex or 1111111 binary). Values are entered in decimal.

### *Related parameters*: P3.17~P3.31 ([page 4–70](#page-69-0))

*Example*: If DO1=36 (FO1) and P11.00 (FO1) = 34 (22 hex, 0100010 bin), then when an external fault (EF, EF1, bb..) or a voltage related fault occurs DO1 will be activated.

*Representation of bits*:

- Bit0: Current-related fault
- Bit1: Voltage-related fault
- Bit2: Overload-related fault
- Bit3: System-related fault
- Bit4: Feedback-related fault
- Bit5: External Fault-related fault
- Bit6: Communication-related fault

<span id="page-202-1"></span>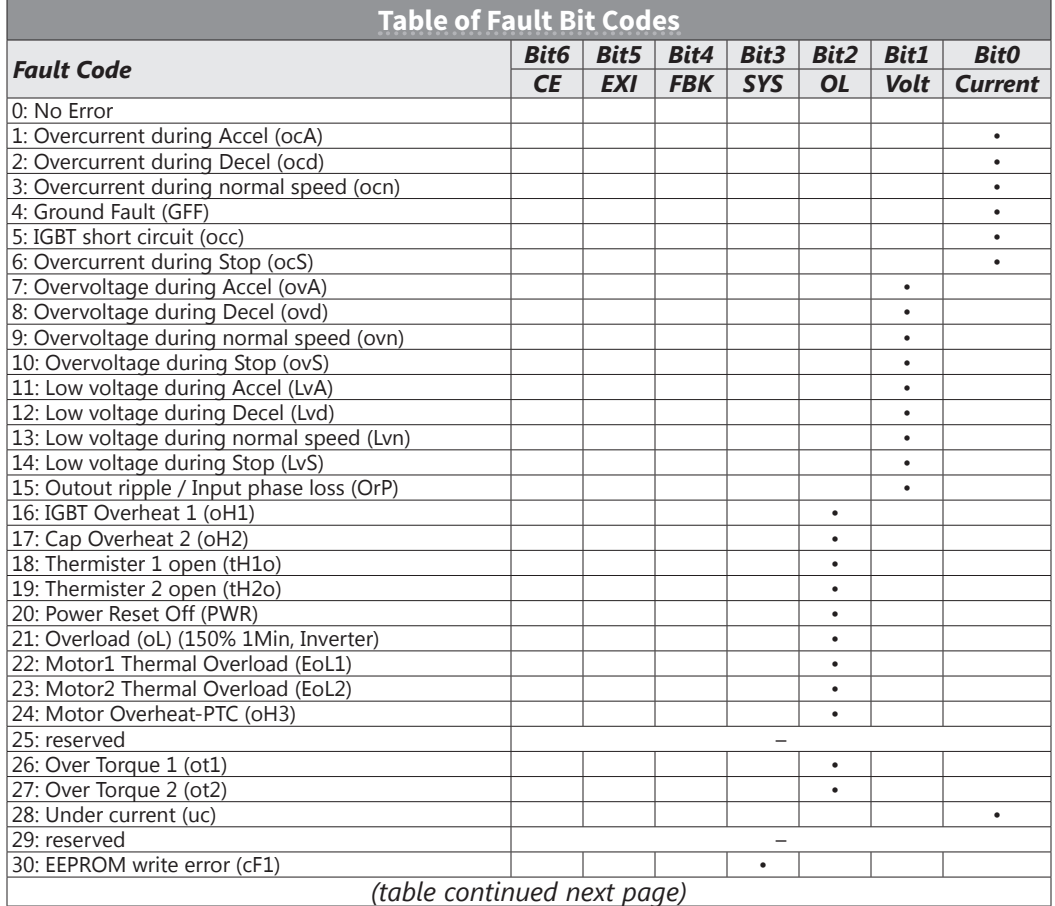

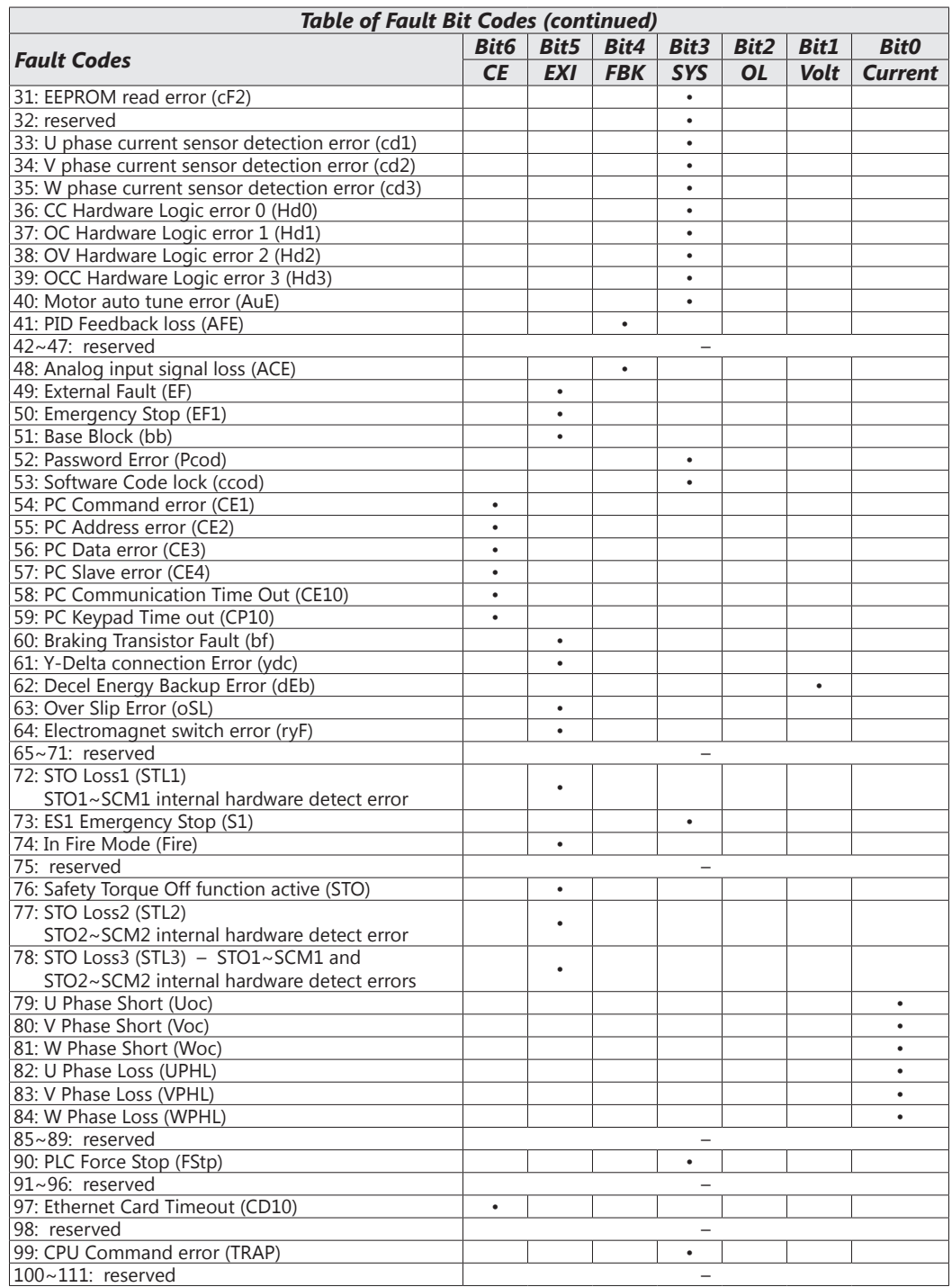

*For detailed fault descriptions, please refer to "Fault Codes" in Chapter 6: Maintenance and Troubleshooting.*

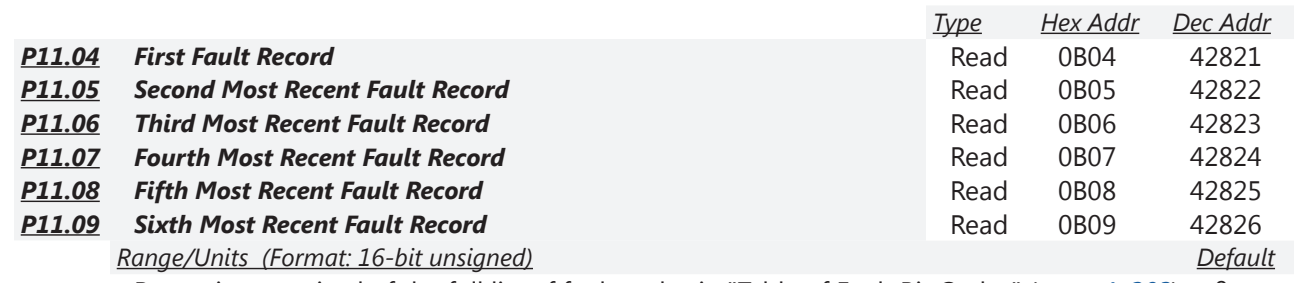

Range is comprised of the full list of fault codes in "Table of Fault Bit Codes" (*[page 4–203](#page-202-1)*) 0

When a fault occurs and forces stopping, it will be recorded in this parameter.

- At stop with low voltage Lv (LvS warn, no record). During operation with mid-low voltage Lv (LvA, Lvd, Lvn error, will record).
- For setting 62: Decel Energy Backup Error (dEb). When dEb function is enabled, the drive will execute dEb and record the fault in P11.04 to P11.09.

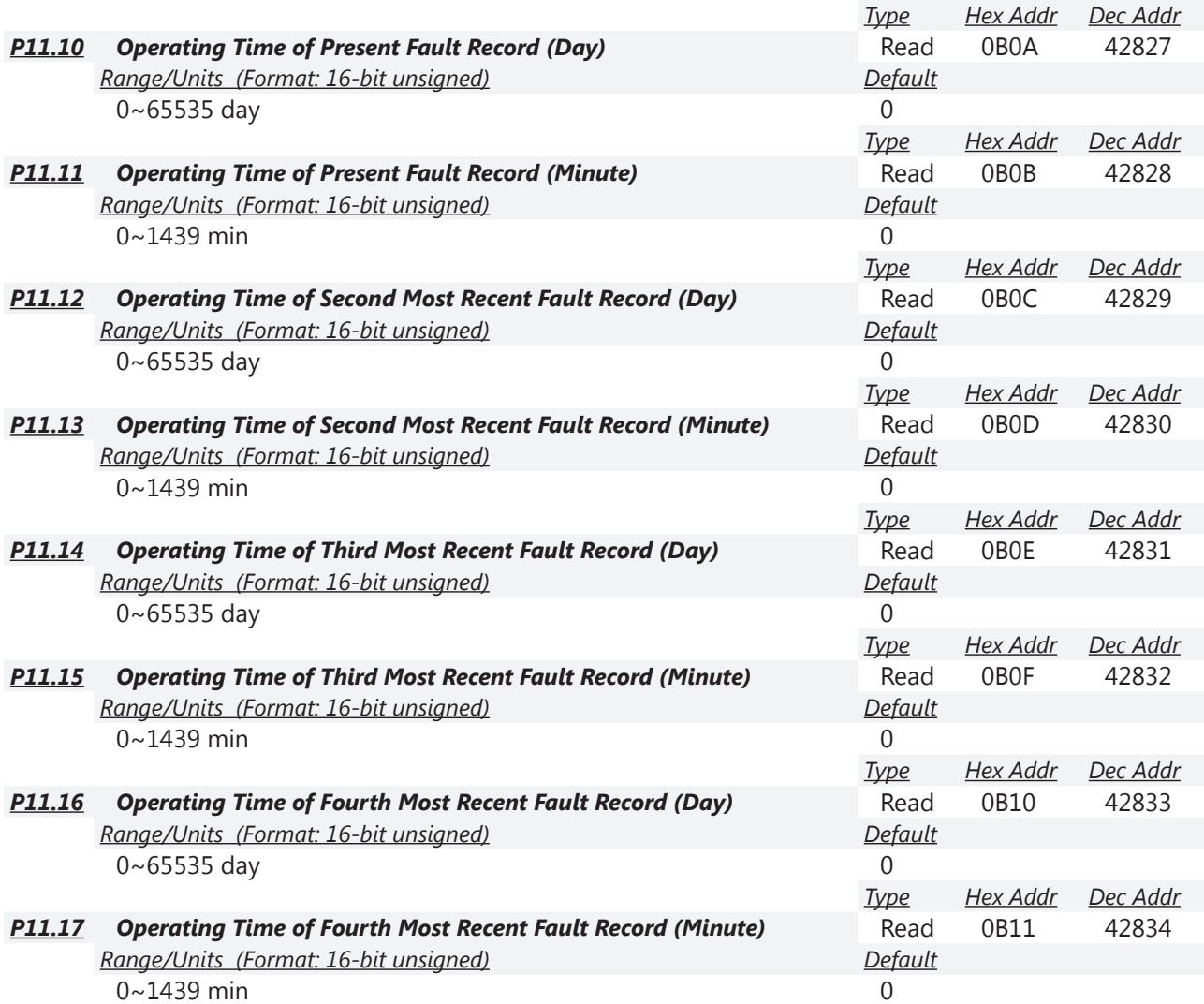

Parameters P11.10~P11.17 are used to record the operation times by day and minute for the four most recent malfunctions. It can also check if there is anything wrong with the drive according to the internal time.

When malfunctions occur during operation, P11.04~11.09 record the six most recent faults, and P11.10~P11.17 record the operation times of the four most recent faults. *These parameter relationships are shown in the following example:*

## *Example of Drive Fault Records*

If the first fault ovA occurs after operation 3000 minute, second fault ovd occurs at 3482 min, third fault ovA occurs at 4051 min, fourth fault ocA at 5003 min, fifth fault ocA at 5824 min, sixth fault ocd occurs at 6402 min, and seventh fault ocS at 6951 min, they are recorded as follows:

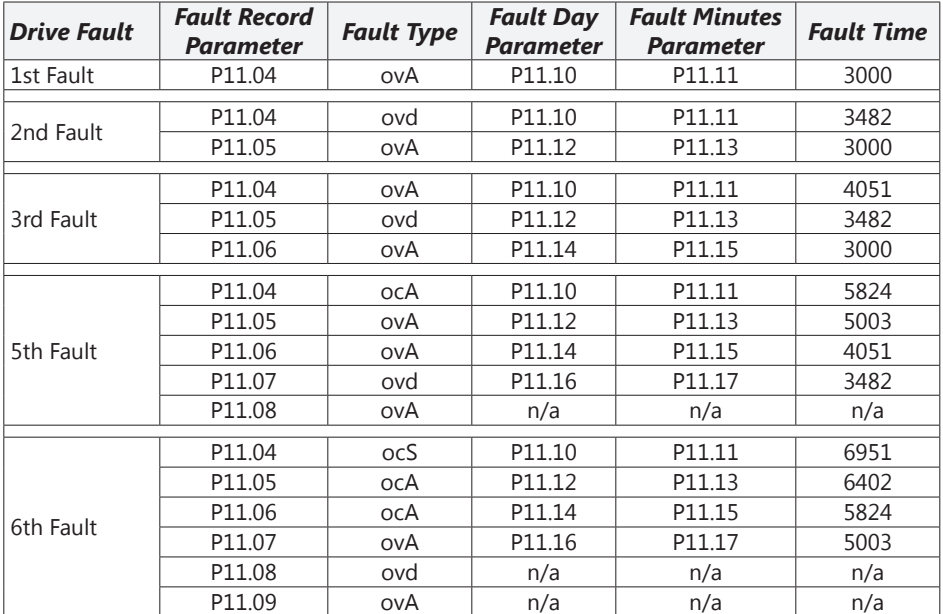

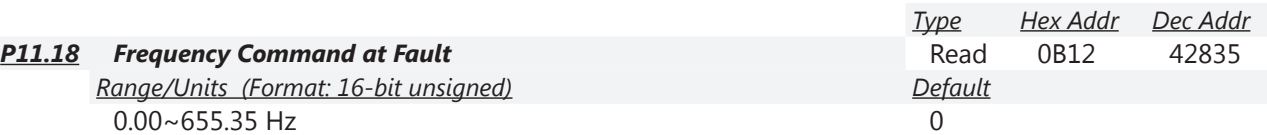

P11.18 shows the Frequency Command at the time of last drive fault. If another fault occurs, the previous record will be overwritten.

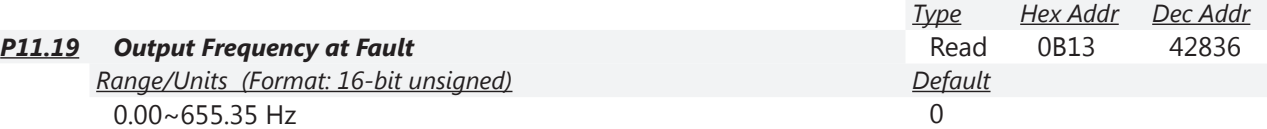

P11.19 shows the Output Frequency at the time of last drive fault. If another fault occurs, the previous record will be overwritten.

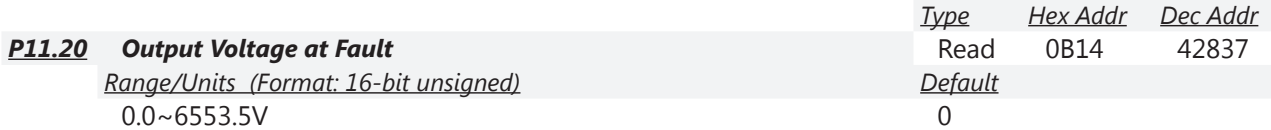

P11.20 shows the Output Voltage at the time of last drive fault. If another fault occurs, the previous record will be overwritten.

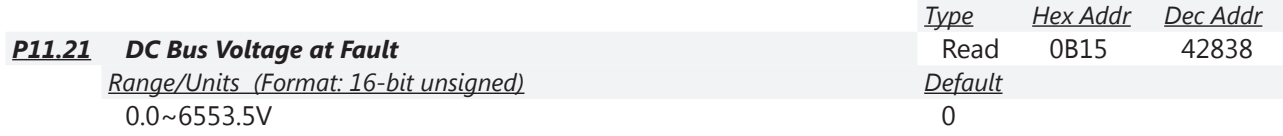

P11.21 shows the DC Bus Voltage at the time of last drive fault. If another fault occurs, the previous record will be overwritten.

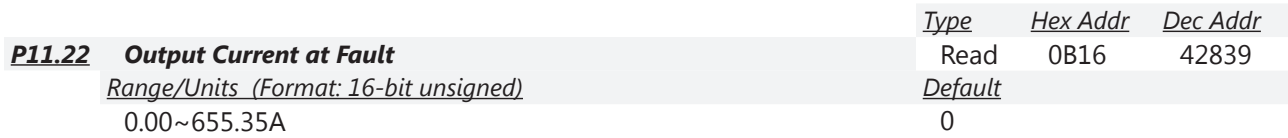

P11.22 shows the Output Current at the time of last drive fault. If another fault occurs, the previous record will be overwritten.

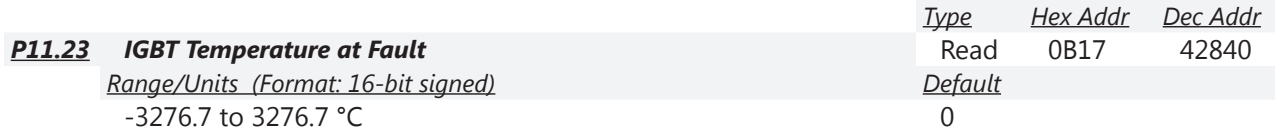

P11.23 shows the IGBT Temperature at the time of last drive fault. If another fault occurs, the previous record will be overwritten.

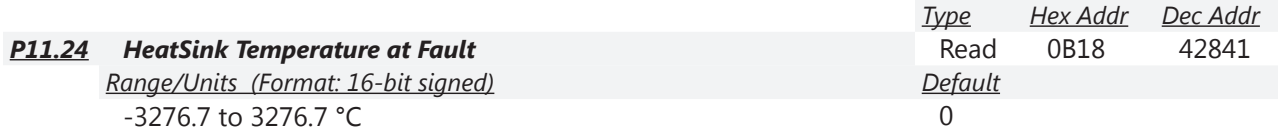

P11.24 shows the HeatSink Temperature at the time of last drive fault. If another fault occurs, the previous record will be overwritten.

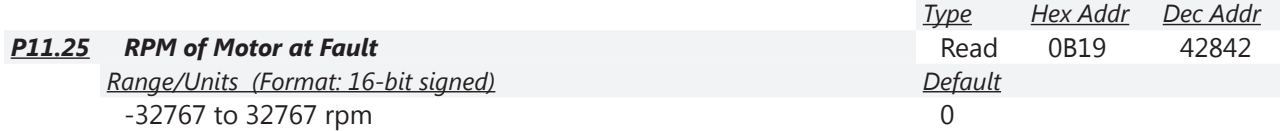

P11.25 shows the Motor Speed in rpm at the time of last drive fault. If another fault occurs, the previous record will be overwritten.

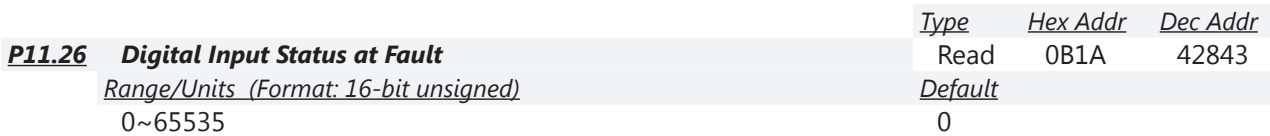

P11.26 captures the value of P3.46, Digital Input Active Status, at the instant of last drive fault. If another fault occurs, the previous record will be overwritten.

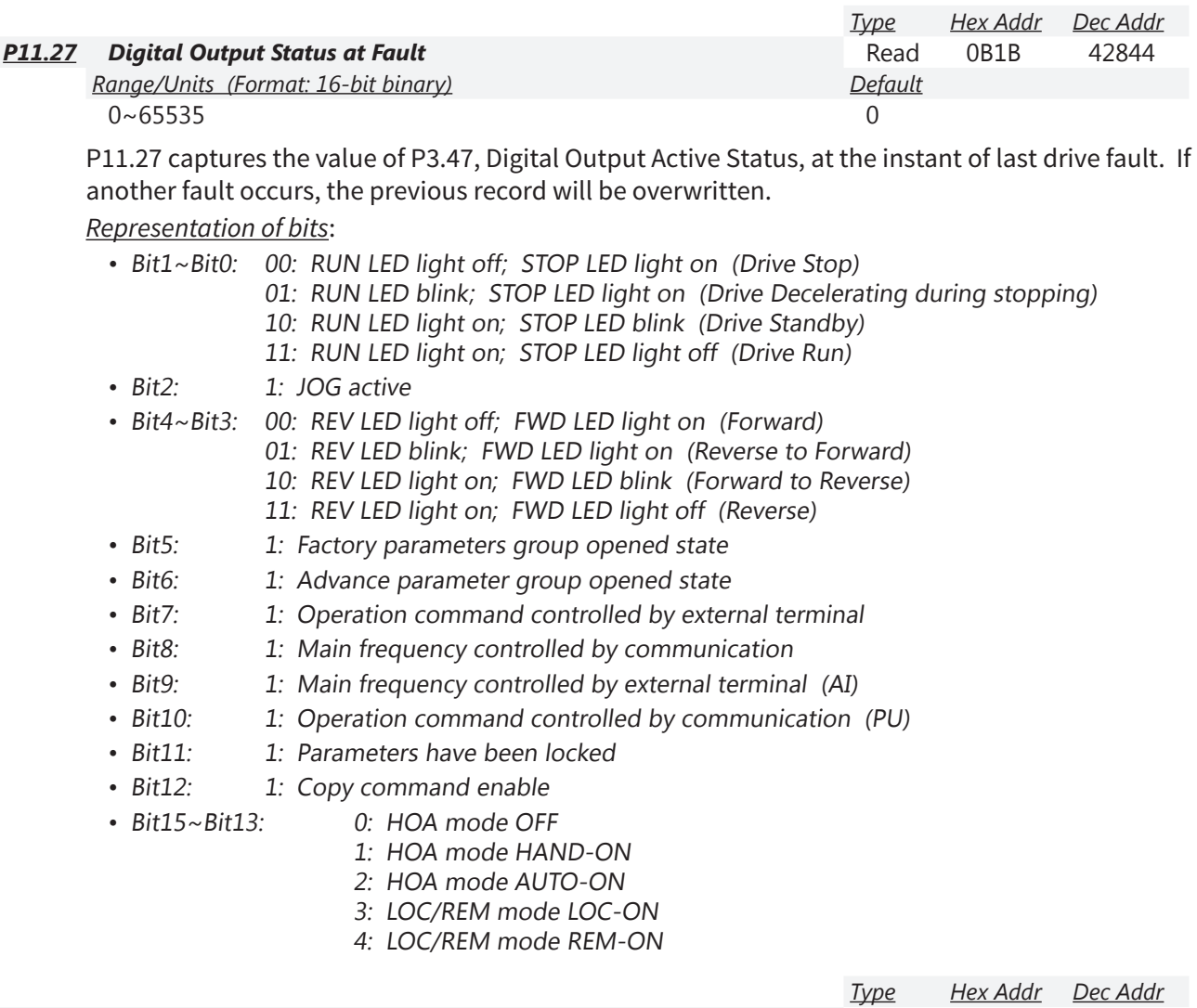

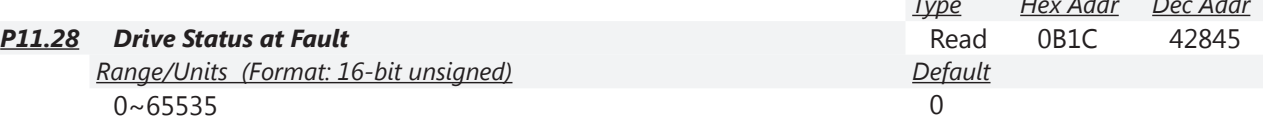

P11.28 shows the Drive Status from "Status Monitor 2" (2101H) at the time of last drive fault. If another fault occurs, the previous record will be overwritten.

Refer to the Status Addresses table in chapter 5 (page 5-6) for bit-level descriptions of Status Monitor 2.